## Attack Of The **Attack 01 The**  Phantom **Phantom**  Karate Devils **Karate Devils**  For **For**  Commodore **Commodore**  64 **64**

Gregg Keizer Gregg Keizer Assistant Book Edifor Assistant Book Editor

The almost-invisible ninjas approach from the left, materializing from nowhere, il seems. alizing from nowhere, it seems. You kick, first with your right You kick, first with your right leg, then your left, their move leg, then your left, their movement almost a blur. The ninja retreats. Flailing at your enemy with both hands, you advance toward the door which opens to the secret caverns under the Shining Moon Temple. The Shining Moon Temple. The blows echo in the doorway. The blows echo in the doorway. The passage is open, but before you passage is open, but before you enter, you leap into the air, jumping over the dagger whistling ing *over* the dagger whistling toward you. Safe for the moment, you catch your breath, then walk into the gloom, know then walk into the gloom, knowing that more ninjas will replace the one you've beaten.

Attack of the Phantom Karate Devils, a game for the Commodore 64 from Phantom Software, is one of the most graphically impressive games I've seen in a long time. Your figure, made up of several sprites which move independently, is lifelike in its animation. The arms, legs, torso, animation . The arms, legs, torso, and head react to your commands and to the opponents' blows. The figure's response to your commands is quick and yo ur commands is quick nnd sure, and impressive to watch.

The object of the game is The object of the game is simple: Make your way past the opposing ninjas, their knives o pposing ninjas, their kni ves and throwing stars, as far as you can toward the Control World.

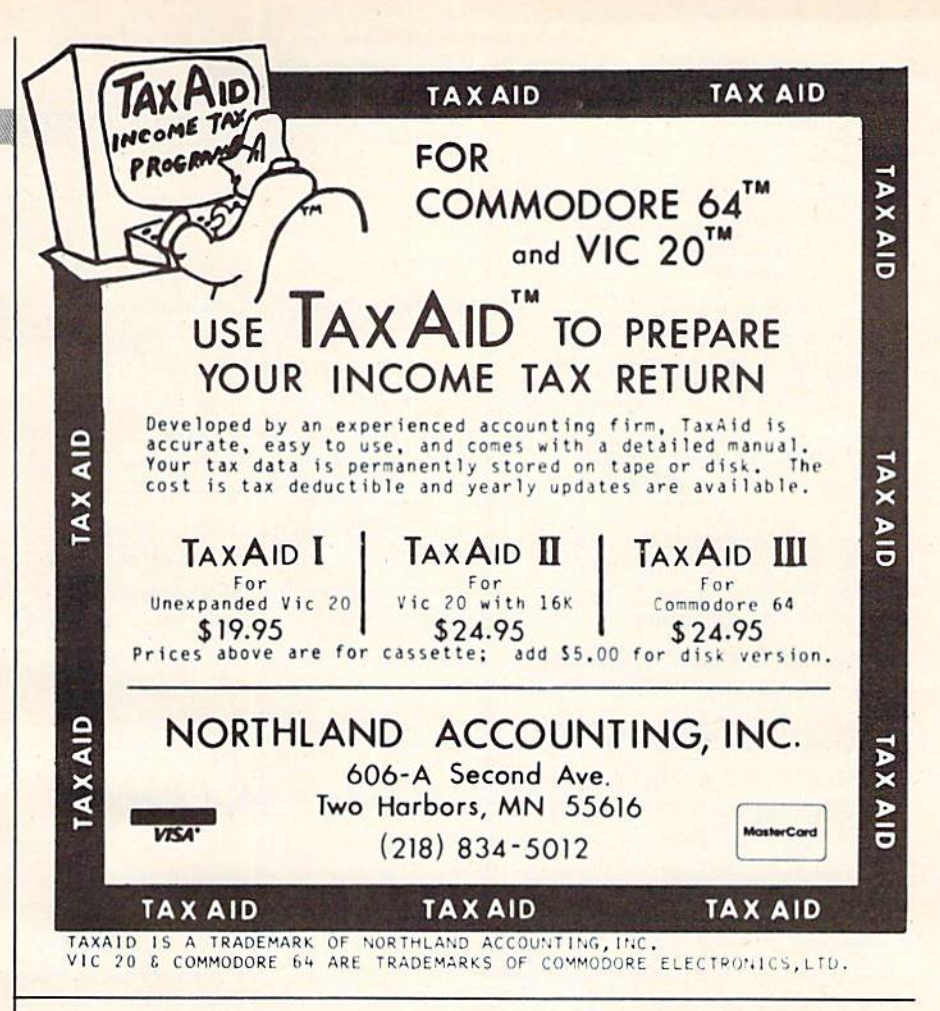

## and The Alien said... "Let Commodore Speak... VOICEBOX and Sing!"

Yes, the VOICE BOX™ from The Allen Group. Ihe world's ONLY The Allen Group, the world's ONLY singing speech synthesizer, now grants<br>the power of speech to the VIC 20<sup>TM</sup> and the Commodore 64™ commenied. all-BASIC demo program gets trie VOICE BOX talking right away, and. since singing speech synthesizer, now grants the power of speech to the VIC 20™ and the Commodore 64<sup>TM</sup>. A commented, all-BASIC demo program gets the VOICE BOX talking right away. and, since

COMPUTE!'s Gazette February 1984 119

il can be ■'taught" to say anything, ihe VOICE BOX has an unlimited vocabulary1 The voice speaks with natural speech inflection controlled either from the pro gram or Irom the precise, built-in Pitch control. No 'other speech synthesizer has this feature! it can be "taught" to say anything, the VOICE BOX has an unlimited vocabulary! The voice speaks with natural speech inflection controlled either from the program or from the precise, built-in Pitch control. No other speech synthesizer has this feature!

Want to add speech to new or existing BASIC program! The VOICE BOX has FOUR ways to do it on VIC 2G's ol any memory size aid on any Commodore 64: entirely Irom BASIC, or using one of the three machine language programs readily added to other programs or using one of the three machine language programs readily added to other programs -<br>English text-to-speech, the same with the lip-synch "Alien" face added, or use of the 64 basic phonemes as input. A challenging spelling quiz that accepts new words (expanded memory required with VIC 20) is provided on Ihe cassette supplied phonemes as input. A challenging spelling quiz that accepts new words (expanded memory required with VIC 20) is provided on the cassette supplied.<br>The VOICE BOX plugs directly into the computers user port, comes with built Want to add speech to a new or existing BASIC program! The VOICE BOX has FOUR ways to do it on VIC 20's of any memory size and on any Commodore 64: entirely from BASIC,

Volume and Pitch controls and lots of instructions from The Alien Group, the people who got Atari<sup>®</sup> and Apple<sup>®</sup> to speak! Atari\* and Apple® to speak! All all at leading at a leading at leading at leading S129. to: The Available at leading computer stores everywhere, or order direct by sending S129. to: The

Available at leading computer stores everywhere, or order direct by sending \$129. to: Tfie Alien Group, 27 W. 23rd St., NY, NY 10010. Specify whether for VIC 20, Commodore 64 cassette or Commodore 64 disk. Programs for a high-res talking human face and comprehensive music and singing system available on separate cassette for S25 00 (expanded RAM necessary when used on VIC 20) Extra main cassette for either computer available for S19.00. available for SI9.00. Alien Group, 27 W. 23rd St., NY, NY 10010. Specify whether for VIC 20, Commodore 64 cassette or Commodore 64 disk. Programs for a high-res talking human face and a comprehensive music and singing system available on separate cassette for S25.00 (expanded RAM necessary when used on VIC 20). Extra main cassette for either computer

avaliaure TUT STO. OU.<br>Vic 20 and Commodore 64 are trademarks of Commodore Electronics Ltd. VOICE BOX is a trademark of The Allen Group

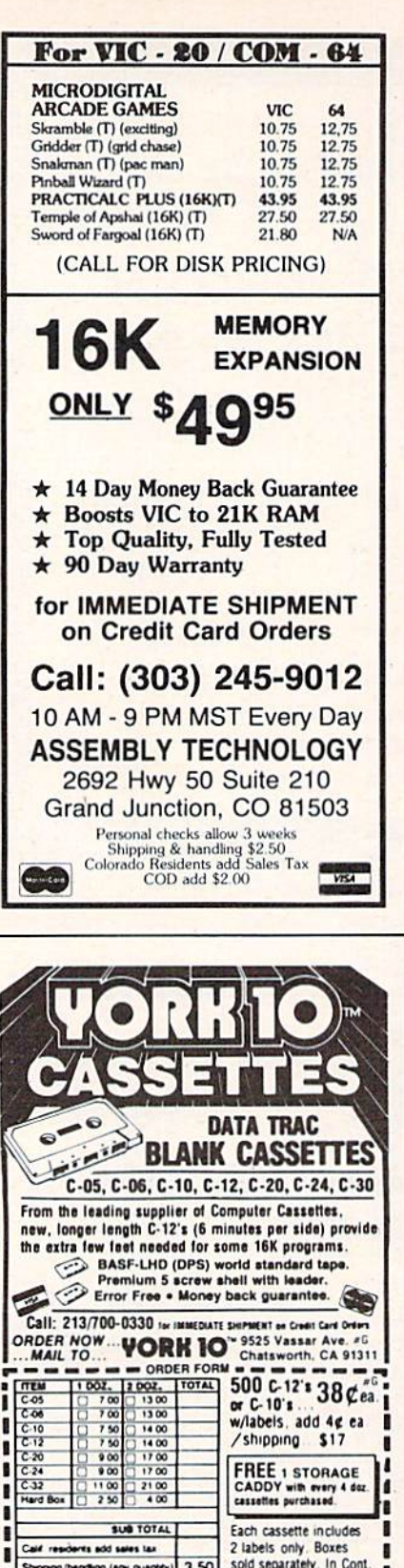

sold separately. In Cont Shoping handling (any quantity 3.50 U.S. shipment by U.P.S.<br>If Parcel Post preferred. Outside 48 States, ADD \$1 pe doz cassettes or boxes **TOTAL** check here. Check or M.O. enclosed  $\Box$ Send Quantity Discounts Charge to credit card: VISA C MASTERCARD  $-$  Exp Card No. Name City State/Zip ---------Phone. Signature...  $-Disk$ ? (y/n)  $-$ 

П

п

п

**REVIEWS** 

As you move deeper into the ninjas' territory, you pass through caverns, across bridges, and enter new doorways. When you finally reach the Control World, you have only 15 seconds to avenge the Master, the climactic battle with the ninjas. Along the way, ninjas leap out at you, and daggers, stars, and arrows race across the screen toward you. All the while, your strength gradually fades away as you ward off the ninjas and their weapons. When your strength reaches zero, the game is over.

## Playing The Game

Attack of the Phantom Karate Devils is a game on disk requiring a Commodore 64, a disk drive, a monitor, and a joystick plugged into port 2. Once you've seen the demonstration, press any key to read the joystick instructions displayed onscreen. The controls are rather complicated and somewhat difficult to master. For example, to jump you must press the fire button at the same time as you move the joystick to the up position. Simply pushing the joystick up, however, makes your figure kick with the left leg. Arm movement is even more elaborate. To punch with the left hand, you push the joystick to the left. Depending on whether you push it to the left and up, to the left, or to the left and down, the figure punches high, middle, or low with the left hand. The joystick controls are hard to get used to at first, but with a bit of practice they become more comfortable. The advantage of such controls is that the figure moves exactly as you want it to. You can make the figure walk, jump, hit a series of blows with either hand, or even kick with either leg. It all looks so lifelike that you soon forget your impatience

with the joystick and your first fumbling attempts at controlling the figure.

Once you've read the instructions, you press any key to start the game. Your figure will appear in the Temple garden, on the right side of the screen. An enemy ninja soon leaps toward you from the left. A display on the far right-hand side of the screen shows your figure's present strength, points scored, DAN level (level of karate expertise), and high score and DAN level so far.

The most important are the strength and score displays. As your figure throws blows and is hit by ninjas and their weapons in turn, your strength level drops. Each punch or kick you make deducts points from your strength total. For instance, kicking with the left leg subtracts four points, while punching with the left hand subtracts only one point. Being hit by a dagger or star deducts ten points from your strength, so these should be avoided if possible. Each blow landed by a ninja reduces your strength by one point. Keep track of your strength total: Once it nears zero, you're in danger of losing the game. The only way to replace your strength is to pass through a doorway, or be promoted to a higher DAN level.

The ninjas always approach from the left. Wait until they are close, or advance toward them, before you begin throwing punches or kicks. Otherwise the blows will be wasted, and your strength will fall. The most powerful blow you have is a left kick. Using it when the game first begins, you'll quickly back up the ninja, and the door will open to the caverns. Once your strength falls below 100, you can't use the left kick. Your right

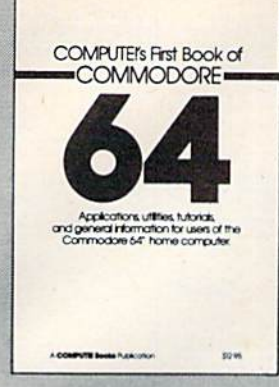

## **COMPUTE!'s** First Book Of Commodore 64 **First** Book 01 **Commodore 64**  \$12.95 **\$12.95**

 $\begin{array}{c} \textbf{64DOS} \textbf{masker} \\ \textbf{C4DOS} \textbf{key} \textbf{R402} \\ \textbf{Backup} \textbf{1540.1341} \\ \textbf{Hary} \textbf{R} \textbf{Hermay} \\ \textbf{Using the User Box} \\ \textbf{loss} \textbf{key} \textbf{Retermay} \\ \textbf{M} \textbf{M} \textbf{Hellown} \textbf{Rert} \\ \textbf{M} \textbf{M} \textbf{Hullown} \textbf{H} \\ \textbf{H} \textbf{Hull}, \\ \textbf{H} \textbf{H} \textbf{H} \textbf{H} \text$ 

Chapter 6: Utilities

 $\begin{array}{l} \begin{array}{l} \textit{Data} \textit{Search} \ \textit{b}} \\ \textit{Data} \ \textit{Search} \ \textit{b}} \\ \textit{Array Stinding} \\ \textit{Must} \ \textit{Keyboard} \\ \textit{Dys} \\ \textit{Input} \ \textit{Input} \\ \textit{Dys} \\ \textit{Dys} \\ \textit{Dms} \\ \textit{Dys} \\ \textit{Dms} \\ \textit{Dys} \\ \textit{Dys} \\ \textit{Dys} \\ \textit{Dys} \\ \textit{Dys} \\ \textit{Dys} \\ \textit{Dys} \\ \textit{Dys} \\ \textit{Dys} \\ \textit{Dys$ 

Chapter 7: Memory Tapter 7: Memory<br>
A Widow on Memory<br>
Commodore 64 Architecture<br>
Um Butterfield<br>
Commodore 64 Architecture<br>
Commodore 64 Memory Map<br>
Commodore 64 Memory Map<br>
Deuclas P. Jim Butterfield<br>
Deuclas P.

Desglas D. Nicoll Chapter 8: Advanced Memory

Assembler in BASIC<br>Rimski Thibrail:<br>Decoding BASIC<br>John Holborn<br>Kinn Holborn<br>Statements

Appendix A: Using the Machine Language

 $C<sub>h</sub>$  $\overline{h}$ 

Appendix C: How To Type In Programs

Micromon 64

Index

The Commodore 64 is a powerful home computer. Its state-of-the-art features include sprite graphics and an advanced musical synthesizer graphics and an advanced mUSICal syruhesizer chip. COMPUTE! First Book of Commodore 64 chip. *COMPUTEI's FIISl BookofCommocJore64*  is the definitive resource guide for owners and is *the* definitive resource gUide for owners and users of the 64. It includes some of the best users of the 64. II rncludes some of Ihe best articles and programs from COMPUTE! Maga articles and programs 'rom COMPUTEI Magazine and COMPUTEI's GAZETTE, plus many more that have never before appeared in print. more that have never before appeared In print

First Book Of Commmodore 64 contains something for everyone: BASIC programming techniques; data storage programs; examples techniques; data storage ptograms; examples of sprite graphics and musical synthesis; infor of splile graph.cs and musICal SynthesiS; mlOfmation about writing games, using peripherals, and working with many utilities (including a machine language assembler and a monitor); a complete memory map; and advanced a complete memory map; and advanced<br>programming techniques. Also includes many ready-to-type-in programs and games. programming techniques. Also includes many

If you are a Commodore 64 owner who wants to learn more about using your computer to its full potential, this is the book for you. to its lull potential. thiS IS the book lor you.

#### • COMPUTEI's First Book Of 64 Sound & Graphics S12.95 Clear explanations to help you use all the 64's powerful sound and video features. Plus great programs for music synthesis, hi-res art, and sprite and character design. character deSign.

• COMPUTEI's First Book Of Commodore 64 Games S12.95 Packed full of games: Snake Escape, Oil Tycoon, Laser Gunner, Zuider Zee.<br>Arcade-action machine language games for fast hands; strategy games for Arcade-action machine language games for fast hands; strategy games for sharp minds. sharp minds.

• COMPUTEI's Reference Guide To 64 Graphics S12.95 complete, step-by-step tutorial for programming graphics. You'll like the clear A complete, slep-by-step tutOflal tor programming graphics. You'lIlrke the clear writing, the example programs, and the full-featured sprite, character, and screen editors. screen edllOIS.

• *Creating Arcade Games On The 64* S12.95

The principles and techniques of fast-action game design, including custom characters, movement, animation, joysticks, sprites, and sound. With complete characters, movement anImation. joysticks. spliles. and sound. With complete example game programs. example game programs.

• Commodore 64 Games For Kids S12.95

Dozens of games for kids of all ages, making this an instant library of educational software. Learning, creativity, and excitement.

#### **How To Order**

**COMPUTEI Books** are available at bookstores, newsstands, and computer stores nationwide. If your local store has run out of **COMPUTEI Books** or does not carry them, you can order them directly:

By Mail. Send a check or money order in U.S. funds (no cash please) to: Order Department, COMPUTEI Books, P.O. Box 5406, Greensboro, NC 27403. Please include \$2 shipping/handling for each book you order. All orders must be prepaid. (C.O.D. orders are not accepted.) Allow 4-6 weeks for delivery.

By Phone. If you have VISA. MasterCard, or American Express, call our toll-free number 800-334-0868 |919-275-9809 in NC| **By Phone.** If you have VISA, MasterCard, or American Express, call our **toll-free number 800-334-0868** (919-275-9809 in NC)<br>between 8:30 AM and 4:30 PM, EST. Your order will be processed promptly; we will bill your credit Allow 4–6 weeks for delivery.

C 1983. Commodore 64 is a trademark of Commodore Electronics.

**COMPUTE!** Publications, Inc..age One of the ABC Publishing Companies

## $10<sub>n</sub>$

 $-115$ 

 $\overline{10}$  $141$ 

 $-161$  $166$ ten.  $\overline{v}$ 

 $\overline{D}$ 

 $181$ 

 $195$ 

## **Contents**

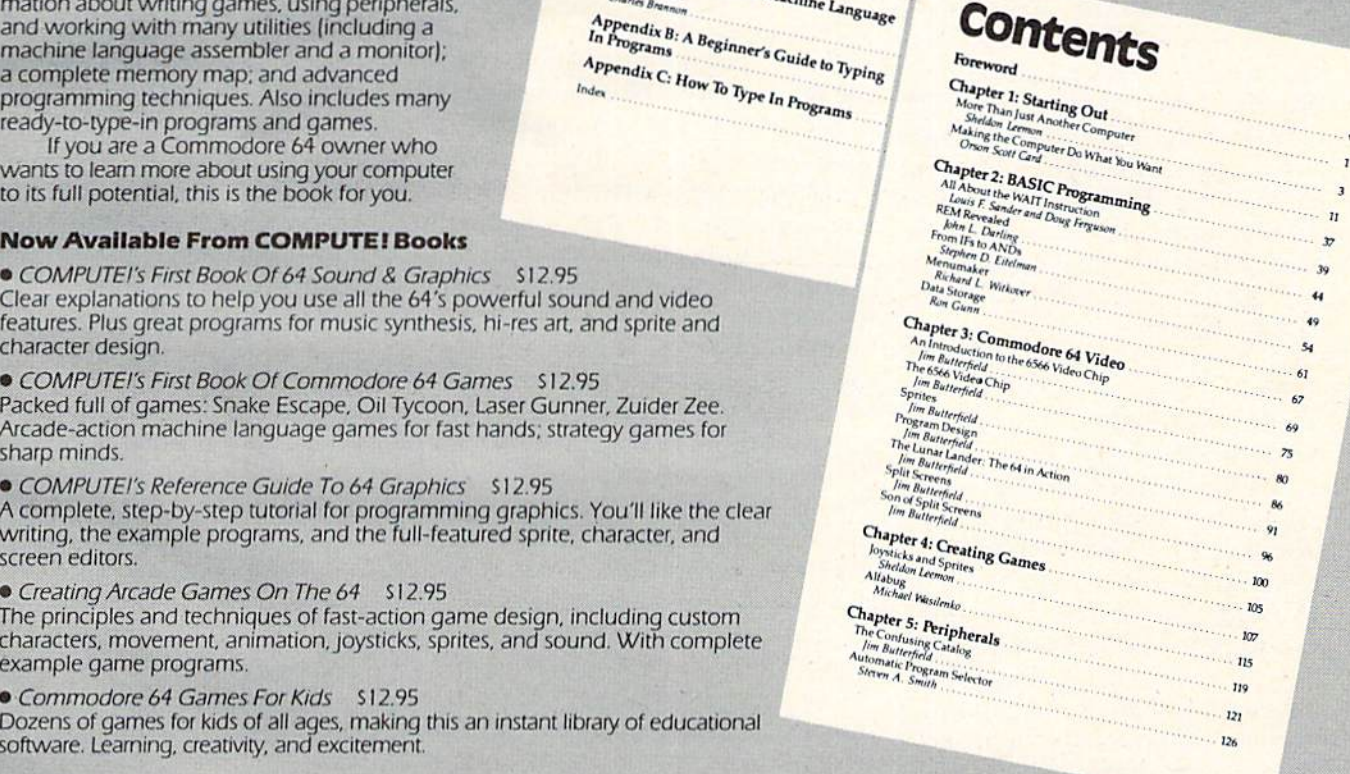

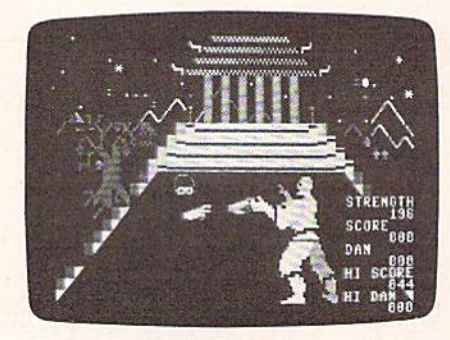

With i! pagoda in the background, you *With* II *I'llgodl1* ill *tlu: backgroulld, you*  begin the game by fighting your way past a phantom opponent with deadly pIlS/ ll plulII/ mll 0l,/mllelll witll *d.:ad/y*  chopping hands.

leg kick will work until your strength falls under 60 points.

You'll see daggers and stars heading toward you from time to time. Like the ninjas, they'll always enter from the left. Ward them off with your hands, feet, or by jumping above them, out of their way. Remember that a dagger or star reduces your strength ten times more than a ninja's punch.

As you kick and punch, landing blows on the ninja in front of you, your score will rise. Soon the door to the caverns will Soon the door to the cave rns will open to you, and you can walk or jump through. Jumping or jump Ih rough. Jumping through doors adds 50 points to your score, so try to do that if you can. As soon as you move through the door, your strength level is reset, and you're able to use your full abilities again. You'll find yourself in a tunnellike cavern, which scrolls from left to right. Always move to the left to right. Always move to the left if you can, especially if there is no ninja in front of you. The is no ninja in front of you. The more you move, the closer you'll more you move, the closer you' ll be to the next door. be to the next door.

This leads to the bridge, which also scrolls as you make your way to the left. More ninjas will appear, more daggers and stars will come at you, often at low level. They are difficult to 122 COMPUTE!'s Gazette February 1984

see, for they are hidden by the bridge's structure at times. Leaping over them works the best. If you're good, scoring best. If you're good, scoring points as you pummel the ninjas, you'll be promoted in DAN to you' ll be promoted in DAN to level 1. Your score will be reset level 1. Your score will be reset to zero, and you continue toward to zero, and YOll contin ue loward the Control World.

The Control World contains a larger-than-life ninja who tosses bombs at you while daggers, stars, and arrows fly gers, stars, and arrows fly through the air. Defeating the ninja in the Control World is difficult, but not impossible. The difficult, but not impossible. The screen may look like random garbage to you when you enter ga rbage to you when you enter the Control World, but there's the Control World, but there's nothing wrong with your computer - that's the way it's supposed to look, according to the game's programmer, John Orthel. Unfortunately, it's very difficult to discern anything but your own figure when you're in this section of the game display. Considering the graphic excel Considering the graphic excellence of the rest of the game, this was a disappointment. A dazzling display for this climactic scene of the game would have scene of the game would have been far more impressive. been far more impressive.

If you do beat off this last ninja's attacks, flinging aside the ninja 's att acks, flinging aside the bombs he throws at you, the game ends and your score and DAN level will show on the DAN level will show on the screen. screen.

## Graphically Graphically Entertaining Entertaining

Attack of the Phantom Karate Devils is a game which uses the Commodore 64's graphic capabilities moclore 64's graphic capa bilities well. Although the scrolling effect and flying objects such as daggers or stars add to the game, it is the animation of the player's

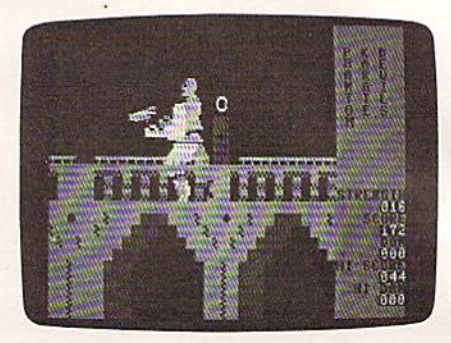

Later, you must fight your way over l..fller, YOIIIIIIIst *fisht* yOllr way over a bridge. The scenes scroll horizontally across the screen. IIcrOSS Ille screen.

figure which makes the game so much fun to watch and play. much fun to watch a nd play. The movement of the figure is The movement of the figure is smooth and lifelike, but very smooth and life like, but very responsive to the joystick. At responsive to the joystick. At times too responsive, for the times too responsive, for the figure lands blows so quickly figure lands blows so quickly (just like the actors in those wild karate movies) that you can lose strength points too fast if you're not careful. The only disappointment was in the final scene, the Control World. Had this been as Control World . Had this been as appealing to the eye as the rest appealing to the eye as Ihe rest of the program, I would have been happy to play it again and becn happy 10 play it again and again. As it stands, the game is excellent, but not perfect.

The use of sound in this game is also quite good. As the blows land or miss, you'll hear appropriate sounds, from sharp appropriate sounds, from sharp knocks to near misses. You can knocks to near misses. You can almost hear the sound of fabric almost hem the sound of fabric moving as your figure kicks and punches. punches.

The joystick controls, al The joystick controls, although complicated at first, are though complicated at first, are necessary to create the separate necessary to create the separate movements of the figure. The movements of the figure. The ability to punch with only one hand, for example, makes the game more realistic than if the controls were simplified. controls were simplified .

This isn't game you can sit This isn't a game you can sit down and play well without down and play well without some practice. I had to play a

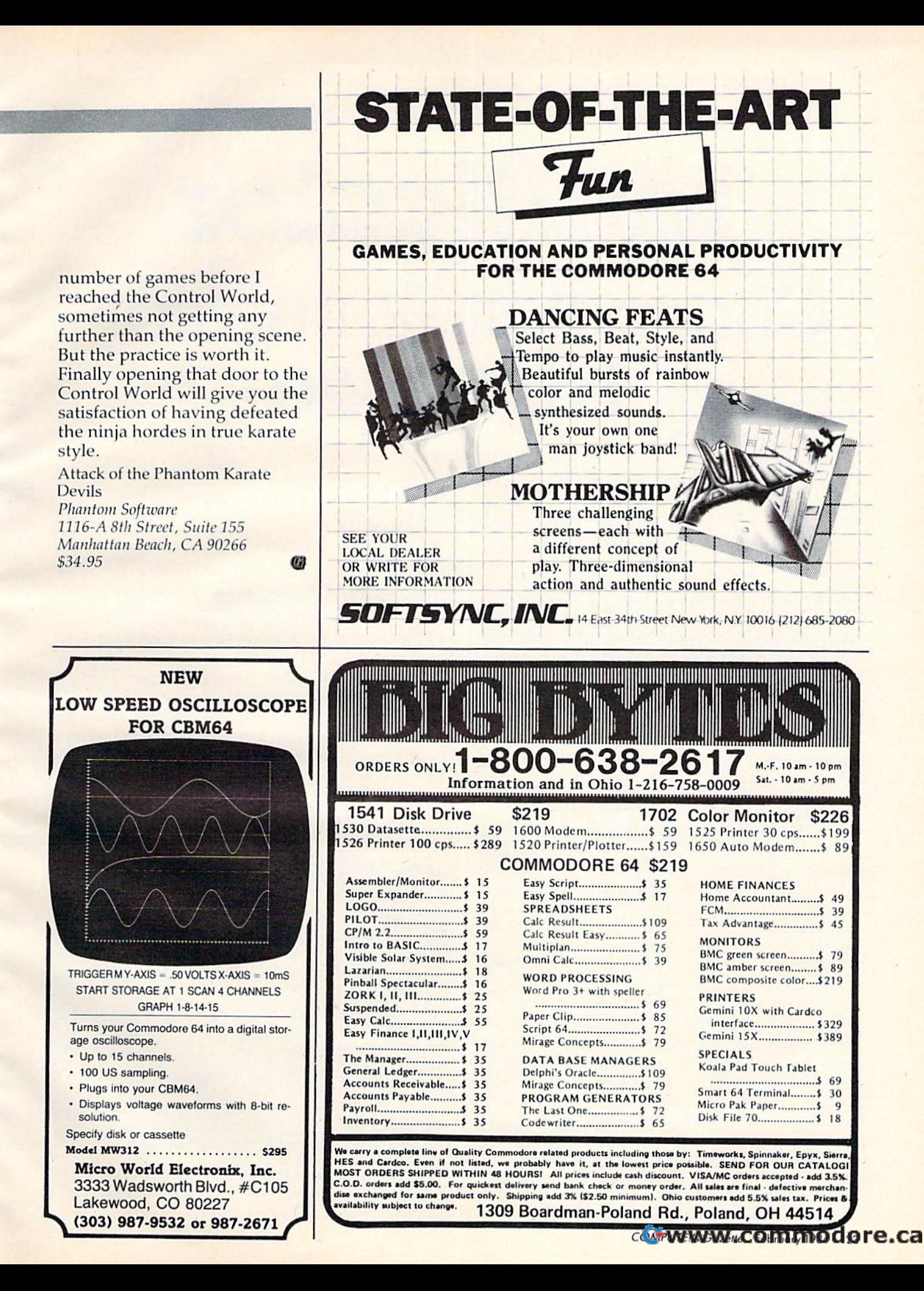

## Multicolor Character Generator For VIC-20 **Multicolor**  Character Generator **For VIC-20**

Bill Gates Bill Gales

For the unexpanded VIC-20, "Multicolor For the unexpanded VIC·20, "Multicolor Character Generator" greatly simplifies the Character Generator" greatly simplifies the complex task of designing multicolored characters. If you are unfamiliar with the basic acters. If you are unfamihar with the basic techniques of custom characters, see "Intro techniques of custom characters, see "Introduction To Custom Characters For VIC And duction To Custom Characters For VIC And 64" and related articles in the November 1983 64" and related articles in the November 1983 issue of COMPUTE!'s GAZETTE.

The Commodore VIC-20 has the capability to pro The Commodore VIC-20 has the capability to produce stunning, high-resolution color graphics. duce stunning, high-resolution color graphics. You can design a spaceship that has red engines, blue wings, and an orange nose cone—or even blue wings, and an orange nose cone--or even a monster with green head, pink body, and purple monster with a green head, pink body, and purple legs. Unfortunately, designing multicolor characters has been a tedious time-consuming process which involved laboriously translating characters on paper into numbers that the computer can on paper into numbers that the computer can understand. "Multicolor Character Generator" understand . " Multicolor Character Generator" solves this problem. solves this problem.

Multicolor Character Generator is an inter Multicolor Character Generator is an interactive utility program (a program which helps you active *utility* program (a program which helps you with your programming) that makes designing and using your own multicolor characters easy. It and using your own multicolor characters easy. It allows you to design your custom characters in four different colors, using a pseudo-cursor and an enlarged picture of the character. Then it generates the code necessary to use your multicolored erates the code necessary to use your multicolored creation in your own programs. This article will creation in your own programs. This article will show you how to use Multicolor Character Gen show you how to use Multicolor Character Generator and explains how to use the characters in erator and explains how to use the characters in your own programs. your own programs.

## Using The Program Using The Program

When you run the program, the screen clears and When you run the program, the screen clears and a display is set up showing 64 standard characters, a list of commands, and a list of all 16 color choices. Now, choose the colors you wish to use. Each Now, choose the colors you wish to use. Each character has four color choices: screen, border, auxiliary, and character colors. The character color can be different for each character, but the screen, can be different for each character, but the screen, border, and auxiliary colors must be the same for all characters on the screen. Therefore, remember all characters on the screen. Therefore, remember that even though the program allows you to change these three colors at any time, changing

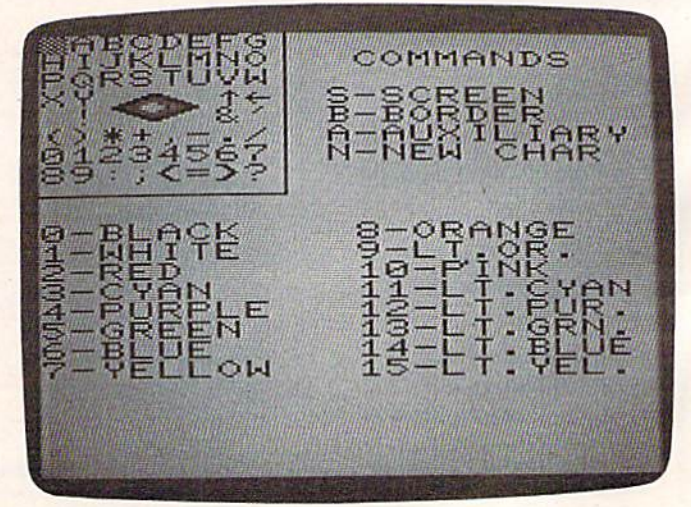

The main menu screen for "Multicolor Character Generator." *Notice the diamond-shaped multicolor character which has been designed with ordinary characters.* 

124 COMPUTE!'s Gazette February 1984

# **Such A Deal**<br>Lowest Prices — Guaranteed!\*

#### **COMMODORE 64 Just for You!**

#### **PERSONAL FINANCE**

Continental Home Accountant (D) ..... \$47 Continental Tax Advantage (D)  $\cdots$  \$33 Continental FCM First Class Mail \$29 Softsync Personal Accountant (D&C) .. \$23 CheckEase (C&D) ......... \$24 Timeworks Electronic Checkbook

 $(DEC)$ \$19 \$19 M.S.I. Inventory (D) .............  $...$  \$16 Creative Household Finance (D) ........ \$23<br>Creative Household Finance (C) ........ \$19 Creative Home Inventory (D) ......... \$13 Creative Home Inventory (C)-.... \$10 Creative Loan Analyzer (D) ......<br>Creative Loan Analyzer (C) ......  $$13$ \$10

#### **WORD PROCESSING**

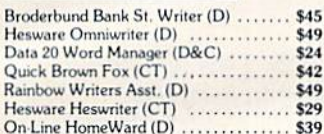

## **ELECTRONIC**<br>SPREADSHEETS

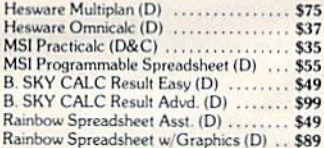

#### **HOME APPLICATIONS**

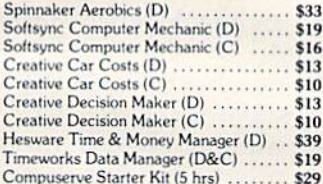

#### **ART & MUSIC**

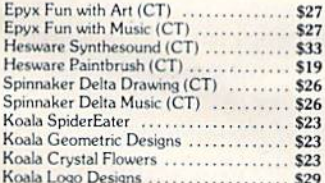

#### **EDUCATION**

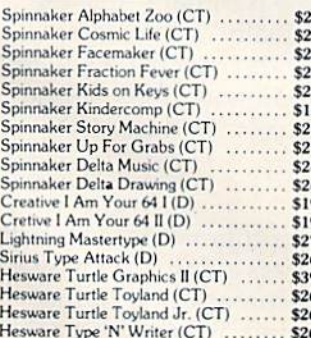

COMMODORE 64 cont.

#### **LANGUAGES & UTILITIES**

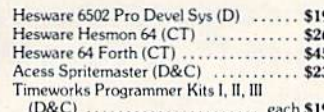

#### **BUSINESS SOFTWARE**

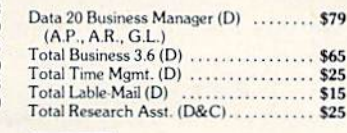

#### **GAMES**

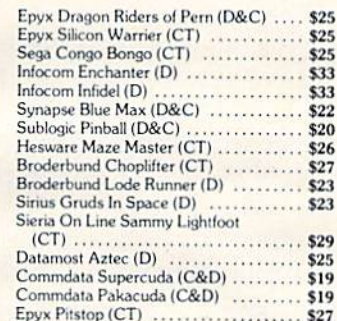

#### **COMMODORE VIC 20 PERSONAL PRODUCTIVITY**

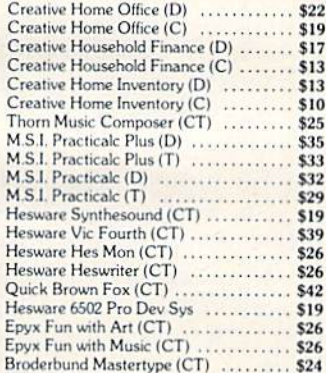

**Such A Deal CALL TOLL FREE** 1-800-431-8697 Orders Only!

For Information, Customer Service Release Dates, etc. Call 602-968-9128

## PERIPHERALS! cont.

## COMMODORE VIC 20 cont.

#### **EDUCATIONAL SOFTWARE WICO JOYSTICKS**

...... \$23

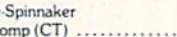

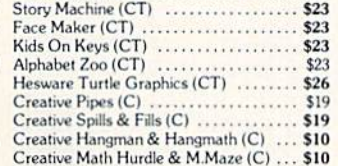

#### **GAMES**

Hesware

KinderC

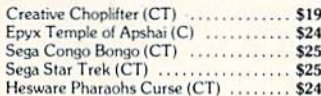

**Rock Bottom** Prices on **Peripherals!** 

### **DATA 20**

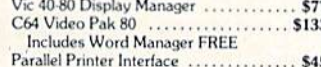

#### **HESWARE**

Hescard Vic 5 Slot ..................... \$39 HesModem Vic & C64 ................ \$49

#### **KOALAPAD**

#### C64, Vic, Atari .......................... \$67 Apple ..............

#### **PRINTERS**

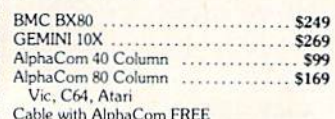

#### **MODEMS**

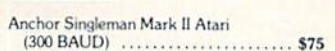

#### **MONITORS**

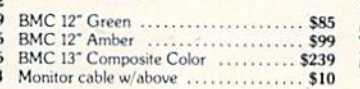

The Boss ............................

Numeric Keypad C64 ................

Economy Printer Interface ............

Commodore 64 5 Slot ................

**CARDCO** 

Red Ball ................................. \$21

Graphic Printer Interface .............. \$69

\$14

\$29

\$39

\$49

#### **And Now VIDEO MOVIES**

#### **Fantastic Savings** on All Video Movies **VHS-BETA**

**Walt Disney** Children's Video Library MGM/UA Paramount **CBS-Fox** Warner Thorn Emi **RCA-Columbia** Vestron **MCA UID** America

#### We've Got It All

Adventure Comedy Horror **Sports** Drama Sci-Fi Music

\$99

#### **ALL AT GREAT PRICES!**

Write for free catalog or call (602) 968-9128 for more info!

. TERMS OF OFFER: If you find a price for any software or peripheral in this issue that is lower than our advertised price, we'll guarantee to beat it! Valid only on products appearing in our ad. Valid only on products app

ORDERING & TERMS: Send cashier check, money order; personal/company checks allow 3 weeks bank clearance. VISA/MasterCard accepted. Provide phone number with order. SHIPPING: Software add \$3.00; Hardware add \$10.00. Arizona residents add 6% sales tax. Returns must have authorization number (call 602-968-9128) for authorization number). All returned merchandise subject to restocking fee and must come with all original packaging. No returns allowed after 30 days from shipping date. Prices are for cash; VISA and MasterCard add 3%. Prices subject to change without notice. All products subject to availability from manufacturers and/or suppliers.  $(C)$  = Tape  $(D)$  = Disk  $(CT)$  = Cartridge

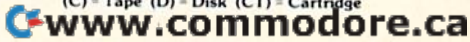

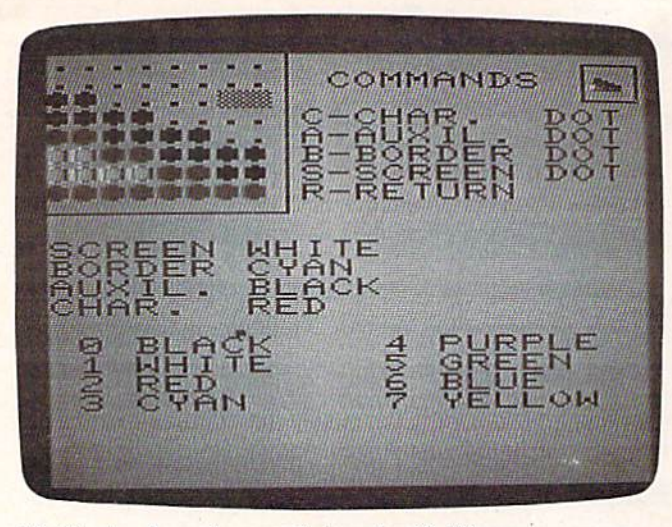

Multicolor characters are designed with this menu screen, *Mull ic%r c/tnmcJers are* dl!si~IU'(1 willi II/is mel/II *screen,*  dot by dot. *dot* by *riot,* 

them will affect all the characters you have designed. So, it would be wise to stick with your three initial color choices unless you plan to redo three initial color choices unless you plan to redo all the characters you've created. all the characters you've created.

To make these three choices, press either S, B, or A to select or change the screen, border, or auxiliary colors, respectively. A question appears below the color choice and specifies the range of below the color choice and specifics the range of ' colors allowed. Type the number that corresponds colors allowed. Type the number that corresponds to the color you want, then press RETURN. Once to the color you want, then press RETURN. Once you have picked a combination of the three colors, use the cursor control keys to move the pseudo-use the cursor control keys to move the pseudocursor (the graphic symbol in "home" position) cursor (the graphic symbol in " home" position) to one of the 64 standard characters you wish to to one of the 64 standard characters you wish to replace with the custom character you are about to design. To enter the designing mode, press to design. To enter the designing mode, press N for "new character." for "new character. "

When you enter the designing mode, the When you enter the designing mode, the screen clears and a new display appears. You are then asked to select the character color with the choices listed above the question. Enter the proper choices listed above the question. Enter the proper number, then press RETURN. You are now ready number, then press RETURN. You are now ready to make your own multicolor character. to make your own multicolor character.

In the upper-left quarter of your screen appears an  $8\times 8$  character grid of dots. This is an enlarged representation of the character's pixel enlarged represe nta tion of the chara cter's pixel pattern in which you will create your multicolor pa ttern in which you will create your mulhcolor character. In the "home" position is your two-character. In the " home" position is your twocharacter pseudo-cursor. It is two characters wide character pseudo-cursor. It is two characters wide because in multicolor mode each dot is two pixels because in multicolor mode each dot is two pixels wide. This cursor is also moved with the cursor wide. This cursor is also moved with the cursor controls. Move the cursor to where you want controls. Move the cursor to where you want a multicolor dot drawn, and press either S, B, A, or multicolor dot drawn, and press either 5, B, A, or to draw the dot in either screen, border, aux C to draw the dot in either screen, border, auxiliary, or character color. Drawing a dot in screen color erases a previously drawn dot.

very helpful feature of the program is that A very helpful feature of the program is that the actual character in multicolor mode appears in a small box in the top-right corner of the screen, so you may see what you are really creating in the so you may see what you are reall y creating in the 126 COMPUTE!'s Gazette February 1984

enlarged grid. When you have finished the character, press R and all the numbers for that character will appear. Write these numbers down, because you will need them for your own programs. cause you will need them for your own programs. Pressing another key returns you to the original mode of the program so you can select another character to be replaced. character to be replaced.

## Incorporating The Characters Incorporating The Characters Into Your Own Programs Into Your Own Programs

Here's an outline of the steps necessary for incorporating into your own programs the multicolor porating into your own programs the multicolor characters you design with the Multicolor Character Generator. The outline also shows how to use the numbers it generated. the numbers it generated.

1. First, you must reserve memory for the characters in RAM by using the following line of BASIC: POKE 52, 28: POKE 56, 28: CLR. (For the unexpanded VIC.) unexpanded VIC.)

2. Next, POKE 36869, 255. This tells the VIC 2. Next, POKE 36869, 255. This tells the VIC where to find your characters in memory. where to find your characters in memory.

3. Here's where you start using the numbers 3. Here's where you start using the numbers given in Multicolor Character Generator. At the given in Multicolor Character Gene ra tor. At the top of the screen on which the numbers are dis top of the screen on which the numbers arc displayed appears something like 7168 TO 7175, played appears something like 7168 TO 7175, followed by eight numbers. You use this by setting the following lines of BASIC:

FOR A = 7168 TO 7175: READ B: POKE A, B: NEXT DATA 255, 60, 60, 255, 7, 5, 60, <sup>255</sup> DATA 255, 60, 60, 255, 7, 5, 60, 255 (the eight numbers)

This places the data for your multicolor character in the RAM that was reserved.

4. POKE 36879 with the number given in the 4. POKE 36879 with the number given in the program. This sets screen and border colors. program. This sets screen and border colors.

5. POKE 36878 with the number given in the 5. POKE 36878 with the number given in the program. This sets auxiliary color. Note that this memory location also controls volume, so if you memory location also controls volume, so if you are using sound in your program, simply add 15 are using sound in your program, simply add 15 to the number given in the program. to the number given in the program.<br> **6.** These last POKEs depend on where you

place your multicolor character on the screen. place your multicolor character on the screen. Use the charts on page 144 of Personal Computing Use the charts on page 144 of *Persollal Complltillg*  on the VIC-20, the manual that comes with every VIC. Then POKE from 38400 to 38905 (use chart) VIC. Then POKE from 38400 to 38905 (use chart) with the number given in the program—it is the with the number given in the program- it is the one following 38400. And, finally, POKE from one following 38400. And, finally, POKE from 7680 to 8185 (use chart) with the number given in 7680 to 8185 (use chart) with the number given in the program—it is the one following 7680. These the program- it is the one following 7680. These POKEs are for the character color and screen POKEs are for the character color and screen memory. memory.

## Some Insights Some Insights

In the process of writing this program, I developed some insights which I will pass along. You may notice that when designing characters with the notice that when designing characters with the Multicolor Character Generator, if the screen color Multicolor Character Generator, if the screen color value is greater than seven, a zero and graphic symbol appear in the bottom-right corner. (They are also there if the screen color value is less than

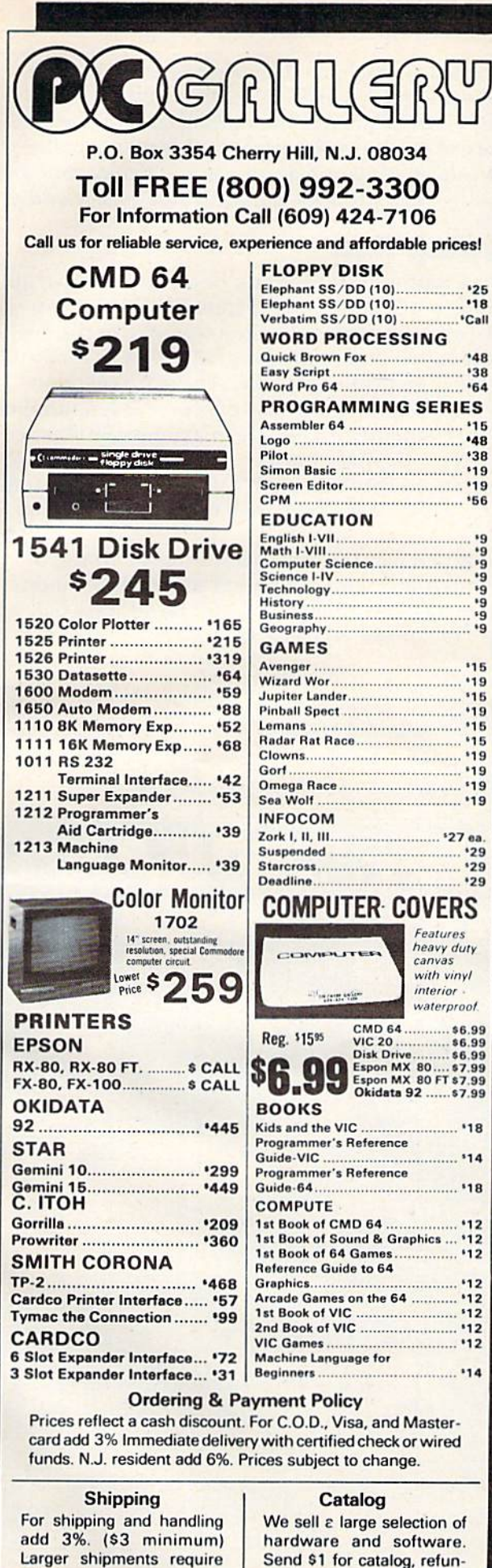

dable with order.

additional charge.

# **You deserve a TOTL<br>business solution.**

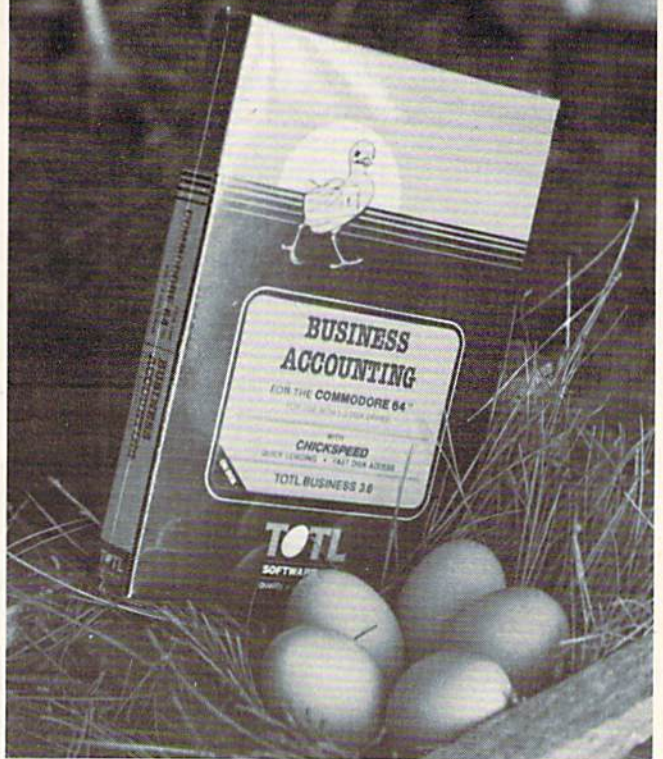

#### **WORD PROCESSING TOTL.TEXT**

**MAILING LIST AND LABELS TOTL.LABEL** 

TIME MANAGEMENT **TOTL TIME MANAGER** 

KEYWORD CROSS REFERENCE **RESEARCH ASSISTANT** 

For Commodore 64™ and VIC 20™

Announcing the newest members of the family...

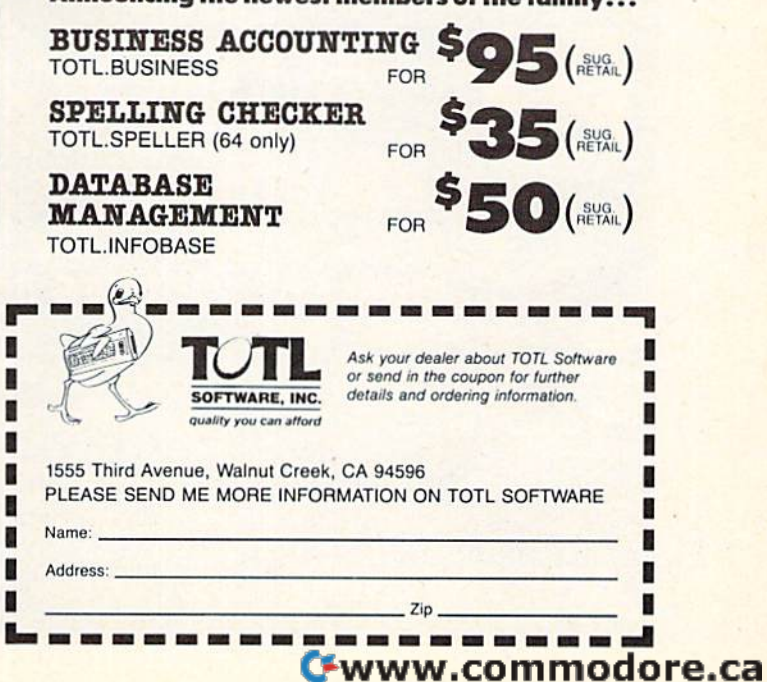

eight, but are invisible because they are drawn in eight, but are invisible because they are drawn in the screen color.) the screen color.)

The reason for this is quite interesting. The The reason for this is quite interesting. The program itself required its own custom character; the problem was where to put the data for this the problem was where to put the data for this character. I knew the character set was 2048 bytes long (256 characters  $\times$  8 bytes per character), but I had to figure out where it was located. The first had to figure out where it was loca ted. The first 512 bytes are for the 64 characters in the program 512 bytes are for the 64 characters in the program stored in locations 7168 to 7679. The last 1024 bytes stored in locations 7168 to 7679. The last 1024 bytes wrap around to Read Only Memory (ROM) where the normal characters {nonreversed) are stored. the normal characters (nonreversed) are stored. This is actually helpful, for if you replace the letters in the first 64 characters and want to PRINT in the first 64 characters and want to PRINT a message, using CTRL-REV will PRINT normal message, using CTRL·REV will PRINT normal characters. This is also why the cursor does not characters. This is also why the cursor does not blink, because what should be the reversed space blink, because what should be the reversed space is actually the standard, nonreversed space. is actually the standard, nonreversed space.

Now, we're left with 512 bytes unaccounted Now, we're left with 512 bytes unaccounted for. We can find them at the next <sup>512</sup> bytes of for. We can find them at the next 512 bytes of memory after 7679, or in other words, screen memory. But the screen takes only 506 bytes (22 ory. But the screen takes only 506 bytes (22 rows × 23 columns), so there are six bytes free. Six bytes are not enough to make a character; it takes eight. And that is why those two mystery charac eight. And that is why those two mystery characters appear on the screen—they are part of a custom character used in the program, with the rest tom character used in the program, with the rest hidden in six bytes of unused screen memory. hidden in six bytes of unused screen memory.

If you are wondering what character I went

through so much trouble to squeeze in, it is the through so much trouble to squeeze in, it is the circle character which represents a bit turned "on." I could not use the normal circle character because if the auxiliary color value were greater than seven, it would appear in multicolor mode than seven, it would appear in multicoIor mode looking very strange—certainly not user-friendly.

## Typing It In Typing It In

When typing this program, be careful. First of all, When typing this program, be careful. First of all, it works only on an unexpanded VIC, so if you it works only on an unexpanded VIC, so if you have any memory expansion, remove or disable have any memory expansion, remove or disable it. Next, remember the program takes virtually all it . Next, remember the program takes virtually all memory available to BASIC. Use absolutely no spaces except those inside quotes. Also, a number of program lines exceed the maximum 80 charac of program lines exceed the maximum 80 characters. To type these lines, you must use the abbreviations listed on page 133 of your VIC manual, breviations listed on page 133 of your VIC manual, or the computer simply will not accept the long or the computer simply will not accept the long line. li ne.

If you want to save the trouble of typing in If you want to save the trouble of typing in the program, send a stamped self-addressed envelope, blank tape, and \$3 to the address below, velope, a blank tape, and \$3 to the address below, and I will make you a copy.

BUI Gates *Bill Gales*  1330 Lamm,[Place *1330 Lolllay Place*  Pasadena, CA 91103 *PasadClla,* CA *91103* 

See program listing an page 184. *See program listing* 011 *page* 184 .•

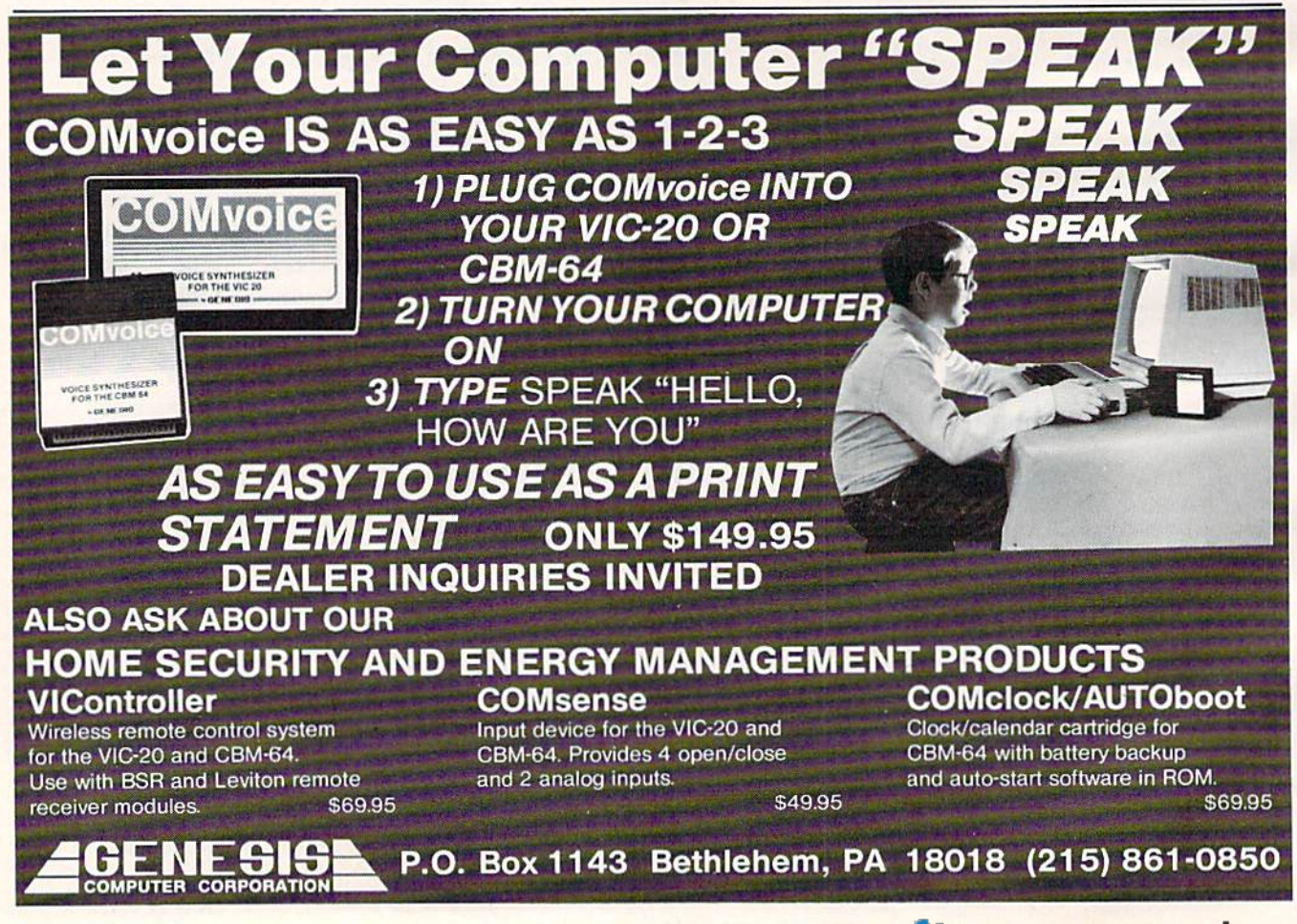

## MACHINE LANGUAGE FOR BEGINNERS **INE LANGUAGE FOR BEGINNERS**

RICHARD MANSFIELD, SENIOR EDITOR

## Tapping Into BASIC **Tapping Into BASIC**

It's all inside there, sparkling like a castle of crystal, waiting for you to say the magic word. BASIC is waiting for you to say the magic word. BASIC is a collection of machine language (ML) programs. Sometimes, jumping into these prewritten routines Sometimes, jumping into these prewritten routines is the best solution to an ML problem. is the best solution to an ML problem.

For example, there's one routine which prints For example, there's one routine which prints character to the screen. If you JSR 65490, whatever a character to the screen. If you ]5R 65490, whatever character is held in the accumulator will appear on character is held in the accumulator will appear on the screen. Try it from BASIC: POKE 5000,169: the screen. Try it from BASIC: POKE 5000,169: POKE 5001,65: POKE 5002,96: SYS 5000: SYS 65490. POKE 5001,65: POKE 5002,96: SYS 5000: SYS 65490. The <sup>169</sup> is LDA (LoaD the Accumulator), <sup>65</sup> is the The 169 is LOA (loaD the Acrumuiator), 65 is the letter A, 96 is RTS (just like BASIC's RETURN). So, we SYS to the little ML program we've POKEd in at we SYS to the little ML program we've POKEd in at <sup>5000</sup> and then SYS to the PRINT ML routine within 5000 and then SYS to the PRINT ML routine within BASIC'S ROM collection, If you wanted to print BASIC's ROM collection. If you wanted to print a B, you could just POKE 5001,66. 5, you could just POKE 5001,66.

From ML, you can directly LDA with the char From ML, you can directly LOA with the character of your choice and then JSR 65490. This is one of the more important BASIC routines to tap into of the more important BASIC routines to tap into when programming in ML. Why bother? Why not when programming in ML. Why bother? Why not just LDA and then STA (STore the Accumulator) to just LDA and then STA (STore the Accumulator) to known screen RAM address? You could, but you'd a known screen RAM address? You could, but you'd then have to keep track of where the cursor is, where then have to keep track of where the rursor is, where each letter is going, and you couldn't send useful each letter is going, and you couldn't send useful formatting and control characters like a carriage return. 65490 is a perfect way to send messages to screen from within ML. And it's much faster than screen from within ML. And it's much faster than BASIC'S PRINT command. Nothing needs to be BASIC's PRINT command. Nothing needs to be looked up or interpreted—you're sending control looked up or interpreted-you're sending control right to the ML within BASIC itself. right to the ML within BASIC itself.

The easiest way to print messages on screen in The easiest way to print messages on screen in ML is to set aside an area of memory as a message zone. For instance, we could decide to store all our zone. For instance, we could decide to store aU our messages between addresses 1000 and 1500. Then, messages between addresses 1000 and 1500. Then, knowing the starting address of each message, we knowing the starting address of each message, we could print any of them easily. Assume that you could print any of them easily. Assume that you need to print the words FINAL SCORE at the top need to print the words FINAL SCORE at the top left of the screen: left of the screen:

1. When writing your ML program, store <sup>19</sup> 1. When writing your ML program, store 19 (cursor to home position), 70 (the letter F), 73 (I), 78 (N)...until the message is complete. (These letter (N) ... until the message is complete. (These letter codes are found as appendices to many books, and codes are found as appendices to many books, and complete table was published in COMPUTE!, a complete table was published in COMPUTE!, November 1983, p. 251.) November 1983, p. 251.)

2. If you choose to store this message at address 1040, then you can write a short ML routine to print it out, incrementing the Y register from 0 until it equals the total number of characters in the message (12, in this case): (12, in this case):

5000 LDY #0 5002 LDA 1040, Y (This is the indexed addressing we talked about last month.)

 JSR 65490 5005 J5R 65490 INY 5008INY CPY #12 5009CPY #12 BNE 5002 S011 BNE 5002

## Something Accidental Something Aceidental

What about RND? That's going to be needed in ML games quite often, and it's certainly not going to be easy to duplicate the twisted, lengthy method required to get something accidental out of these relentlessly logical machines. How would you get relentlessly logical machines. How would you get random numbers in ML? At first you might think random numbers in ML? At first you might think you could just PEEK (LDA) the jiffy clock location you could just PEEK (LDA) the jiffy dock loca tio n in zero page (the first 256 memory cells), which is in zero page (the first 256 memory cells), which is location 162 and which is very rapidly flipping numbers around. From BASIC, try: numbers around. From BASIC, try:

#### 10? PEEK (162);: GOTO <sup>10</sup> 10 ? PEEK (162);: GOTO 10

This is the internal clock, updating itself. Unfor This is the internal clock, updating itself. Unfortunately, it's not like a clock hanging on the wall. If it were, you could glance at the second hand from time to time and get a fairly random series of numbers that way. The computer's clock governs the timing of events (including BASIC and erns the timing of events (including BASIC and ML) within the computer—if you regularly call ML) within the computer-if you reg ularly call upon the clock for random numbers, you'll be disappointed. Such calls will be controlled by the clock itself. clock itself.

This is good chance to use the built-in RND This is a good chance to use the built-in RND

COMPUTE!'s Gazette February 1984 129

function. To see how, let's follow the logic of Pro function. To see how, let's follow the logic of Program 1, the 64 version of this month's addition to gram 1, the 64 version of this month's addition to our all-ML game. So far, we've filled the color RAM and drawn a frame around the screen. Now we'll put 20 game characters on the top of the we'll put 20 game characters on the top of the screen, in a random pattern. This way, the game will be different each time it's played.

First, we LDA with the number (#) 20 and store this count into address <sup>204</sup> (it's OK to use store this count into address 204 (it's OK to use address 204; it's used by BASIC for the flashing address 204; it's used by BASIC for the flashing cursor and so will remain unused during ML cursor and so will remain unused during ML execution). 204 will hold the number of times we execution). 204 will hold the number of times we go through the loop, placing characters randomly go through the loop, placing characters randomly on screen. on screen.

Then in line 29228 we JSR (Jump to Sub-Then in line 29228 we jSR Uump to Sub-Routine) at <sup>57502</sup> which is the entrance to RND Routine) at 57502 which is the entrance to RNO within BASIC'S ROM memory. The ML instruc within BASIC's ROM memory. The ML instructions at this address go through a complicated process designed to come up with an unpredict process designed to come up with an unpredictable number. That number is then stored in able number. That number is then stored in a zero page location called the Floating Point Ac zero page location called the Floating Point Accumulator #1, found in addresses 97-102. Noninteger numbers (ones with decimal points) are integer numbers (ones with decimal points) are stored here in a crushed format: exponent, mantissa, and sign. We needn't worry about that, though. We can simply rely on the fact that after this JSR into RND, a random number between 128 and 255 will appear in address 98, ready for 128 and 255 will appear in address 98, ready for us to pick it up and use it however we wish. us to pick it up and use it however we wish.

Next, we load the Y register with the random number and, using Y as an offset, we check to see if our intended location is already used—that is, if if our inte nded loca tion is already used- that is, if it is part of our screen border. We LDA 936,Y and it is part of our screen border. We LDA 936, Y and CMP (compare) it to the border character (224) to CMP (compare) it to the border character (224) to see if this location does, in fact, make up part of see if this loca tion does, in fact, make up part of the border. We don't want to POKE (STA) into the border. We don't want to POKE (STA) into the border, so if the CMP is true then the BEQ the border, so if the CMP is true then the BEQ (Branch if EQual) will take effect and send us back to try for another random number (BEQ 49228, to try for another random number (BEQ 49228, our JSR into RND).

If there is no border there, however, we can If there is no border there, however, we can LDA with the new character's code (90) and go LOA with the new character's code (90) and go ahead and store it on screen (STA 936,Y) at the ahead and store it on screen (STA 936, Y) at the random location. Then we DEC (DECrement, lower by one) the number we stored in address lower by one) the number we stored in address 204 which is acting as a counter for our loop. If it's not yet zero (BNE means Branch if Not Equal to zero), we loop back and JSR into RND once to zero), we loop back and jSR into RNO once again. This will happen until we've been through again. This will happen until we've been through the cycle 20 times and address 204 has been DECed the cycle 20 times and address 204 has been DECed down to zero.

Where did we get the 936 in LDA and STA Where did we get the 936 in LDA and STA 936, Y? Recall that the RND function is only going to give us numbers between 128 and 255. So, to to give us numbe rs between 128 and 255. So, to avoid 128 blank spaces (where no character will avoid 128 blank spaces (where no character will ever be printed), we can't use the start of screen RAM (1024) as our initial target address. What's RAM (1024) as our initial target address. What's more, we don't want to put anything on the very more, we don't want to put anything on the very top line of the screen. That would cover up our 130 COMPUTE!'s Gazette February 1984

border. To decide where the first random character border. To decide where the first random character should potentially appear, we must subtract 128 should potentially appear, we must subtract 128 and add the length of the top line, 40. 1024- and add the length of the top line, 40. 1024·  $128 + 40 = 936$ .

## Mangled Registers Mangled Registers

There are hundreds of frozen ML routines at your There arc hundreds of frozen ML routines at your disposal with the BASIC language. In practice, disposal with the BASIC language. In practice, you'll probably want to become familiar with you'll probably want to become familiar with a dozen or so—things like RND and disk and tape communications are far easier to accomplish if you don't have to write the ML from scratch. We'll be introducing the key routines in future columns. be introducing the key routines in future columns. With each one, you'll need to make notes about With each one, you' ll need to ma ke notes about what preconditions these routines expect and what effects they might have on your three regis what effects they might have on your three registers: X, Y, and A (the accumulator). You'll be using one of these registers in nearly every ML instruc one of these registers in nearly every ML instruction you write. Therefore, if you JSR to a BASIC routine which will affect one of them, you'll want routine which will affect one of them, you' ll want to be aware of it. to be aware of it.

The PRINT routine expects something in the The PRINT routine expects something in the accumulator as a precondition. It will print what it finds in A, but it has no effect on X, Y, or A. it finds in A, but it has no effect on X, Y, or A. After PRINT does its work for you, it will RTS After PRINT does its work for you, it will RTS back to your ML and these registers will have back to your ML and these registers will have been left intact. been left intact.

RND, on the other hand, has no precondi RNO, on the other hand, has no preconditions, but it does leave your registers mangled. tions, but it does leave your registers mangled. That's why we couldn't use the X register as our counter and simply DEX down to zero. We our counter and simply DEX down to zero. We had to set up that special register of our own at had to set up that special register of our own at address 204. address 204.

It's easy enough to set up tests of these BASIC routines—just JSR and then look at the registers routines-just JSR and then look at the registers (you could, for example,  $LDX #1$ ,  $LDY #1$ ,  $LDA$ #1, JSR 65490, STA 828, STY 829, STX 830) and #1 , jSR 65490, STA 828, STY 829, STX 830) and then look at addresses 828–830 to see if anything had happened to the numbers. You'll find maps had happened to the numbers. You'll find maps of the start of ML routines in BASIC in books and of the start of ML routines in BASIC in books and in back issues of COMPUTE!. Here are a few of the more useful ones to explore:65487—INPUT, 65490—PRINT, 65505—Check STOP key, 65508— GET, 50292—VIC's Warm Start of BASIC (control GET, S0292- VIC's Warm Start of BASIC (control goes back to BASIC; 42100 for the 64). goes back to BASIC; 42100 for the 64).

## Program 1:64 version Program I: 64 Version

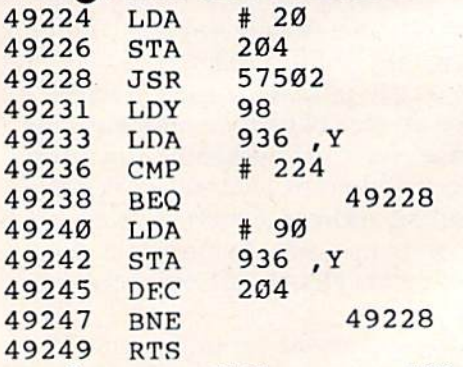

49 RTS<br>See program listings on page 190.

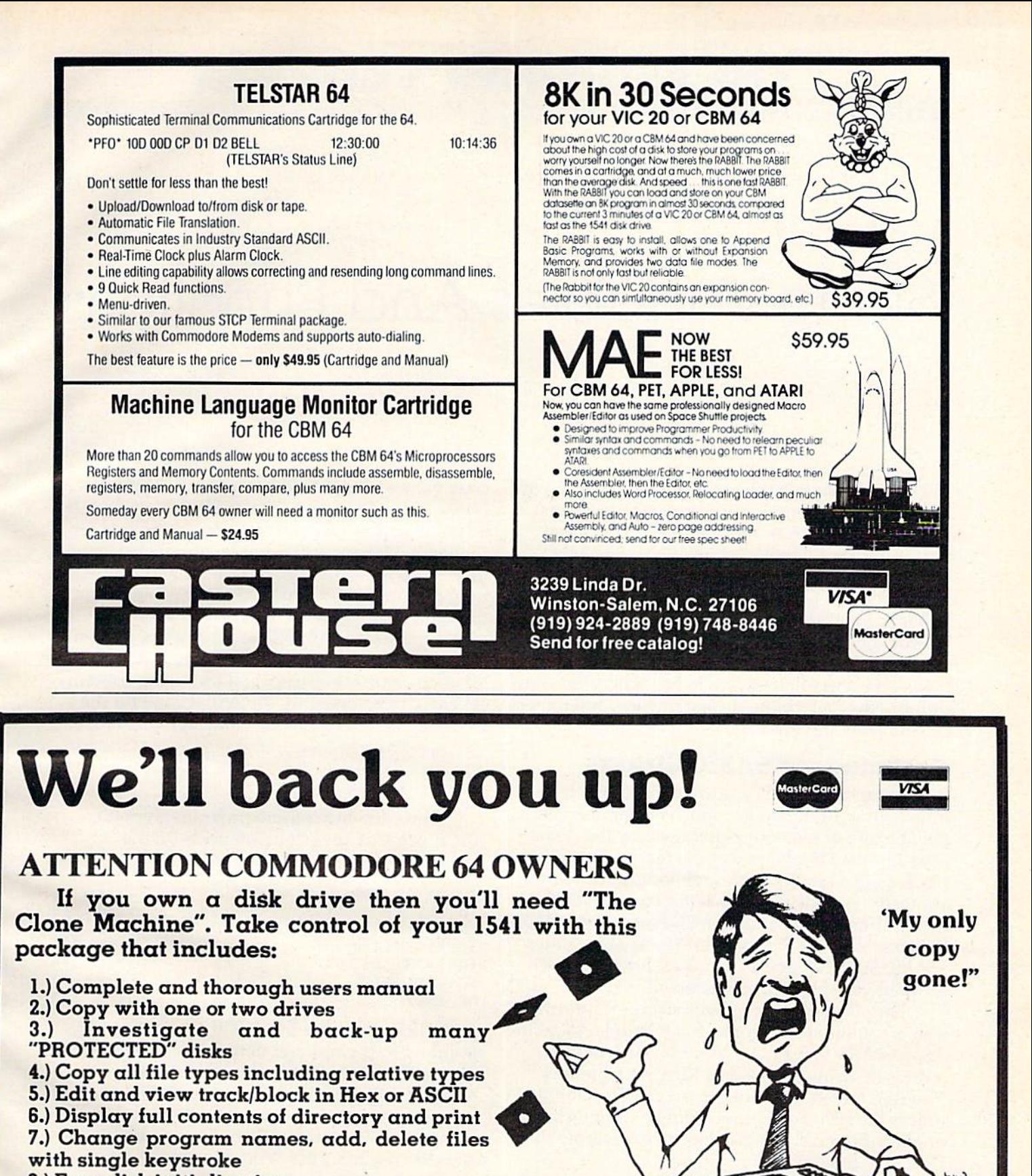

Mr. Sad

- 8.) Easy disk initialization
- 9.) Supports up to four drives

## Special intro<sup>\$</sup>39.95

Dealers & Distributors CALL (201) 838-9027 **Inquiries Invited** 

P.O. Box 113

**Pompton Plains, N.J** 

07444

## String Variables And Functions String Variables And Functions

There are essentially two kinds of values you work with on the computer: *numbers* and strings. Last month's column was about numeric functions. month's column was about numeric functions. This month we'll look at strings. This month we'll look at strings.

A string may be a constant or a variable and may consist of letters, numbers, and symbols. In may consist of le tters, numbers, a nd symbols. In general, the BASIC language has good string-general, the BASIC language has good stringhandling capabilities. You don't have to convert ha ndling capabili ties. You don't have to convert the names of things to numbers, so you don't the names of things to numbers, so you don't have to be a mathematician to program your computer to do such things as making lists and rosters or alphabetizing titles.

## Commodore BASIC Strings Commodore BASIC Strings

In Commodore BASIC, string variable names In Commodore BASIC, string variable names must end with the dollar sign. The variable name must end with the dollar sign. The variable name may be one or two letters followed by the dollar may be one or two letters followed by the dollar sign and may not be one of the reserved words (such as GO or OR). Although longer names are allowed, only the first two letters will be recognized, thus BLUES and BLACKS are the same to nized , thus BLUES and BLACKS a re the same to the computer (BL\$). Valid string variable names are A\$, SCS, N\$, and N3\$. String arrays or sub are A\$, SC\$, NS, and N3\$. String arrays or subscripted variables are also allowed. scripted variables are also allowed .

The computer recognizes strings if informa The computer recognizes strings if information is contained in quotes. For example, to define tion is contained in quotes. For example, to define A\$, use A\$="HELLO". You may also define strings by using DATA and READ statements. You don't need to use quotes in DATA statements unless the string contains leading or trailing spaces unless the string contains leading or trailing spaces or embedded commas or colons. An acceptable DATA statement is DATA statement is

60 DATA HELLO,"ANN ",THIS IS "JOHN, ED"

To combine strings, use the plus sign, such To combine strings, use the plus sign, such as  $C$ = A$ + B$ + "."$  Strings may not be combined with numbers. with numbers.

Strings may be compared using relational operators just as with numbers,  $=$ ,  $\langle$ ,  $\rangle$ ,  $\langle$  =,  $\rangle$  =, and  $\circ$ . They are compared by the ASCII character 132 COMPUTE!'s Gazette February 1984

code values of each letter from left to right. If  $N1\$ ="CINDY" and N2 $\$ ="CHERY", then N2 $\frac{1}{\sqrt{2}}$ is less than N1\$. The first letters are the same, but the second letters are compared and H is "less than" I because the ASCII code for H (72) is less than the ASCII code for I (73). You can use this principle to alphabetize lists. principle to alphabetize lists.

Commodore BASIC has quite a few built-in string functions. ASC(s) returns the ASCII character code value for a string s. If the string contains several characters, only the ASCII code for the first character is returned. Valid statements are:

10 PRINT ASC("H")  $10 E = ASC(N$)$ 10 IF ASC(A\$) = 32 THEN 70

The following sample program gives the The following sample program gives the ASCII value of keys that you press on the keyboard. keyboard .

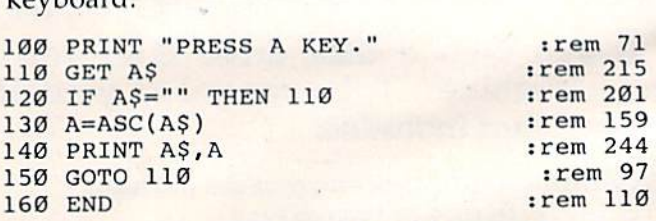

 $CHR\$(n)$  returns the ASCII character corresponding to the number or numeric expression  $n$ . The number must be from 0 to 255. Some of the characters are actually control characters, such as ones that change the cursor to yellow or shift to lowercase. The following sample program illustrates the use of CHR\$. You need to enter a number, then the computer will print the corre number, then the computer will print the corresponding ASCII character.

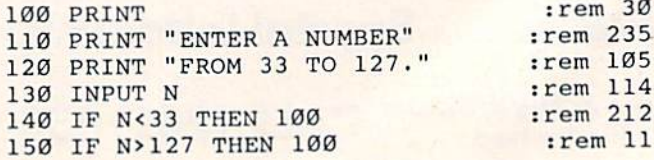

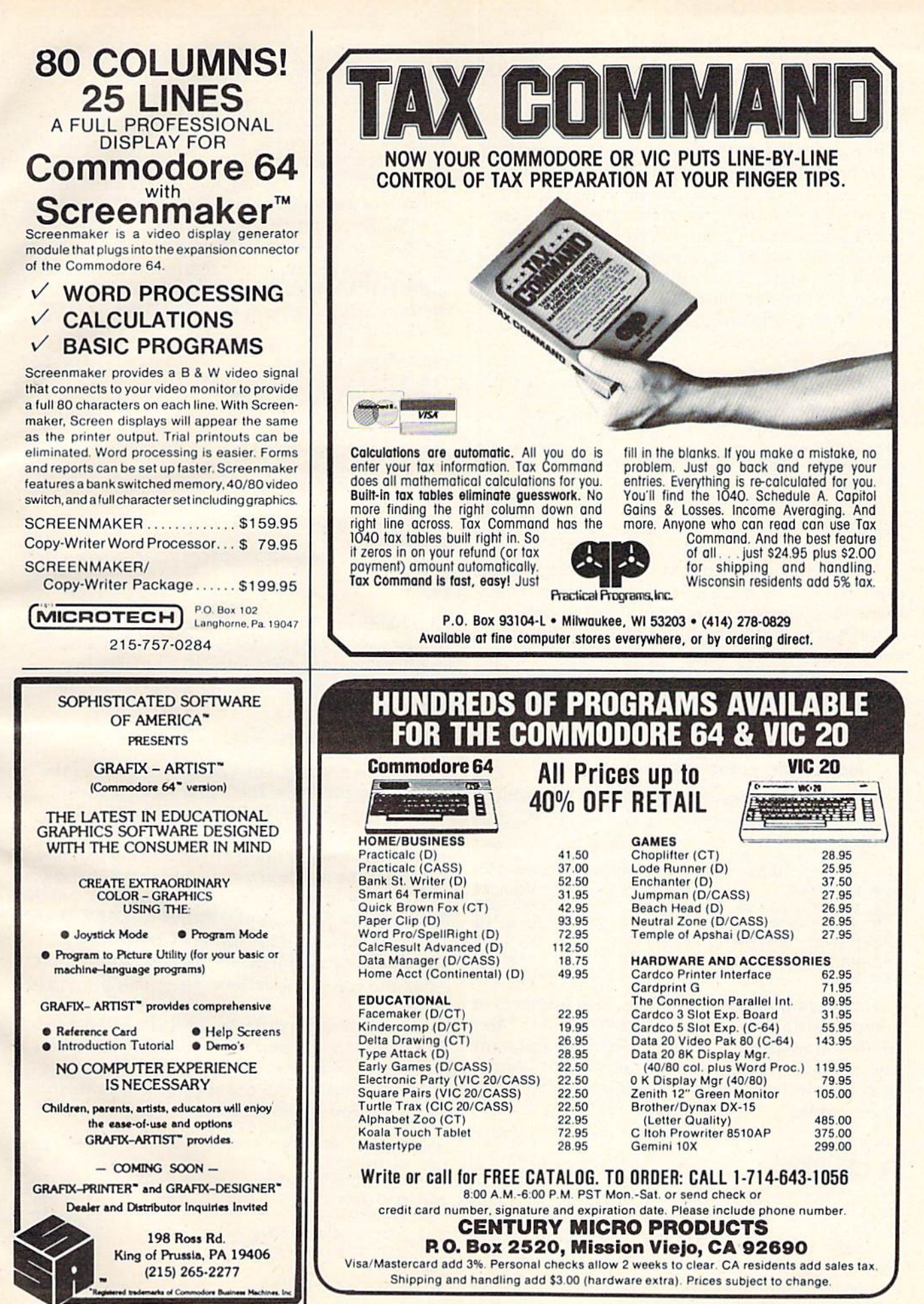

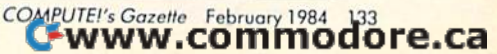

160 PRINT CHR\$(N) :rem 196 170 GOTO 130 :rem 101 170 GOTO 130 180 END :rem 112

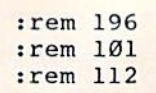

## Screen Formatting Screen Formatting

When you print on the screen, you can format When you print on the screen, you can format your printing to make output easier to read. The TAB function works just like the tabulator on a typewriter. The columns on the screen are num typewriter. The columns on the screen are num~ bered from 0 to 21 for the VIC-20 and 0 to 39 for the Commodore 64. If you use  $TAB(c)$  the printing will start in the column  $c$  you specify. The number c may be a constant, variable, or numeric expression. This sample program illustrates printing with the TAB function. with the TAB function.

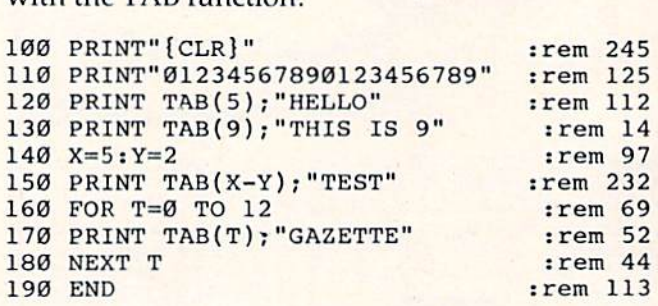

Remember that you can use semicolons and commas to separate items in your printing. The commas to separa te items in your printing. The semicolon puts two strings right next to each semicolon puts two strings right next to each other. The comma starts the printing of the next item in the next print zone.

Another handy function to help you in Another handy function to help' you in printing is SPC( $n$ ), which will print  $n$  number of blank spaces between items. An example of the format is: format is:

#### PRINT "ABC";SPC(6);"DEF" PRINT "ABC";SPC(6);"DEF"

The semicolons are optional. The following The semicolons are optional. The following sample program illustrates several ways SPC can be used. be used.

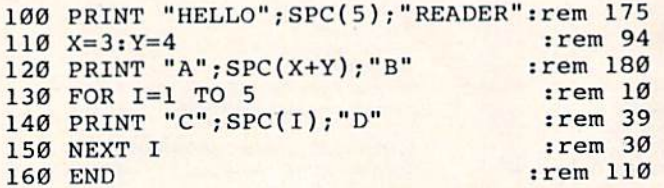

You cannot combine strings with numbers or You cannot combine strings with numbers or compare strings to numbers. However, there are times you will want to work with strings and numbers combined, such as names and scores. You bers combined, such as names and scores. You can convert the number to a string using  $STR$(n)$ . For example: For example:

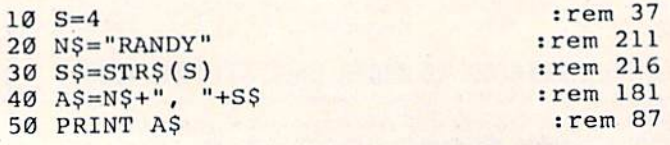

Line 40 combines the name N\$ with a comma and a space, then the number 4 which has been converted to a string. converted to a string.

Conversely, if you want to get back to numbers from strings for calculations, you can use bers from strings for calculations, you can use VAL(s). This function will return the numeric V AL(s). This function will return the nume ric value of a string s, and the string must contain numbers. For example, you can use a command  $such as N=VAL (S$).$ 

 $\text{LEN}(s)$  is a string function that returns the LENgth of a string, or the number of characters in a string. For example, LEN("HELLO") is equal to the number of letters, 5. The following sample program lets the computer figure out the length of the various titles to be centered. Be sure to use of the various titles to be centered. Be sure to usc the appropriate value in line 200 (11 for the VIC, and 20 for the 64). and 20 for the 64).

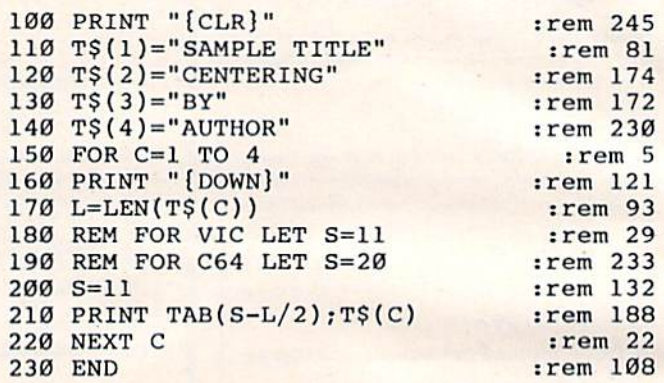

Line 100 clears the screen. Lines 110-140 define Line 100 clears the screen . Lines 110-140 define strings to be printed later. Line 170 calculates the strings to be printed later. Line 170 calculates the length of the title, then line 210 tabulates an length of the title, then line 210 tabulates an amount depending on the length to center the amount depending on the length to center the title. title.

## Dividing Strings Dividing Strings

If you have a string, you can look at parts of the If you have a string, you can look at parts of the string or segments of the whole string by using string or segments of the whole string by using the functions MID\$, LEFTS, and RIGHTS. The the functions MID\$, LEFT\$, and RlGHT\$. The MID\$ format is MID\$ $(s, f, n)$  where s is the string expressed either in quotes or as a string variable name, f is the position you want to start the segment, and *n* is how many characters you want in the segment. For example, PRINT MID\$("CHAIR-MAN",2,4) looks at the string "CHAIRMAN" MAN" ,2,4) looks at the string "CHAIRMAN" and prints the segment starting with the second and prints the segment starting with the second letter and using four letters. The result printed is letter and using four letters. The result printed is HAIR. HAIR.

The following program uses the MID\$ function to print a title and move it across the screen like you would see in an electronic sign or a moving marquee. Put the appropriate value in line 240 if you are using a 64. line 240 if you are using a 64.

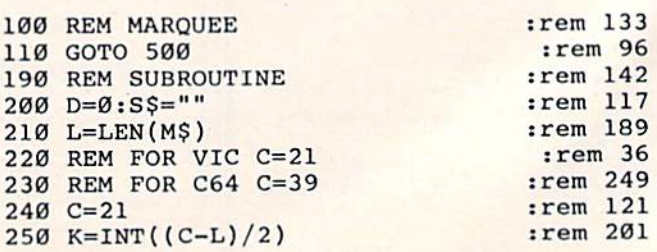

134 COMPUTE!'s Gazette February 1984

### **COMPUTER DISCOUNT** TOLL FREE 1-800-621-6131 FOR ORDERS

4251 W. Sahara Ave., Suite E Las Vegas, Nevada 89126 **MONDAY THROUGH SATURDAY @ 9 AM TO 6 PM** 

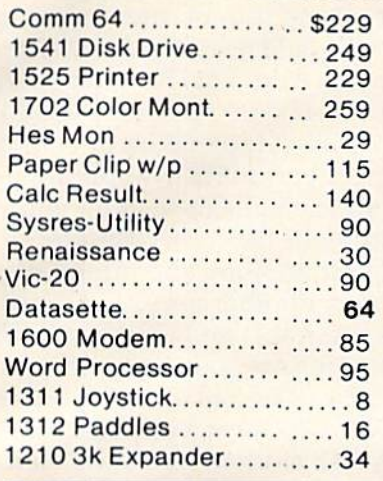

## **SPECIAL**

**ATARI** 

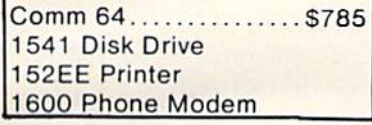

### HARDWARF

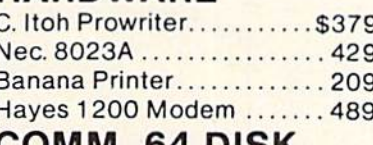

#### COMM. 64 DISK Temple Of Apshai......... \$33 Upper Reaches Apshai...... 18 Jump Man..................... 33 Jawbreaker.................24 Ft. Apocalyse................ 30 Pharoh's Curse...............30 Starter Pack D/C............ \$22 Word Machine................ 17 Gen Ledger .................... 69 Mail List Mgr................... 43

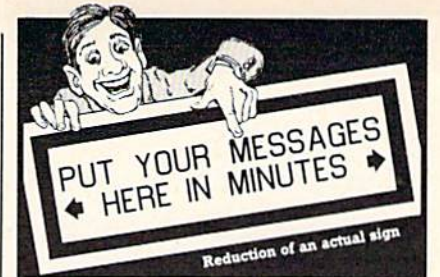

#### The Banner Machine<sup>1</sup>

**The Banner Machine**<br>
For the Commodore 64 (4 extra fonts available).<br>
For the Commodore 64 (4 extra fonts available).<br>
Nor the VIC-20 with 24K memory (3 extra fonts with<br>
Graftrax or the FX and RX printers. Also Commo-<br>

#### For the Commodore 64:

Space Raider An amazing arcade simulation. Your<br>mission is to destroy the enemy ships. \$19.95 Super Roller Challenging dice game. Sprite graph<br>ics and sound. Yahtzee-style rules of play. \$14.95 Microbroker Exciting, realistic and educational<br>stock market simulation. \$34.95 Tape or Disk

Preschool Educational Programs ABC Fun; 123 Fun; **Presenon Equational Programs ABC** Fun; 1923 Fun;<br>and Ginger the Cat with: Addition and Subtraction,<br>Number Hunt, and Letter Hunt. All programs have<br>bright color, music, and action. Each 514.95<br>**Formulator** A scientific ca

Sprite Editor The easy way to create, copy, alter, and save up to 224 sprite shapes. \$24.95

Cross Reference Generator for BASIC programs<br>Locates lines with BASIC words or variable names<br>and allows changes, and more. \$19.95 VIC-20 Programs Also Available. Ask for Catalog.

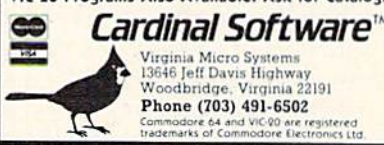

**ORDER TODAY!** 

Stopper @ \$15.95 \$

Color Sharpener

Amount

Please send me the following:

Interference

Qty.

**Item** 

**New Educational Programs** Purchases can be made by check, money order, C.O.D. ( Carte Blanche and Diners Club. 1-702-367-2215

### **COLOR PROBLEMS? One of Our Four New Products will Solve Them!**

You're not alone. Thousands of Commodore 64 owners have "fuzzy" color on<br>their TV. Most have interference lines crowding out their great graphics. Many have bought expensive monitors or new TVs, and often even that hasn't helped. But, most of us just lived with the problem. Now the engineers at Bytes & Pieces have four simple, inexpensive solutions.

If you have an "old 64" (with the 5 pin<br>Monitor Din Plug), you've probably had color, resolution and interference problems. We can solve them!

The Interference Stopper. . . A new ı. kit that installs in minutes with two simple solder connections. Best results when combined with \*2, 3, or 4 below. Absolutely stops 90% of the RF interference on your screen.

**S15.95** 

- The Color Sharpener. . . Use if your 2. "old 64" is hooked up to a TV. Just plug into the monitor plug, and the color and contrast immediately improve. Dramatically. Crisp letters. Great graphics. **S18.95**
- The NEW Color Sharpener<br>CABLE... Use if your "old 64" is<br>hooked up to a monitor. A new 2 3. prong cable, with the Color Sharp-

ener built in. All the benefits of #2. on your monitor. S<sub>24.95</sub>

The Monitor "Improver". If you have a Commodore I7OI monitor. this cable (3 prong) gives you a pic-<br>ture you won't believe. Better than the cable Commodore built...by a lot. Try it, you won't be disappointed. (Also hooks your "Old 64" to the 1702.) S<sub>24.9</sub>

If any of our products do not work to your satisfaction, send it back and we'll refund your purchase price in full

### **DUST PROBLEMS? Solve Them with Matching Dust Covers** for Computer, Tape and Disk. \$7.95-\$9.95

These are the deluxe covers for either the Commodore 64 or the Vic 20 made of brown leather grain Naugahyde, specially lined with a soft non-scratch liner, for a cover you just can't beat.

Don't waste your money on those cheap looking, clear plastic, static filled covers. Get the quality ones, custom fitted to you: Commodore computers.

Available singly or as a matched set in beautiful brown simulated leather.

Commodore 64 and Vic 20 are registered<br>trademarks of Commodore Computer Company

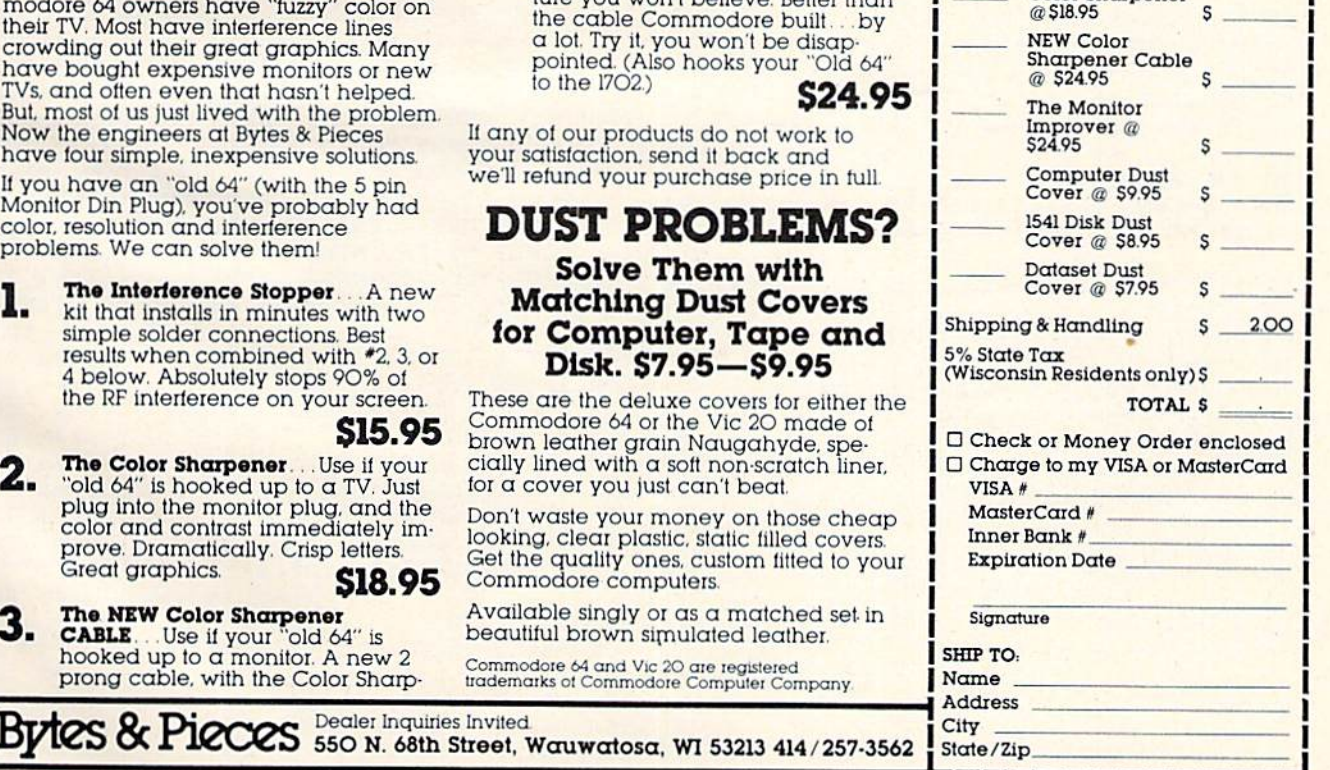

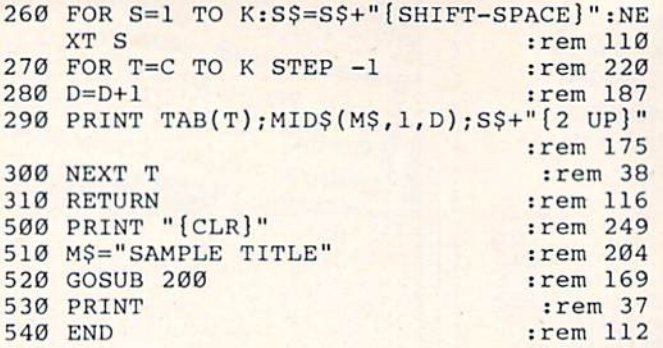

Line 290 prints the segment of the title with the length increasing by one for each loop. The TAB function decreases by one in each loop. The technique is written as a subroutine in lines 200– 310 so you can use it in your own programs. Line 520 calls the subroutine. Try different messages in line 510 for M\$. The message must be shorter in line 510 for M\$, The message must be shorter than the number of columns in your screen (22 for the VIC, 40 for the 64).

LEFT\$ and RIGHT\$ are more specialized functions to work with segments of the string. LEFT\$  $(s, n)$  indicates to take the segment of string  $s$  starting with the leftmost character and containing *n* number of characters. LEFT\$("CHAIRMAN",5) would start at the left of CHAIRMAN and use 5 letters to return the word CHAIR. RIGHT\$ $(s, n)$ takes the right segment of the string s and contakes the right segment of the string's and containing *n* characters—the last character is the rightmost character of the original string. RIGHT\$ ("CHAIRMAN",3) would be MAN.

The following program uses a subroutine containing LEFT\$ and RIGHT\$ functions to print a money value and line up the decimal places.

100 REM MONEY 110 GOTO 500 190 REM SUBROUTINE 190 REM SUBROUTINE 200 P\$=STRS(P) 200 P\$=STR\$(P) 210 IF LEN(P\$)=2 THEN PS="0"+RIGHT\$(PS,1) 210 I F LEN ( P\$ ) **- 2** TIIEN P\$="0 " +RIGHT\$(P\$ ,l ) 220 PR\$=RIGHT\$(PS,2) :rem 92 220 PR\$=RIGHT\$(P\$,2) 230 PLS=LEFTS(PS,LEN(P\$)-2) :rem 213 230 :rem 213 PL\$=LEFT\$(P\$,LEN(P\$) - 2) 240 IF LEN(PL\$)<2 THEN PL\$="{2 SPACES}"  $250 P$ \$ = "\$" + PL\$ + " . " + PR\$ 260 260 RETURN 500 PRINT "{CLR}" : rem 249 510 PRINT 510 PRINT 520 PRINT "ENTER A WHOLE NUMBER" rem 111 520 PRINT "ENTER A WHOLE NUMBER" : rem III 530 PRINT"FROM 0 TO 999" 540 INPUT 540 INPUT P 550 IF P<0 THEN 510 550 IF P<0 THEN 510 560 IF P>999 THEN 510 560 IF P>999 THEN 510 570 P\$=STR\$(P) 570 P\$-STR\$ ( P) 580 FOR J=1 TO LEN(P\$) 590 IF MID\$(P\$,J,1)="." THEN 510 :rem 55<br>600 NEXT J :rem 31 600 NEXT 600 NEXT J 610 GOSUB 200 620 PRINT TAB(10);P\$ 620 PRINT TAB(le) ;p\$ 630 GOTO 540 640 END 640 END :rem 253 :rem 253 : rem 96 :rem 96 :rem 142 :rem 142 rem :rem 1 rem 120 : rem 1213 : rem 92 :rem 243 : rem 243 :rem 41 :rem 41 RETURN : rem 120 :rem 249 :rem 35 : rem 35 TO 999" : rem 27 rem 121 :rem 121<br>:rem 170 :rem 40 :rem 11 : rem 413 : rem 11 :rem 131 :rem 131 :rem 31 :rem 169 :rem 93 :rem 169<br>:rem 93<br>:rem 107 :rem 113 : rem 11 3

You can enter an amount of money expressed 136 COMPUTE!'s Gazette February 1984

in the number of cents, a whole number from zero to 999. The value you input is P. Lines 570-600 zero to 999. The va lue you input is P. Lines 570-600 make sure you have entered a whole number and not a decimal. The subroutine in lines 200–260 convert the price  $P$  to a money value to be printed as P\$. If you were using the subroutine in your own program, you would be calculating values for (or reading them in from DATA) and would not P (or reading them in from DATA) and would not have to use lines 570-600 to check for a valid P.

The string-handling capabilities of your computer allow for great versatility in applications. Although a computer can be used as an improved calculator for arithmetic functions, the string functions allow programming and information handling in a variety of other uses.

The final program this month offers a drill in identifying verbs. This program uses string arrays A\$, B\$, and C\$. Lines 180–240 read in words to fill the string arrays—subjects, verbs, and adverbs. Lines 290-320 choose random numbers, then lines Lines 290-320 choose random numbers, then lines 340 and 360 print the test sentence. The user types the verb of the sentence and then RETURN. The quiz consists of 10 sentences, after which a score is printed. Lines 270, 400, and 470 illustrate how string comparisons can be used. string comparisons can be used.

#### Verbs **Verbs**

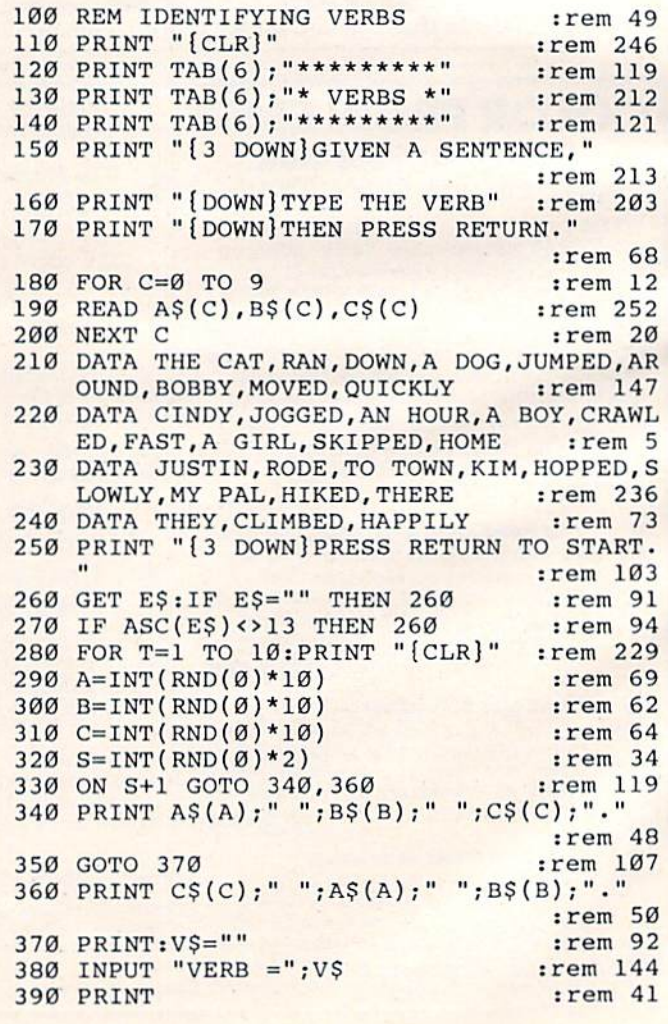

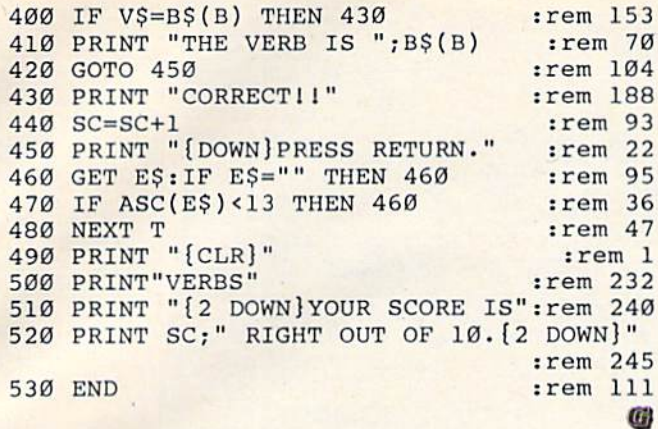

To receive additional information from advertisers in this issue, use the handy reader service cards in the back of the magazine.

Enter the World of ADVENTURE The Sorcerer's of the Amazons Enter the jungle to defeat the sorcerers. The Catacombs of the Pharaohsi Pharaohs have sealed you in a pyramid, try to escape. The Eerie Mansions Explore the mansion and find the treasures, The Deathprobe of the Srulizonss Free the earth of the threat of the Deathorobe! Alsot Nonopoly 64 (special \$5 off)  $(64$  only) Biet Comp. (V-20 only) Badget Minimizer. (64 only) \$19.95 T \$24.95 D, (incl.\$1.50 Post. CA res. 61 tax) Mystic Software  $(619)$  443-9776 P.O. Box 536 Lakeside, Calif. 92040

## **IT'S TAX TIN** DO YOUR INCOME TAX THE FASY WAY Just LOAD and RUN. The program will prompt you for all INPUTs.

then compute your taxes or refund. It will optionally print out directly on the proper form or LIST on the screen by form numbers. The program is thoroughly tested and documented. Instruction book forms are included.

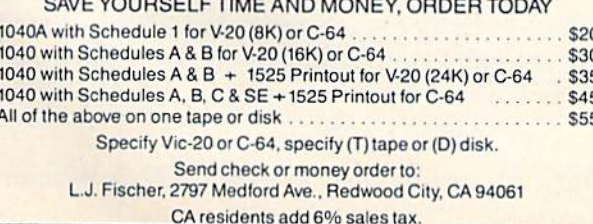

## **COMMODORE 645 American Peripherals**

**NEW ARRIVALS** (disk or tape)

1030 LANGUAGE TRANSLATOR English to German. 510<br>34 PIANO-64 519.95 584 Change your 64 to a piano.<br>126 TRAFFIC SIGNALS \$14.95 Teach your child safety. 1240 POCO \$24.95 Like Q-Bert. 596 TELLING TIME \$24.95 Hi-res Round clock. \$49.50 Hi-res printing on 1525. 1276 ELIZA \$19.95 Has conversation with you.<br>1016 ELECTRONIC GRADEBOOK Teacher special \$24.95 Ceography \$14.95<br>575 CANCER \$15.95 SIS CANCER<br>
Kids and smoking.<br>
T62 ELEMENTARY ELECTRICITY<br>
Sth-9th gr. \$24.95<br>
1264 TRAVEL ABOUT AMERICA Series of 7 programs on<br>Geog. and History \$150.<br>578 SOUND EFFECTS \$15.95 Demo and prog. aid.<br>139 STRATHCLYDE BASIC 12 lessons + test. \$34.95 20 progs. with hi-res<br>Disk \$300 Tape \$400<br>128 TEST MAKER \$24.95 Makes multi-choice tests 1018 LARGE NUMBER ADDITION Great display \$24.95 1275 VIC-20 EMULATOR \$34.95 Run most VICs on 64.<br>1246 INTERRUPT MUSIC EDITOR Machine code. 529.95<br>1017 MORTGAGE 519.95 Does all loan calculations. 1015 ANIMAL-VEGETABLE 6yr. -10yr. \$14.95<br>1285 MAESTRO \$34.95<br>All conceivable music and sound functions in 1 program. 1280 WATTS and AMPS \$14.95 Household elec. calcs.<br>580 MATCHING SHAPES 1.Q. Builder \$14.95 ORDERING BLANK To: American Peripherals 122 Bangor Street<br>Lindenhurst, NY 11757 Ship to: Name Town.

EDUCATIONAL (disk or tape)

644 Type Tutor \$19.95 645 Assembly Language Tutor \$14.95 687 Fractional Parts \$14.95 902 Estimating Fractions \$14.95 695 Tutor Math \$14.95 870 Square Root Trainer \$14.95<br>699 Counting Shapes \$14.95<br>694 Money Addition \$14.95<br>689 Math Dice 14.95 678 Speed Read \$14.95 643 Maps and Capitals \$19.95 645 Sprite Editor \$19.95 904 Sound Synthesizer **Tutor 19.95** 696 Diagramming Sentences \$14, 95<br>
690 More/Less \$14, 95<br>
688 Batting Averages \$14, 95<br>
802 TicTac Math \$16, 95 904 Balancing Equations \$14.95<br>905 Missing Letter \$14.95 864 Gradebook \$15.00 810 French 1-4 \$80.00<br>811 Spanish 1-4 \$80.00 807 English Invaders \$16.95 809 Munchword \$16.95 812 Puss in Boot \$20.00<br>813 Word Factory \$20.00 660 Hang-Spell \$14.95 905 Division Drill 14.95 906 Multiplic, Drill \$14.95<br>907 Addition Drill \$14.95 908 Subtraction Drill \$14.95 910 Simon Says 14.95<br>911 Adding Fractions \$14.95 912 Punctuation \$14.95

#### **EDUCATIONAL**

Series on disk

Computer Science (30 pr.) \$350 HS Biology (70 programs) \$500<br>HS Chemistry (40 programs) \$450<br>HS Physics (60 programs) \$475<br>HS Physics (60 programs) \$99<br>Elem. Social Studies (18 pr.) \$225<br>Elem. Science (18 programs) \$325 Further French (12 pr.) \$95<br>Further Spanish (12 pr.) \$95 Statistics (12 programs) \$95

516-226-5849

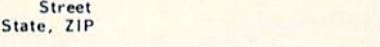

Please send your complete 64K catalog. Over 600 programs.

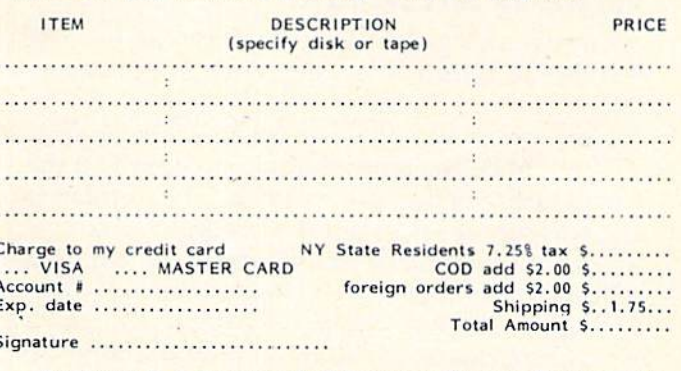

Commodore 64 is a trademark of Commodore Business Machines, Inc.

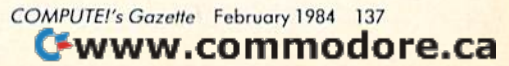

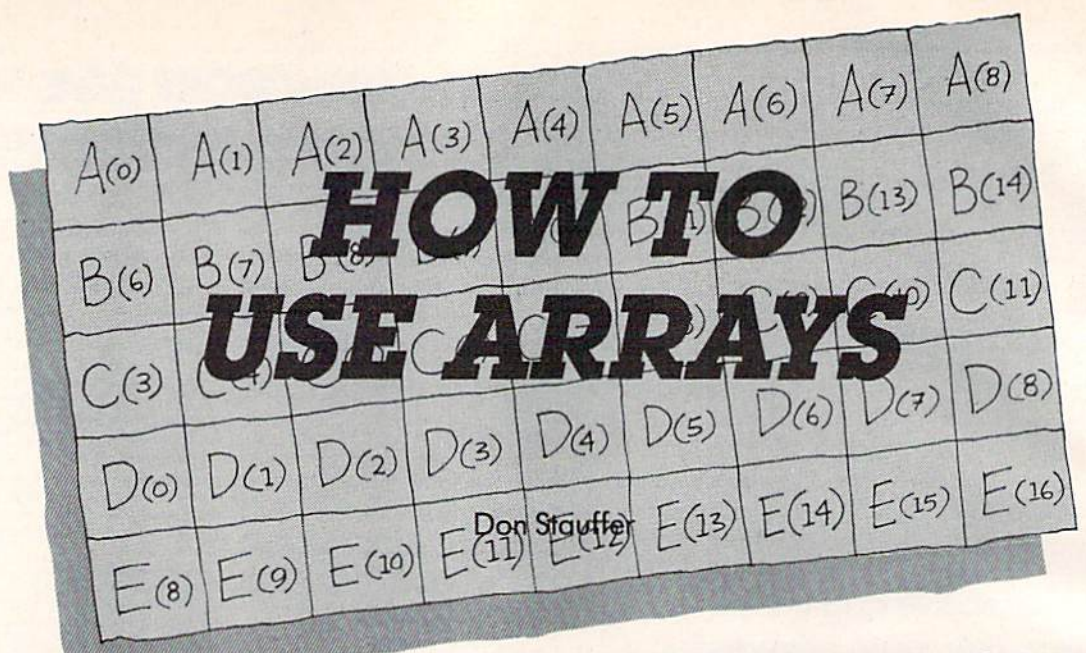

technique. This tutorial explains what they are and how to use them when programming on your VIC or 64. and how to use them when programming on many values your variable will have, it does not your VIC or 64. The state of the state for really know how much memory to set aside for

Arrays, sometimes called subscripted variables, Arrays, sometimes called subscripted variables, are an important feature of Microsoft BASIC, but there is little documentation on what they are and there is little documentation on what they are and how to use them. This is particularly true of the how to use them. This is particularly true of the VIC and 64. VIC and 64.

Some time ago, a friend of mine, a new VIC owner, called with a programming problem. He was working on a program in which he needed to generate random numbers for a variable (R). However, he wanted ten different values for R and wanted to save them for later use in the program, wanted to save them for later use in the program, in statements where he would use these R values in calculations. I told him that was a perfect spot to use an array. After he looked up arrays in all the reference books he had on the machine, he the reference books he had on the ma chine, he wasn't much better off than when he first called, wasn't much better off than when he first called, so we spent a session going over arrays. It seemed to me that the best way to know how to use arrays to me that the best way to know how to use arrays was to start with the basics. was to start with the basics.

## What Is An Array? What Is An Array?

An array is a type of variable which can have a number of values at any one time. For instance, number of values at anyone time. For instance, let's look at a variable, T, which might stand for the maximum temperature for a particular day. T(l) might be the temperature of day 1, T{2) the T(1) might be the temperature of day 1, T(2) the temperature of day 2, and so on. The number in temperature of day 2, and so on. The number in the parentheses is called the subscript. In fact, the parentheses is call ed the *subscript.* In fact, arrays are sometimes called subscripted variables. arrays are sometimes called *subscripted variables.*  Although the best way to understand arrays is Although the best way to understand arrays is through examples, which we'll get to shortly, we through examples, which we'll get to shortly, we should first learn a little about how the computer stores and uses arrays. stores and uses arrays.

Since an array is a set of several values, it

Using arrays is a handy BASIC programming obviously takes more memory than a normal vari-<br>technique. This tutorial explains what they are able. In fact, unless the computer knows how obviously takes more memory than a normal variable. In fact, unless the computer knows how that variable. We tell this information to the computer with a DIMension statement:

#### DIM X(15),Y(20) DIM X(15), Y(20)

In this example, we told the program we were going to use two arrays, X and Y, and that X would have a maximum of 16 values, and Y would have maximum of 21. Notice that the number of values a maximum of 21. Notice that the number of values set up is always one greater than the number specified in the DIM statement. Although it's specified in the DIM statement. Although it's confusing, this is because the computer starts confusing, this is because the computer starts counting with 0, not 1. To avoid confusion, some counting with 0, not 1. To avoid confusion, some programmers simply ignore the 0 and treat X{15) programmers simply ignore the 0 and treat X(15) as an array of 15 values. This wastes a tiny amount of memory, but it usually doesn't matter. of memory, but it usually doesn't matter.

With the VIC and 64, the DIMension statement is optional unless you are going to use more ment is optional unless you are going to use more than 11 values. I recommend, however, that you always DIMension arrays, even if they will have always DIMension arrays, even if they will have less than 11 values. It is good programming prac less than 11 values. It is good programming practice, and it will save considerable memory since tice, and it will save considerable memory since the computer will not set aside unnecessary memory space. Also, the DIM statement initially sets all array values to zero. Good programming practice dictates that the array should be DIMensioned in one of the first statements of the program, and in one of the first statements of the program, and it obviously must occur before any reference to the it obviously must occur before any reference to the array. The DIM statement must not be executed array. The DIM statement must not be executed more than once, however, or an error results.

The particular value of an array is called the subscript, which is why the array is sometimes called a subscripted variable. In the following statement: statement:

LET  $X(5) = 27.3$ 

subscript 5 of the X array is set to 27.3. Whenever

#### Cwww.commodore.ca

138 COMPUTE!'s Gazette February 1984

#### VIC 20<sup>™</sup>/COMMODORE 64™

CRAZY CONVEYORS<sup>10</sup>-combines the powerful capabilities of the Commodore 64 with disk drive in an exciting action-packed game<br>with multi-color sprites, custom characters in 11 different colors for building blocks, ladders, fire poles, rotating pulleys, moving<br>conveyors and bonus boxes; three part harmony music; high score history, with full names of 10 champions; action pause; start play at screen of your choice; joystick or keyboard; machine language. Also Screen Creator<sup>1</sup> to expand game disk and extra disks to virtually unlimited screens, and CRAZY CONVEYOR action to entertain and challenge the most skillful game player. Price: \$29.95.

RIDGE RUNNER-for unexpanded VIC 20 on tape or disk machine language, Includes multicolor U.F.O., blinking mines, spinning asteroids, enemy ships, laser fire, horizontally scrolling playfield. hi-resolution/multicolor graphics, excellent sound, high score, pause button, bonus ships and ever increasing levels of difficulty. Joystick required. Price: \$14.95.

**DUNGEONS**-for VIC 20 with 16K expansion and tape or disk. Explore a 12 level dungeon with 1200 rooms. Purchase weapon and armor. find treasures, battle over fifty types of monsters, cast spells and save game to tape or disk. Excellent sound and three dimensional graphics. Price: \$14.95.

PAK ALIEN-for unexpanded VIC 20 with tape or disk. 100% machine language. Includes seven evil aliens, bonus timer, pause leature and 100 levels of increasing difficulty. Joystick or keyboard. Price: \$14.95

INVESTMENT PORTFOLIO MANAGER-for Commodore 64 with disk drive or tape (printer optional), is menu driven and provides one summary page and nine detail pages. Each page can accept nine entries of up to \$99.999 each. The program can handle over \$8 million. The IPM is quick and makes it easy to track volatile assets such as stocks and stock options. The summary page displays the grand total and the percent of grand total for each of nine investment categories. Price: \$14.95.

DISK DIRECTORY MANAGER-for Commodore 64 or VIC 20 (16K min exp.) with 1540/41 disk drive and 1525 printer. 100% machine language. This handy utility reads directories of diskettes and sorts<br>up to 1556 records on the Commodore 64, in most cases the sort is completed in only a few seconds. Each record contains file name, file<br>size, file type and disk ID. The sorted master directory is sent to the printer, Price: \$19.95

**SEND FOR FREE CATALOG**  $(602)$  942-1475<br>Please specify tape or disk<br>Check immey order or C 0 0<br>Add \$2.00 for postage & handlin<br>Additional \$3.00 for C 0.0 BYTES and BITS<br>524 E. Canterbury Ln.<br>Phoenix. AZ 85022 VIC 20 & Commodore 64 are trademarks of Commodore Electronics Ltd.<br>CRAZY CONVEYORS and Screen Creator are trademarks of BYTES and BITS Profit or (Loui) From Bostones or Profes 空调型 **CASHBOOK** CASHBOOKKEEPING....... for any small business with a Commodore<br>64<sup>ru</sup>, & 1540/41 Disk Drive, (printer optional) Hire Cashbook 1 as your new bookkeeper. Send \$65 or call toll free order desk<br>1-800-321-6927. 24-Hour Service  $-$  Also  $-$ Programs for VIC20<sup>m</sup><br>and Commodore 64<sup>m</sup> The Computer and commodors be-<br>for listing. OR, try<br>MOUSE TRAP MATH,<br>for your VIC20"<br>(10.95 for tape) and Classroom e'll include listing

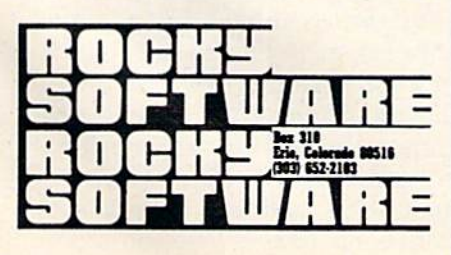

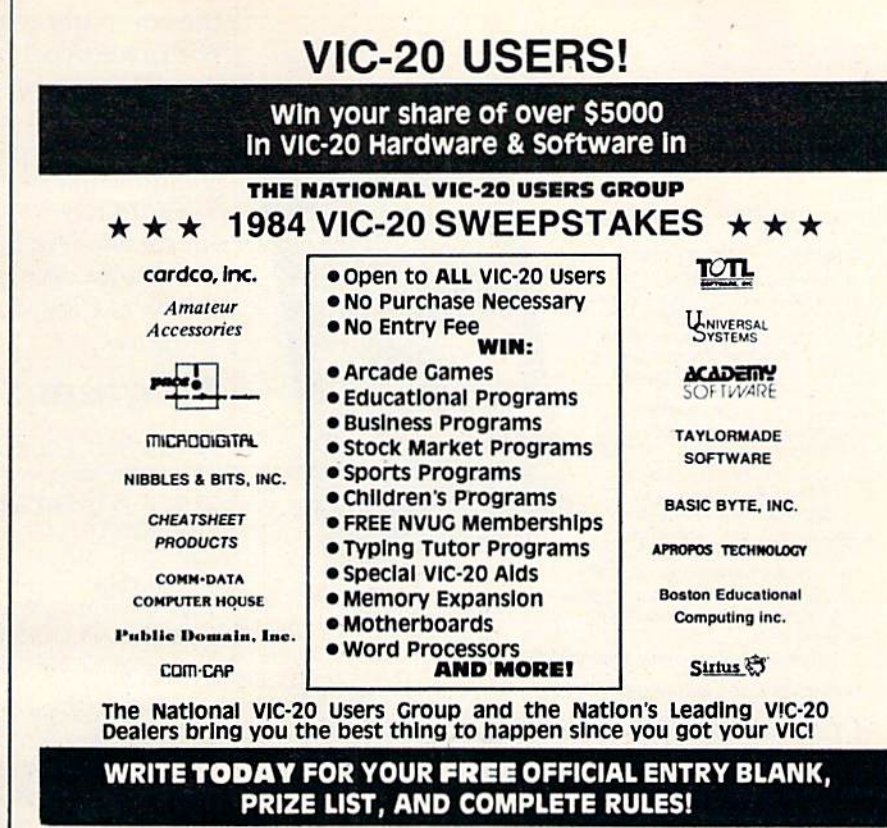

THE NATIONAL VIC-20 USERS GROUP DEPT. G **OMAHA, NE 68134 BOX 34575** (VIC-20 Reg. TM of Commodore)

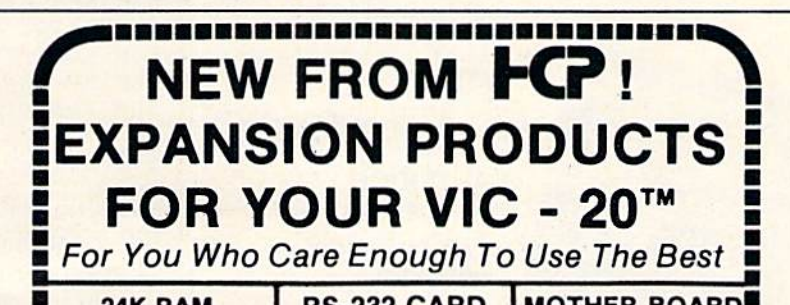

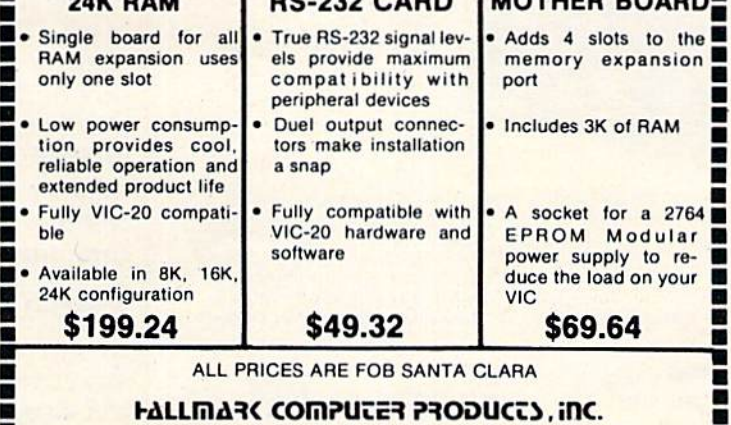

2565 Scott Blvd., Santa Clara, CA 95050 Phone (408) 748-9208

Gold-plated contact fingers for long-lasting solid connection.

ALL PRODUCTS ARE SUPPORTED BY A 2 YEAR WARRANTY **DEALER DISTRIBUTOR INQUIRIES INVITED** 

VIC-20 is a trademark of Commodore Business Machines, Inc. 

**COMPUTE!'s Gazette February 1984 139** 

## **Still the Best!**

TYPING TUTOR

WORD INVADERS

**ADENY** 

**Rated THE BEST educational** program for the VIC 20TM by<br>Creative Computing magazine. **Commodore 64 version: "This** 

COMMODORE 641

is the best typing turn we have<br>seen yet; it can get your<br>children touch typing in short<br>order and bring an old hand up to speed. Includes excellent training modules and an arcade type mode to liven things up and put some<br>pressure on:  $\star \star \star \star$  +" INFO-64 Our customers continue to tell

us of their success... . delighted with my son's progress... he is the only<br>one in his second grade class<br>who touch types at the computer."

(58 year old man writes) . . . "great, excellent. To me a source<br>of great learning . . . I just can't express how much I have enjoyed it!'

In daily use by schools across the USA.

"Computer aided instruction at its best" Commander magazine

### **TYPING TUTOR + WORD INVADERS**

The proven way to learn touch typing. COMMODORE 64 Tape \$21.95 **COMMODORE 64 Disk \$24.95** VIC 20 (unexpanded) Tape \$21.95

**ACADEMY** 

NEW!

**IFR** (FLIGHT SIMULATOR) **CARTRIDGE** FOR THE VIC 20

> COMMODORE 64 **DISK OR TAPE**

> > \$39.95 **JOYSTICK REQUIRED**

Put yourself in the pilot's seat! A very challenging realistic simulation of instrument flying in a light plane. Take off, navigate over difficult terrain, and land at one of the 4 airports. Artificial horizon, ILS, and other working instruments on screen. Full aircraft features. Realistic aircraft performance stalls/spins, etc. Transport yourself to a real-time adventure in the sky. Flight tested by professional pilots and judged "terrific"!

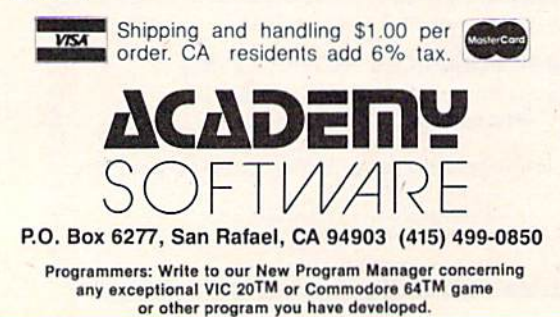

the computer comes across a set of parentheses with a number enclosed following a variable name, it knows you are indicating an array. From now on, we will call each separate value in an array an element. In our previous DIMension statement, we indicated that X would have 16 elements, and Y would have 21. In the assignment statement, we set element 5 of the X array to 27.3.

As an example of the use of arrays, let's take a look at Program 1, which is part of my friend's program.

## Program 1

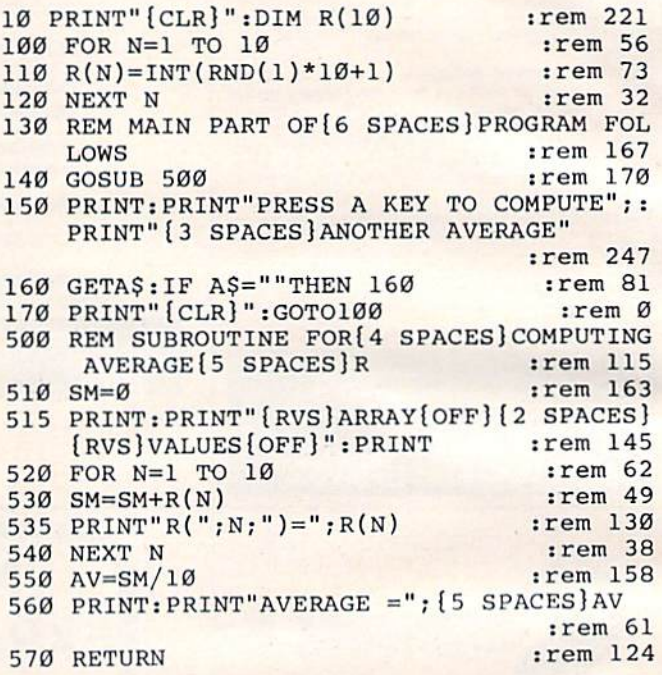

Line 10 contains the DIMension statement. Lines 100–120 assign ten random numbers to the ten locations or variables of the R array. The main part of the program is irrelevant to our discussion of arrays, but the subroutine starting at line 500 uses the array further and is a good example. The program is written to find the average value of the ten numbers. The sum is first set to zero in line 510. The FOR-NEXT loop (lines 520-540) recalls the values stored previously in line 110 and computes the sum, which is divided by ten to compute the average in line 550.

## Two-Dimensional Arrays

Arrays can have more than one dimension. The arrays we've seen so far are one-dimensional. We can visualize the one-dimensional array as a line of boxes or pigeonholes, as in Figure 1, in which to place values, or a list of values like a list on a piece of paper. The one-dimensional array is probably the most common, but the two-dimensional array is used often, too. The two-dimensional array is often visualized as a table of rows and columns. For instance, an array DIMensioned by

#### the statement: the statement:

#### $DIM X(4,3)$

would be visualized as table of five columns by would be visualized as a table of *five* columns by four rows, as shown in Figure 2. Again, notice that DIM  $\,$  X(4,3) actually sets up a 5  $\times$  4 table because the elements are numbered starting with 0. cause the elements are numbered starting with O. As with one-dimensional arrays, you may choose As with one-dimensional a rrays, you may choose to ignore the 0 column and row, spending a few bytes of memory to eliminate a possible source of confusion.

confusion.<br>Frequently, a particular problem can be solved by either a one- or a two-dimensional array, and the choice is strictly a matter of style, up to the programmer. Programs 2 and 3 illustrate a similar problem, the first with a one-dimensional array, and the second with a two-dimensional array.

In Program 2, the problem is to record the In Program 2, the problem is to record the high temperature for each day, and then find the high temperature for each day, and then find the average high temperature for the week. average high temperature for the week.

## Program Program 2

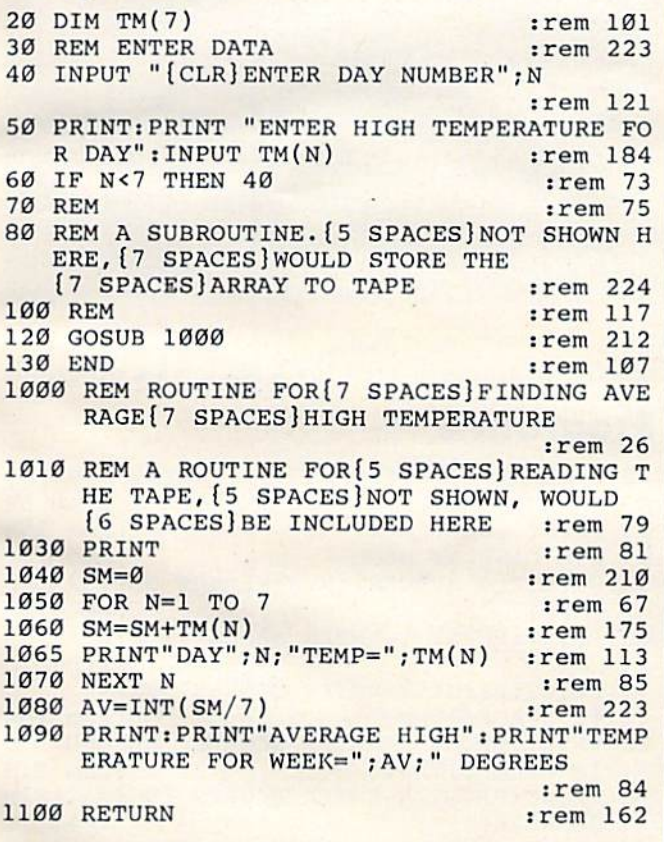

The one-dimensional array TM is DIMensioned to The one-dimensional array TM is DIMensioned to 7. An actual application program would have 7. An actual application program would have some sort of data file routines, but since tape or disk file handling is another subject altogether, disk file hand ling is another subject altogether, let's leave the storage and retrieval out. Lines 40 let's leave the storage and retrieval out. Lines 40 and 50 assign the value of the high temperature and 50 assign the value of the high temperature to the appropriate box in the array. The average to the appropriate box in the array. The average high temperature is then found in the subroutine . high temperature is then found in the subroutine starting at line 1000, in the same manner as in the starting at line 1000, in the same manner as in the preceding problem. preceding problem.

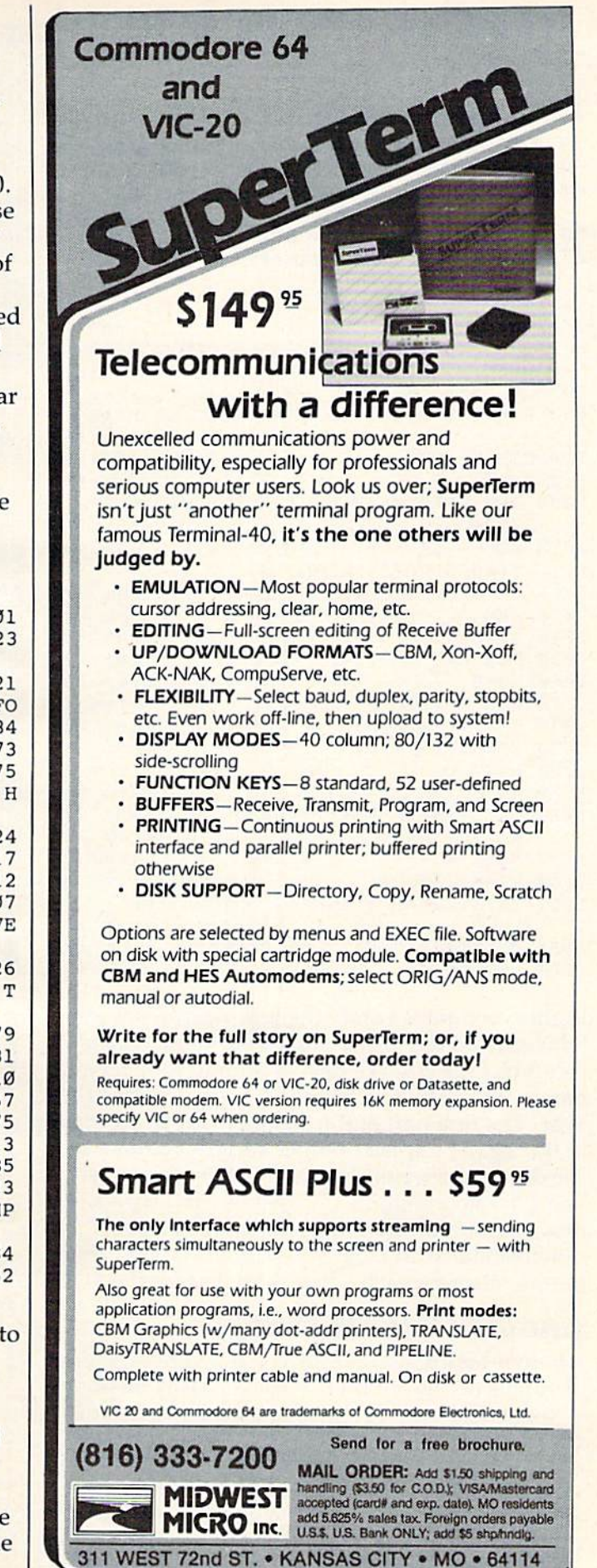

COMPUTE!'s Gazette February 1984 141

Program 3 handles a similar problem using a two-dimensional array.

## Program Program 3

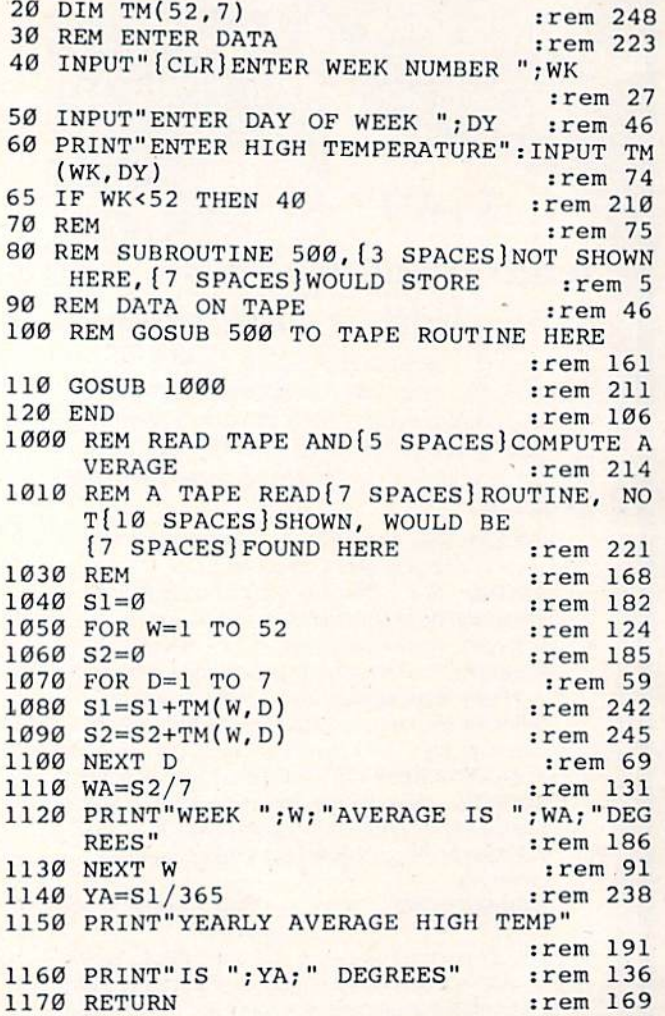

In this version, we store the temperatures week by week and day by day in a table of 52 rows of 7 by week and day by day in a table of 52 rows of 7 columns (line 20). We have a column for every day of the week, and a row for every week of the year. The first part of the program stores our data year. The first part of the program stores our data in the array by week number and the number of in the array by week number and the number of the day in the week. The subroutine starting at the day in the week. The subroutine starting at line 1000 again figures the average, but with line 1000 again figures the average, but with a new twist (as an advantage of using the two-new twist (as an advantage of using the two· dimensional array). Now we can find the average dime nsional array). Now we can find the average temperature for each week as well as for the year.

## Another Use Of Arrays Another Use Of Arrays

Another handy use of arrays is to relate two sets of values to one another. This can easily be done of values to one a nothe r. This can easily be done if each set of values is an array, and these values can then be related by the subscript. A common use of arrays for this purpose is relating a set or sets of values to people's names. The names are held in siring array, such as N\$(X), while the held in a *string array,* such as N\$(X), while the values are held in numeric arrays (having the same values are held in *IlIImeric arrays* (having the same dimensions as N\$, of course). Program 4 illustrates

142 COMPUTE!'s Gazette February 1984

## Figure 1: One-Dimensional Array

one-dimensional array can be thought of as row of A *one-dimensional array can* be *thought of* as *a row of*  boxes or pigeonholes. boxes or *pigeonholes.* 

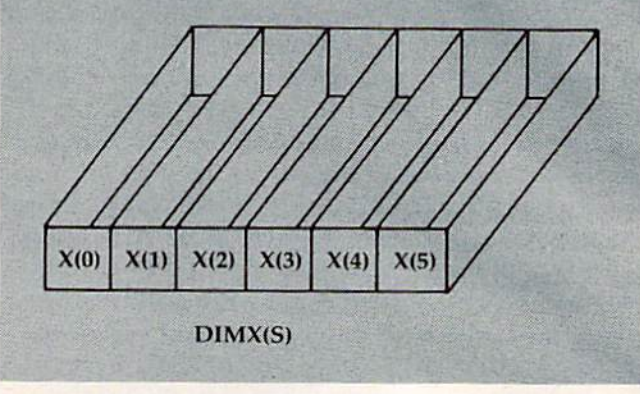

## Figure 2:Two-Dimensional Array Figure 2: Two-Dimensional Array

two-dimensional army is frequently visualized as *A ttvo-dimensiOlwl array* is *frequen tly visualized as a*  table of roxos and columns. *tnble of rows and columns.* 

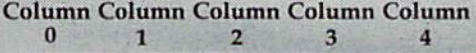

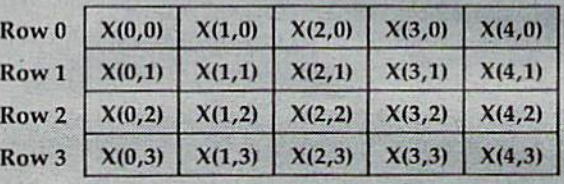

this use of arrays in a teacher's gradebook program.

## Program Program 4

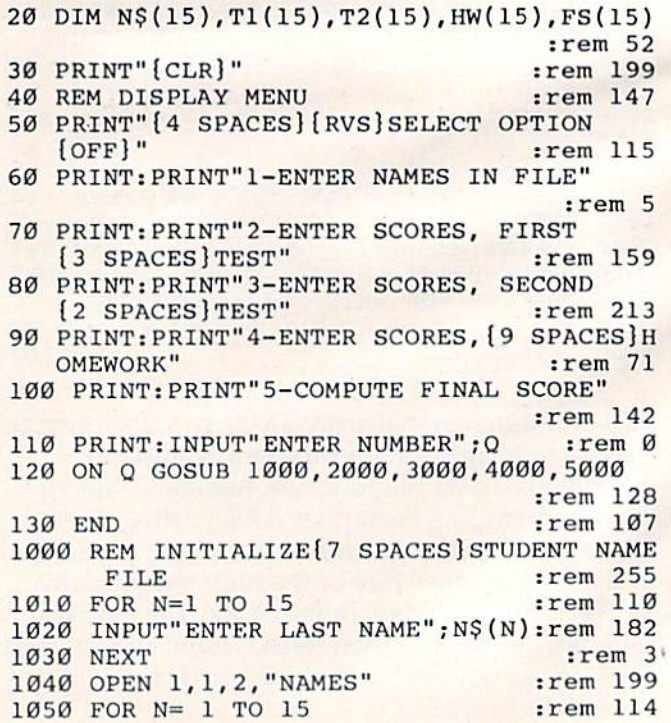

**STOP PLAYING GAMES** Presenting Calculate odds on HORSE RACES with ANY COMPU-TER using BASIC. An income tax program for everyone to use. SCIENTIFICALLY DERIVED SYSTEM really works. TV<br>Station WLKY of Louisville. Kentucky used this sytem<br>to predict the odds of the 1980 Kentucky Derby. See ä TAX COMPUTATION has been approved for COMMODORE'S ENCYCLOPEDIA OF the Wall Street Journal (June 6, 1980) article on<br>Horse-Handicapping. This system was written and SOFTWARE as well as many other directories. used by computer experts and is now being made available to home computer owners. This method is based on storing data from a large number of races on a high speed, large scale Your taxes will be completed quickly, easily, and computer. 23 factors taken from the "Daily Racing Form" were then analyzed by the<br>computer to see how they influenced race results. From these 23 factors, ten were found to to your benefit. be the most vital in determining winners. NUMERICAL PROBABILITIES of each of these 10<br>factors were then computed and this forms the basis of this REVOLUTIONARY NEW TAX COMPUTATION Commodore 64 \$39.95 PROGRAM VIC 20, TI99/4A \$19.90 SIMPLE TO USE: Obtain "Daily Racing Form" the day before the races and answer the 10 K. R. Rullman questions about each horse. Bun the program and your computer will print out the odds for all horses in each race. COMPUTER POWER gives you the advantage! The cost of the program is tax 4550 Murray # 81 deductible along with part of the YOU GET: 1) Program on cassette or disk.<br>2) Listing of BASIC programs for use with any computer Beaverton, OR 97005 cost of your computer. explaint to the matter of the needed data from the "Daily Racing Form."<br>(3) Instructions on how to get the needed data from the "Daily Racing Form."<br>(4) Tips on using the odds generated by the program.<br>(5) Sample form to s -MAIL COUPON OR CALL TODAY-(503) 357-5607 3G COMPANY, INC. DEPT. GA An advertisement in December's issue of RT. 3, BOX 28A, GASTON, OR 97119 Compute!'s Gazette stated that a survey Yes, I want to use my computer for FUN and PROFIT. Please send me at \$29.95 each. Circle the cassette you need: PET/CBM, VIC-20. programs Color Computer, conducted in PC Magazine had recently Sinclair Timex 1000. Atari, Commodore 64 (disk or cassette). TRS-80. named Screenplay's Asylum™ one of the Apple (disk or cassette) **WE** Enclosed is: □ check or money order □ MasterCard □ Visa top 10 adventure games. We regret that the name "PC Magazine" was used in error. Card No Exp. date PC World conducted the survey that named NAME Asylum one of the top 10 adventure games **ADDRESS** for the IBM PC. Screenplay regrets any in-STATE CITY conveniences caused by this error. **START USING YOUR COMPUTER FOR** ¶ screenplay FUN and PROFIT!

## **HOW MUCH LONGER WILL YOU LAST?**

How long can you endure? When will it end?... We're not talking about a new shoot'em up game for the Commodore 64, but Commodore's own disk operating system! Commodore made a great computer in the 64 but left its disk operating system out in the cold. If you've been waiting for a true disk operating system, here it is!... If you've been waiting for a great BASIC language enhancement that will let you utilize the Commodore's many special features, here it is! What is it? It's **grafDOS**, the great new utility from Xylex Software that allows the user to actually become friendly with the Commodore 64! grafDOS includes commands like DELETE, RENAME, CATALOG, RUN, etc. The BASIC allows you to do high resolution and low resolution graphics, sound, sprite program, plus much, much more for a total of 40 commands! Plus included in every package is MINIMON, a powerful machine language monitor that includes another 20 commands for use in machine language. The disk also comes with sample programs and demos including a great music generator! And all this together is only \$49.95! How could you have lasted this long without it?

#### DON'T WAIT ANY LONGER!

Make your programming easier! **grafDOS** is available now at your local dealer or:

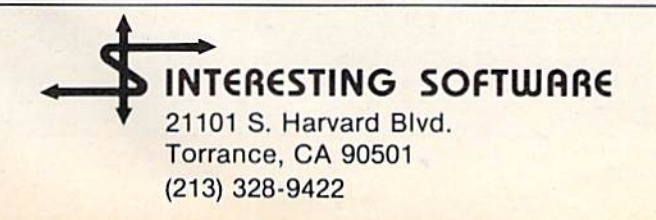

Visa/MC/Check/Money Order Add \$2.00 shipping CA residents add 61/2% sales tax. Dealer inquiries invited. C-www.commodore.ca

1060 PRINT#1,N\$(N) :rem 229 1070 NEXT N : rem 85 1080 CLOSE 1 : rem 112 1090 RETURN : rem 170 2000 REM ENTER TEST SCORES :rem 51 2000 REM ENTER TEST SCORES :rem 51 2010 OPEN 1, 1, 0, "NAMES" : rem 195 2020 FOR N=l TO 15 :rem 112 2320 FOR N=l TO 15 : rem 112 2030 INPUT#1, N\$(N) : rem 230 2040 NEXT N : rem 83 2045 CLOSE :rem 114 2045 CLOSE 1 :rem 114 2050 REM ENTER DATA BY(5 SPACES)NAME 2053 REM ENTER DATA BY(5 SPACES}NAME :rem 255 2060 FOR N=1 TO 15 : rem 116 2070 PRINT"ENTER SCORE FOR ";N\$(N) :rem 199 : rem 199 2080 INPUT T1(N) :rem 126 2080 INPUT TI(N) : rem 126 2090 NEXT N : rem 88 2100 REM NOW SAVE TI <sup>[7</sup> SPACES] ARRAY AS FI LE TO[6 SPACES}TAPE : rem 79 2110 OPEN 2,1,2,"TEST1" :rem 196 2110 OPEN 2,1,2,"TESTl " :rem 196 2120 FOR N=1 TO 15 : rem 113 2130 PRINT#2, T1(N) : rem 248 2140 NEXT : rem 6 2150 CLOSE 2 : rem 112 2160 RETURN :rem 169 2160 RETURN : rem 169 3000 REM NOW WOULP{9 SPACES)FOLLOW TWO MO 3000 REM NOW WOULD.{9 SPACES} FOLLOW TWO MO RE : rem 38 3010 REM SUBROUTINES{7 SPACESjLIKE THE ON E[10 SPACES]ABOVE, EXCEPT : rem 85 3020 REM REPLACE TI [8 SPACES ] WITH T2 IN S UB-[7 SPACES]ROUTINE STARTING:rem 44 3030 REM AT LINE 3000, [5 SPACES] AND CALL  ${Space}$   $THE$   $FILE$  {5  $SPACES$  "TEST2". :rem 42 : rem 42 3040 REM THEN USE HW(7 SPACESlAND FILENAM 3040 REM THEN USE HW{7 SPACES}AND F'ILENAM E(9 SPACES) "HMWRK" FOR THE :rem 15 3050 REM ROUTINE AT 4000 rem 3050 REM ROUT INE AT 4000 : rem 43 4000 REM HOMEWORK FILE<sup>[5</sup> SPACES]HERE 5000 REM READ TAPE{9 SPACES}FILES AND COM 5010 OPEN 1, 1, 0, "NAMES" :rem 198 5020 FOR N=l TO 15 51320 FOR N=l TO 15 : rem 115 5030 INPUT#1, N\$(N) : rem 233 5040 NEXT : rem 8 5050 CLOSE 1 :rem 113 5060 OPEN 2, 1, 0, "TEST1" :rem 201 5070 FOR N=1 TO 15 : rem 120 5080 INPUT#1, T1(N) : rem 1 5090 NEXT 5090 NEXT : rem 13 5100 CLOSE 2 : rem 110 5105 INPUT"HIT RETURN TO CONTINUE ';Q 5105 INPUT " HIT RETURN TO CONTINUE "; O 5110 OPEN 3, 1, 0, "TEST2" 5120 FOR N=1 TO 15 5130 INPUT#3,T2(N) 5140 NEXT 5150 CLOSE 5150 CLOSE 3 5155 INPUT "HIT RETURN TO CONTINUE" ;Q 5155 INPUT "HIT RETURN TO CONTINUE "; O 5160 OPEN 4, 1, 0, "HMWRK" 5170 FOR N=1 TO 15 5180 INPUT"4, HW(N) 5190 NEXT 5190 NEXT N 5200 CLOSE 5200 CLOSE 4 5210 REM NOW COMPUTE<sup>[7</sup> SPACES] FINAL SCORE 5220 FOR N= 1 TO 15 5230 FS(N)=T1(N)+T2{N)+HW{N) 5233 FS (N) =Tl (N)+T2 (N)+HW(N) 5240 NEXT 5240 NEXT N PUTE[5 SPACES] SCORE : rem 206 rem 88 :rem 88 rem 206 rem 198 rem 115 rem 233 :rem 43 :rem 8 rem 113 rem 201 rem 120 :rem 1 rem 13 rem 110 rem 248 :rem 248 rem 199 :rem 199 rem 116 : rem 116 :rem 0 rem :rem 9 rem 116 : rem 116 rem 253 : rem 253 rem 228 : rem 228 rem 121 : rem 121 rem 30 :rem 30 rem 92 : rem 92 rem 113 : rem 113 :rem 163 : rem 163 :rem 117 :rem 28 rem 88 : rem 88 RE : rem 38 3010 REM SUBROUTINES [7 SPACES ] LIKE THE ON

5250 REM NOW PRINT OUT {5 SPACES } SCORES :rem 248 : rem 248 5260 OPEN 1,4,7 :rem 243 5270 PRINT"1, "NAME", "SCORE" :rem 43 5280 FOR N = 1 TO 15 : rem 123 5290 PRINT#1, N\$(N), FS(N) :rem 82 5300 NEXT N : rem 85 5310 RETURN : rem 169

For demonstration purposes, this program is not For demonstration purposes, this program is not a complete program as it stands, and contains no error trapping or user prompts. It could, however, be expanded into a useful gradebook program with some fill-in work. It is instructive of the use of arrays to relate variables. The main program, up to line 130, creates a menu selection which sends the program to the appropriate sub which sends the progra m to the appropriate subroutine. The first routine, starting at line 1000, is used at the beginning of the school term to enter used at the beginning of the school term to· enter the students' names in a string array, N\$(N). The the stude nts' names in a string array, NS(N). The DIMcnsion statement in line 20 of the main pro DIMension statement in line 20 of the main program, and all of the FOR-NEXT loops, would have to be adjusted to the actual number of students in the class. Subroutine 2000 would be used to enter the scores of the first test. By reading the N\$ array in lines 2010 to 2045, the program prompts the teacher with the student's name for data entry (line 2070). A similar subroutine would be used for each test and maybe a homework score. Subroutine 5000 puts it all together at the end of the term. After reading the grades from all the files, line 5230 figures the grade for every stu the files, line 5230 figures the grade for every student. In effect, the variable N is a student number which relates each element of each of the four files. This illustrates how N can still be used as a separate variable, even when you've set up a numeric array  $N(X)$  or a string array  $N\$(X)$ .

These examples of the use of the array are These examples of the use of the array are general but easy to expand on. Arrays can be used in a variety of ways. I'm sure that after using them for a while, you can come up with many more applications on your own.

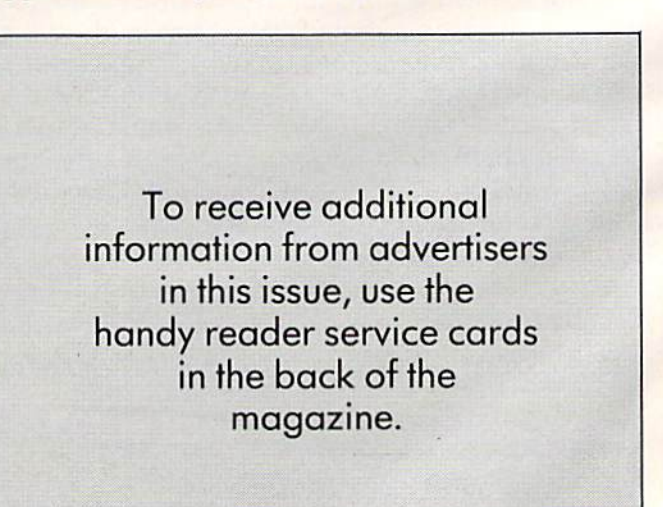

## EUR<del>te de la companya de la companya de la co</del>mpanya de la companya de la companya de la companya de la companya de la companya de la companya de la companya de la companya de la companya de la companya de la companya de l **EUREKA!**

That's what we said when our new That's what we said when our new "invention" solved all our VIC-20" and Commodore-64™ programming problems

We had problem. So we invented We had a problem. So we invenled PC-DocuMate<sup>"</sup> to solve it. The problem was how lo quickly master the VIC-20 and how to qUickly master the VIC-20 and CBM-64 keyboards and easily start programming in BASIC on our new personal gramming in BASIC on our new personal computers. First we went through the manuals.

PC-DocuMater

PC-DocuMate<br>Model CM-641<br>Model Commo

PC-DocuMate<br>Model CM-641<br>for the Commodore 64<sup>7"</sup>

#### INCONVENIENT MANUALS INCONVENIENT MANUALS

The user's guide was a nuisance and the programmer's reference manual was just plain inconvenient to use. We found the control key combinations confusing and the introduction lo BASIC to be loo "basic" lor intrOduction to BASIC to be too "baslc" lor our needs. We needed a simple solution to our documentation problems. our documentation problems.

So we decided to surround the keyboard So we decided to surround the keyboard of each PC with the information we wanted. We decided to print whatever we needed on sturdy **plastic templates** which would fit the keyboard of either Ihe VIC-20 or Commo keyboard 01 either the VIC-20 or Commo· dore 64.

#### SIMPLE SOLUTION SIMPLE SOLUTION

This was the simple solution to our prob This was the Simple solution to our prob· lem. Now we could have the essential information right at our fingertips information right at our fingertips

On the left side and top of the templates On the lett side and top 01 the templates we put **BASIC** functions, commands, and statements. On the lower left we used key symbols to remind us of how to use SHIFT, RUN/STOP, CTRL and the "Commodoie" RUN/STOP. CTRL and the "Commodore" key. Over on the bottom right side we put key. Over on the bottom right side we put some additional keys to help remember aboul CLR/HOME and RESTORE. But we about CLR/HOME and RESTORE But we were still a little confused.

#### STILL CONFUSED STILL CONFUSED

We found we were confused about music programming, color graphics, and sprites. On both the VIC-20 and the CBM-64 tem On both the VIC-20 and the CBM-64 templates we carefully organized and summar plates we carefully organized and summarized the essential reference data for music programming and put is an across the top-state the top-state the top-state the top-state the top-state the topshowing notes and the scale. All those values you must POKE and where to POKE values you must POKE and where to POKE them are listed. them are listed. programming and put it across the top-

Then to clarify color graphics we laid out screen memory maps showing character and color addresses in a screen matrix. (We got this idea from the manuals.) got this idea from the manuals.)

For the VIC-20 we added a complete memory address map for documenting where everything is in an expanded or unexpanded VIC unexpanded VIC.

For the Commodore <sup>64</sup> we came up with For the Commodore 64 we came up With a really clever summary table for showing almost everything you ever need to know for sprite graphics.

 $\equiv$ 

PC-Documate.

EE

#### GETTING EASIER GETIING EASIER

Now we had organized the most essential Now we had organized the most essential information for our VIC and <sup>64</sup> in Ihe most intormalion lor our VIC and 64 in the most logical way. BASIC, music, color graphics, and sprites all seemed a lot easier. Our initial problem was solved by PC-Docu-Mate<sup>\*\*</sup>

But we have a confession to make.

#### WE CHEATED WE CHEATED

We had solved this kind of problem We had solved this kind of problem before. In fact, many times before. You see, we at SMA developed the original PC-Docu-Male for the IBM PC. We've made templates Mate for the IBM PC. We've made templates for IBM BASIC and DOS, for WORDSTAR<sup>\*\*</sup>, VISICALC<sup>™</sup> and other best-selling software packages for the IBM PC.

So we knew we could invent another So we knew we could invent another PC-DocuMate<sup>"</sup> to solve our problems with the VIC-20 and Commodore <sup>64</sup> Now our the VIC-20 and Commodore 64. Now our solution can be yours and you can join the thousands of satislied users of our template thousands ot satlstied users 01 our template products products

Take advantage of our experience and success with PC-DocuMate templates. Get one for your personal computer. one for your personal computer.

#### SOME SPECIFICS SOME SPECIFICS

Our templates for the VIC and 64 are made from the same high quality non-glare plastic as the more expensive IBM PC versions.

The templates are an attractive gray color and are imprinted with a special black ink which bonds permanently to the plastic. They are precision die-cut to fit your They are precision die-cut to fit your keyboard keyboard.

Unlike some other products we've seen in this category, PC-DocuMate templates are professionally and expertly designed are professionally and expertly deSigned. And Ihey are fully guaranteed. And Ihey are tully guaranteed.

#### OUR GUARANTEE **OUR GUARANTEE**

We guarantee your satisfaction. You must be satisfied with your PC-DocuMate for your VIC-20 or CBM-64. Try it for 10 days and if for any reason you are not satisfied return it to us (undamaged) for a full refund. No risk.

#### SOLVE YOUR PROGRAMMING SOLVE YOUR PROGRAMMING PROBLEMS WITH PC-DocuMale" PROBLEMS WITH PC-DocuMale'·

Order your PC-DocuMate today (by phone or mail) and solve your VIC-20 or phone or mall) and solve your VIC·20 or CBM-64 programming problems. Send only \$12.95 and specify which computer you have. We pay for shipping and handling. Use the coupon below or call 919-787-7703 Use the coupon below or call 919-787-770J for faster service.

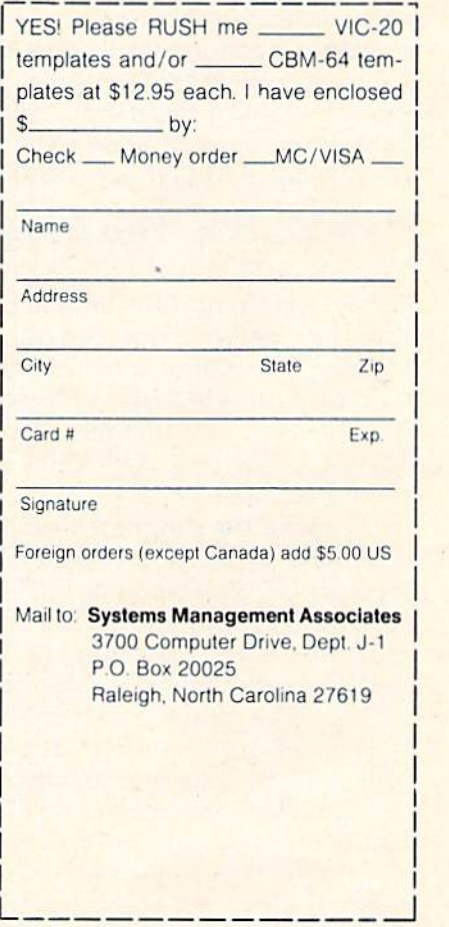

we are completed to complete the complete original or community of Commodore Output in Experience ness Machines, Inc.

Ad no. 731 Copyright 1983, SMA.

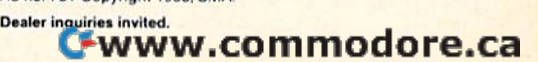

**POWER BASIC** 

# Auto Line Numbering **Auto Line Numbering**

Jeff Young Jeff Young

This short program is a handy, time-saving utility for programmers. For the VIC and 64. utility for programmers. For the VIC and 64.

"Auto Line Numbering" is a utility for programmers which automatically generates a line number for the current BASIC program statement being for the current BASIC program stateme nt being entered. As written, the program begins with line entered . As written, the program begins with line 100 and increments by tens (100, 110, 120, etc.). This can be modified as described below. This can be modified as described below.

## How To Use The Program How To Use The Program

"Auto Line Numbering" is BASIC program "Auto Line Numbering" is a BASIC program which loads a machine language subroutine into a free block of memory. Program 1 (the 64 version) puts the subroutine at memory location 49152 puts the subroutine at memory loca tion 49152 (\$C000). Program 2 (the VIC version) puts the subroutine at 7578 (\$1D9A). These areas of memory will not be used by BASIC, so the program should be safe. should be safe.

Type in the program and SAVE it. After LOADing, type RUN, press RETURN, type NEW, LOADing, type RUN, press RETURN, type NEW, press RETURN, then type SYS 49152 (for the 64) press RETURN, then ty pe SYS 49152 (for the 64) or SYS 7578 (for the VIC). If you wish to leave the or SYS 7578 (for the VIC). If you wish to leave the program for any reason, just press RETURN im program for any reason, just press RETURN immediately after you see a new line number. To return to the program, type SYS 49160 (for the 64) return to the program , type SVS 49160 (for the 64) or SYS 7586 (for the VIC). This will continue gen or SYS 7586 (for the VIC). This will continue generating line numbers from where you left off.

Although the program will always begin numbering with 100 and increment by tens, you can modify either of these if you wish. If you want to begin with a number other than 100, determine the number with which you want to start, then the number with which you want to start, then subtract ten. Next, POKE this number in low-byte/ subtract ten. Next, POKE this number in low-by *tel*  high-byte format into 251 and 252, then SYS 49160 high-byte format into 251 and 252, then SYS 49160 (for the  $64$ ) or SYS 7586 (for the VIC).

146 COMPUTE!'s Gazette February 1984

For example, if you wish to begin with line For example, if you wish to begin with line 1000, subtract ten. The number you are now 1000, subtract ten. The number you are now working with is 990. To determine low-byte/high-working with is 990. To determine low-bytelhighbyte, divide 990 by 256. The result, 3, is the number byte, divide 990 by 256. The result, 3, is the number you POKE into location 252-POKE252,3. The remainder of the division is 222. Now, POKE remainder of the division is 222. Now, POKE 251,222. The low byte is location 251, and the high 251,222. The low byte is location 251, and the high byte, 252. byte, 252.

The lines you would type, then, if you wished to begin the line numbering with 1000 are: to begin the line numbering with 1000 a re:

POKE 251,222:FOKE 252,3 PO KE 251,222: PO KE 252,3 SYS 49160 (for the 64) SVS 49160 (for the 64) SYS 7586 (for the VIC) SVS 7586 (for the VIC)

To change the increment from ten, POKE the To change the increment from ten, POKE the desired number into location 49179 (for the 64) or desired number into loca tion 49179 (for the 64) or 7605 (for the VIC). If you want to increment by fives, for example: fives, for example:

POKE 49179,5 (for the 64) POKE 49179,5 (for the 64) POKE 7605,5 (for Ihe VIC) POKE 7605,5 (for the VIC)

This utility program can save you a lot of time when programming, and it provides a neat, structured sequence for program line numbers. structured sequence for program line numbers.

## Program 1: 64 Version

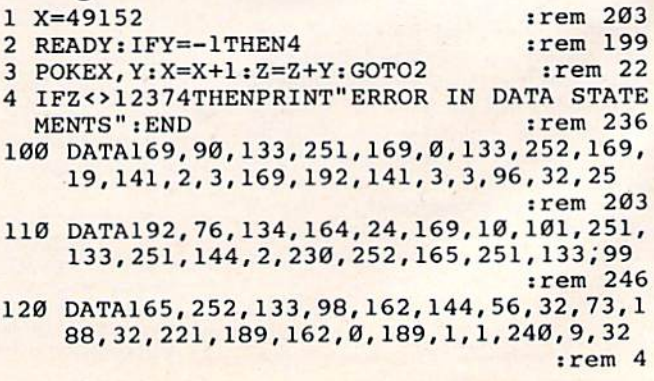

## The Professional Systems People And MICROWORX

PROS9S

## **Present Products From** Ecommodore And

## The Software That Makes Them Work!

## **SOFTWARE**

## **SBSYS**

C-64, 8032, 8096 & B-Series THE SMALL BUSINESS SYSTEM Available for 1541, 8050 and hard disk drives. GL, AP, AR, INV. and payroll as low as \$99,00 each! Call for specific pricing.

## **PERSYS**

VIC 20, C-64, 8032, 8096 & B-Series THE PERSONAL FINANCIAL **SYSTEM** 

A complete financial package for home and small business, beginning at \$69.00 on tape.

## **VERTICAL PACKAGES INCLUDE:**

## **LEGISYS**

8032, 8096 & B-Series. The total legal office information, accounting and tickler system.

## **LOADSYS**

8032, 8096 & B-Series. The total truck brokerage accounting system. Call for free intro consulting. Dealer inquiries invited.

VISA & MasterCard. Add 3% Surcharge. Shipping paid on prepaid orders. Prices subject to change without notice.

These are sample unit prices. We carry support items, cables, games... WE HAVE IT!

## **CBM PRODUCTS**

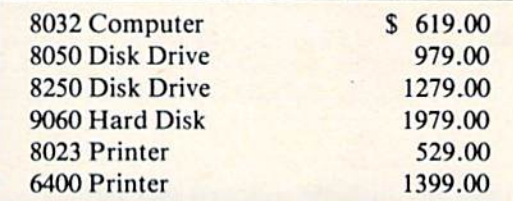

## **C-64 STUFF**

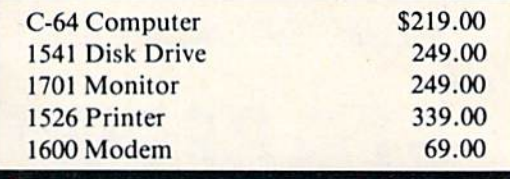

Call Toll-Free by dialing: **Outside Texas:** 

## $1-800-221-WORX$

**Inside Texas:** 

## 1-800-692-4265.

wait for beep, then dial 008-3378, wait for tone and dial 993.

797-2623

- or Lubbock 797-2623.
	- Dallas/Ft. Worth 498-8080. RIO

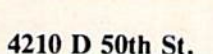

Lubbock, TX 79413

WORX

130 DATA210, 255, 157, 0, 2, 232, 208, 242, 32, 18 , 225, 201, 13, 240, 3, 76, 105, 165, 56, 165 :rem 182

140 DATA251, 233, 20, 176, 2, 198, 252, 169, 131, 141, 2, 3, 169, 164, 141, 3, 3, 76, 118, 165, -1  $irem 36$ 

### **Program 2: VIC Version**

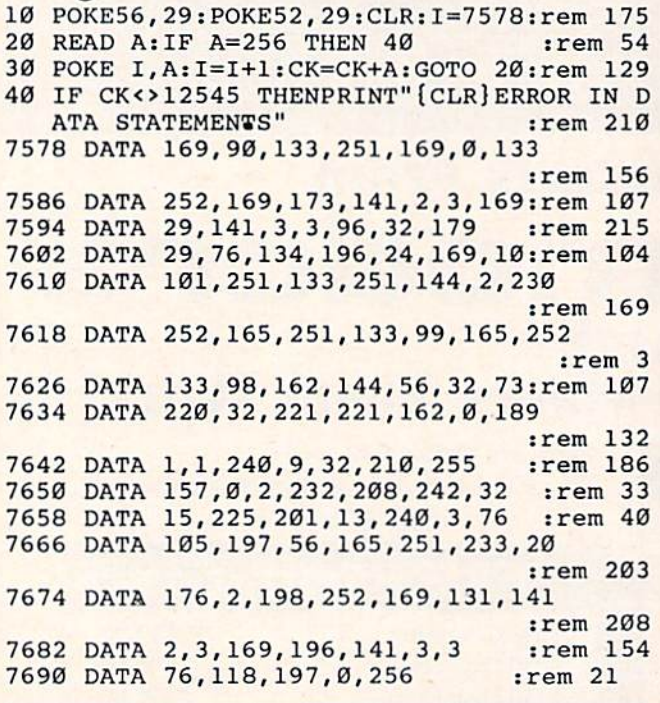

To receive additional information from advertisers in this issue, use the handy reader service cards in the back of the magazine.

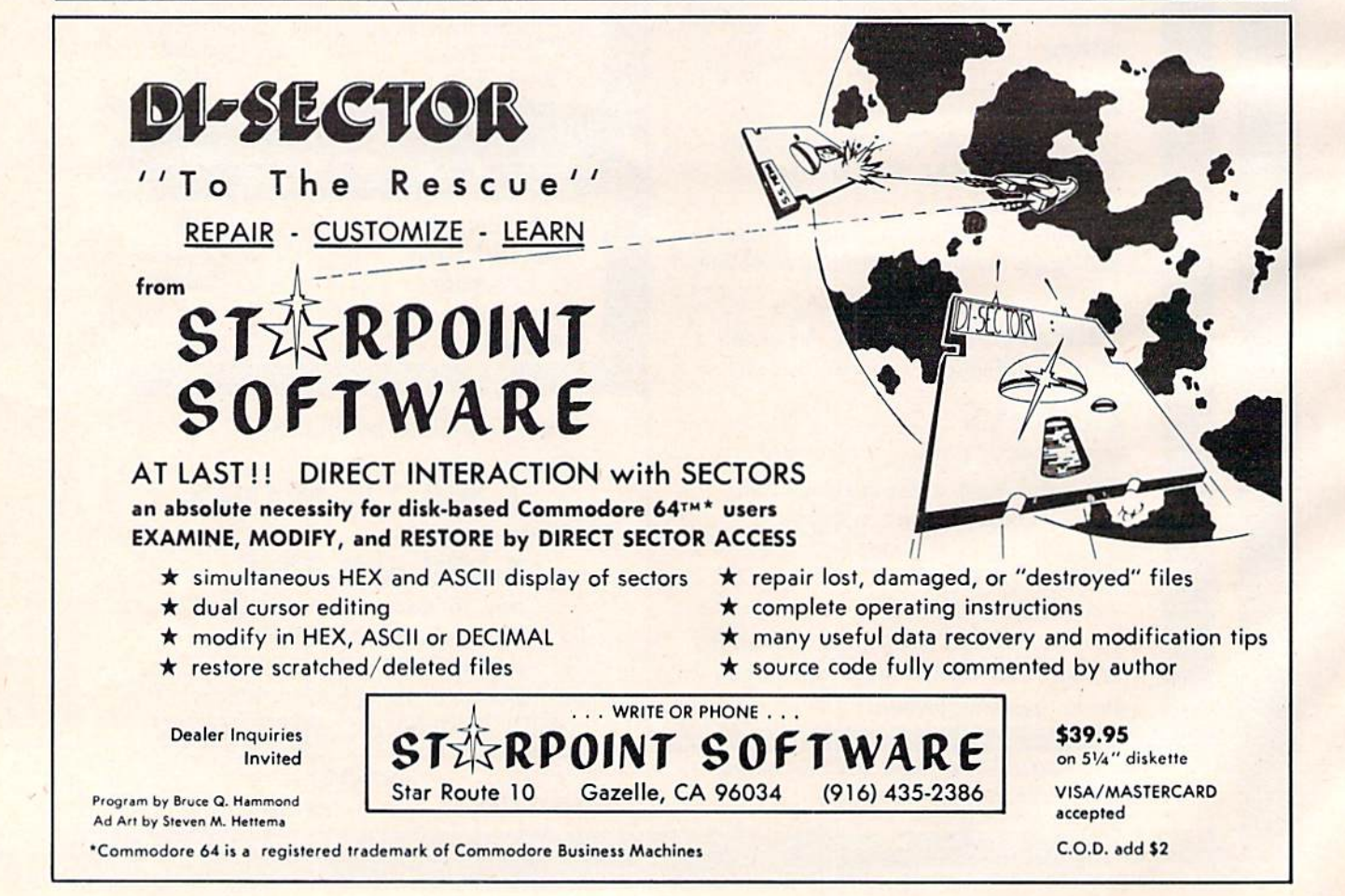

## **GET THE BEST FOR YOUR COMMODORE 64**

#### **BUSINESS**

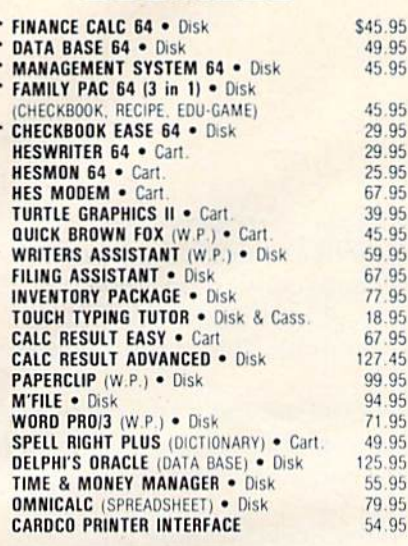

POLICY

All orders are shipped U.P.S. Shipping charges are \$2.00 for<br>prepaid orders and \$3.25 for C.O.D. For fast delivery send

Please allow approximately three weeks for clearance on

All items are subject to availability and price change. Thanks for ordering from House of Software! Call for free catalog!

money order, certified check or credit card.

personal checks

45.95

59.95

71.95

49.95

25.95

55.95

#### **EDUCATIONAL**

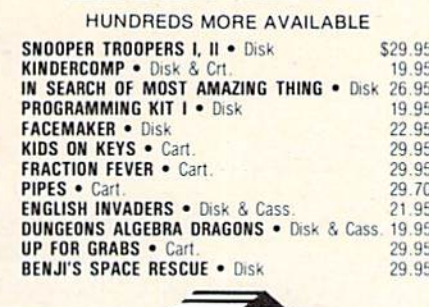

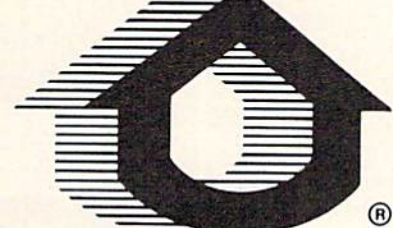

**HOUSE OF** 

#### **GAME DESIGNER .** Disk & Cass. 25.95 **GRIDRIINNER . Cart** 20.25 **TEMPLE OF APSHAI . Disk** 25.95 **UPPER REACHES OF APSHAI . Disk** 13.50 **CURSE OF RA . Disk** 13.50 **ASTROBLITZ · Cart.** 29.20 SAVE NEW YORK . Cart. 29.70 **PERSONALITY ANALYZER . Disk** 28.00 **PHANTOM KARATE DEVILS . Disk** 29.70 **PLANET FALL . Disk** 38.20 **ENCHANTER . Disk** 38.20 SFA FOX . Disk 33.95 **CHOPLIFTER . Disk** 33.95 **PROTECTOR II .** Disk & Cass. 24 95 TELENGARD . Cass 16.95 FROGGER . Disk & Cass. 22.95 FORT APOCALYPSE . Disk & Cass 22.95 **ROBBERS OF THE LOST TOMB . Disk** 19.95 **JUMPMAN .** Disk 25.95 SWORD OF FARGOAL . Disk & Cass. 20.25 PAKACUDA . Disk & Cass. 11.95  $22.95$

**ENTERTAINMENT** 

STUDIO 64 (MUSIC MAKER) . Disk & Cass. \$29.95

**SURVIVOR .** Disk & Cass PEGASUS ODYSSEY . Disk & Cass. **NEUTRAL ZONE . Disk & Cass. COMPETITION PRO. JOYSTICK** 

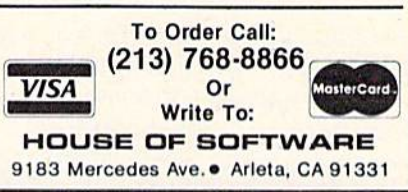

19.95

27.95

17.95

SHOW US A BETTER PRICE AND WE'LL BEAT IT!

From FN-TFCH Software

## IF IT'S FOR THE COMMODOR AND IT'S GOOD, IT'S PROBA

#### **MANAGEMENT SYSTEM 64**

This integrated business program gives you the computer power once reserved for large corporations. Capabilities include invoicing. inventory control, and customer mailing lists. Disk \$69.95

#### **FINANCE CALC 64**

The leader in home and business financial analysis. You can have up to 1440 itemized expenses and print 1085 different financial reports and bar graphs. In addition, it keeps and compares as **B59.95** many as 12 budgets at once. Disk

#### **DATA BABE 64**

A perfect record system for any business or home, it can store up to 1200 records and bas up to 20 fields for each one. A special label and report designer is included. It can also merge with popular word processors, Disk \$59.95

#### GAME DESIGNER 64

Use to animate 16 sprites and design colorful background screens. \$35.95 Several game sub-routines included. Disk

#### **STUDIO 64 SERIES**

Anyone can now create music as beautiful as the most advanced programers could one year ago!! Just play and the computer will instantly write the music on the screen. Included are powerful features like block move, single note editing and scrolling. It will save and recall, add music to your own programs and print lead sheets. Disk \$39.95

#### **FAMILY PAK [3 in 1]**

[ALL] \$55.95

#### Three of the finest home programs available:

#### **• CHECKBOOK EASE 64**

Handles over 1300 transactions. Prints statements, and all types of checks, and 40 expense categories. \$39.95

#### · RECIPE KEEPER

Searches by ingredient, category or name. Calculates measurements for different serving amounts and prints copies. · SPACE MATH 64

Learn math, explore the universe, dance to the music and watch the show.

#### **BABIES OF THE DIRT**

An earthquake sucks you to the center of the earth. To escape you must battle the BABIES OF THE DIRT. But, don't miss or its doomsday! Watch out for their mother. **839.95** 

NOTE: PROGRAMS ARE COMPATIBLE WITH ALL PRINTERS AND UTILIZE FULL-SCREEN PROCESSING

P.O. BOX 881, SUN VALLEY, CA 91353 • [213] 768-6646

## HORIZONS: 64 **HORIZONS:**

## Singing 64 Singing 64

recently got to hear The Alien Group's Voice I recently got to hear The Alien Group's Voice Box speech synthesizer for the 64. If you've never Box speech synt hesizer for the 64. If you've never heard your computer talk, it's really quite shocking.

The Voice Box is indeed a "black box" which plugs into the user port. It has a built-in amplifier and speaker, as well as two knobs for volume and and speaker, as well as two knobs for volume a nd pitch. With the supplied software, you can very easily make speech, using English spelling. Like all speech synthesizers, you may need to spell a word phonetically to get it to sound right, since it's almost impossible for software to master the ambiguity of English spelling. ambiguity of English spelling.

The sample software shows what you can do The sample software shows what you can do with the Voice Box, including a spelling game which reads the words aloud. Most interesting is <mark>a music composition program. You can en</mark>ter **`** a music composition program. Tou can enter<br>three-part synthesizer music and—get this—the Voice Box can sing along. The sample music is Voice Box can sing along. The sample music is rich and vibrant, some of the best 64 sound I've rich and vibra nt, some of the best 64 sound I've heard, but that singing voice takes a bit of getting used to. If a crooning computer isn't enough, there is also a high-resolution face which changes its expression while it mouths the words. You can even edit the face to add a moustache, if you want.

There is a lot of complexity here. I would be happy with the music software alone (you don't have to use the singing option—you can compose music without the Voice Box), but the face and song could enliven any party. (A local user group enthusiastically watched a demonstration of the Voice Box and software.) Voice Box a nd software.)

After using the Voice Box, it will be interesting Alter using the Voice Box, it will be interesting to see the product of Commodore's own speech to see the product of Commodore's own speech synthesis division, which is ready to market an amazing speech synthesizer for the 64. It will have amazing speech synthesize r for the 64. It will have chips for different "personalities" (male, female, chips for different " personalities" (male. female, or even children's voices). Commodore plans to or even children's voices). Commodore plans to market games using the speech synthesizer, such market games using the speech synthesizer, such as Gorf and Wizard of War. just wonder if Com as *Gorf* and *Wizard of Wor.* I just wonder if Commodore can make it sing....

The Alien Group *The Alien Croup*  27 West 23rd Street *27 West 23rd Street*   $New York, NY 10010$ \$95 plus \$25 for music package *\$95 pillS* \$25 *for music package* 

## VIC Vs. 64: Cousins, Not Siblings VIC Vs. 64: Cousins, Not SlbUngs

What is the real difference between a VIC-20 and 150 COMPUTE!'s Gazette February 1984

Commodore 64? This is an often-asked question. a Commodore 64? This is an often-asked question. Many people would like to upgrade their VIC to a Many people wou ld like to upgrade their VIC to a 64. Others are trying to convert programs, or would like to plug VIC cartridges into a 64. It's time to get things straight. The 64 is more than time to get things straight. The 64 is more than a 40-column VIC. 40-column VIC.

First, what do these machines have in common? First, what do these machines have in common?

The keyboard similarity means that you won't The keyboard similarity means that you won't have to relearn the layout if you move to a 64 from VIC. a VIC.

The common BASIC is far more important. The com mon BASIC is far more important. Some VIC programs do not use any special features of the VIC, so these BASIC programs work tures of the VIC, so these BASIC programs work on the 64, too. The only problem is that the different screen line lengths (22 versus 40) can cause e nt screen line lengths (22 versus 40) can cause wacky screen formatting. Some other programs wacky screen formatting. Some other programs that use only VIC color control and normal that use only VIC color control and normal graphics characters also work OK on the 64.

The difference in screen width is quite significant. At best, you'll use only half of your 40 nificant. At best, you'll use only half of your 40-<br>column screen width when you run VIC programs on your 64. At worst, text will be strewn all over on your 64. At worst, text will be strewn all over the screen, as cursor controls and screen formatting dependent on a 22-column screen go awry.

Most BASIC game programs POKE characters to the screen for animation. Even if you change to the screen for animation . Even if you change the screen address to 1024 for the 64, and color memory to 55296, the POKEs are still based on memory to 55296, the POKEs are stili based on a line length of 22. Many times the POKEs appear like this:

#### POKE 7815,81 POKE 7815,81

This is not too hard to convert. Subtract 7680, This is not too hard to convert. Subtract 7680, the start of screen memory:

```
?7815-7680
17815-7680 
135
135
```
Divide by 22 to get the row: Divide by 22 to get the row:

?INT(135/22) 6

Now the column is the remainder:

7135-22-6 1135-22·6 3

Now reassemble it to a 64 POKE:

 $?1024 + 40*6 + 3$ 1267 1267

So the equivalent to the VIC POKE is:

POKE 1267,81 POKE 1267,81

That wasn't so hard, eh? That wasn't so hard, eh?

Another effect of the 64's wider screen is that Another effect of the 64's wider screen is that the characters are smaller. Frequently, VIC game the characters are smaller. Frequently, VIC game characters come out looking cramped and smeared characters come out looking cramped and smeared when moved over to the 64. when moved over to the 64.

## Internal Similarities Internal StmUarltles

The operating system in Read Only Memory The operating system in Read Only Memory (ROM) is also very similar. In fact, some VIC (ROM) is also very similar. In fact, some VIC routines were just reassembled with very minor routines were just reassembled with very minor changes to run on the 64. The Kernal routines, used by machine language programmers for working with files, are identical. Almost all of the VIC ing with files, are identical. Almost all of the VIC zero-page locations are unchanged in the 64. Most zero~page locations a re unchanged in the 64. Most other low-memory locations, such as POKE 650,128 for auto-repeat on all keys, also apply to 650, 128 for auto·repea t on all keys, also apply to the 64. This compatibility is just as important as the BASIC. It can make a lot of your VIC experience "transportable" to the 64. "transportable" to the 64.

The VIC and 64 can share the same peripherals. The VIC and 64 can share the same peripherals. For example, the VICmodem plugs into and works For example, the VICmodem plugs into and works just fine on the 64. Both machines use the same just fine on the 64. Both machines use the same disk drive, the 1541. The 64 cannot use the 1540 disk drive, the 1541. The 64 cannot use the 1540 disk drive, though. The extra processing time the disk drive, though. The extra processing time the VIC-II chip steals from the 64 required that the VIC-II chip steals from the 64 required that the 1540 be slowed down to let the 64 keep up, hence 1540 be slowed down to let the 64 keep up, hence the 1541. The 1540 can be upgraded to a 1541 by the replacement of a single ROM chip (performed by your service technician). by your service technician).

The 1525 printer can likewise be modified if The 1525 printer can likewise be modified if necessary (1525E), but will otherwise work fine necessary (1525E), but will otherwise work fine with both the VIC and 64. Future peripherals with both the VIC and 64. Future peri pherals should also be compatible as long as they use the should also be compatible as long as they use the serial bus or user port (the cartridge slot is still incompatible, so no CP/M for the VIC!). incompa tible, so no CP/M for the VIC!).

The video connections are enough alike to let The video connections are enough alike to let you use the same video monitor, such as the Commodore 1701. And thanks to relocatable load Commodore 1701. And thanks to relocatable load· ing, you can even LOAD and modify VIC pro ing, you can even LOAD and modify VIC pro· grams from the same cassette drive. grams from the same cassette drive.

Finally, even some video graphics features Finally, even some video graphics fea tures are similar, most notably the same basic eight are similar, most notably the same basic eight colors: black, white, red, cyan, purple, green, colors: black, white, red, cyan, purple, green, blue, and yellow. As mentioned, the keyboard blue, and yellow. As mentioned, the keyboard graphics are also the same, just thickened up a bit to help their appearance on a TV. Other comparable features are: custom characters, multicolor rable features are: custom characters, multicolor mode, color memory, even extended background mode, color memory, even extended background color mode. color mode.

said comparable, not compatible. When you I said comparable, not compa tible. When you get to graphics and sound, the VIC and 64 are as get to graphiCS and sound, the VIC and 64 are as different as Apples and oranges (or Ataris). They share few concepts, though, such as color mem share a few concepts, though, such as color memory, not found on other computers. Audio/video ory, not found on other computers. Audio/video is the major difference between the machines, and if you believe your eyes and ears, the machines have nothing in common! Fortunately, machines have nothing in common! Fortuna tely, we know better. **W** 

## LEARN LOP-64 **LEARN**

## MACHINE LANGUAGE **MACHINE LANGUAGE**

### Have Complete Control Over Your Commodore 64

- Write Fast-action Arcade-style graphics Write Fast·action Arcade·style graphics
- Fully use the Music synthesizer Fully use the Music synthesizer
- Completely understand the Computer Completely understand the Computer
- Develop your skills inventory Develop your skills inventory

Learn with the Tutorial that comes *Learn with the Tutorial that comes*  complete with a Full set of professional quality development tools. *quslity development tools.* 

Add Machine Language to your bag Add Machine Language to your bag of tricks. aftricks.

**DEVELOP-64** *includes a* Co-resident Assembler/Editor/Decoder/Debugger/Loader /Saver / Savar

PLUS the Machine Language Programmer's Bible: Bible:

"Inside The Commodore 64" "Inside The Commodore 64"

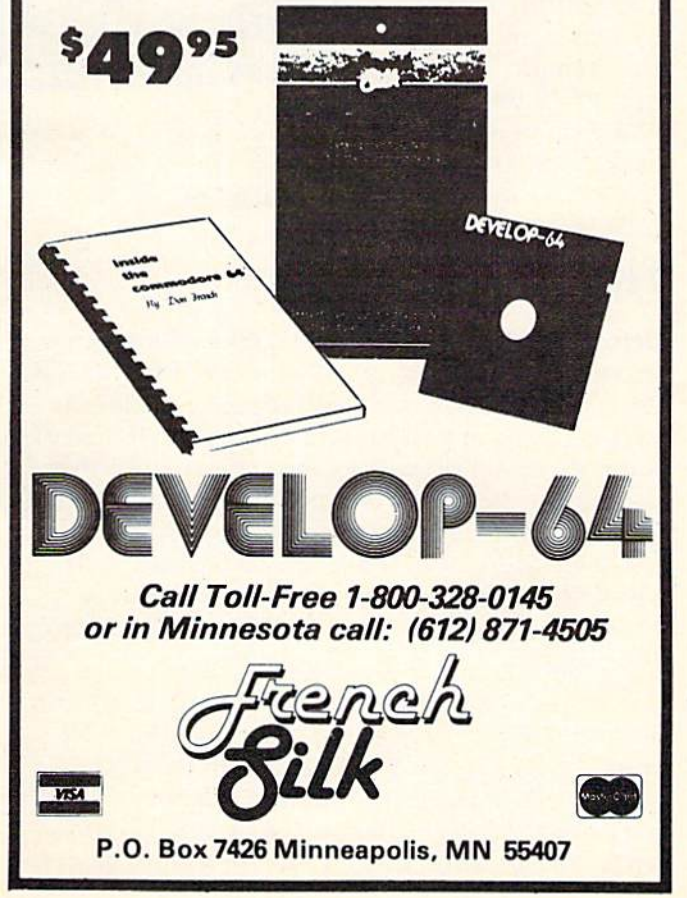

VICreations VI Creations

Dan Carmichael, Submissions Editor Don CarmIchael, SubmIss ions Editor

# Window Into The VIC-20 **A Window Into The VIC·20**

If you've ever wanted If you've ever wanted to take a look inside the VIC-20 and see the VIC-20 and sec what's going on, then this month's column is this month's column is for you. for you.

This month we're going This month we're going to take a guided tour through the VIC's memory. We'll see what's Dry. We'll see what's going on in both RAM going on in both RAM and ROM, and some and ROM, and some of the activities you see may be a surprise.

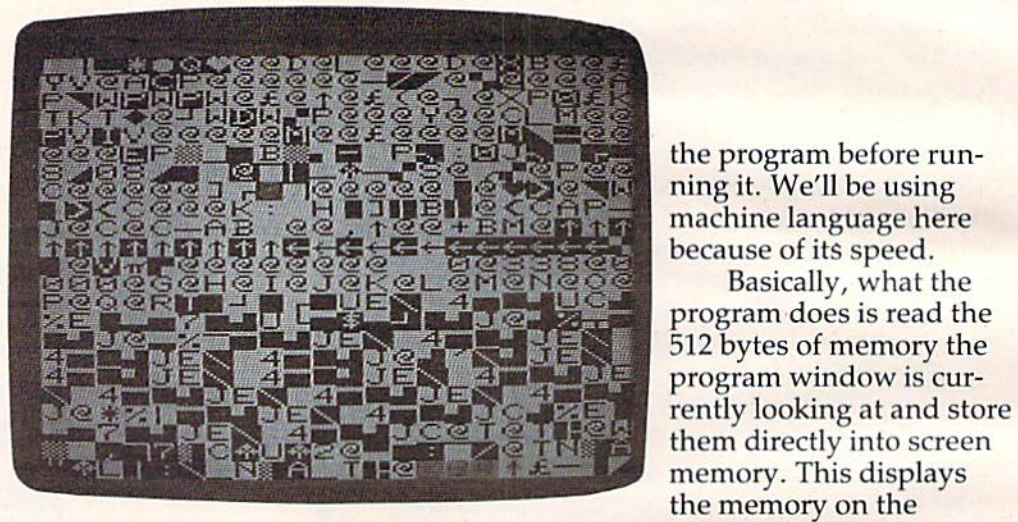

Here's a picture of what zero-page memory looks like in the VIC-20. The binned tight-blue block near the center of the *V le-20.* The */JIllrred lig/ll-bllle lJIock IIca r* tire *cellter of the*  screen is rapidly dtanging intermit clock. *scrccll* is II *rapidly chmrgillS illtemll/ clock.* 

## The Window Program The Window Program

Before we begin our tour, let's take a look at the program we'll be using, a "window" into the VIC-20. It is basically a machine language program that will look at two *pages* (a page is 256 bytes) of memory and display it on the screen. With this memory a nd display it on the screen. With this program, you'll have complete control over what you see. You'll be able to scroll through the entire you see. You'll be able to scroll through the entire VIC's memory both forward and backward. If you wish to look at specific area of memory, you wish to look at a speci fi c area of *memory,*  there's also an option to input that address into the program.

Type in the program at the end of this column, and save it to tape or disk before running. The program is BASIC loader that will POKE program is a BASIC loader that will POKE a machine language program into memory. As you machine language program into memory. As you may know, a single error in a machine language program can cause the VIC-20 to lock up, so save

won't go into any details on how the program won't go into any details on how the program works. However, you machine language pro works. However, you machine language programmers may be interested in the technique grammers may be interested in the techn ique used here. The program changes, or rewrites itself used here. The program changes, or rewrites itself as it runs. It could have transferred memory to as it runs. It could have tra nsferred memory to the screen using indirect addressing with zero-the screen using indirect addreSSing with zeropage locations, but the self-modifying version was chosen here. was chosen here.

## Controlling The Program Controlling The Program

To properly use the program, turn off your VIC, To properly use the program, turn off your VIC, unplug all expansion RAM and other cartridges, then turn it back on. After you've typed in and debugged the program, enter RUN, then press debugged the program, enter RUN, then press RETURN. After a pause of about two seconds (as the machine language program is POKEd into the machine language program is POKEd into memory), the screen fills with characters. You're *memory),* the screen fills with characters. You're now looking at the first two pages of the VIC's memory, or approximately memory addresses *memory,* or approximillely memory addresses 0 through 505. through 505.

Cwww.commodore.ca

Basically, what the Basically, what the

screen. Because this col screen. Because this column is not primarily aimed umn is not primarily aimed at advanced machine language programmers, guage programmers, I

# SJB DISTRIBUTORS. ONE STOP SHOPPING FOR **COMMODORE SYSTEMS.**

 $...............$ 

## Gcommodore

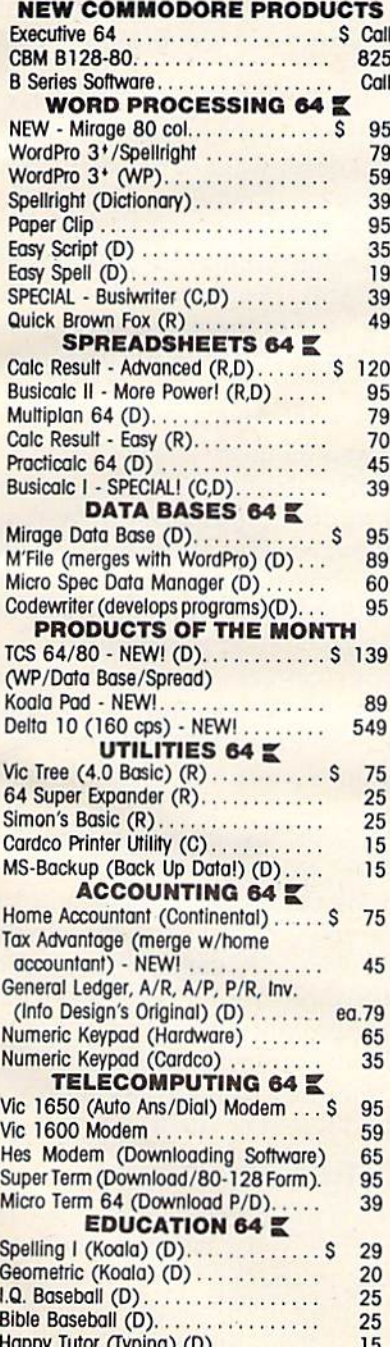

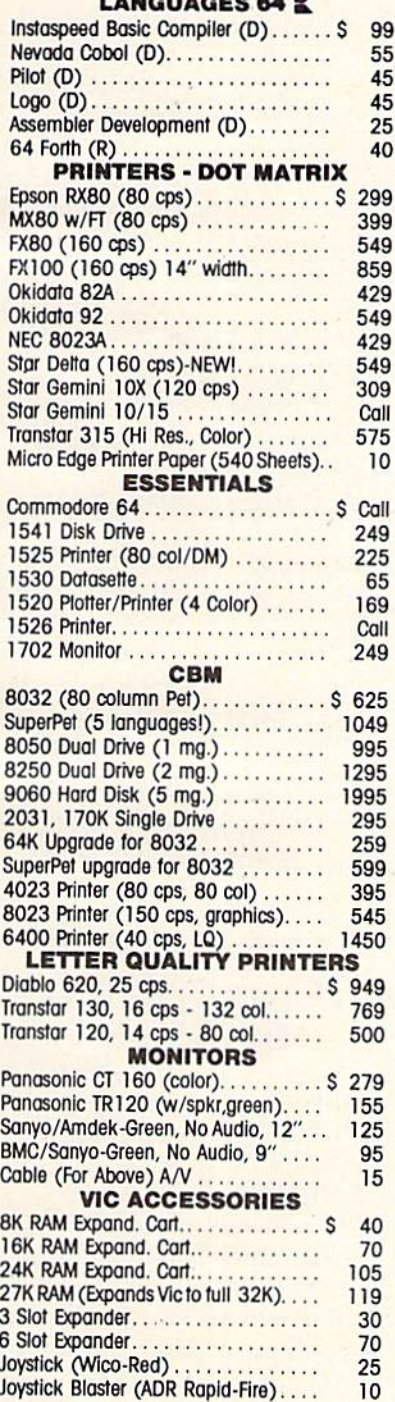

#### **INTERFACES & ACCESSORIES**

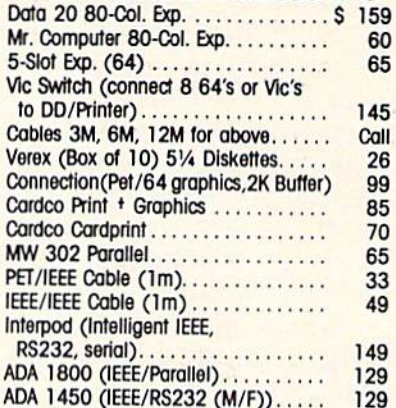

#### **VISA/MASTERCARD MONEY ORDERS BANK CHECK**

C.O.D.'s Accepted. (Add \$5) In stock items shipped within 48 hours. F.O.B. Dallas, Texas (Texas Res., Add 5% Tax). Products shipped with manufacturer's warranty. Prices subject to change without notice. \$50 Minimum Order.

\*Defective units must have return authorization number and include copy of invoice.

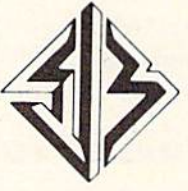

**SJB DISTRIBUTORS INC.** 10520 Plano Road, Suite 206

Dallas, Texas 75238

**TO ORDER CALL TOLL FREE** 800-527-4893 800-422-1048 (Within Texas)

**CATALOG** Send Postcard with Name & Address to

speed processing.

NOTE: SJB HAS A FULL LINE OF COMPUTER MEDIA IN STOCK, CALL OR WRITE FOR MORE INFORMATION.

The program is controlled with the special The program is controlled with the special function keys and the back-arrow key. Here's function keys and the back-arrow key. Here's a quick rundown of what the keys will do. quick rundown of what the keys will do.

f1-Pressing the f1 key scrolls forward through the VIC's memory. Each time you press fl, it will the VIC's memory. Each time you press fl , it will scroll about 40 bytes, or two lines of screen memory. Holding down the fl key will continuously ory. Hold ing down the fl key will continuously scroll through memory. scroll through memory.

f3–Pressing the f3 key scrolls backward through the VIC's memory. Scrolling backward is also done in increments of 40 bytes, or Iwo screen also done in increments of 40 byles, or two screen lines. Holding down f3 will scroll backward continuously.

f5– Pressing the f5 key displays the beginning address of the 505 bytes of memory you're cur address of the 505 bytes of memory you're currently looking at. When you press f5, you'll see rently looking at. When you press f5, you'll see a blinking red number in the upper-left corner of blinking red number in the upper-Jefl corner of the screen. This is the address of the first byte of memory currently displayed on the screen. This byte is displayed as the character at the home (upper-left corner) position of the screen. Because the VIC's screen has 506 positions, the byte at the the VIC's screen has 506 positions, the byte at the lower-right corner is this number plus 505.

Significantly, the characters you see displayed Significantly, the characters you see displayed on the screen are actually the screen (POKE) code values of the bytes being displayed. For example, a byte that contains a value of zero will be displayed as @, a value of one as "a", and so forth. The screen codes can be found in Appendix forth. The screen codes can be found in Appendix H of the manual which came with your VIC.

f7- Pressing the f7 key resets the display to f7- Pressing the f7 key resets the display to memory address 0. That is, pressing (7 resets the memory address o. That is, pressing f7 resets the program to the beginning, and bytes 0 through 505 again will be displayed on the screen.

 $\leftarrow$ --Pressing the  $\leftarrow$  key (back-arrow) key puts the program into the input mode and displays puts the program into the input mode and displays the prompt: Enter desired address. You can now enter any address you want to see displayed (between 0 and 65275) and press RETURN. The screen will then display the 505 bytes of memory starting will then display the 505 bytes of memory starting at the address you specified. at the address you specified.

## The Guided Tour The Guided Tour

Now, if you're done testing the various control keys, press f7 to reset the program, climb into the tour bus, and away we'll go. tour bus, and away we'll go.

The screen display you're now looking at (starting at 0) is memory bytes 0 through 505. On the upper half of the screen, slightly to the left, you'll see a byte changing quickly. This and the two bytes to the left are the jiffy clock. You're actu two bytes to the left are the *jiffy* clock. You're actually watching the VIC's jiffy clock as it is running. Now repeatedly press any key (except one of our program control keys) on the keyboard, and watch what happens. You should see two bytes change what happens. You should see two bytes change as you press the keys. These are the two bytes as you press the keys. These are the two bytes (197 and 203) that tell the operating system you have pressed a key. The value placed into these have pressed a key. The value placed into these

bytes will reflect the specific key you pressed. At bytes will reflect the speci fi c key you pressed. At the bottom of the screen, to the right, you'll see the bottom of the screen, to the right, you'll see four bytes changing rapidly. These are a few of the memory locations in the *processor stack* area. This is where the operating system temporarily stores information such as return addresses when a program performs a GOSUB. The activity here is caused by the program running. is caused by the program run ning .

Now press the fl key, and scroll up to address Now press the f1 key, and scroll up to address 1012 or so. Remember, to see what addresses you're looking at, press f5. If you don't have the 3K expansion RAM plugged into your VIC-20, 3K expansion RAM plugged into your VIC-20, you'll see a screen full of activity here. This is the you'll see a screen full of nctivity here. This is the area where the 3K expander fits in. Without a 3K expander, this is neither RAM nor ROM, and the activity you see is produced by the program read activity you see is produced by the program reading spurious values. ing spurious values.

Press fl again and scroll up to 4092. If you Press £1 again and scroll up to 4092. If you pass the desired address, you can scroll backward by pressing f3. If you don't want to waste the time scrolling, press the back-arrow, then enter 4092. scrolling, press the back-arrow, then enter 4092. On the bottom half of the screen will be many On the bottom half of the screen will be many one-, two-, and three-digit numbers. You're now one-, two-, and three-digit numbers. You're now looking at the user BASIC program area, and the numbers you see are part of the BASIC program numbers you see are pnrt of the BASIC program that POKEd this machine language routine into memory. memory.

As you scroll through the BASIC program As you scroll through the BASIC progrnm area and on into screen memory (7680-8191), area and on into screen memory (7680-8191), you'll get some interesting effects. The screen you'll get some interesting e ffects. The screen may turn blank, or it may continually change, may turn blank, or it may continually change, showing strange displays. This is caused by a sort of reflective effect. You're looking at screen memory while you're displaying the same memory on the screen. In effect, the screen is echoing itself. the screen. In effect, the screen is echoing itself. This is the same type of effect you may see when you stand in front of a three-way mirror at your local clothing store. The mirrors reflecting each other give the illusion of your reflection going off into infinity. into infinity.

As you continue scrolling forward from screen As you continue scrolling forward from screen memory toward 32767, you'll see the top half of memory toward 32767, you'll see the top half of the screen display one character, and the bottom the screen display one character, and the bottom half another. This area (8192–32767) is for expansion RAM, three blocks of 8K each. What you see sion RAM, three blocks of 8K each. What you sec on the screen are the page numbers of this expansion area. A page is 256 continuous bytes. For example, memory locations 8192 through 8447 example, memory locations 8192 through 8447 would be page 32, memory locations 8448 through 8703 would be page 33, and so forth. 8703 would be page 33, and so forth.

## Looking At High Memory Looking At High Memory

Now let's save some scrolling time. Press the back-Now let's save some scrolling time. Press the backarrow, then enter 32768. What you're looking at arrow, then enter 32768. What you're looking at now is the beginning of character ROM, where now is the beginning of character ROM, where the VIC gets its character information. Scroll the VIC gets its character information. Scroll a couple of pages up to 33802, and notice the change couple of pages up to 33802, a nd notice the change in the screen. The characters appear to be re in the screen. The characters appear to be reversed. They are. You're looking at character ROM

154 COMPUTE!'s Gazette February 1984
#### (33792–33815) for reversed characters.

Press the back-arrow and enter 36864. You Press the back-arrow and enter 36864. You should now see many bytes changing. This is one should now see many bytes changing. This is one of the more interesting areas of the VIC to look of the more interesting areas of the VIC to look at-input/output block O. As you scroll forward and backward through the area (36864-38400), and backwa rd through the area (36864-38400), you'll observe a lot of different activity. This input/ output block is continually updating what you output block is continually upda ting what you see on the screen. It also handles other I/O such see on the screen. It also handles other I/O such as disk drives, printers, etc. Here, too, you'll find as disk drives, printers, etc. Here, too, you'll find timers, data direction registers, and control regis timers, data direction registers, and control registers. This area of the VIC-20 is always active. ters. This area of the VIC-20 is always active.

The next, and last, area of memory we'll look The next, and last, area of memory we'll look at is 49152–65535. Press the back-arrow and enter 49152. What you see now could be called the heart of the VIC-20. The first 8000 bytes (49152-57343) of the VIC-20. The first 8000 bytes (49152-57343) is BASIC ROM, where the operating system looks when it needs to interpret BASIC commands such when it needs to interpret BASIC commands such as PEEK, POKE, PRINT, etc. The second 8000 as PEEK, POKE, PRINT, etc. The second 8000 bytes (57344–65535) is the Kernal ROM—the true center of (he VIC. Whether you're programming center of the VIC. Whether you're programming in BASIC or machine language, this area holds in BASIC or machine language, this area holds the instructions that actually tell the VIC-20 how the instructions that actually tell the VIC-20 how to do those PRINTs, PEEKs, and POKEs. Without this area of the VIC, or another operating system this area of the VIC, or another operating system to take its place, your VIC-20 would be a paperweight—it couldn't add 2 plus 2.

The bus is now unloading, and we hope you The bus is now unloading, and we hope you enjoyed the tour. It should give you an even better enjoyed the tour. It should give you an even better idea of what's going on inside that remarkable idea of what's going on inside that remarkable little machine of yours. little machine of yours.

#### VIC Window VIC Window

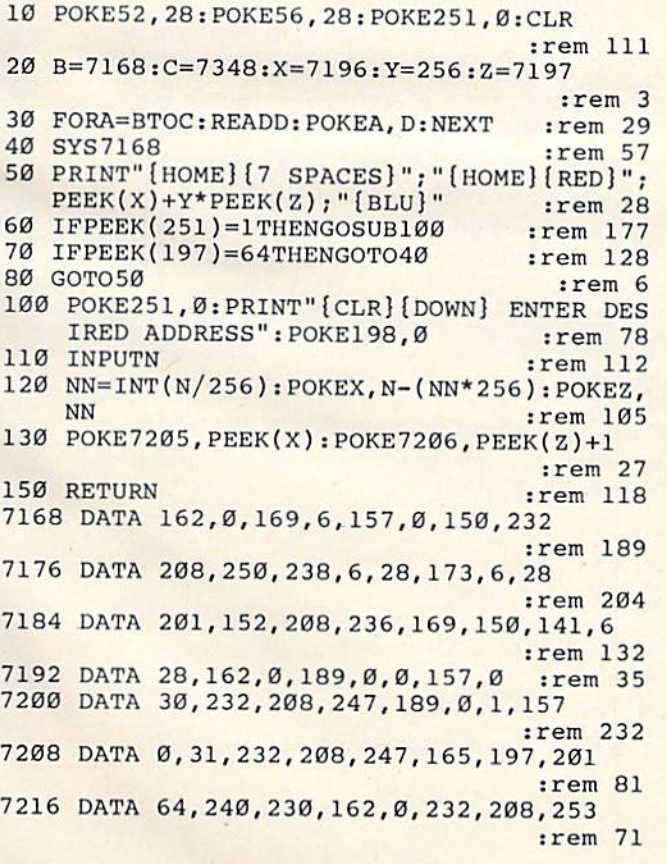

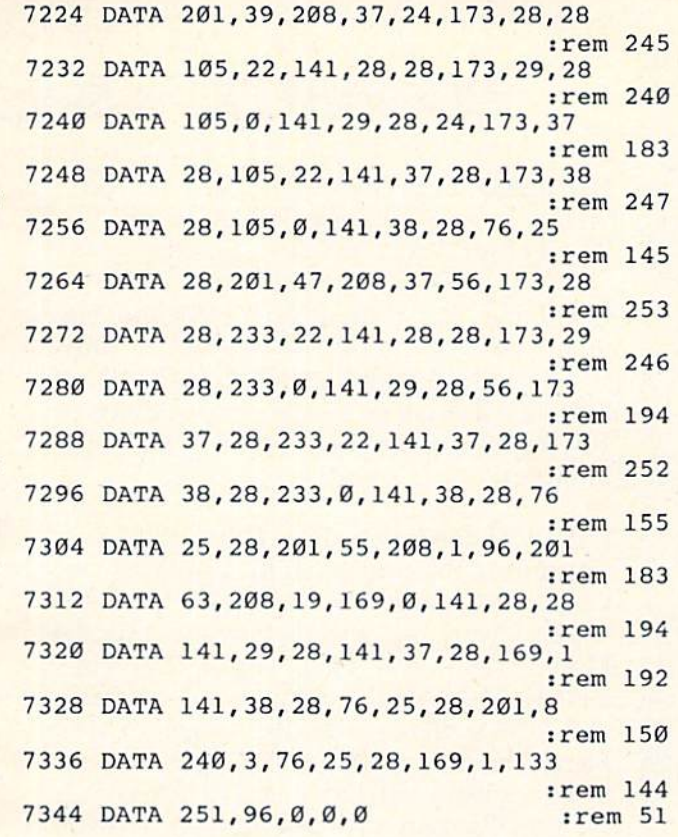

If you've got questions or ideas about subjects *If you've got questiolls* or *ideas about subjects*  you'd like to see covered in this column, write to: *you'd like to see covered* ill *tllis coill1ll1l, write to: VICreations, COMPUTE!'s GAZETTE, P.O. Box 5406,* Greensboro, NC 27403. *Greellsooro,* NC *27403 .•* 

### COMPUTE!'s Gazette Subscriber Services Subscriber Services

Please help us serve you better..If you need to contact Please help us serve yau beller..lf yau need to contact us for any of the reasons listed below, write to us at:

COMPUTE!'s Gazette

P.O. Box 961 *P.O.* Box 961

Farmingdale, NY 11737 Farmingdale, NY 11737 or call the Toll Free number listed below. or ca ll the Toll Free number listed below.

Change of Address. Please allow us 6-8 weeks to Change of Address. Please ollow us 6-8 weeks to effect the change; send your current mailing label effect the change; send your current moiling label along with your new address. along with your new oddress.

Renewal. Should you wish to renew your Gazette Renewal. Should you wish to renew your Gazette subscription before we remind you to, send your cur-<br>rent mailing label with payment or charge number or rent mailing label with payment or charge number or call the Toll Free number listed below. coil the Toll Free number listed below.

New Subscription. A one-year (12-month) U.S. subscription to *COMPUTE!'s Gazette* is \$20 (2 years, \$36; 3 years, \$54. For subscription rates outside the U.S., see staff page). Send us your name and address U.S .• see stoff page). Send us your nome and address or coll the Toll Free number listed below. or call the Toll Free number listed below.

Delivery Problems. If you receive duplicate issues Delivery Problems. If you receive duplicote issues of COMPUTEI's Gazelle, if you experience late de of *COMPUTEl's Gazette,* if you experience lote delivery, or if you have problems with your subscription, livery, or if you hove problems with your subscription, please call the Toll Free number listed below. pleose call the Toll Free number listed below.

### COMPUTE!'s Gazette 800-334-0868 800-334-0868 In NC 919-275-9809 In NC 919·275·9809

## COMPUTE!'s Gazette Back Issues

JULY 1983: Commodore 64 Video Update, JULY 1983: Commodore 64 Video Update, Snake Escape, Alfabug, VIC Marquee, Word Hunt, VIC Timepiece, product re Word Hunt, VIC Timepiece, product re· views, Learning To Program In BASIC, views, Learning To Program In BASIC Quickfind, 64 Paddle Reader, Machine Language For Beginners, Enlivening Programs guage For Beginners, Enlivening Programs With Sound, Using Joysticks On The 64, Simple Answers To Common Questions, Simple Answers To Common Q uestions, VICreations - Speedy Variables, 64 Explorer.

AUGUST 1983: Your First Hour With A Computer, Should You Join A Users Group, Guide To Commodore Users Groups, The Guide To Commodore Users Gro ups, The Viper, Cylon Zap, product reviews, VIC/64 Mailing List, Word Spell, Global Scan For VIC/64, Machine Language For Beginners, VIC Title Screens, 64 Hi-Res Graphics Made Easy, VIC/64 Four-Speed Brake, Disk Menu, Using A 1540 Disk Drive With The 64, Playing Computer Music, Simple Answers To Common Questions, HOTWARE, VIC-To Common Questions, HOTWARE, VIC-<br>reations — Caring For Disk Drives/Cassettes, 64 Explorer, News & Products.

SEPTEMBER 1983: Telecomputing Today, SEPTEMBER 1983: Telecom puting Today, Telecomputing Glossary, Commodore's Nationwide Party Line, Commodore Na tionwide Pnrty Line, Commodore Bulletin Boards, Demon Star For VIC/64, Potholes, product reviews, Checkbook Re Potholes, product reviews, Checkbook Reporter, States & Capitals Tutor For VIC/64, MiniTerm-20, TeleTerm 64, POKEing Graphics, Machine Language For Beginners, 64 Searcher, Better Commodore Input, 64 Searcher, Be tter Commodore Input, Using The Function Keys, Simple Answers To Common Questions, HOTWARE,

VICreations — Understanding Random Numbers. Numbers.

OCTOBER 1983: The Anatomy of Com OCTOBER 1983: The Ana tomy of Computers, Telegaming Today And Tomorrow, Commodore's Public Domain Programs, Oil Tycoon, Re-Beep, product reviews, Aardvark Attack, Word Match, A SHIFTy Solution: The WAIT Command, Program Transfers, Machine Language For Beginners, Improved Paddle Reader Routine, How To Improved Paddle Reader Routine, How To Use Tape And Disk Files, Understanding 64 Sound — Part 1, Speeding Up The VIC, Simple Answers To Common Questions, Simple Answers To COllllllon Questions, HOTWARE, Horizons 64 — Improving 64 Video Quality, VICreations — Using The VIC's Clock, News & Products.

NOVEMBER 1983: Binary Numbers—Part NOVEMBER 1983: Binary Numbers - Pari 1, Getting Started With A Disk Drive -Part 1, Chicken Little, Martian Prisoner, product reviews, Munchmalh, VIC Super p roduct reviews, Munchmnth, VIC Super Expander Graphics, 64 Aardvark Attack, 64 Ex pander Gra phics, 64 Aardvark Attack, 64 Timepiece, Connect The Dots, Custom Timepiece, Connect The Dots, Custom Characters For VIC/64, Making Custom Characters On The 64, Making Custom Characters On The VIC, VIC/64 Program Lifesaver, Understanding 64 Sound — Part 2, Merging Programs On The 64, Tutorial On DATA, READ, RESTORE Statements, One-Touch Commands For The 64, VIC/64 Disk Defaulter, Machine Language For Beginners, Simple Answers To Common Questions, HOTWARE, VICreations -Animation With Custom Characters, Hori Animation With Custom Charncte rs, Horizons 64 — Software And Hardware Reviews, News & Products, Automatic Proofreader.

Back issues of July, August, and September 1983 are \$2.50 each. Issues from October forward are \$3. Bulk rates are 6 issues for \$15 or 12 issues for \$30. All prices include freight in the U.S. Outside the U.S. add \$1 per magazine order for surface postage. \$4 per magazine for air mail postage. ALL BACK ISSUES ARE SUBJECT TO AVAILABILITY.

> In the Continental U.S. call TOLL FREE 800-334-0868 TOLL FREE 800-334-0868 (in North Carolina call 919-275-9809) (in North Carolina c<111 919-275-9809)

Or write to:

Or write to: **COMPUTE!'s Gazette for Commodore Back Issues** P.O. Box 5406 P.O. Box 5406 Greensboro, North Carolina, 27403, USA Greensboro, North Carolina, 27403, USA

Prepayment required in U.S. funds. MasterCard, VISA, and American Express accepted. North Carolina residents please add 4% sales tax.

## NEWS& PRODUCTS **NEWS&**  PRODUCTS

## Commodore 64 **Commodore 64**  PILOT **PILOT**

An advanced PILOT language An advanced PILOT language for the Commodore 64 is available from Tamarack Software. able from Tamarack Software.

PILOT II includes 25 editing PILOT II includes 25 editing commands, 19 turtle graphics commands, 19 turtle graphics commands, and 23 program commands, and 23 program commands, with several sub commands, with seve ral subcommands and options. commands and options.

The program includes three The program includes three graphics options—Io-res turtle, graphics options-Ie-res turtle, hi-res turtle, and sprites. A fullfeatured sprite editor also is feat ured sprite editor also is included. included .

STUDENT command al A STUDENT command allows teachers to design lessons and tests and keep the answers and tests and keep the answers hidden from the students. hidden from the students. A built-in timer can track the time a student works on a problem.

PILOT II is available on disk for \$49.95. for \$49.95.

Tamarack Software, Inc. *Tamarack Software. Illc.*  Box 247 Box 247 Darby, MT <sup>59829</sup> *D(lfby, MT 59829*  (406) 821-4596 f'l06) 821 -4596

## Games For The **Games For The**  Commodore 64 **Commodore 64**

Tronix has produced four new games for play on the Commo games for play on the Commo· dore 64. The games*, Waterline,* Suicide Strike, Motocross, and *Silicide Strike, Motocross,* a nd Slalom, will be available initially *Sia/om,* will be available initially on disk with cartridge versions to follow. to follow.

In *Waterline,* the player, a ship's captain, must choose be ship's ca ptain, must choose be·

tween saving the passengers of his sinking ship or salvaging the ship's store of gold. ship's store of gold .

In Suicide Strike, the player In *Silicide Strike,* the player flies his plane through waves of enemy planes enroute to his enemy planes enroute to his military target. The pilot has a limited amount of time and fuel to complete the mission. The to complete the mission. The game features a rear-view mirror that allows the player to see that allows the player to see enemy action behind him. enemy action behind him.

Slalom and Motocivss are *Slalom* and *Motocross* are graphic representations of the gra phic representations of the real sports. The games attempt to reproduce the drama and excitement found in skiing and citeme nt found in skiing and cycle riding. cycle riding.

Disk versions of these games Disk versions of these games sell for \$34.95; cartridge versions will be available for \$39.95. will be available for \$39.95.

**Tronix Publishing, Inc.** 8295 S. La Cienega Blvd. Inglewaad, CA 90301 IlIglcwood, CA 90307 (213)215-0529 (273) 215-0529

## Memory Saver **Memory Saver**  For VIC For VIC

A 16K VIC-20 expansion board with a built-in battery backup is available from Abaris.

The 16K Memory Plus in The 16K Memory Plus in· cludes full-block switching, eludes full-block switching, a reset switch, and a write-protect switch. Also included is a Nickel-Cadmium battery backup circuit. Programs housed in the expander are retained for up to four weeks, even in the event of four weeks. even in the event of an unexpected power failure.

Once programs are loaded O nce programs are loaded into memory, the expander can

be removed and transported to be removed and transported to another VIC. In addition, custom ano ther VIC. In addition, custom routines can be loaded into block routines can be loaded into block 5 memory and executed automatically on power up.

The 16K Memory Plus is available for \$89 plus \$3 for ava ilable for \$89 plus \$3 for shipping. shipping.

Abaris, Inc. Box 2501 *Box 2501*  Vancouver, WA 98668 (206) 694-3455 (206) 694-3455

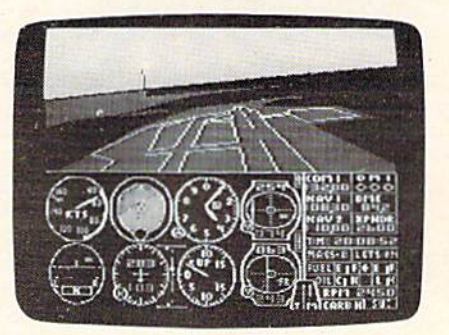

Flight Simulator II shows both the flight instrumentation and a panoramic view of the surrounding area.

## Flight **Flight**  Simulator For **Simulator For**  Commodore 64 **Commodore 64**

Sublogic's Flight Simulator II puts Sublogic's *Fligllt Simlilator II* puis you at the controls of a Piper 181 Cherokee Archer with full flight instrumentation and a panoramic view.

The program lets you prac The program lets you pmctice takeoffs, landings, and even tice ta keoffs. landings, and even aerobatics. It features more than 80 airports. Day, dusk, and night flying modes are available, and

COMPUTE!'s Gazette February 1984 157

## NEWS&PRODUCTS NEWS&PRODUCTS

weather conditions are user adjustable. adjustable,

The program, which is available for the Commodore 64 as well as Apple and Atari, also includes an air battle game that includes an air battle game that you can use to test your skills. you can usc to test your skills.

Flight Simulator <sup>11</sup> is available Flight Simlilafor *1/* is availnblc for \$49^95 plus \$1.50 for ship for \$49.95 plus \$1.50 for shipping. ping.

Sublogic Corporation 713 Edgebrook Drive *713 Eltgebrook Drivc*  Champaign, IL 61820 (800) 637-4983 (800) 637-4983

## Programs For Programs For Preschoolers Preschoolers

Kidbit Software has developed Kidbit Software has developed a line of software designed to be line of software designed to be used by preschool children on used by preschool children on the VIC-20.

Wormsical Count is a counting game. A worm crawls out of one of several apples on the one of several apples on the ground and tries to make it across ground a nd tries to make it across a field patrolled by hungry birds. Count the apples, count the birds, cheer the worm on to safety. safety.

Small Wizard/Capita! Wiznrd *Small Wizard/Capital Wizard*  is a game that teaches the relationship between small and capital letters of the alphabet. capital leiters of the alphabet.

Same/Not Same Came teaches *Same/Not Same Game* teaches youngsters to match like colors, shapes, and letters. This game includes several play levels.

Alpha-Bee Sequence features *Alpha-Bee Seqllence* features a bee that sings the alphabet. When he gets stuck the child helps him along. When the alphabet is completed, the bee phabet is completed, the bee dances over a field of flowers to the tune of "Flight of the Bumblebee." Bumblebee."

These programs are available on cassette for \$9.95 each, 158 COMPUTE!'s Gazette February 1984

two for \$15.95, or four for two for \$15.95, or four for \$29.95. \$29.95.

Kidbil Software *Kidllil Softwllre*  6116 Merceii Ave. #775 *6116 Merceti* AVf. #1 75 Oakland, CA 94611 *Oakland, CA 946 11* 

## Home Computer-Home Computer-Appliance Appliance Interface Interface

Savergy has produced an interface that links Commodore 64 face that links a Commodore 64 or VIC-20 to a variety of appliances to allow computer control of such things as lighting, heating and cooling, and lawn watering. watering.

The Computer Interface Module 112 can communicate Mod ule 112 can communica te user-programmed information user-programmed informntion lo one or more switching units Lo one or more switching units having eight high- or low-voltage having eight high- or low-voltage relays. The relay unit can be mounted up to 500 feet from the mounted up to 500 feet from the computer. computer.

The package, which sells for \$450, consists of the interface \$450, consists of the interface module, which plugs into the module, which plugs into the computer's User Port, a wall-

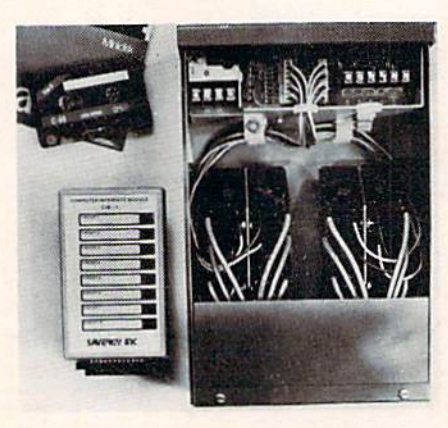

Savcrgy's computer-appliance interface *Saucrgy's compuler-al'plill1lce interface package consists of software, the interface module, left, and a switching unit,* right.

mounted switching unit {about mounted switching unit (nbout the size of a thick telephone book), and software on tape or disk. disk.

Snvergy, Inc. *Saucrgy, /lIC.*  1404 Webster Ave. *1404 Webster AUt'.*   $Fort Collins, CO 80524$ (303)221-4200 (303) 221-4200

## Games Games Converted Converted For VIC For VIC

Sierra On-Line has converted nine of its action games for use nine of its action games for use on VIC-20 home computers. on VIC-20 home computers.

Ultima H: Escape From Mt. *Ultima 1/: Escape From Mt.*  Drash is an action/adventure game in which the player, a captive in the dungeons of Mt. tive in the dungeons of Mt. Drash, attempts to escape Drash, attempts to escape through a maze of twisting subterranean corridors and tunnels. terranean corridors a nd tunnels. fliji-N-Match is memory game *FJi,J-N-Match* is n memory game in which players battle the clock while trying to match shapes. These games sell for \$19.95.

In *Cannonball Blitz*, based on an American Revolution theme, an American Revolution theme, the player tries to storm and overtake a Redcoat fortress. In *Jawbreaker, players must eat their* way through a horizontal maze of constantly moving walls. *Threshold* is a space shoot-em-up, complicated by overheating engines and the need to watch the fuel supply.

In Crossfire, the player must In *Crossfire,* the player must defend his city from aliens that approach from all directions. Lunar Leepers is a rescue game set on the moon. The player set on the moon. The player must save his men while avoiding must save his men while nvoiding the jaws of the voracious leepers. Creep}/ Corridors is hunt for *Creepy Corridors* is a hunt for

diamonds in twisting passage diamonds in twisting passageways filled with crawling crea ways filled with crawling creatures of all sorts. These games are available for \$29.95. are available for \$29.95.

In Frogger, the player must In *Frogger,* the player must help a frog across a busy highway and a dangerous river enroute to the peace and quiet of his home. It sells for \$34.95.

Sierra On-Line, *Inc.* Sierra On-L'me Building Sierm *Ou-Line Bllildillg*  Coarsegold, CA 93614 *Coarsegold,* CA 93614 (209) 683-6858 (209) 683·6858

## Software For Software For Photographers Photographers

Shutterbug 64 is software pack *SlllItlerimg* 64 is a software package designed for those who want age designed for those who want to combine the hobbies of computing and photography.

The program, available from The program, available from Quality Input, includes modules Quality Input, includes modules that allow the photographer to that allow the photographer to obtain detailed information on obtain de tailed information on film selection, film processing, and film characteristics. The program also can create, maintain, and display photo and lain, and display photo and equipment inventory files on equipment inventory files on screen or printer. screen or printer.

Shulterbug 64 is available for *Shutterbllg* 64 is ava ilable for \$79.95. \$79.95.

Quality Input also produces several Commodore 64 programs for educational environments. They include: Q-Stat, sophisti They include: *Q-Slal,* a sophisticated program to assist in statis ca ted program to assist in sta tistical research, \$269.95; ACT/SAT tica l research, 5269.95; *ACT/SAT*  R*eview Package,* a program to help prepare students for college entrance examinations, \$799.95; e ntra nce examinations, \$799.95; Student Scheduler, a program to assign student schedules in junior high and high schools, junior high and high schools, \$299.95; Student Filer, student *\$299.95; Student Filer,* a student record program for school admin record program for school admin-

istrators, \$149.95; and *Learning in Spanish, a program written* in Spanish for Hispanic students, **\$119.95.** 

Quality Input, Inc. 309 West Beaufort, Suite *309 West Beaufort, SuifeS*  Normal, IL 61761 *Narmll!. IL 61761*  009)454-1061 (309) 454·1061

## Commodore 64 Commodore 64 Tutorial Tutorial

Cyberia has released the second Cyberia has re leased the second volume of its Commodore 64 Tuto volume of its *Commodore* 64 *Tlltorial Series.* This program, available on disk, teaches the funda able on disk, teaches the fundamentals of computer sound and graphics using audiovisual aids graphics using audiovisual aids and an interactive approach.

The program, which sells for \$24.95, includes a sound generator and sprite editor, genera tor a nd a sprite editor, and makes extensive use of quizzes to reinforce subject quizzes to reinforce subject matter. matter.

Cyberia also has released Galactic Battles, a new Commodore 64 game. The game involves dore 64 game. The game involves an explorer ship traveling through an explorer ship traveling th rough an alien universe dominated by robots which control time, robots which control time, energy, and matter. The game, which is available on disk or tape which is available on disk or tape for \$24.95, includes three dif for \$24.95, includes three different scenarios and ten screens.

*Cyberia*, *Inc.* Box 784 *Box* 7S4 Ames, IA 50010 *Ames. IA 50010*  (515)292-7634 (515) 292-7634

## Card File For Card File For Commodore 64 Commodore 64

Info-Manager from Pyramid Soft *IlIfo-Matlnger* from Pyramid Software International is an electronic index card file for the Commodore 64 designed for Commodore 64 designed for

home or small business use. home or small business use.

The program, a data base, was written to resemble a traditional card file. Each record is referred to as a card, and the user has the options of searching through them or sorting them in ascending or descending order. ascending or descending order.

Command options are pre Command options are presented in menu format. The print sented in menu formal'. The print option allows printing of all or option allows printing of all or part of the information in each part of the information in each record. In addition, any two record . In addition. any two lines of information in the record lines of information in the record can be printed as one line.

*Info-Manager* is available on tape or disk for \$39.95 plus \$2.50 tape or disk for \$39.95 plus \$2.50 for shipping. for shipping.

Another program available Another progra m avai lable from Pyramid is Memory Twister, a computer version of the TV game show *Concentration*. Memory Twister comes on tape or disk for \$18.95 plus \$2.50 for disk for \$18.95 plus \$2.50 for shipping. shipping.

**Pyramid Software International** 30-A Fairfax St. *30-A Fairfax 51.*  San Rafael, CA 94901 *Sail Rafael, CA 9'190'1*  (415) 459-1333

COMPUTE!'s GAZETTE *welcomes* announcements of new products for *Q/1II01l1/Cemellts of ,,,'w prot/lids for*   $VIC-20$  and *Commodore* 64 *computers*, *especially products aimed at beginning* to intermediate users. Please send press releases and photos well in advance lo: *releases mul* pilotos *well* ill *advallce to:*  **Tony Roberts, Assistant Managing** Editor, COMPUTE!'s GAZETTE, P.O. Box5406, Greensboro, NC27403. P. O. *Box 5406,* Greellsboro, NC *27403.* 

New product releases are selected from submissions for *reasons* of *timeliness*, available space, and general interest lo //l1t/iTt,MI' *S/N/O', /I l/d* St'lI/'rIIl *illlcrl'st* to our readers. We regret that we are unable *to select all new product submissions for* publication. Readers should be aware that we present here some edited version *tllII! WI' pn'Sl'l/1* 11/'/"1' *SOll/t' cdit.'tl V/.'rsioll*  of material submitted by vendors and are unable to vouch for its accuracy at time of publication.

# Beginner's Guide **A Beginner's Guide**  To Typing In Programs **To Typing In Programs**

## What Is A Program?

A computer cannot perform any task by itself. Like a car without gas, a computer has *potential*, but without a program, it isn't going anywhere. Most of the programs published in COMPUTE!'s Gazette for Commodore are written in computer *Gazette* for Commodore arc written in a computer language called BASIC. BASIC is easy to learn language ca lled BASIC. BASIC is easy to learn and is built into all VIC-20s and Commodore 64s.

## BASIC Programs BASIC Programs

Each month, COMPUTE!'\*; Gazette for Commodore Each month, COMPlITE!'s *Gi,zette* for Commodore publishes programs for both the VIC and 64. To publishes programs for both the VIC and 64. To start out, type in only programs written for your machine, e.g., "VIC Version" if you have a VIC-20. Later, when you gain experience with your com Later, when you gain experience with your computer's BASIC, you can try typing in and converting certain programs from another computer to yours.

Computers can be picky. Unlike the English Computers can be picky. Unlike the English language, which is full of ambiguities, BASIC usu language, which is full of ambiguities, BASIC usually has only one "right way" of stating something. ally has only one "right way" of stating something. Every letter, character, or number is significant. Every letter, character, or number is significant. A common mistake is substituting a letter such as "O" for the numeral "0", a lowercase "I" for the numeral "1", or an uppercase "B" for the numeral "8". Also, you must enter all punctuation such as "S". Also, you must enter all punctuation such as colons and commas just as they appear in the magazine. Spacing can be important. To be safe, magazine. Spacing can be important. To be safe, type in the listings exactly as they appear. type in the listings *exactly* as they appear.

## Brackets And Special Characters Brackets And Special Characters

The exception to this typing rule is when you see the curved bracket, such as "{DOWN}". Any the curved bracket, such as " {DOWN}", Anything within a set of brackets is a special character or characters that cannot easily be listed on a printer. When you come across such a special statement, refer to "How To Type In COMPUTEl'S ment, refer to " How To Type In *COMPUTE/'s*  Gazette Programs." *Gazette* Programs."

## About DATA Statements About DATA Statements

Some programs contain a section or sections of DATA statements. These lines provide information needed by the program. Some DATA statements contain actual programs (called machine language); contain actual programs (caUed machine language); others contain graphics codes. These lines are especially sensitive to errors. cially sensitive to errors.

If a single number in any one DATA statement is mistyped, your machine could "lock up," or "crash." The keyboard and STOP key may seem "dead," and the screen may go blank. Don't panic "dead," and the screen may go blank. Don't panic - no damage is done. To regain control, you have - no damage is done. To regain control, you have

to turn off your computer, then turn it back on. This will erase whatever program was in memory, so always SAVE copy of your program before you RUN *so always SAVE n (01',11 of YO/lrllrogram* before *you RUN*  it. If your computer crashes, you can LOAD the program and look for your mistake. program and look for your mistake.

Sometimes a mistyped DATA statement will cause an error message when the program is RUN. The error message may refer to the program line that READs the data. *The error is still in the DATA* statements, though.

## Get To Know Your Machine Get To Know Your Machine

You should familiarize yourself with your computer before attempting to type in a program. Learn the statements you use to store and retrieve programs from tape or disk. You'll want to save a copy of your program, so that you won't have to type it in every time you want to use it. Learn to use your machine's editing functions. How do use your machine's editing fUllctions. How do you change a line if you made a mistake? You can always retype the line, but you at least need to know how to backspace. Do you know how to know how to backspace. Do you know how to enter inverse video, lowercase, and control characters? It's all explained in your computer's acters? It's all explai ned in your computer's manuals. ma nuals.

## **A Quick Review**

1) Type in the program a line at a time, in order. Press RETURN at the end of each line. Use backspace or the back arrow to correct mistakes. space or the back arrow to correct mistakes.

2) Check the line you've typed against the line in the magazine. You can check the entire program the magazine. You can check the entire program again if you get an error when you RUN the program. program.

3) Make sure you've entered statements in brackets as the appropriate control key (see "How To Type *COMPUTE!'s Gazette* Programs'' elsewhere in the magazine.) in the magazine.)

We regret that we are not able to respond to individual *inquiries about programs, products, or services ap*pearing in COMPUTE!'s Gazette for Commodore due to increasing publication activity. On those in*frequent occasions when a published program contains* a typo, the correction will appear in the magazine, usually within eight weeks. If you have specific IIsualty WiIIlill *ei!(llt wt!eks. If* yOIl hllve *specific*  questions about items or programs which you've sceii *qllesliollS* about *ilems or pragrams wlJic1z* yOI/'ve *seeil*  in COMPUTEl's Gazette for Commodore, please ill COMPUTE!'s Cazette *for Commodore,* please send them to Gazette Feedback, P.O. Box 5406, Greensboro, NC 27403.

# How To Type In **How To Type In**  COMPUTERS Gazette Programs **COMPUTE!'s Gazette Programs**

Many of the programs which are listed in COM Many of the programs which are listed in COM-PUTE!'\* Gazette contain special control characters *PUTEt's Gazette* contain special control characters (cursor control, color keys, inverse video, etc.). (cursor control, color keys, inverse video, etc.). To make it easy to know exactly what to type when To make it easy to know exactly what to type w hen entering one of these programs into your computer, we have established the following listing conventions. conventions.

Generally, any VIC-20 or Commodore 64 Generally, any VIC-20 or Commodore 64 program listings will contain bracketed words program listings will contain bracketed words which spell oul any special characters: {DOWN} which spell out any special characters: [DOWN} would mean to press the cursor down key. {5 wou ld mean to press the cursor down key. IS SPACES} would mean to press the space bar five SPACES } would mean to press the space bar five times. times.

To indicate that key should be shifted (hold To indicate that a key should be *shifted* (hold down the SHIFT key while pressing the other key), the key would be underlined in our listings. key), the key would be underlined in our listings. For example,  $\underline{\mathsf{S}}$  would mean to type the  $\mathsf{S}\ \mathsf{key}$ while holding the shift key. This would appear while holding the shift key. This would appear on your screen as a "heart" symbol. If you find on your screen as a " heart" symbol. If you find an underlined key enclosed in braces (e.g., {10  $\underline{N}$  }), you should type the key as many times as indicated (in our example, you would enter ten indica ted (in our example, you would e nter ten shifted N's). shifted N's).

If a key is enclosed in special brackets,  $\left\{\star\right\}$ , you should hold down the Commodore key while you should hold down the *Commodore key* while pressing the key inside the special brackets. (The pressing the key inside the special brackets. (The Commodore key is the key in the lower left corner Commodore key is the key in the lower left corner of the keyboard.) Again, if the key is preceded by number, you should press the key as many times a numbe r, you should press the key as many times as necessary.

Rarely, you'll see a solitary letter of the alphabet enclosed in braces. These characters can be entered on the Commodore 64 by holding down

the CTRL key while typing the letter in the braces. the CTRL key while typing the letter in the braces. For example, {A} would indicate that you should press CTRL-A. You should never have to enter press CTRL-A. You should never have to enter such a character on the VIC-20, but if you do, you would have to leave the quote mode (press RE would have to leave the quote mode (press RE-TURN and cursor back up to the position where TURN and cursor back up to the position where the control character should go), press CTRL-9 the control character should go), press CfRl-9 (RVS ON), the letter in braces, and then CTRL-0 (RVS ON), the letter in braces, and then CTRL-O (RVS OFF). (RVS OFF).

About the quote mode: you know that you can About the *quote mode:* you know that you can move the cursor around the screen with the CRSR move the cursor around the screen with the CRSR keys. Sometimes a programmer will want to move the cursor under program control. That's why the cursor under program control. That's why you see all the {LEFT}'s, {HOME}'s, and (BLU)'s in our programs. The only way the com {BLU}'s in our programs. The only way the computer can tell the difference between direct and puter can tell the difference be tween direct and programmed cursor control is the quote mode. programmed cursor control is the quote mode.

Once you press the quote (the double quote, O nce you press the quote (the double quote, SHIFT-2), you are in the quote mode. If you type SHIFT-2), you are in the quote mode. If you type something and then try to change it by moving something and then try to change it by moving the cursor left, you'll only get a bunch of reversevideo lines. These are the symbols for cursor left. video lines. These are the symbols for cursor left. The only editing key that isn't programmable is The only editing key that isn't programmable is the DEL key; you can still use DEL to back up and the DEL key; you can still use DEL to back up and edit the line. Once you type another quote, you edit the line. Once you type another quote, you are out of quote mode. are out of quote mode.

You aiso go into quote mode when you IN-You also go into quote mode when you IN-SerT spaces into a line. In any case, the easiest way to get out of quote mode is to just press RE way to get out of quote mode is to just press RE-TURN. You'll then be out of quote mode and you TURN. You'll then be out of quote mode a nd you can cursor up to the mistyped line and fix it. can cursor up to the mistyped line a nd fix it.

Use the following table when entering cursor Use the following table when entering cursor and color control keys: and color control keys:

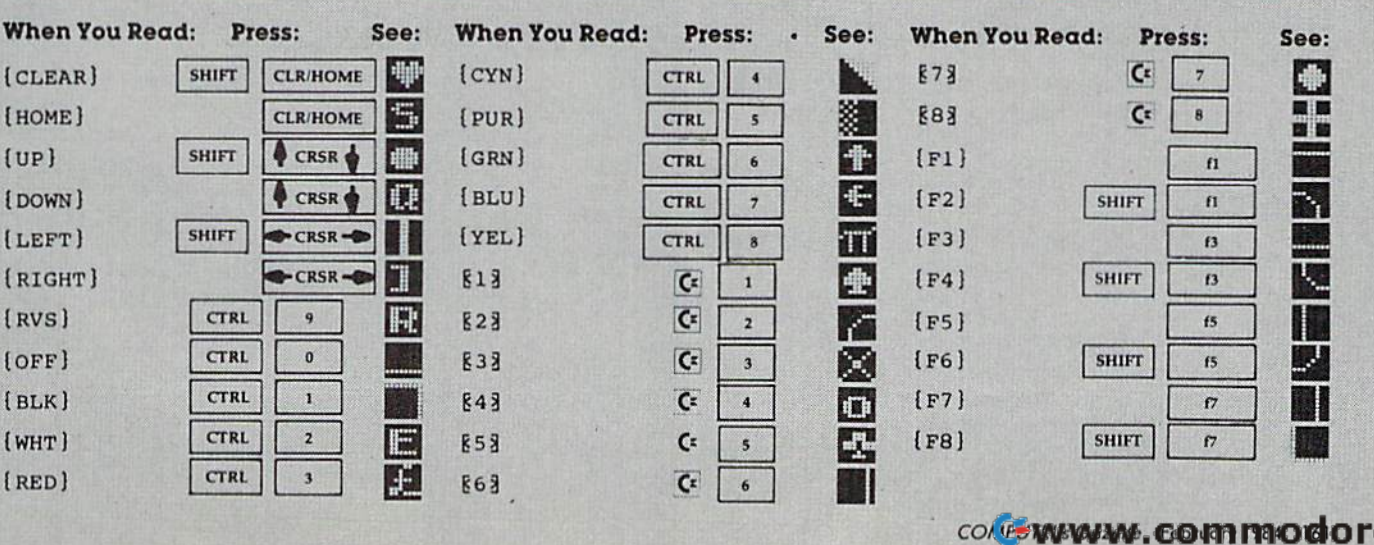

# The Automatic Proofreader **The Automatic Proofreader**

"The Automatic Proofreader" will help you type in program "The Automatic Proofreader" will help you type in program listings from COMPUTE!'s Gazette without typing mistakes. It is a short error-checking program that hides itself in memory. When activated, it lets you know immediately after typing When activated, it lets you know immedintely after typing a line from a program listing if you have made a mistake. Please read these instructions carefully before typing any programs in COMPUTE!'s Gazette.

#### Preparing The Proofreader **Preparing The Proofreader**

1. Using the listing below, type in the Proofreader. The 1. Using the listing below. type in the Proofreader. The same program works on both the VIC-20 and Commodore same program works on both the VIC·20and Commodore same program works on both the VIC-20 and Commodore<br>64. Be very careful when entering the DATA statements or. Be very careful when entering the brief of a 0, extra<br>don't type an I instead of a 1, an O instead of a 0, extra commas, etc. commas, etc.

2. SAVE the Proofreader on tape or disk at least twice 2. SAVE the I'roofrcader on tape or disk at least twice before running it for the first time. This is very important because the Proofreader erases this part of itself when you first type RUN. RUN.

3. After the Proofreader is SAVEd, type RUN. It will 3. After the Proofreader is SAVEd, type RUN. It will check itself for typing errors in the DATA statements and check itself for typing errors in the DATA statements and warn you if there's a mistake. Correct any errors and SAVE warn you if there's a mistake. Correct any errors and SAVE the corrected version. Keep a copy in a safe place — you'll need it again and again, every time you enter a program from COMPUTE!'s Gazette.

4. When a correct version of the Proofreader is RUN, il 4. When a correct version of the Proofreader is RUN, it activates itself. You are now ready to enter a program listing. If you press RUN/STOP-RESTORE, the Proofreader is disabled. To reactivate it, just type the command SYS S86 and abled. To reactivate it, just type the command SVS 886 and press RETURN. press RETURN.

### Using The Proofreader Using The Proofreader

All VIC and 64 listings in COMPUTE!'s Gazette now have a checksum number appended to the end of each line, for example ":rem 123". Don't enter this statement when typing in a program. It is just for your information. The rem makes the number harmless if someone does type it in. [t will, however, use up harmless if someone does type it in. It will, however, use up memory if you enter it, and it will confuse the Proofreader, even if you entered the rest of the line correctly.

When you type in a line from a program listing and press RETURN, the Proofreader displays a number at the top of your screen. This checksum number must match the checksum number in the printed listing. If it doesn't, it means you typed the line differently than the way it is listed. Immediately recheck your typing. Remember, don't type the mediately recheck your typing. Remember, don't type the rem statement with the checksum number; it is published only so you can check it against the number which appears on your screen.

The Proofreader is not picky with spaces. It will not The Proofreader is not pick), with spaces. It will not notice extra spaces or missing ones. This is' for your conven notice extra spaces or missing ones. This is· for your conven· ience, since spacing is generally not important. But occasion ience, since spacing is generally not important. But occasion· ally proper spacing is important, so be extra careful with spaces, since the Proofreader will catch practically everything spaces, since the Proofreader will catch practically everything else thai can go wrong. else that can go wrong.

There's another thing to watch out for: if you enter the line by using abbreviations for commands, the checksum will not match up. But there is a way to make the Proofreader check it. After entering the line, LIST it. This eliminates the check it. After enlering the line, LIST it. This eliminates the abbreviations. Then move the cursor up to the line and press abbreviations. Then move the cursor up to the line and press RETURN. It should now match the checksum. You can check whole groups of lines this way.

### Special Tape SAVE Instructions Special Tape SAVE Inslrucllons

When you're done typing a listing, you must disable the Proofreader before SAVEing the program on tape. Disable 162 COMPUTEI's Gazette February 1984

the Proofreader by pressing RUN/STOP-RESTORE (hold the Proofreader by pressing RUNISTOp·RESTORE (hold down the RUN/STOP key and sharply hit the RESTORE key). This procedure is not necessary for disk SAVEs, but you key). This procedure is not ne<cssary for disk SAVEs, bId *you*  must disable the Proofreader this way before a tape SAVE.

SAVE to tape erases the Proofreader from memory, so you'll have to LOAD and RUN it again if you want to type you'll have to LOAD and RUN it again if you want to type another listing. SAVE to disk does not erase the Proofreader. another listing. SAVE to disk docs not erase the Proofrender.

### Replace Original Proofreader Replace Original Proofreader

If you typed in the original version of the Proofreader (Oc If you typed in the original version of the Proofre.lder (October 1983 issue), you should replace it with the improved version below. We added a POKE to the original version to protect it from being erased when you LOAD another pro protect it from being erased when you LOAD another program from tape. The POKE does protect the Proofreader, gram from tape. The POKE does protect the Proofreader, and the Proofreader itself was not affected. However, and the Proofreader Itself was not affected. However, a quirk in the V!C-20's operating system means that programs quirk in the VIC-20's operating system means thnt programs typed in with the Proofreader and SAVEd on tape cannot be typed in with the Proofreader and SAVEd on tape cannot be LOADed properly later. If you LOAD a program SAVEd while the Proofreader was in memory, you see ?LOAD while the Proofreader was in memory. you see ?LOAD ERROR. This applies only to VIC tape SAVEs (disk SAVEs ERROR. This applies only to VIC tape SAVEs (disk SAVEs work OK, and the quirk was fixed in the Commodore 64).

If you have a program typed in with the original Proofreader and SAVEd on tape, follow this special LOAD reader.lnd SAVEd on tape, follow this specin l LOAD procedure: procedure:

1. Turn the power off, then on. 1. Turn the power off, then on.

2. LOAD the program from tape {disregard the ?LOAD 2. LOAD the program from tape (disregard the ?LOAD ERROR). ERROR).

3. Enter: POKE 45, PEEKf 174):POKE 46,PEEK(175):CLR 3. Enter: POKE 45,PEEK{174):POKE 46,PEEK(175):CLR 4. ReSAVE the program to tape. 4. ReSAVE Ihe program to tape.

The program will LOAD fine in the future. We strongly The program \yil1 LOAD fine in the future. We strongly recommend that you type in the new version of the Proofreader and discard the old one.

### Automatic Proofreader For VIC And 64 Aulomallc Proofreader For VIC And 64

- 100 PRINT"{CLRlPLEASE WAIT...":FORI=S86TO 100 PRINT"{CLR}PLEASE WAIT ..• ":PORI-BB6TO 1018:READA:CK=CK+A:POKEI,A;NEXT 101BIREADAICK-CK+AIPOKEI.A:NEXT
- 110 IP CK<>17539 THEN PRINT"(DOWN]YOU MAD ll0 IF CK<>17539 THEN PRINT"!OOWN}YOU MAD AN ERROR":PRINT"IN DATA STATEMENTS. E AN ERROR";PRINT"IN DATA STATEMENTS. END ":END
- 120 SYS886:PRINT"(CLRJ[2 DOWN)PROOFREADER 120 SYS886:PRINT"!CLR]{2 DOWN}PROOFREADER ACTIVATED.":NEW ACTIVATED.";NEW

 DATA 173,036,003,201,150,206 886 DATA 173,036,003.201.150.208 DATA 001,096,141,151,003,173 892 DATA 001.096.141.151.003.173 DATA 037,003,141,152,003,169 898 DATA 037.003.141.152.003,169 DATA 150,141,036,003,169,003 904 DATA 150.141.036.003.169.003 DATA 141,037,003,169,000,133 910 DATA 141.037.003,169.000.133 DATA 254,096,032,087,241,133 916 DATA 254.096 .032,087,241,133 DATA 251,134,252,132,253,008 922 DATA 251,134,252,132,253,008 DATA 201,013,240,017,201,032 928 DATA 201.01),240,017,201,032 DATA 240,005,024,101,254,133 934 DATA 240.005,024,101 . 254,133 DATA 254,165,251,166,252,164 940 DATA 254.165.251 . 166,252,164 DATA 253,040,096,169,013,032 946 DATA 253,040,096,169.01),032 DATA 210,255,165,214,141,251 952 DATA 210,255,165.214,141,251 DATA 803,206,251,003,169,000 958 DATA 003,206.251,003.169,000 DATA 133,216,169,019,032,210 964 DATA 133,216,169.019.032.210 DATA 255,169,018,032,210,255 970 DATA 255.169.018.032.210.255 DATA 169,053,032,210,255,166 976 DATA 169,058.032.210.255,166 DATA 254,169,000,133,254,172 982 DATA 254,169,000,133.254,172 DATA 151,003,192,087,208,006 988 DATA 151.003,192,087,208.006 DATA 032,205,189,076,235,003 994 DATA 032.205,189,076,235.003 DATA 032,205,221,169,032,032 1000 DATA 032,205,221,169,032,032 DATA 210,255,032,210,255,173 1006 DATA 210,255,032.210,255,173 DATA 251,003,133,214,076,173 1012 DATA 251.003,133.214,076.173 DATA 003 1018 DATA 003

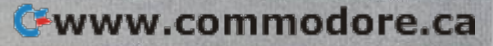

## 1Uf¥ "V Machine Language **IVA MMMMM** Entry Program For Commodore 64 And VIC-20 Charles Brannon, Program Editor **LX Machine Language Entry Program**

MLX is labor-saving utility that allows almost MLX is a labor-saving utility that allows almost failsafe entry of machine language programs pub failsafe entry of machine language programs published in COMPUTE!'s GAZETTE. You need to know nothing about machine language to use MLX—it nothing about machine language to use MLX-it was designed for everyone. There are separate was designed for everyone. There are separate versions for the Commodore 64 and expanded versions for the Commodore 64 and expanded VIC-20 (at least 8K). MLX was conceived and writ VIC·20 (at least 8K). MLX was conceived and written by Program Editor Charles Brannon. Important: ten by Program Editor Charles Brannon. Important: MLX is required to type in the machine language MLX is required to type in the machine language programs in this issue. programs in this issue.

MLX is a new way to enter long machine language (ML) programs with a minimum of fuss. MLX lets you enter the numbers from a special list that looks similar to BASIC DATA statements. It checks your typing on to BASIC DATA statements. It checks your typing on a line-by-line basis. It won't let you enter illegal charac line-by-line basis. It won't let you enle r illegal characters when you should be typing numbers. It won't let you enter numbers greater than 255 (forbidden in ML). you enter numbers greater than 255 (forbidden in ML). It won't let you enter the wrong numbers on the wrong It won'llet you enter the wrong numbers on the wrong line, in addition, MLX creates a ready-lo-use tape or line. In addition, MLX creates a ready·to-use tape or disk file. You can then use the LOAD command to read disk file. You can then use the LOAD command to read the program into the computer, as with any program: the program in to the computer, as with any program:

LOAD "filename", 1, 1 (for tape) LOAD "filename",8,l (for disk) LOAD "filename",8,l (for disk)

To start the program, you enter a SYS command that transfers control from BASIC to machine language. that transfers control from BASIC to machine language. The starting SYS number always appears in the appro The starting SYS number always appears in the appropriate article. priate article.

## Using MLX UslngMLX

Type in and save the correct version of MLX for your Type in and Scwc thc correct version of MLX for your computer (you'll want to use it in the future). When computer (you'll want to lise it in the future). When you're ready to type in an ML program, run MLX. you're ready to type in an ML program, run MLX. MLX asks you for two numbers: the starting address MLX asks you for Iwo numbers: the starting address and the ending address. These numbers are given in and the ending address. These numbers are given in the article accompanying the ML program. the article accompanying the ML program.

You'll see a prompt corresponding to the starting address. The prompt is the current line you are entering from the listing. It increases by six each time you enter from the listing. It increases by six each time you enter line. That's because each line has seven numbers—six a line. That's because each line has seven numbers-six actual data numbers plus a *checksum number*. The checksum verifies that you typed the previous six num checksum verifies that you typed the previous six numbers correctly. If you enter any of the six numbers wrong, or enter the checksum wrong, the computer rings a buzzer and prompts you to reenter the line. If you enter it correctly, a bell tone sounds and you continue to the next line.. tinue to the next line.

MLX accepts only numbers as input. It you make typing error, press the INST/DEL key; the entire a typing error, press the INST/DEL key; the entire number is deleted. You can press it as many times as number is deleted. You can press it as many times as necessary back to the start of the line. Ii you enter necessary back to the start of the line. If you enter three-digit numbers as listed, the computer automati three-digit numbers as listed, the computer automati· cally prints the comma and goes on to accept the next cally prints the comma and goes on to accept the next number. If you enter less than three digits, you can number. If you enter less than three digits, you can

press either the comma, SPACE bar, or RETURN key press either the comma, SPACE bar, or RETURN key to advance to the next number. The checksum auto to advance to the next number. The checksum auta. matically appears in inverse video for emphasis. matically appears in inverse video for emphasis.

## MLX Commands MLX Commands

When you finish typing an ML listing (assuming you When you finish typing an ML listing (assuming you type it all in one session) you can then save the com type it all in one session) you can then save the completed program on tape or disk. Follow the screen pleted program on tape or disk. Follow the screen instructions. If you get any errors while saving, you instructions. If you get any e rrors while saving, you probably have bad disk, or the disk is full, or you've probably have a bad disk, or the disk is full, or you've made typo when entering the MLX program itself. made a typo when entering the MLX program itself.

You don't have to enter the whole ML program in You don't have to enter the whole ML program in one sitting. MLX lets you enter as much as you want, one sitting. MLX lets you enter as much as you want, save it, and then reload the file from tape or disk later. MLX recognizes these commands: MLX recognizes these commands:

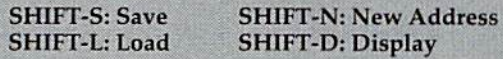

When you enter a command, MLX jumps out of the line you've been typing, so we recommend you do the line you've been typing, so we recommend you do it at new prompt. Use the Save command to save it at a new prompt. Use the Save command to save what you've been working on. It will save on tape or what you've been working on. It will save on tape or disk as if you've finished, but the tape or disk won't disk as if you've finished, but the tape or disk won't work, of course, until you finish the typing. Remember work, of course, until you finish the typing. Remember what address you stop at. The next time you run MLX, what address you stop at. The next time you run MLX, answer all the prompts as you did before, then insert answer all the prompts as you did before, then insert the disk or tape. When you get to the entry prompt, the disk or tape. When you get to the entry prompt, press SHIFT-L to reload the partly completed file into press SHIFT-L to reload the partly completed file into memory. Then use the New Address command to memory. Then use the New Address command to resume typing. resume typing.

To use the New Address command, press SHIFT-N and enter the address where you previously stopped. and enter the address where you previously stopped. The prompt will change, and you can then continue The prompt will change, and you can then continue typing. Always enter a New Address that matches up with one of the line numbers in the special listing, or with one of the line numbers in the special listing, or else the checksum won't work. The Display command else the checksum won't work. The Display command lets you display section of your typing. After you lets you display a section of your typing. After you press SHIFT-D, enter two addresses within the line press SHIFT-D, enter two addresses within the line number range of the listing. You can abort the listing number range of the listing. You can abort the listing by pressing any key. by pressing any key.

The special MLX commands may seem a bit confusing, but as you work with MLX, they will become fusing, but as you work with MLX, they will become valuable. For example, what if you forgot where you valuable. For example, what if you forgot where you stopped typing? Use the Display command to scan stopped typing? Use the Display command to scan memory from the beginning to the end of the program. memory from the beginning to the end of the program. When you reach the end of your typing, the lines wili When you reach the end of your typing, the lines will contain random pattern of numbers. When you see contain a random pattern of numbers. When you see the end of your typing, press any key to stop the listing. the end of your typing, press any key 10 stop the listing. Use the New Address command to continue typing Use the New Address command to continue typing from the proper location. from the proper location.

You can use the Save and Load commands to You can use the Save and Load commands to make copies of the completed program. Use Load to make copies of the completed program. Use Load to reload the tape or disk, then insert a new tape or disk and use Save to make a new copy.

Be sure to save MLX; it will be used for future ML Be sure to save MLX; it will be used for future ML programs in COMPUTE!'s GAZETTE.

Seeprogram listings on page 184. <Q} *See program listings* 011 *11(1ge* 184 . • com www.com modo

# Bug-Swatter: **Bug-Swatter:**  Modifications And Corrections Modifications And Corrections

#### If you used MLX to type in "Spike"(De-elf you used MLX to type in "Spike"(December), you may have had a problem as portions of your typing seemed to change as you entered of your typing seemed to change as you entered the program. A solution is the POKE statement below, which will move the top of BASIC memory below, which will move the top of BASIC memory to below the Spike program, so BASIC does not to below the Spike program, so BASIC does not write over Spike as you type it in. write over Spike as you type it in .

#### POKE 52,128: POKE 56,128: CLR POKE 52,128: POKE 56, 128: CLR

Enter this line in direct mode (without a line number). Then LOAD and RUN MLX. Next Spike should be loaded in. By using the Display com should be loaded in. By using the Display command of MLX, you can check to see which parts mand of MLX, you can check to see which parts of Spike have been overwritten by BASIC. You of Spike have been overwritten by BASIC. You can then determine which sections you need to can then determine which sections you need to retype. retype.

Additionally, there is a correction in the text of the MLX article on page 164. The article men of the MLX article on page 164. The article mentions that by scanning memory from the beginning tions that by scanning memory from the beginning to the end of the program, the memory locations to the end of the program, the memory loca tions where you have not typed in numbers will be where you have not ty ped in numbers will be filled with 170s. This is incorrect. These areas will filled with 170s. This is incorrect. These areas will be filled with random patterns of numbers. be filled with random patterns of numbers.

•"64 Basic Aid" (January) is subject to the e "64 Basic Aid" Ua nuary) is subject to the same problem, as described above. Before typing same problem, as described above. Before typing it in, you must protect the top of memory with it in, you must protect the top of memory with POKE 52,154: POKE 56,154: CLR. Without these POKE 52,154: POKE 56,154: CLR. Without these POKEs, BASIC will overwrite the machine lan POKEs, BASIC will overwrite the machine language program. guage program.

•Tape users have had problems using "Auto-eTape users have had problems using" Automalic Proofreader" with programs typed in more matic Proofreader" with programs typed in more than one sitting (or after a safety SAVE). Automatic Proofreader is a machine language program stored in the cassette buffer, and when a program is SAVEd or LOADed from tape, the buffer is is SAVEd or LOADed from tape, the buffer is cleared. This makes it impossible to reload that part of the program you had previously entered and saved, and Automatic Proofreader at the same time. time.

The following modification will allow you to The follow ing modification will allow you to load Automatic Proofreader while a program is in memory: memory:

1. LOAD and RUN Automatic Proofreader. This will put the machine language program into This will put the machine language program into the cassette buffer. the cassette buffer.

2. Type the following lines in direct mode 2. Type the following lines in direct mode (without line numbers): (without line numbers):

A\$="PROOFREADER.T": B\$="{10 SPACES}": FOR  $X = 1$  TO 4:  $A\frac{S}{A} = A\frac{S}{B}$ : NEXTX

 $FORX = 886$  TO 1018: A\$ = A\$ + CHR\$(PEEK(X) ):NEXTX ) : NEXTX

#### OPENI, 1, 1, AS: CLOSE1

After you type the last line, you will be asked After you ty pe the last line, you will be asked to press RECORD and PLAY. We recommend to press RECORD and PLAY. We recommend that you start at the beginning of a new tape.

You now have a new version of Automatic Proofreader. Turn your computer off and on, then LOAD the program you were working on. Put the cassette containing PROOFREADER.T Put the cassette containing PROOFREADER.T into the tape drive and type:

#### OPEN1:CLOSE1 OPENl:CLOSEl

You can now get into Proofreader by typing You can now get into Proofreader by typing SYS 886. To test this, PRINT PEEK (886) should return the number 173. If it does not, repeat the steps above, making sure that AS (PROOF-steps above, making sure that A\$ (PROOF-READER.T) contains 13 characters and that B\$ READER. T) contains 13 characters and that B\$ contains 10 spaces. contains 10 spaces.

The new version of Automatic Proofreader The new version of Automatic Proofreader will load itself into the cassette buffer whenever will load itself into the cassette buffer whenever you type OPEN1: CLOSE1 and PROOFREADER.T is the next program on your tape. It will not disturb is the next program on your tape. It will not disturb the contents of BASIC memory. the contents of BASIC memory.

The lines above convert the machine language The lines above convert the machine language program into characters that are concatenated program into characters that are concatenated into a string. When you open a tape file, using the string as the name of the file, the tape header contains the ML program (disguised as the name contains the ML program (disguised as the name of the file). Opening and closing the tape file loads of the file). Opening and closing the tape file loads the header into the cassette buffer, but does not the header into the cassette buffer, but does not disturb BASIC programs that are already in disturb BASIC programs that are already in memory. memory.

•A programming error in "64 Aardvark **eA** progra mming error in "64 Aardvark Attack" (November) prevents players from de Attack" (November) prevents players from defending against bombs falling on city zero. To fending against bombs falling on city zero. To remedy this, readers James V. Powell and Sheldon S. Cantor suggest changing line 460: S. Cantor suggest changing line 460:

460 IFVAL(G\$)-1<>ZAND(G\$<>"0"ORZ<>9)THEN4 80 8.

The error was introduced when the game was translated from the VIC to the Commodore 64. translated from the VIC to the Commodore 64. The VIC-20 version (October) does not contain The VIC-20 version (October) does not contain this problem. this problem.

•There are two typos in the Assembler pro eThere are two typos in the Assembler program ("Machine Language For Beginners," gram ("Machine Language For Beginners," November): In line 6060, change ZO\$ to ZA\$. November): In line 6060, change ZO\$ to ZA\$. And, in line 20000, change BCC8114 to BCC8144. And, in line 20000, change BCC8114 to BCC8l 44. Thanks to reader Jim Tobias for pointing this out.

COMPUTE!'s Gazette Toll Free Subscription Order Line Toll Free Subscription Order Line

800-334-0868 800-334-0868 In NC 919-275-9809 In NC 919-275-9809

#### 164 COMPUTE!'s Gazette February 1984

### Cwww.commodore.ca

a

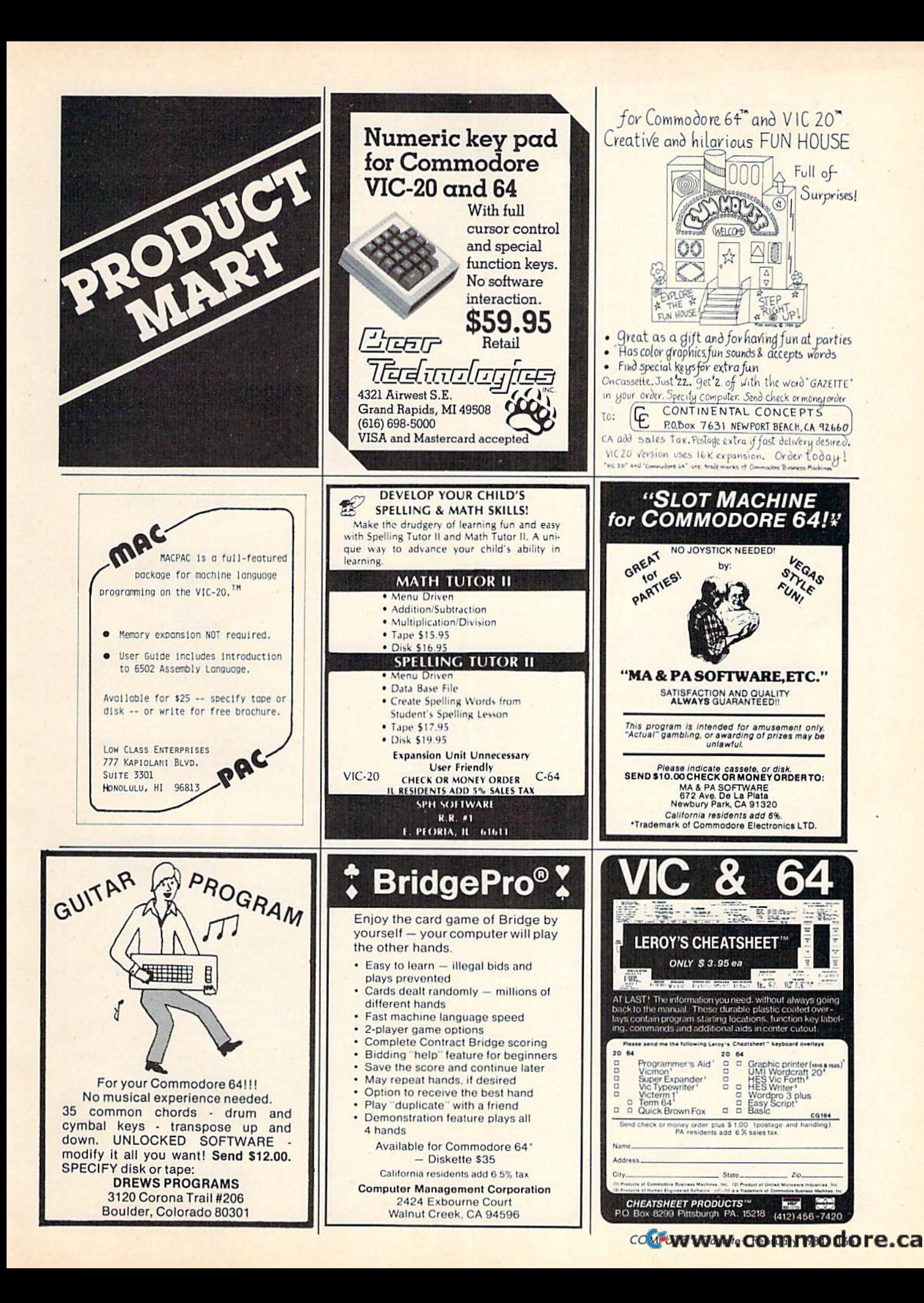

## COMMODORE 64

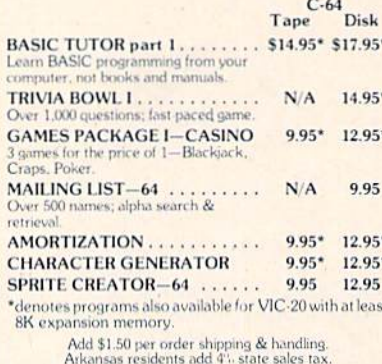

Spottsware P.O. Box 1912 . Little Rock, AR 72203

Commodore 64 and VIC 20 are registered<br>trademarks of Commodore Electronics, Ltd

#### **FAMILY TREE**

A NEW COMPUTER SOFTWARE PACKAGE TO HELP THE AMATEUR AND PROFES SIONAL GENERLOGIST USE THE COMMODORE 64 OR VIC AS A DYNAMIC<br>SYSTEM TO CONTROL DATA ON THE **FAMILY TREE.** 

#### **FEATURES**

- 664 NAMES PER DATA DISK<br>• FULLY INDEXED
- 
- **EASY EDITING AND UPDATING**
- SEARCH FUNCTIONS<br>• PRODUCES FAMILY GROUP SHEETS<br>• PRODUCES PEDIGREE CHARTS<br>• OUTPUT TO SCREEN OR PRINTER
- 
- 
- COMPLETE MANUAL

BY HELPING YOU TO ORGANIZE YOUR<br>FAMILY TREE IT WILL AID YOU IN DETER-<br>MINING THE AREAS OF YOUR RESEARCH PRICE \$39.95 US - \$49.95 CANADIAN<br>(MICHIGAN & ONTARIO RESIDENCE ADD<br>TAX)

> **GENEALOGY SOFTWARE** PHONE 519-344-3990

P.O. BOX 1151 PORT HURON, MICHIGAN 48061 1046 PARKWOOD AVE SARNIA, ONTARIO N7V 3T9

## **EXPAND YOUR** VIC 20® MEMORY!

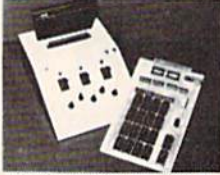

Affordable Memory Expander lets you add 2K RAM Circuits as your needs increase. (Up to 35K.)

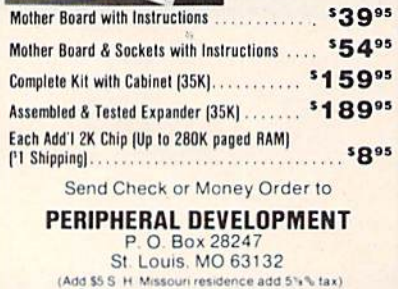

Prices subject to change without notice Vic 20 is a trademark of Commodore Electronics, Ltd.

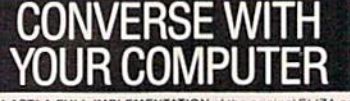

AT LAST! A FULL IMPLEMENTATION of the original ELIZA program is now available to run on your Commodore 64!<br>Created at MIT in 1966, ELIZA has become the world's most celectrated antificial intelligence demonstration program

Designed to run on a large mainframe, ELIZA has never before been<br>available to personal computer users except in greatly stripped<br>down versions lacking the sophistication which made the original<br>program so fascinating.

program so assumeing<br>Now, curriew Commodore 64 version possessing the FULL power<br>and range of expression of the original is being offered at the intro-<br>ductory price of only \$25. And if you want to find out how she does<br>it

Order your copy of ELIZA today and you'll never again wonder how<br>to respond when you hear someone say, "Okay, let's see what this<br>computer of yours can actually do!"

mputer of yours can actually do?<br>
ELIZA IS AVAILABLE IN THE FOLLOWING FORMATS:<br>
Protected Version<br>
Protected Version can be run but not listed or modified)<br>
Protected Version can be run but not listed or modified)<br>
Un-prot

Please add \$2.00 shipping and handling to all orders<br>(California residents please add 6% sales tax)

**ARTIFICIAL INTELLIGENCE RESEARCH GROUP** 

x<1 ronth La Jolla Avenue, Dept. G<br>Los Angeles, CA 90046<br>(213) 656-7368 (213) 654-2214<br>MC, VISA and checks accepted **VISA** 

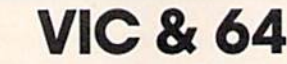

#### BE A COPY C.A.D.

(CASSETTE AIDED DUPLICATOR) NOW YOU CAN MAKE BACKUP COPIES OF ALL THE COSTLY. NON-SAVEABLE CASSETTE PROGRAMS YOU **BOUGHT** 

OUR BACKUP V1.0 UTILITY PROGRAM WILL LET YOU MAKE DUPLICATES THAT RUN.

BACKUP V1.0 WILL WORK WITH A STANDARD SK UNEXPANDED VIC. MEMORY EXPANSION IS<br>REQUIRED TO COPY PROGRAMS LONGER THAN **3K BYTES** 

#### \$24.95

PLUS \$2.00 SHIPPING & HANDLING

#### **SOFTWARE PLUS** 6201 SUITE C

**GREENBACK LANE** CITRUS HEIGHTS, CA 95610

VISA, MASTERCARD, AND MONEY ORDERS CA. RESIDENTS ADD 6% SALES TAX.

VIC IS A TRADEMARK OF COMMODORE 916-726-8793

## **Suft Critars**

#### **PRESENTS**

**GAMES AND UTILITIES FOR THE VIC & 64** on cassette or disk

Digital Derby-Pari-mutuel betting with galloping und graphics and sou<br>Unex Vic C64 \$14.95

High Risk-A possible mission traught with audio. Unev Vic only \$19.95

Super Cipher-Decipher color or symbol codes. Select<br>length and time. Infinite levels of difficulty 1 or 2 players Unev. Vic. Co.1. \$12.95

Hrogram Cellar-Pixel-by-pixel movement techniques<br>in BASIC, Auto renumber delete. Easy entry BASIC<br>program lines. Sub-routine library.  $511.95$ 

Data Cellar-Over 6(8) records per disk. Random access Menu prompted. Alpha numeric sorts. Easily tailored<br>to your needs.

Coll only Disk required 319.95

SEND CHECK OR MONEY ORDER TO:<br>SOFT CELLARS, INC.<br>828 RUE ROYAL SUITE 535<br>NEW ORLEANS, LA. 70116

ADD = COLLEGE the set An Archard Commodore trademirk

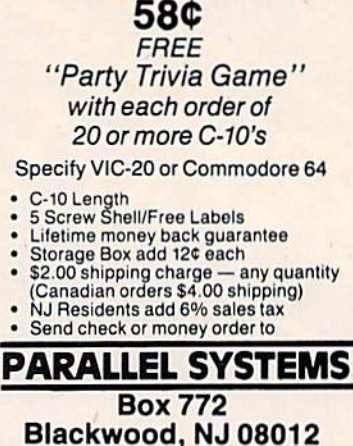

**FREE OFFER!** 

**COMPUTER** 

**CASSETTES** 

MICRO-CONSOLE

609-227-9634

Box 925V Canyon Lake, Texas 78130 Route 5 (512) 964-2390

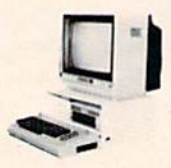

#### COMMODORE OWNERS... GET ORGANIZED !!! Micro-console puts it all together

- \* Holds Keyboard
- **Holds Monitor**
- Holds 2 Disk Drives or Recorders
- **Hides Cable Mess**
- Heavy Guage Aluminum Console Reduces Interference Between Peripherals
- \* Attractive Finish Matches Vic and 64
- 

Models available for most popular Home Computers Dealer Inquiries Invited

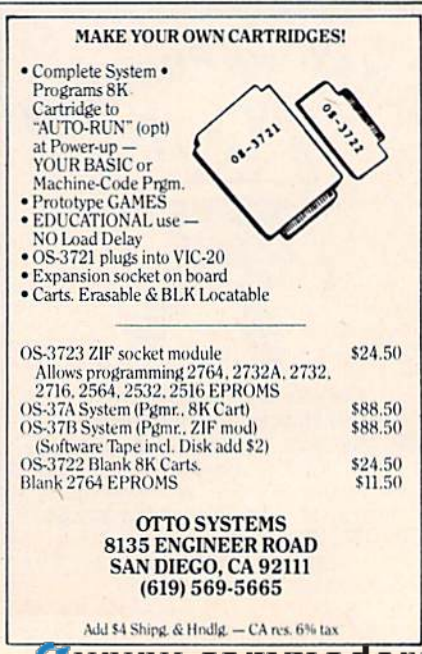

## **VIC-20 USERS**

CARTRIDGE BACK-UP AND A HIGH QUALITY CARTRIDGE INTER-**FACE BOARD** 

BACK-UP YOUR CARTRIDGES ONTO

**8K RAM REQUIRED** 

#### \$49.95 POST PAID

- CASSETTE BACK-UP
- **. BACK-UP ANY CASSETTE TAPE ONTO** TAPE OR DISK
- **REQUIRES NO USER MEMORY**

\$19.95 POST PAID

NOW CARRYING OTHER EQUIPMENT PLEASE CALL OR WRITE FOR PRICE LIST OF COMMODORE COMPATIBLE EQUIPMENT AND SOFTWARE

**VISA/MASTERCARD ORDERS:** PHONE (215) 269-4803

MAIL-CHECK OR MONEY ORDER TO: **E-M TECHNOLOGIES** P.O. BOX 185

DOWNINGTOWN, PA 19335 PA, RESIDENTS ADD 6%

**6 MONTH REPLACEMENT GUARANTEE** 

DEALER INQUIRIES INVITED

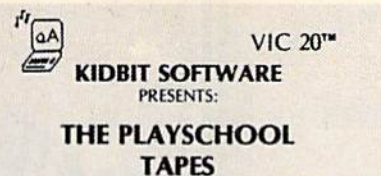

Pre-school learning programs, on cassettes for the unexpanded VIC

**D WORMSCAL COUNT EL SAME/NOT SAME GAME D SMALL WIZARD/CAPITAL WIZARD D ALPHA-BEE SEQUENCE** 

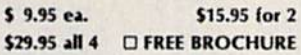

CA residents add 61/% sales tax. Personal check or money order accepted.

> **Kidbit Software 7001 Sunkist Drive** Oakland, CA 94605 (415) 638-3529

### **DISK DUPLICATOR FOR COMMODORE SINGLE DISK DRIVES**

(1540, 1541 and 2031 used with a VIC-20, commodore 64, CBM 4000 or CBM 8000 computer)

DISK DUPLICATOR provides you a fast and easy way to make back-up copies of your precious, irreplaceable diskettes. Enjoy the convenience of a dual disk crive without the expense. DISK DUPLICATOR is 100% MACHINE LANGUAGE, 100% FAST, and most importantly, 100% AFFORDABLE!

Don't let an accident or mistake catch you without back-up copies of all your diskettes. ORDER "DISK DUPLICATOR" TODAY at the special introductory price of only \$14.95 postage paid (check or money order only please).

H&H ENTERPRISES DEPT. 123G 5056 NORTH 41st STREET MILWAUKEE, WISCONSIN 53209

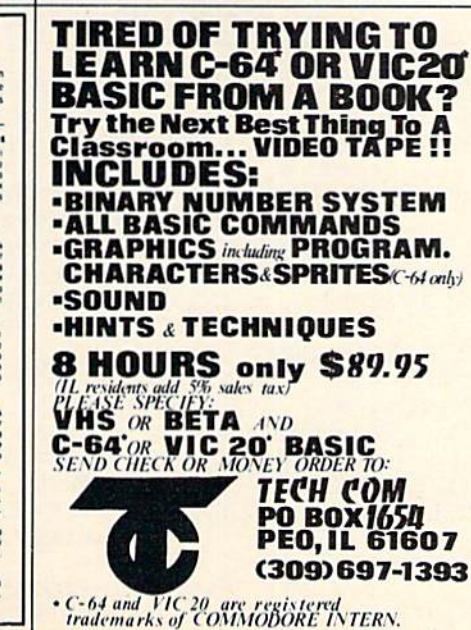

TALK OR SING-The "64" responds **IN YOUR OWN VOICE** 

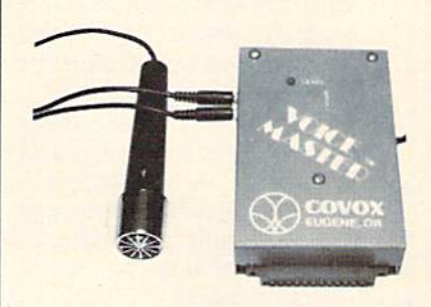

Enter up to 150 of your own words and phrases.<br>Compute response with BASIC. Store word sets on tape or disk for unlimited selections. Easy for anyone to set up and use. Complete with cassette software<br>(transferrable to disk) with demonstration programs for talking clock, calculator, and black jack. How to<br>define every key as a spoken phrase or song note or<br>other sound. There are so many applications and<br>special effects it boggles the mind! Soon available for other popular computers. Software for word

### ONLY \$11995 **WE CAN DEMONSTRATE OVER THE TELEPHONE!!**

COVOX CO. 675-D Conger St. Eugene, OR 97402 Tel: (503) 342-1271, Telex 706017 Check, money order, or VISA/MC (Dealer inquiries invited)

#### PROFESSIONAL FOOTBALL

AN ADVENTURE TYPE GAME FOR Vic  $+16K$  & Commodore 64 **Program Features** 11 Offenses & 11 Defenses **Full Feature Scoreboard** Includes down, distance, field<br>position, clock, # 1st downs, and # timeouts. Computer selects its plays based on down, distance, field position & score & will run a 2 min drill. Sudden Death (for ties) Complete Statistics Given at Half and at end of game. \* Includes Users Manual \* (Cassette) \$16.95 ppd Personal Checks Accepted VISA & MC Include Card # Exp. Date & Signature CMS SOFTWARE<br>PO Box 4876 Topeka, Kansas 66604-0876

com-www.commodore.ca

## PHOLECOMMADE OF ATTIMATION CONTRACTS AND RESPONSE OF SCALE RELATIONS AND SERVICE IN THE AND WANDER IN THE INC.<br>IN THE RELATION CONTRACTS YOUR KEY-RELATION CONTRACTS AND THE INC. ANDCOMESWITHLIFETIMEWARRANTYAGAINST **ANUCLOUGHNAGE ONLY ST.85 PLUS \$1.00 POS-<br>TAGE AND HANDLING. CHECK, MONEYOR-<br>DER, VISA AND MASTER CARD ACCEPTED.**

INTRODUCING K-COVER AN ANTI-STATIC<br>UNBREAKABLE COMMADORE KEYBOARD<br>PROTECTOR MADE OF ATTRACTIVE SMOKED

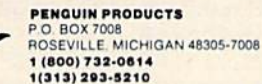

VIC-20 & C-64 SOFTWARE

All programs run on a Vic-20 computer. Each program is on an individual cassette tape except for specials. All programs are guaranteed to run or will be replaced by a new tape if defective tape is<br>returned within 10 days,

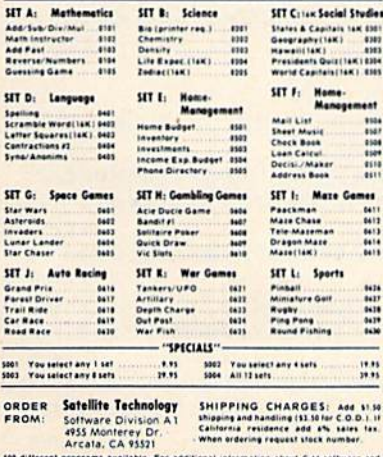

sus unterest programs available, the additional intermation about C 44 software and<br>siner programs, send a self-addressed stamped enouge in SATELLITE SOFTWARE,<br>P.O. Box 4442, Arcata, CA 15521, Dealer discounts available.

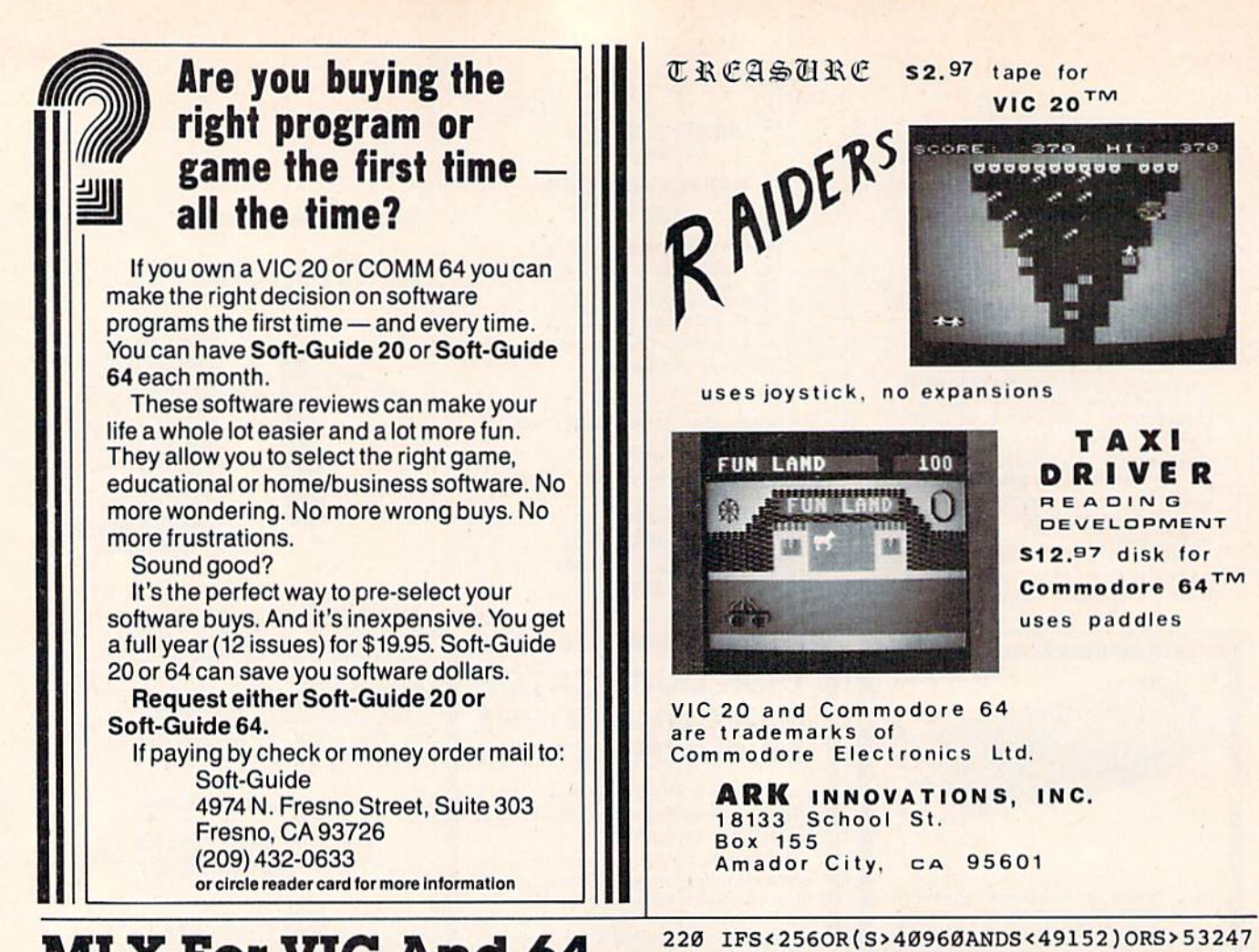

## MLX For VIC And 64 **MLX For VIC And 64**

(Article on page 163.)

#### BEFORE TYPING...

Before typing in programs, please refer to "How To Type COMPUTE!'s Gazette Programs," "A Beginner's Guide To Typing In Programs," and Begin ner's Guide To Typing In Programs," and "The Automatic Proofreader" that appear before the Program Listings. the Program Listings.

## Program 1: MLX-64 Version

- 100 PRINT" [CLR] [CYN]"; CHR\$(142); CHR\$(8);: POKE53281, 1: POKE53280, 1 : rem 73
- 101 POKE 788,52:REM DISABLE RUN/STOP trem 119
- 110 PRINT"{RVSH40 SPACES]11} rem 176 110 PRINT~{RVS}{40 SPACES}-, tram 176
- 120 PRINT"{RVS){15 SPACES}[RIGHT}{OFF} 120 PRINT" (RVS) {IS SPACES} (RIGHT) (OFF) [\*]£{RVS}{RIGHT} {RIGHT}{2 SPACES}  $k * 10FF$   $k * 110FF$  ${13 \text{ SPACES}}$ ";  $\text{rem } 250$
- 130 PRINT" {RVS} {15 SPACES} {RIGHT} EG3  ${RIGHT}$   ${2 RIGHT}$   ${OFF}$   ${LNSS}$  $\overline{OPT}$  $\overline{S*}$   $\overline{RVS}$  {13 SPACES]";  $\overline{\phantom{0}}$  : rem 35
- 140 PRINT"(RVS)(40 SPACES)" : rem 120
- 200 PRINT"[2 DOWN}(PUR}{BLK}{3 SPACES}A 200 PRINT"(2 OOWN}{PURJ{BLK}{3 SPACES}A F AILSAFE MACHINE LANGUAGE EDITOR AILSAFE MACHINE LANGUAGE EDITOR [5 DOWN}" irem 130 ( 5 DOWN)" trem 1 30
- 210 PRINT" [53] (2 UP] STARTING ADDRESS? {8 SPACES}[9 LEFT}"; irem 143 (S SPACES) (9 LEFT}", trem 143
- 215 INPUTS: F=1-F:C\$=CHR\$(31+119\*F: rem 125

THENGOSUB3000:GOTO210 irera 235 THENGOS UB3000 I GOT0210 : rem 235 225 PRINT:PRINT:PRINT trem 180 230 PRINT"[53] [2 UP] ENDING ADDRESS?  ${8 \text{ SPACES}} {9 \text{ LEFT}}$ ;:INPUTE: $F=1-F:C$=CHR$$ (31+119\*F) : rem 20 CHR\$(31+119\*F) :rem 20 240 IFE<256OR(E>40960ANDE<49152)ORE>53247 240 IFE<2s60R(E>40960ANDE<49152)ORE>53247 THENGOSUB3000:GOTO230 :rem 183 THENGOS UB3000:GOT0230 :rem 183 250 IFE<STHENPRINTC\$;"{RVS}ENDING START 250 IFE<STHENPRINTC\$: "{RVS}ENDING < START {2 SPACES}":GOSUB1000:GOTO 230 {2 SPACES}":GOSUBI000:GOTO 230 irem 176 trem 176 260 PRINT:PRINT:PRINT : rem 179 300 PRINT" {CLR}"; CHR\$ (14): AD=S: POKEV+21, 0 irem 225 Trem 225 310 PRINTRIGHT?("0000"+HID\${STR?(AD),2),5 310 PRINTRIGHT\$("0000"+HID\$(STR\$(AD) , 2),5 );":";:FORJ=1TO6 :rem 234 320 GOSUB570: IFN = - 1 THENJ = J+N: GOT0320 :rem 228 : rem 228 390 IFN=-211THEN 710 :rem 62 390 IFN- - 211 THEN 710 : r em 62 400 IFN=-204THEN 790 : rem 64 410 IPN=-206THENPRINT:INPUT"[DOWN]ENTER 410 IFN-- 206THENPRINT:INPUT" (OOWN}ENTER N EW ADDRESS"; ZZ :rem 44 415 IFN=-206THENIFZZ<SORZZ>ETHENPRINT" 415 I FN; - 206THENIFZZ<SORZZ> ETHENPRINT" {RVS}OUT OF RANGE":GOSUB1000:GOTO410 {RVSJOUT OF RANGE" : GOSUBI000:GOT0410 :rem 225 : rem 225 417 IFN=-206THENAD=ZZ:PRINT:GOTO310 417 IFN=- 206THENAD- ZZ:PRINT:GOT0310 :rem 238 :rem 238 420 IF N<>-196 THEN 480 :rem 133 420 IF N<>-196 THEN 480 lrem 133 430 PRINT: INPUT"DISPLAY: FROM" ; F: PRINT, "TO  $"$ ;:INPUTT  $"$  : rem 234 440 IFF<SORF>EORT<SORT>ETHENPRINT"AT LEAS 440 IFF<SORF>EORT<SORT>ETHENPRINT"AT LEAS T";S;"{LEFT}, NOT MORE THAN";E:GOTO43 :rem 159 o trem 159 450 FORI=FTOTSTEP6: PRINT: PRINTRIGHT\$ ("000 0"+MID\$(STR\$(I),2),5);":"; irem 30 <sup>0</sup> " +MID\$ (STR\$(I), 2),5);":": :rem 30

:rem 212 800 INPUT" [2 DOWN] FILENAME"; F\$ :rem 244  $:rem 66$ 810 PRINT: PRINT" [2 DOWN] [RVS] T[OFF] APE OR  $[\text{RVS}]D[OFF]ISK: (\text{T/D})$ " :rem 227 :rem 25 820 GETAS: IFAS<>"T"ANDAS<>"D"THEN820 :rem 34 :rem 50 830 DV=1-7\*(A\$="D"): IFDV=8THENF\$="0:"+F\$ :rem 168 :rem 157 :rem 199 840 T\$=F\$:ZK=PEEK(53)+256\*PEEK(54)-LEN(T\$ :rem 200 ): POKE782, ZK/256 :rem 2 841 POKE781, ZK-PEEK(782)\*256: POKE780, LEN( T\$):SYS65469  $:rem 107$ :rem 234 845 POKE780, 1: POKE781, DV: POKE782, 1: SYS654 :rem 255 66  $:rem$  70 850 POKE780, 0:SYS65493 :rem 11 860 IF(PEEK(783)AND1)OR(ST AND191)THEN870 :rem 218 :rem 111 865 PRINT" {DOWN}DONE.": GOTO310 :rem 96 :rem 227 870 PRINT" [DOWN] ERROR ON LOAD. [2 SPACES] T :rem 212 RY AGAIN. [DOWN]": IFDV=1THEN800 :rem 108 :rem 172  $:rem 88$ 880 OPEN15, 8, 15: INPUT#15, E1\$, E2\$: PRINTE1\$ :rem 79 ;E2\$:CLOSE15:GOTO800 :rem 95 :rem 102 1000 REM BUZZER :rem 135 1001 POKE54296, 15: POKE54277, 45: POKE54278, :rem 229 165 :rem 207 :rem 137 1002 POKE54276, 33: POKE 54273, 6: POKE54272, :rem 10 :rem 42 1003 FORT=1TO200:NEXT:POKE54276,32:POKE54 :rem 172 273, Ø: POKE54272, Ø: RETURN  $1$ rem 202 :rem 109 2000 REM BELL SOUND :rem 78 :rem 105 2001 POKE54296, 15: POKE54277, Ø: POKE54278, 2 :rem 106 47 :rem 152 2002 POKE 54276, 17: POKE54273, 40: POKE54272 :rem 229  $, 0$ :rem 86 :rem 71 2003 FORT=1TO100:NEXT:POKE54276,16:RETURN :rem 114  $irem<sub>57</sub>$ :rem 240 3000 PRINTC\$; "{RVS}NOT ZERO PAGE OR ROM": GOTO1000 :rem 89 :rem 149  $:rem 67$ **Program 2: MLX-VIC Version** :rem 205 100 PRINT" [CLR] [PUR] "; CHR\$ (142); CHR\$ (8); :rem 7 :rem 181 101 POKE 788, 194: REM DISABLE RUN/STOP :rem 174 :rem 236 :rem 228 110 PRINT" [RVS] [14 SPACES]" :rem 117 120 PRINT" [RVS] [RIGHT] ? [OFF] [\* ] £ [RVS]  ${RIGHT}$   ${RIGHT}$   ${2$  SPACES  ${K*}$  TOFF :rem 228  $k * 3t$ [RVS] $t$ [RVS] " :rem 191 130 PRINT" (RVS) [RIGHT] [G3[RIGHT] :rem 36  $[2$  RIGHT}  $[OFF] \pounds[RVS] \pounds \pounds \pounds ]$  (OFF)  $\frac{8*3}{kvs}$ :rem 232 :rem 158 140 PRINT" [RVS] [14 SPACES]" :rem 120 PRINT" [2 DOWN] [PUR] [BLK] A FAILSAFE MA 200 :rem 3 CHINE": PRINT"LANGUAGE EDITOR [5 DOWN]" :rem 141 :rem 109 210 PRINT" [BLK] [3 UP] STARTING ADDRESS" : IN  $PUTS: F=1-F: C$=CHR$$  (31+119\*F) :rem 97  $:rem 69$ 220 IFS<256ORS>32767THENGOSUB3000:GOTO210 :rem 2  $irem 12$ 225 PRINT: PRINT: PRINT: PRINT :rem 123 230 PRINT" [BLK] [3 UP] ENDING ADDRESS": INPU  $r$ em  $124$  $TE: F=1-F: C$=CHR$$  (31+119\*F) :rem 158 240 IFE<256ORE>32767THENGOSUB3000:GOTO230 :rem 111 :rem 106 :rem 234 250 IFE<STHENPRINTC\$; "{RVS} ENDING < START [2 SPACES]":GOSUB1000:GOTO 230 :rem 171 :rem 176 260 PRINT: PRINT: PRINT :rem 179

300 PRINT" [CLR] "; CHR\$ (14) : AD=S

FORK=ØTO5:N=PEEK(I+K):PRINTRIGHT\$("ØØ 451 "+MID\$(STR\$(N), 2), 3);","; 460 GETAS: IFAS> ""THENPRINT: PRINT: GOTO310 470 NEXTK: PRINTCHR\$(20); : NEXTI: PRINT: PRIN  $T: GOTO310$ 480 IFN<0 THEN PRINT: GOTO310 490  $A(J) = N : NEXTJ$ 500 CKSUM=AD-INT(AD/256)\*256:FORI=1TO6:CK  $SUM=(CKSUM+A(I))AND255:NEXT$ 510 PRINTCHR\$(18);:GOSUB570:PRINTCHR\$(20) 515 IFN=CKSUMTHEN530 520 PRINT: PRINT"LINE ENTERED WRONG : RE-E NTER": PRINT: GOSUB1000: GOTO310:rem 176 530 GOSUB2000 540 FORI=1TO6: POKEAD+I-1, A(I): NEXT: POKE54 272, Ø: POKE54273, Ø 550 AD=AD+6: IF AD<E THEN 310 560 GOTO 710 570  $N = 0:Z = 0$ 580 PRINT" [+3"; 581 GETAS: IFAS=""THEN581 PRINTCHR\$(20);: A=ASC(A\$): IFA=13ORA=44 585 ORA=32THEN67Ø 590 IFA>128THENN=-A:RETURN 600 IFA<>20 THEN 630 610 GOSUB690: IFI=1ANDT=44THENN=-1: PRINT" [LEFT] [LEFT]";:GOTO690 620 GOTO570 630 IFA<480RA>57THEN580 640 PRINTAS; : N=N\*10+A-48 650 IFN>255 THEN A=20:GOSUB1000:GOTO600 660 Z=Z+1:IFZ<3THEN580 670 IFZ=ØTHENGOSUB1000:GOTO570 680 PRINT", "; : RETURN 690 S%=PEEK(209)+256\*PEEK(210)+PEEK(211) 691 FORI=1TO3: T=PEEK(S%-I) 695 IFT<>44ANDT<>58THENPOKES%-I,32:NEXT 700 PRINTLEFT\$("{3 LEFT}", I-1); : RETURN 710 PRINT" {CLR} {RVS} \*\*\* SAVE \*\*\* {3 DOWN}" 720 INPUT" [DOWN] FILENAME" : FS PRINT: PRINT" [2 DOWN] [RVS] T [OFF] APE OR 730  $[\text{RVS}]D[OFF]$  ISK:  $(T/D)$ " 740 GETAS: IFAS<>"T"ANDAS<>"D"THEN740 750 DV=1-7\*(A\$="D"): IFDV=8THENF\$="0:"+F\$  $760$  T\$=F\$: ZK=PEEK(53)+256\*PEEK(54)-LEN(T\$  $;$  POKE782, ZK/256 762 POKE781, ZK-PEEK(782)\*256: POKE780, LEN( T\$):SYS65469 763 POKE780, 1: POKE781, DV: POKE782, 1: SYS654 66 765 POKE254, S/256: POKE253, S-PEEK(254)\*256 :POKE780,253 766 POKE782, E/256: POKE781, E-PEEK(782)\*256 :SYS65496 770 IF (PEEK (783) AND1) OR (ST AND191) THEN 780 775 PRINT" {DOWN}DONE.": END 780 PRINT" {DOWN} ERROR ON SAVE. {2 SPACES} T RY AGAIN.": IFDV=1THEN720 781 OPEN15, 8, 15: INPUT#15, E1\$, E2\$: PRINTE1\$ ;E2\$: CLOSE15: GOTO 720 :rem 103 790 PRINT" [CLR] [RVS] \*\*\* LOAD \*\*\* [2 DOWN]"

:rem 56

310 PRINTRIGHT\$("0000"+MID\$(STR\$(AD), 2), 5  $); ";"; 'PCRJ=1TO6$ :rem 234 320 GOSUB570: IFN=-1THENJ=J+N: GOTO320 :rem 228 390 IFN=-211THEN 710  $:rem 62$ 400 IFN=-204THEN 790  $:rem 64$ 410 IFN=-206THENPRINT: INPUT" {DOWN} ENTER N EW ADDRESS"; ZZ  $:$ rem  $44$ IFN=-206THENIFZZ<SORZZ>ETHENPRINT" 415 [RVS] OUT OF RANGE": GOSUB1000: GOTO410 :rem 225 417 IFN=-206THENAD=ZZ:PRINT:GOTO310 :rem 238 420 IF N<>-196 THEN 480 :rem 133 PRINT: INPUT"DISPLAY: FROM"; F: PRINT, "TO 430 "; : INPUTT :rem 234 IFF<SORF>EORT<SORT>ETHENPRINT"AT LEAS 440 T"; S; "{LEFT}, NOT MORE THAN", E: GOTO43 :rem 159 450 FORI=FTOTSTEP6: PRINT: PRINTRIGHT\$("000  $0^{\prime\prime}$ +MID\$(STR\$(I),2),5);":";  $:rem$  30 FORK=ØTO5:N=PEEK(I+K):IFK=3THENPRINTS 455  $PC(10);$  $:  $rem \ 34$$ 457 PRINTRIGHT\$("00"+MID\$(STR\$(N), 2), 3);" , "; :rem 157 460 GETAS: IFAS>""THENPRINT: PRINT: GOTO310 :rem 25 470 NEXTK: PRINTCHR\$(20); : NEXTI: PRINT: PRIN  $:rem 50$  $T: GOTO31Ø$ IFN<Ø THEN PRINT: GOTO310 :rem 168 480 490  $A(J) = N : NEXTJ$ :rem 199 500 CKSUM=AD-INT(AD/256)\*256:FORI=1TO6:CK  $SUM=(CKSUM+A(I))AND255:NEXT$ :rem 200 510 PRINTCHR\$(18);:GOSUB570:PRINTCHR\$(20) :rem 234 :rem 255 515 IFN=CKSUMTHEN530 520 PRINT: PRINT"LINE ENTERED WRONG": PRINT "RE-ENTER": PRINT: GOSUB1000: GOTO310 :rem 129 :rem 218 530 GOSUB2000 540 FORI=1TO6: POKEAD+I-1, A(I): NEXT: rem 80 550 AD=AD+6: IF AD<E THEN 310 :rem 212 :rem 108 560 GOTO 710 :rem 88 570 N=0:Z=0 :rem 79 PRINT" [+]"; 580 581 GETAS: IFAS=""THEN581 :rem 95 585 PRINTCHR\$(20);:A=ASC(A\$):IFA=130RA=44 ORA=32THEN67Ø :rem 229 :rem 137 590 IFA>128THENN=-A:RETURN 600 IFA<>20 THEN 630  $:rem 10$ 610 GOSUB690: IFI=1ANDT=44THENN=-1: PRINT" [LEFT] [LEFT]";:GOTO690 :rem 172 620 GOTO570 :rem 109 630 IFA<480RA>57THEN580 :rem 105 :rem 106 640 PRINTAS; : N=N\*10+A-48 650 IFN>255 THEN A=20:GOSUB1000:GOTO600 :rem 229  $:rem 71$ 660 Z=Z+1:IFZ<3THEN580 670 IFZ=0THENGOSUB1000:GOT0570 :rem 114 680 PRINT", "; : RETURN :rem 240 690 S%=PEEK(209)+256\*PEEK(210)+PEEK(211) :rem 149 692 FORI=1TO3:T=PEEK(S\%-1)  $:rem 68$ IFT<>44ANDT<>58THENPOKES%-I,32:NEXT 695 :rem 205 700 PRINTLEFT\$("{3 LEFT}", I-1); : RETURN :rem 7 710 PRINT" [CLR] [RVS] \*\*\* SAVE \*\*\* [3 DOWN]" :rem 236 :rem 228 720 INPUT" [DOWN] FILENAME"; F\$

170 COMPUTE!'s Gazette February 1984

730 PRINT: PRINT" [2 DOWN] [RVS] T[OFF] APE OR  $[\text{RVS}]D[OFF]ISK: (T/D)$ " :rem 228 740 GETAS: IFAS <> "T"ANDAS <> "D"THEN740 :rem 36 750 DV=1-7\*(A\$="D"): IFDV=8THENF\$="0:"+F\$ :rem 158 760 T\$=F\$:ZK=PEEK(53)+256\*PEEK(54)-LEN(T\$ ): POKE782, ZK/256 :rem 3 762 POKE781, ZK-PEEK(782)\*256: POKE780, LEN( T\$):SYS65469  $:rem$  109 763 POKE780, 1: POKE781, DV: POKE782, 1: SYS654 66  $:rem 69$ 765 POKE254, S/256: POKE253, S-PEEK(254)\*256 :POKE780,253  $r$ em  $12$ 766 POKE782, E/256: POKE781, E-PEEK(782)\*256 :SYS65496  $:rem 124$ 770 IF (PEEK (783) AND1) OR (ST AND191) THEN 780 :rem 111 775 PRINT" {DOWN}DONE.": END :rem 106 780 PRINT" {DOWN} ERROR ON SAVE. {2 SPACES} T RY AGAIN. ": IFDV=1THEN720 :rem 171 781 OPEN15, 8, 15: INPUT#15, E1\$, E2\$: PRINTE1\$ ;E2\$:CLOSE15:GOTO720 :rem 103 782 GOTO720 :rem 115 790 PRINT" [CLR] [RVS] \*\*\* LOAD \*\*\* [2 DOWN]" :rem 212 800 INPUT" [2 DOWN] FILENAME"; F\$  $:rem$  244 810 PRINT: PRINT" [2 DOWN] [RVS] T [OFF] APE OR  $[\text{RVS}]D[OFF]ISK: (T/D)$ " :rem 227 820 GETAS: IFAS <> "T"ANDAS <> "D"THEN820 :rem 34 830 DV=1-7\*(A\$="D"): IFDV=8THENF\$="0:"+F\$ :rem 157 840 T\$=F\$: ZK=PEEK(53)+256\*PEEK(54)-LEN(T\$ ): POKE782, ZK/256 :rem 2 841 POKE781, ZK-PEEK(782)\*256: POKE780, LEN( T\$):SYS65469 :rem 107 845 POKE780, 1: POKE781, DV: POKE782, 1: SYS654 :rem 70 66 850 POKE780, 0:SYS65493 :rem 11 860 IF(PEEK(783)AND1)OR(ST AND191)THEN870 :rem 111 865 PRINT" {DOWN}DONE.": GOTO310 :rem 96 870 PRINT" {DOWN} ERROR ON LOAD. {2 SPACES} T RY AGAIN. [DOWN]": IFDV=1THEN800 :rem 172 880 OPEN15, 8, 15: INPUT#15, E1\$, E2\$: PRINTE1\$ ;E2\$: CLOSE15: GOTO800 :rem 102 :rem 135 1000 REM BUZZER :rem 206 1001 POKE36878, 15: POKE36874, 190 1002 FORW=1TO300:NEXTW :rem 117 1003 POKE36878, 0: POKE36874, 0: RETURN :rem 74 2000 REM BELL SOUND  $irem 78$ 2001 FORW=15TO0STEP-1:POKE36878, W:POKE368  $:rem 22$ 76, 240: NEXTW :rem 119 2002 POKE36876, 0: RETURN 3000 PRINTC\$; "{RVS}NOT ZERO PAGE OR ROM": GOTO1000 :rem 89

**Speed Reader** 

(Article on page 82.)

#### Program 1: Speed Reader — 64 Version

10 POKE 53280, 15 : POKE 53281, 15 : REM SE T BORDER AND BACKGROUND COLORS: rem 111 PRINT "{WHT}" :rem 56  $20$ 

#### BEFORE TYPING...

Before typing in programs, please refer to "How To Type COMPUTET's Gazette Programs," "A To Type tOMPUTE.'s Gazctte Programs:' "A Beginner's Guide To Typing In Programs," and Beginner's Guide To Typing In Programs," and "The Automatic Proofreader" that appear before "The Automatic Proofreader" that appear before the Program Listings. the Program listings. 30 CL = 55776 : REM START OF SCREEN COLOR MEMORY : rem 150  $40$  DD =  $50$  : NC =  $5$  : REM VARIABLES FOR D ELAY & NUMBER OF DISPLAYED CHARACTER :rem 136 :rem 136 REM CLEAR SCREEN 50 PRINT "(CLRj" 50 PRINT "(CLR)" : REM CLEAR SCREEN : rem 14 :rem 14  $60$  FOR I = 1 TO 4 : PRINT : NEXT I :rem 100 :rem 100 70 PRINT TAB(14) "SPEED READER" :rem 233 :rem 131 90 PRINT"HOLD DOWN THESE KEYS TO CHANGE 90 PRINT"HOLO DOWN THESE KEYS TO CHANGE 0 ISPLAY" :rem 173 ISPLAY" : rem 173 100 PRINT : PRINT " [3 SPACES ] F - MAKES RE ADING SPEED FASTER" :rem 61 110 PRINT : PRINT "{3 SPACES}S - MAKES RE ADING SPEED SLOWER" :rem 98 120 PRINT : PRINT "{3 SPACES}> - DISPLAYS MORE CHARACTERS ON LINE" :rem 215 MORE CHARACTERS ON LINE" :rem 215 130 PRINT : PRINT "[3 SPACES]< - DISPLAYS FEWER CHARACTERS ON LINE"; :rem 87 140 PRINT : PRINT "[3 SPACES]Q - QUIT THE PROGRAM" :rem 231 150 PRINT : PRINT : PRINT : rem 177 160 PRINT "PRESS SPACEBAR TO START THE SP 160 PRINT "PRESS SPACEBAR TO START THE SP 80 PRINT : PRINT : PRINT : rem 131 EED READER":PRINT EED READER": PRINT : rem 51 175 IFS=62THEN60000 : rem 73 180 POKE 788,52 : REM DISABLE STOP KEY rem 51 170 S=PEEK(197):IFS<>60ANDS<>62THEN170 170 PEEK(197):IFS<>60ANDS<)62THENI70 :rem 10 :rem 10 rem 73 rem 67 : rem 67 190 PRINT "£83" irem 190 PRINT "g8~" : rem 6 200 READ AS :rem 19 200 READ AS : rem 19  $210$  IF AS = "EOD" THEN GOTO 60000 :rem 62 230 PRINT"ECLR}(12 DOWN}"A\$ :rem 42 230 PRINT"lcLR}l12 DOWN}"A\$ :rem 42 240 FOR L = 0 TO 39 : rem 69 250 POKE CL + L, 12 : REM POKE CONTRASTING COLOR FOR EACH LETTER IN LINE COLOR FOR EACH LETTER IN LINE :rem 250 : rem 250 260 IF  $L - NC \ge 0$  THEN POKE  $CL + L - NC$ , 15 REM POKE BACK TO BACKGROUND COLO 15 : REM POKE BACK TO BACKGROUND COLO :rem 240 R :rem 240  $270$  FOR  $D = 0$  TO  $DD$  : NEXT  $D$  : rem 25 280 NEXT :rem 37 280 NEXT L :rem 37 290 S = PEEK(197) : REM SCAN KEYBOARD FOR KEYPRESS : rem 51 KEYPRESS :rem 51  $300$  IF S = 21 THEN  $DD = DD - 10$  : REM DEC REASE DELAY READ FASTER :rem 246 REASE DELAY - READ FASTER :rem 246 310 IF  $S = 13$  THEN  $DD = DD + 10$  : REM INC REASE DELAY - READ SLOWER :rem 27  $320 \text{ IF } S = 44 \text{ THEN } NC = NC + 2 : IF NC >$  ${Space}11$  THEN NC = NC - 2 :rem 238 330 REM LINE 320 INCREASES THE NUMBER OF 330 REM LINE 320 INCREASES THE NUMBER OF [SPACEiCHARACTERS DISPLAYED AT ONE TI {SPACE)CHARACTERS DISPLAYED AT ONE TI ME : rem 56  $340$  IF S = 47 THEN NC = NC - 2 : IF NC <  ${Space}$  3 THEN NC = NC + 2 :rem 194 350 REM LINE 340 DECREASES THE NUMBER OF 350 REM LINE 340 DECREASES THE NUMBER OF {SPACEjCHARACTERS DISPLAYED AT ONE TI {SPACE]CHARACTERS DISPLAYED AT ONE TI ME : rem 46  $360$  IF S = 62 THEN GOTO 60000 : REM END T HE PROGRAM ;rem 108 HE PROGRAM : rem 108 MEMORY

370 GOTO 200 :rem 101 370 GOTO 200 :rem 101 400 REM \*\* TRY THIS SAMPLE DATA - THEN SU BSTITUTE YOUR OWN SELECTION{2 SPACES} BSTITUTE YOUR OWN SELECTION{2 SPACES] :rem 148 \*\* :rem 148<br>410 DATA "{2 SPACES}THIS IS A SAMPLE OF T HE SPEED READING" :rem 171 HE SPEED READING" :rem 171 420 DATA "PROGRAM FOR THE COMMODORE 64. 420 DATA "PROGRAM FOR THE COMMODORE 64. {2 SPACES}YOU CAN" jrem 224 12 SPACES)YOU CAN" :rem 224 430 DATA "PUT ANY KIND OF READING MATERIA 430 DATA "PUT ANY KIND OF READING MATERIA :rem 82 440 DATA "DATA STATEMENTS, AND THE COMPUT 440 DATA "DATA STATEMENTS , AND THE COMPUT ER WILL" :rem 159 ER WILL" :rem 159 450 DATA "DISPLAY ONE LINE AT A TIME FROM LEFT TO" : rem 30 460 DATA "RIGHT FORCING YOU TO READ WITH 460 DATA "RIGHT FORCING YOU TO READ WITH {SPACEjTHE" :rem 87 (SPACE)THE" :rem 87 470 DATA "CORRECT EYE HABITS.(2 SPACESJWI 470 DATA "CORRECT EYE HABITS . {2 SPACES] WI TH ENOUGH" : rem 217 480 DATA "PRACTICE, IT IS POSSIBLE TO DOU 480 DATA "PRACTICE, IT IS POSSIBLE TO DOU BLE OR" : rem 10 490 DATA "TRIPLE YOUR READING SPEED. 490 DATA "TRIPLE YOUR READING SPEED. [2 SPACESjlN- THIS" :rem 130 12 SPACES)IN· THIS" :rem 130 500 DATA "PROGRAM YOU CAN USE THE KEYBOAR 500 DATA " PROGRAM YOU CAN USE THE KEYBOAR D TO" :rem 156 o TO" : rem 156 510 DATA "INCREASE YOUR READING RATE WITH 510 DATA" INCREASE YOUR READING RATE WITH THE (F)" :rem 103 520 DATA "KEY, OR YOU CAN SLOW DOWN THE 520 DATA " KEY, OR YOU CAN SLOW DOWN THE P ROGRAM" : rem 240 530 DATA "WITH THE (S) KEY." :rem 206 530 DATA "WITH THE ( S) KEY. " : rem 206 540 DATA "{3 SPACES}IF YOU WANT TO SEE MO 540 DATA "(3 SPACES)IF YOU WANT TO SEE MO RE WORDS ON THE" : rem 125 550 DATA "LINE, HOLD DOWN THE > KEY. {2 SPACESlTHE <" :rem 254 12 SPACES)THE <" :rem 254 560 DATA "KEY SHOWS FEWER CHARACTERS ON 560 DATA " KEY SHOWS FEWER CHARACTERS ON T HE LINE AT" :rem 10 HE LINE AT" : rem 10 570 DATA "ONE TIME.[2 SPACESjWHEN YOU ARE 570 DATA "ONE TIME. (2 SPACES )WHEN YOU ARE READY TO QUIT," :rem 199 580 DATA "JUST PRESS THE (Q) KEY." 580 DATA "JUST PRESS THE (0) KEY." :rem 104 : rem 104 590 DATA " [2 SPACES ] THIS PROGRAM DUPLICAT ES SOME OF THE" :rem 228 600 DATA "SAME TECHNIQUES USED IN REGULAR 600 DATA "SAME TECHNIQUES USED IN REGULAR SPEED" :rem 94 SPEED" : rem 94 610 DATA "READING CLASSES.[2 SPACESjBECAU 610 DATA "READING CLASSES. {2 SPACES}BECAU SE WE ARE TRYING" :rem 116 620 DATA "TO CORRECT EYE MOVEMENT HABITS, 620 DATA "TO CORRECT EYE MOVEMENT HABITS , WE WILL" :rem 180 630 DATA "HAVE TO DEVOTE SOME AMOUNT OF 630 DATA " HAVE TO DEVOTE SOME AMOUNT OF P  $irem 109$ 640 DATA "TO COR"{RVS]CTING OUR BAD HABIT 640 DATA "TO COR"{RVS )CTING OUR BAD HABIT S, BUT THE" :rem 152 650 DATA "READING EXPERTS SEE NO REASON 650 DATA "READING EXPERTS SEE NO REASON W :rem 244 660 DATA "CANNOT MAKE OURSELVES BETTER AN 660 DATA "CANNOT MAKE OURSELVES BETTER AN FASTER" irem D FASTER" :rem 1 670 DATA "READERS IF WE WORK TOWARD THAT 670 DATA "READERS IF WE WORK TOWARD THAT ESPACE}GOAL." :rem 194 {SPACE)GOAL . " :rem 194 60000 POKE198, 0: POKE 788, 49 : REM ENABLE {SPACE}THE STOP KEY :rem 161 60010 PRINT "{CLR}" :rem 91 60010 PRINT "( CLR)" :rem 91 60020 PRINT "(WHT]" :rem 206 60020 PRINT "(WHT)" :rem 206 60030 DATA "EOD" irem 47 60030 DATA "EOD" : rem 47 410 DATA "{2 SPACES} THIS IS A SAMPLE OF T L IN THE" RACTICE" HY WE"

### Program 2: Program 2: Speed Reader VIC Version **Speed Reader - VIC Version**

POKE 808,114:REM DISABLE STOP KEYtrem 5 POKE 808 , 114:REM DISABLE STOP KEY:rem 7 10 POKE 36879, 110: REM SET BORDER AND BACK GROUND COLORS : rem 172 20 PRINT "[WHT}" irem 56 20 PRINT "{WHT} " :rem 56

COMPUTET's Gazelle February 1984 171

30 CL = 38576: REM START OF SCREEN COLOR M **EMORY** :rem 149 40 DD=50:NC=3:REM VARIABLES FOR DELAY AND NUMBER OF DISPLAYED CHARACTERS :rem 134 50 PRINT" [CLR]": REM CLEAR SCREEN :rem 14 60 FORI=1TO4: PRINT: NEXTI :rem 100 70 PRINTTAB(3) "\*\* SPEED READER\*\*" :rem 95 80 PRINT: PRINT :rem 188 90 PRINT"HOLD DOWN KEY:" :rem 188 100 PRINT: PRINT" {RVS}F{OFF}-FOR FAST READ ING [6 SPACES ] SPEED" :rem 192 110 PRINT: PRINT "{RVS}S{OFF}-FOR SLOW REA :rem 229 DING [6 SPACES] SPEED" 120 PRINT: PRINT" [RVS] > [OFF]-FOR MORE CHA RACTERS [3 SPACES] ON LINE" :rem 249 130 PRINT: PRINT" {RVS} < {OFF}-FOR FEWER CHA RACTERS [2 SPACES] ON LINE"  $:rem 62$  $140$ PRINT: PRINT" {RVS}Q{OFF}-QUIT THE PROG RAM" :rem 139 :rem 234 150 PRINT: PRINT 160 PRINT" [2 RIGHT] [YEL] [RVS] [RIGHT] SPACE BAR TO START [OFF]" :rem 115 170 S=PEEK(197): IFS<>32ANDS<>48THEN170  $:$ rem  $13$ 175 IFS=48THEN60000 :rem 77 190 POKE36879,59 :rem 116 :rem 19 200 READAS 210 IFAS="EOD"THEN60000 :rem 5 230 PRINT" [CYN] [CLR] [8 DOWN] "A\$ :rem 133 240 FORL=0TO21  $.$ rem  $60$ POKECL+L, Ø: REM POKE CONTRASTING COLOR  $250$ FOR EACH LETTER IN LINE :rem 199 IFL-NC>=ØTHEN POKECL+L-NC, 3:REM POKE 260 [SPACE] BACK TO BACKGROUND COLOR :rem 189 270 FORD=ØTODD:NEXT D  $:rem 25$  $:rem$  37 280 NEXT L 290 S=PEEK(197):REM SCAN KEYBOARD FOR KEY **PRESS**  $:rem 51$ 300 IFS=42THENDD=DD-10:REM DECREASE DELAY :rem 249 -READ FASTER 310 IFS=41THENDD=DD+10:REM INCREASE DELAY :rem 28 -READ SLOWER 320 IFS=37THENNC=NC+2: IFNC>11THENNC=NC-2  $:rem$  240 330 REM LINE 320 INCREASES THE NUMBER OF [SPACE] CHARACTERS DISPLAYED AT ONE TI :rem 56 ME 340 IFS=29THENNC=NC-2:IFNC<3THENNC=NC+2 :rem 194 350 REM LINE 340 DECREASES THE NUMBER OF [SPACE] CHARACTERS DISPLAYED AT ONE TI :rem 46 ME 360 IFS=48THEN60000:REM END THE PROGRAM :rem 55 :rem 101 370 GOTO200 400 REM \*\* TRY THIS SAMPLE DATA - THEN SU BSTITUTE YOUR OWN SELECTION [2 SPACES] :rem 148 410 DATA "[2 SPACES] THIS IS A SAMPLE OF" :rem 95 415 DATA"THE SPEED READING" :rem 68 420 DATA"PROGRAM FOR THE VIC-20" :rem 69 425 DATA". YOU CAN PUT ANY KIND" :rem 253 430 DATA " OF READING MATERIAL" :rem 211 :rem 140 435 DATA" IN THE DATA" 440 DATA " STATEMENTS, AND THE" :rem 222 445 DATA" COMPUTER WILL DISPLAY" :rem 184 450 DATA " ONE LINE AT A TIME" :rem 6 455 DATA" FROM LEFT TO RIGHT" :rem 124

172 COMPUTE!'s Gazette February 1984

460 DATA " FORCING YOU TO READ" :rem 188 465 DATA" WITH THE CORRECT EYE"  $:rem 15$ DATA "HABITS. WITH ENOUGH" 470 :rem 228 DATA "PRACTICE, IT IS " 480 :rem 170 DATA"POSSIBLE TO DOUBLE OR" :rem 95 485 DATA "TRIPLE YOUR READING "  $irem 20$  $490$ DATA"SPEED. IN THIS PROGRAM" :rem 134 495 DATA " YOU CAN USE THE " 500 :rem 144  $irem 54$ DATA "KEYBOARD TO INCREASE" 505 DATA " YOUR READING RATE " :rem 105  $510$ DATA"WITH THE (F) KEY, OR" 515 :rem 99 520 DATA " YOU CAN SLOW DOWN THE  $irem 34$ 525 DATA"PROGRAM" :rem 18 530 DATA "WITH THE (S) KEY." :rem 206 540 DATA " [3 SPACES ] IF YOU WANT TO SEE  $\mathbf{u}$ :rem 61 545 DATA"MORE WORDS ON THE LINE" :rem 100  $\mathbf{u}$ 550 DATA ", HOLD DOWN THE > KEY. :rem 185 555 DATA"THE < KEY SHOWS FEWER"  $:rem 16$ DATA " CHARACTERS ON THE " :rem 87 560 DATA"LINE AT ONE TIME. WHEN" 565  $r$ em 44 DATA " YOU ARE READY TO QUIT"  $irem 42$ 570 DATA ", JUST PRESS THE (Q) 580 :rem 125 585 DATA"KEY. THIS PROGRAM " :rem 103 590 DATA "DUPLICATES SOME OF THE":rem 148 600 DATA "SAME TECHNIQUES USED :rem 68 605 DATA"IN REGULAR SPEED"  $:rem 19$ 610 DATA " READING CLASSES.  $\overline{\mathbf{u}}$  $irem 43$  $\mathbf{u}$ 615 DATA "BECAUSE WE ARE TYPING :rem 65 620 DATA "TO CORRECT EYE "  $r$ em 142 :rem 233 DATA "MOVEMENT HABITS, WE 625 DATA "HAVE TO DEVOTE SOME " :rem 185 630 635 DATA"AMOUNT OF PRACTICE " :rem 176 640 DATA "TO CORRECTING OUR BAD  $\mathbf{u}$ :rem 72 645 DATA "HABITS, BUT THE"  $:$ rem  $176$ 650 DATA "READING EXPERTS SEE NO": rem 152 655 DATA" REASON WHY WE CANNOT "  $irem 29$ 660 DATA "MAKE OURSELVES BETTER ":rem 166 665 DATA"AND FASTER READERS IF "  $:rem$  44 670 DATA "WE WORK TOWARD THAT "  $:rem$  220 675 DATA"GOAL." :rem 81 60000 POKE198, 0: POKE 808, 112: REM ENABLE T :rem 193 HE STOP KEY 60010 PRINT" [CLR] " :rem 91 :rem 89 60020 PRINT" [BLK]" 60030 DATA"EOD"  $:rem 47$ 

## **VIC Piano**

(Article on page 94.)

#### **BEFORE TYPING...**

Before typing in programs, please refer to "How To Type COMPUTE!'s Gazette Programs," "A Beginner's Guide To Typing In Programs," and "The Automatic Proofreader" that appear before the Program Listings.

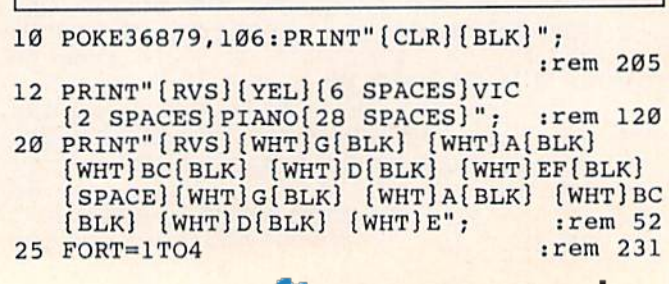

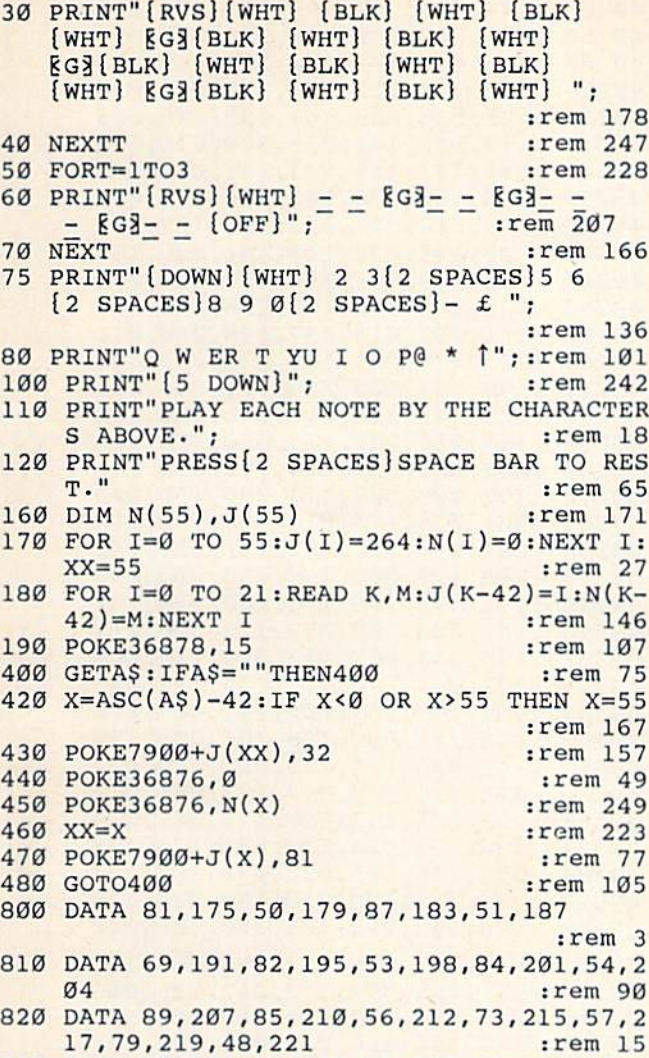

## 830 DATA 80, 223, 64, 225, 45, 227, 42, 228, 92, 2<br>29, 94, 231 : rem 172

## **Checkers**

(Article on page 90.) 100 DIMX(4)  $S(7, 7) \cdot G = -1 \cdot X(0) = -99 \cdot \text{pprmm}$ 

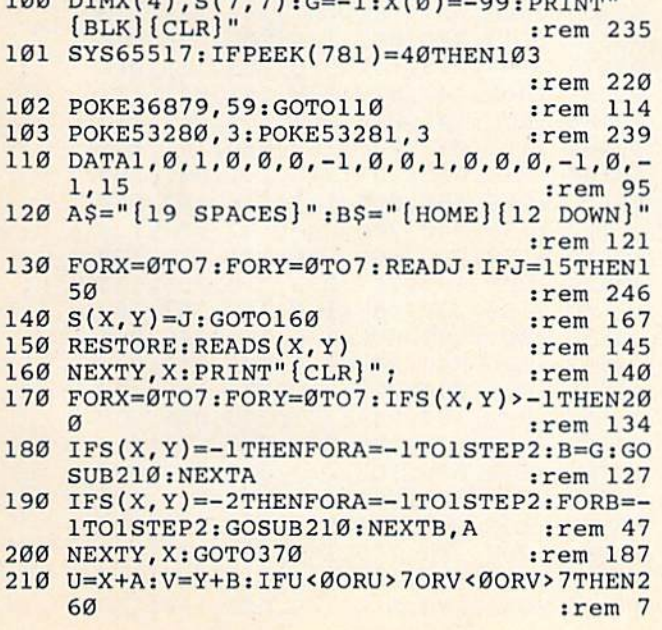

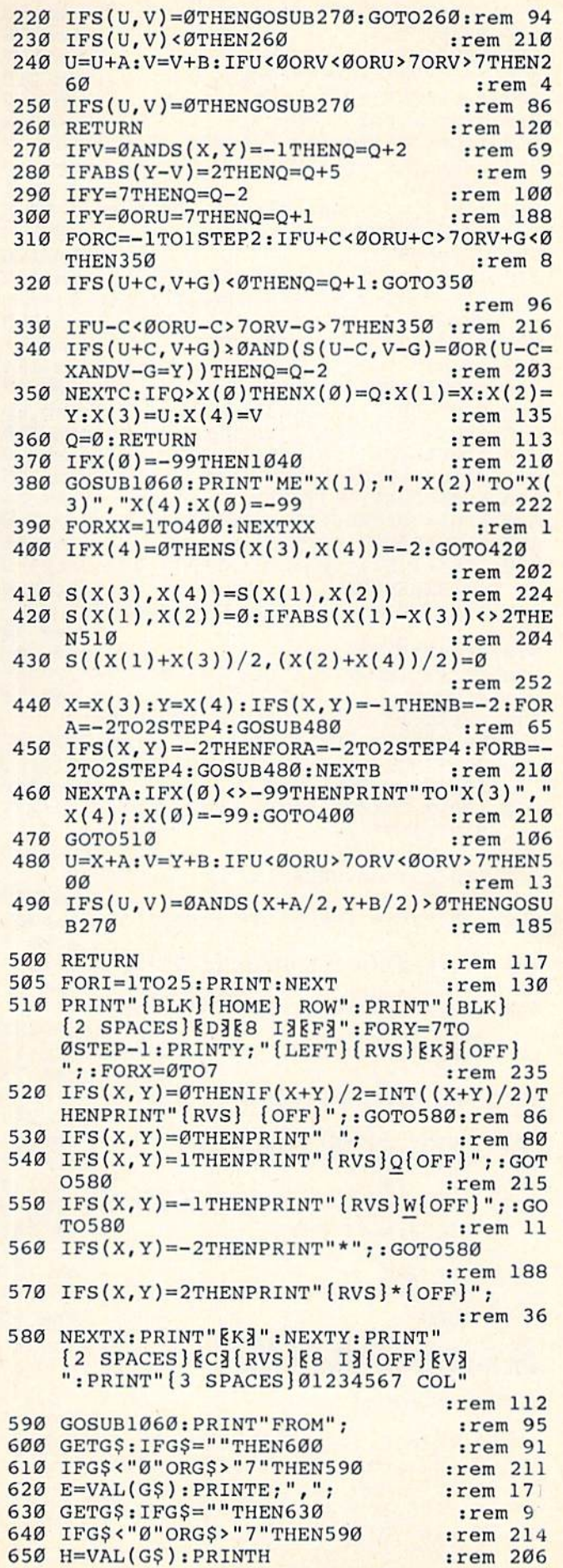

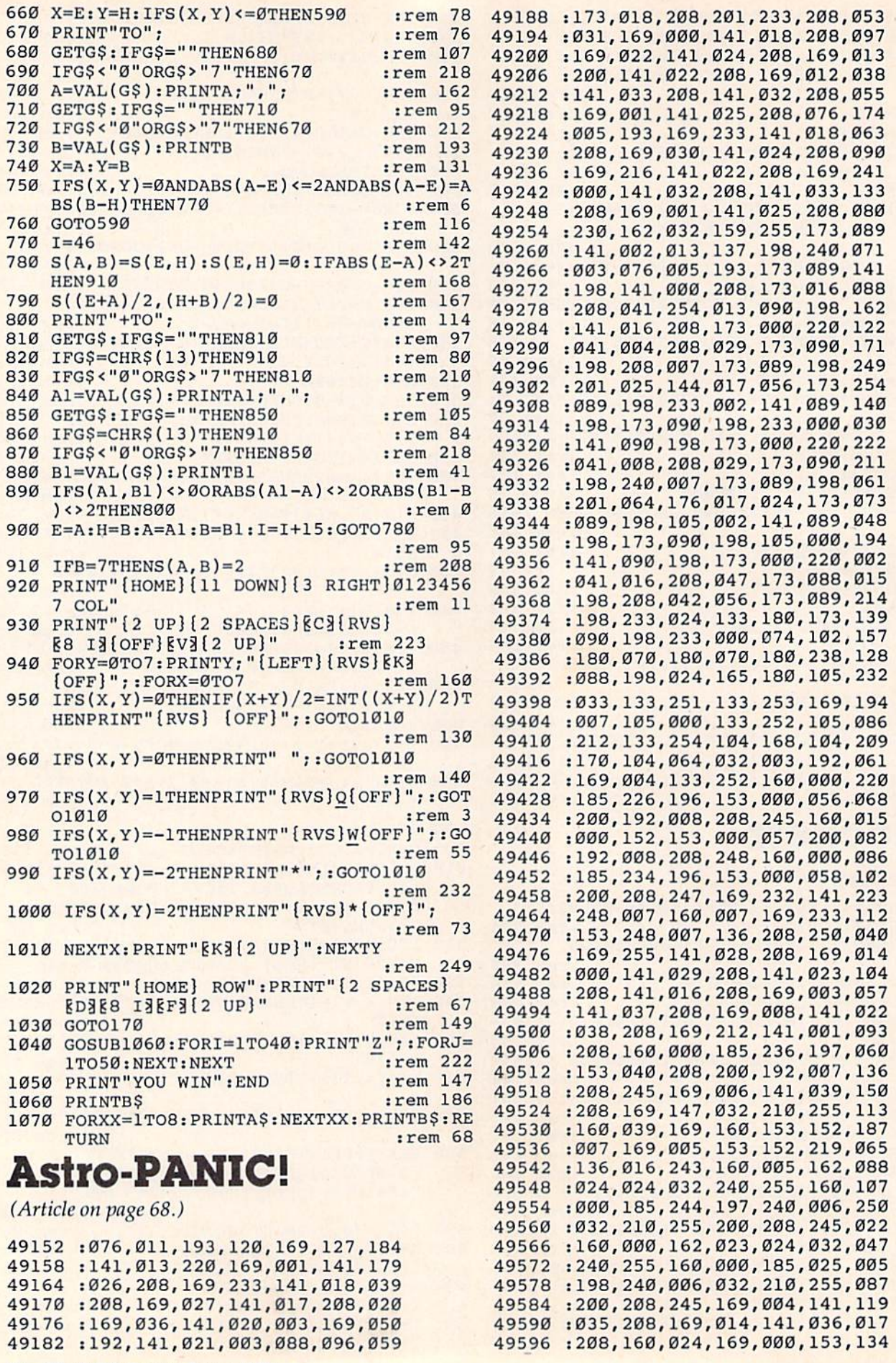

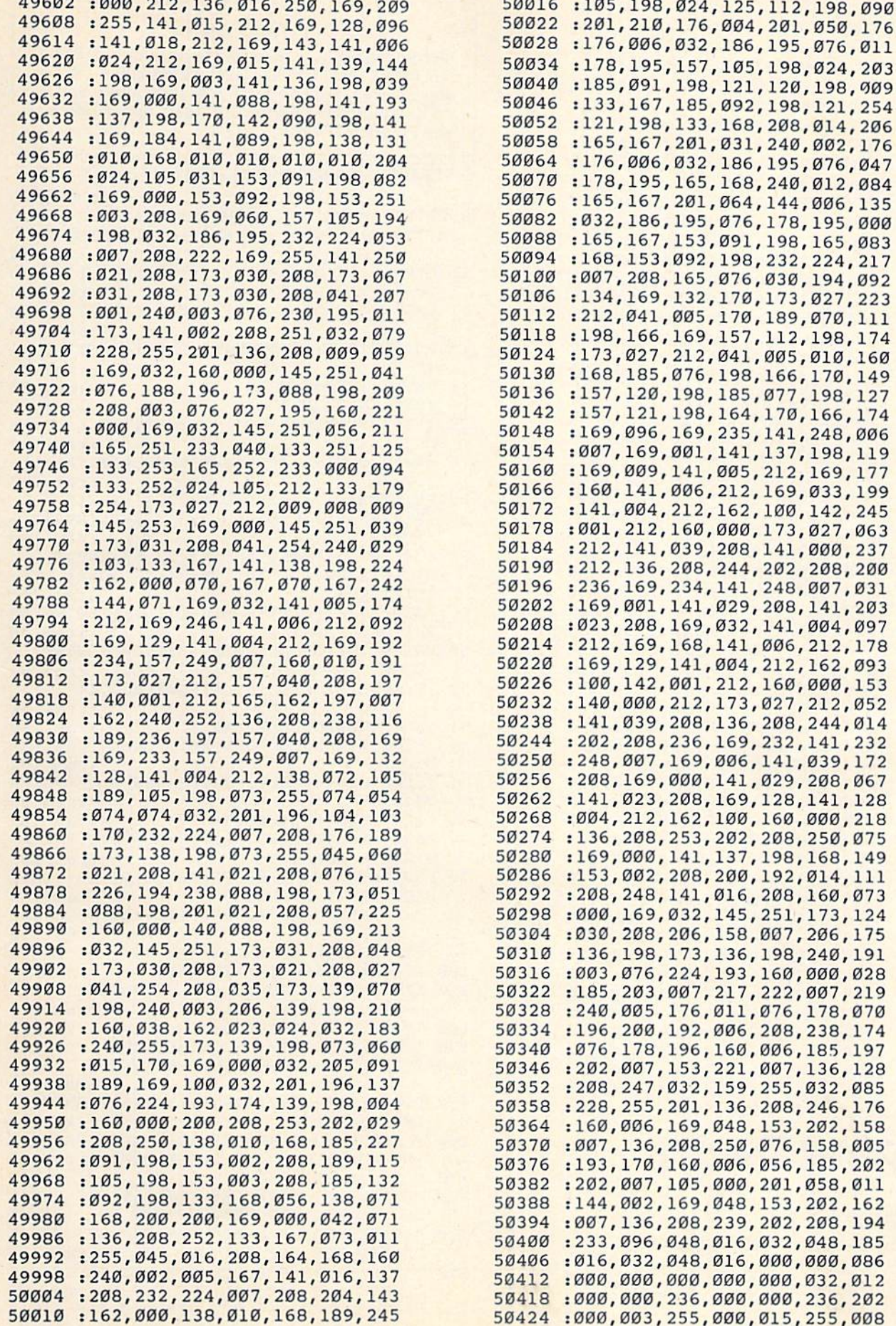

![](_page_57_Picture_232.jpeg)

## **Typing Derby**

(Article on page 86.)

### Program 1: **Typing Derby-VIC Version**

- 2 PRINTCHR\$(147)" [5 RIGHT] [5 DOWN] [RVS] [RED] TYPING DERBY [OFF] ": PRINT" [6 DOWN] [RIGHT] INSTRUCTIONS? (Y=YES) :rem 32 4 GETAS: IFAS=""THEN4  $:rem$  139
- 176 COMPUTE!'s Gazette February 1984

#### **BEFORE TYPING...**

Before typing in programs, please refer to "How To Type COMPUTE!'s Gazette Programs," "A Beginner's Guide To Typing In Programs," and "The Automatic Proofreader" that appear before the Program Listings.

6 IFA\$="Y"THENGOSUB4Øl: PRINT" {CLR}" :rem 230 8 PRINT" [HOME] [15 DOWN] [RIGHT] ENTER LEVEL : (1TO13) ": INPUTL1: IFL1<1ORL1>13THEN4  $:rem 14$ 10 DIMC(3): $C(0) = 38488:C(1) = 38554:C(2) = 386$ 20:H=7768:H1=7790:J=8010:R=32 :rem 235 11 L=L1:S=(220\*(L1-1))+(10\*-(L1>1)):GOTO2  $\alpha$ :rem 179 16 PRINT" {CLR} {3 DOWN} {3 RIGHT} CONT' (Y/N)  $2<sup>11</sup>$ :rem 22 17 GETX\$: IFX\$=""THEN17  $:rem$  33 18 IFX\$="N"THENEND :rem 73 20 IFS=2880THENPRINT" [4 RIGHT] THE END": EN :rem 144 21 M=0:N=0:N1=0:IFS>220\*LTHENL=L+1:L1=L1+  $1: R = 32$ :rem 247 22 PRINTCHR\$(147): POKE36879, 219: PRINT" [BLK] SCORE: [RVS] "S" [OFF] LEVEL [RVS] "L1 "[OFF]" :rem 138 30 FORI=ØTO3: PRINT" [DOWN] [22 R]": NEXT: P RINT" [3 UP] [2 LEFT] [RED] [\* 3 [ DOWN]  $[LEFT]$  $KM3$ " :rem 255 40 PRINT" [10 DOWN] [5 RIGHT] [RVS] TYPING DE RBY [OFF] [BLK]"; :rem 48 50 FORI=1TOL: READD\$: NEXT: RESTORE: PRINT"  ${HOME}{15}$  DOWN} ${BLU}$  "D\$ :rem 43 52 IFL=6THENPOKE8015, 44: POKE8067, 44 :rem 71 53 IFL=7THENPOKE8023,44 :rem 118 54 IFL=8THENFORI=ØTO6STEP2:POKE8Ø1Ø+I,58: **NEXT** :rem 132 55 IFL=8THENPOKE8031, 44: POKE8070, 58: POKE8 072,58  $:rem$  28 56 IFL=9THENPOKE8046,58 :rem 133 60 FORI=0TO2:FORT=0TO21:POKEC(I)+T,2:NEXT T:NEXTI:POKEH, 94 :rem 188 70 FORI=0TO2:FORT=0TO21:POKEC(I)+22+T, 0:N EXTT: NEXTI: POKEH1, 94 :rem 123 80 IFN=0ANDM=00RS=(220\*L)+10THENGOSUB300 :rem 153 90 IFM=210RM=87THENM1=M:M=M+44 :rem 90 100 IFPEEK(H1+M+1)<>32THEN15 :rem 87 110 IFTI>T+RTHENPOKEH1+M1, 32: POKEH1+M, 32:  $M=M+1:$  POKEH1+M, 94: T=TI :rem 145 120 GETAS: IFAS=""THEN90 :rem 31 130 IFASC(A\$)=PEEK(J+N1)THEN150 :rem 28 140 IFASC(A\$)<>PEEK(J+N1)+64THEN90 :rem 194 150 POKE38730+N1, 2:N1=N1+1:IFN=21ORN=87TH :rem 214  $ENN2=N:N=N+45$ 160 POKEH+N, 32: POKEH+N2, 32: N=N+1: IFPEEK (H +N) <> 32THENS=S+10: R=R-1: GOTO16: rem 68 170 POKEH+N, 94: GOTO90 :rem 253 DATAFRF FTF FGF FBF FVF FRF FTF FGF F 200 BF FVF FRF FTF FGF FBF FVF FR :rem 7 210 DATADED DCD FRF FTF FGF FBF FVF DED D CD FRF FTF FGF FBF FVF DED DC:rem 179 220 DATASWS SXS DED DCD FRF FTF FGF FBF F

### Gwww.commodore.ca

VF SWS SXS DED DCD FRF FTF FG : rem 96

GF AQA AZA SWS SXS DED DCD FR : rem 92

230 DATAAQA AZA SWS SXS DED DCD FRF FTF F

![](_page_58_Picture_11.jpeg)

![](_page_58_Picture_12.jpeg)

## **gram 2: Typing Derby—64 Version**

![](_page_58_Picture_13.jpeg)

**CONVERTION COMMITTE CA** 

30 FORI=1144TO1183: POKEI, 114: POKEI+54272, :rem 125  $Q:$ NEXTI 31 FORI=1264TO1303: POKEI, 91: POKEI+54272, 0 :rem 79 : NEXTI 32 FORI=1384TO1423:POKEI, 91:POKEI+54272, Ø : NEXTI :rem 86 FORI=1504TO1543: POKEI, 113: POKEI+54272, 33 :rem 127  $\emptyset$ : NEXTI POKE1502, 103: POKE55774, 0: POKE1462, 95: P 34 OKE55734,2 :rem 142 FORI=1TO3\*L-2:READD\$:NEXTI:RESTORE:PRI 35 NT"[HOME][15 DOWN][BLU]"D\$  $:rem 51$ FORI=1TO3\*L-1:READD\$:NEXTI:RESTORE:PRI  $50$ NT"[HOME][16 DOWN][BLU]"D\$ :rem 64 FORI=1TO3\*L:READD\$:NEXTI:RESTORE:PRINT 51 "[HOME] [17 DOWN] [BLU] "D\$ :rem 244 53 IFL=7THENPOKE1646,44 :rem 122 54 IFL=8THENFORI=OTO6STEP2:POKE1624+I,58: **NEXTI** :rem 240 55 IFL=8THEN: POKE1663, 44: POKE1730, 58: POKE 1732,58 :rem 82 56 IFL=9THENPOKE1689,58 :rem 139  $60$  $FORI = \theta TO2 : FORT = \theta TO39 : POKEC(I) + T, 2 : NEXT$ T:NEXTI:POKEH, 94 :rem 197  $70$  $FORI = \theta TO2 : FORT = \theta TO39 : POKEC(I) + 4\theta + T, \emptyset : N$ EXTT: NEXTI: POKEH1, 94 :rem 132 80 IFN=0ANDM=0ORS=(300\*L)+10THENGOSUB300 :rem 152 90 IFM=390RM=159THENM1=M:M=M+80 :rem 147 100 IFPEEK(H1+M+1)<>32THEN18 :rem 90 110 IFTI>T+RTHENPOKEH1+M1, 32: POKEH1+M, 32: :rem 145  $M=M+1:$  POKEH1+M, 94: T=TI 120 GETAS: IFAS=""THEN90 :rem 31 :rem 28 130 IFASC(A\$)=PEEK(J+N1)THEN150 140 IFASC(A\$) <> PEEK(J+N1) +64THEN90 :rem 194 150 POKE55896+N1, 2:N1=N1+1:IFN=390RN=159T :rem 27  $HENN2=N:N=N+81$ 160 POKEH+N, 32: POKEH+N2, 32: N=N+1: IFPEEK (H +N) <> 32THENS=S+10: R=R-1: GOTO18: rem 70 POKEH+N, 94: GOTO90 :rem 253  $170$ DATAFRF FTF FGF FBF FVF FRF FTF FGF F 200  $:$ rem 46 BF FVF DATAFRF FTF FGF FBF FVF FRF FTF FGF F 201 :rem 47 BF FVF 202 DATAFRF FTF FGF FBF FVF FRF FTF FGF F :rem 174 **RTB** DATADED DCD FRF FTF FGF FBF FVF DED D 203 :rem 254 CD FRF 204 DATAFTF FGF FBF FVF DED DCD FRF FTF F :rem 10 GF FBF 205 DATAFVF DED DCD FRF FTF FGF FBF FVF F :rem 145 DEV DATASWS SXS DED DCD FRF FTF FGF FBF F 206 :rem 131 **VF SWS** 207 DATASXS DED DCD FRF FTF FGF FBF FVF S :rem 133 WS SXS 208 DATADED DCD FRF FTF FGF FBF FVF SWS S :rem 188 CDX 209 DATAAQA AZA SWS SXS DED DCD FRF FTF F :rem 91 GF AQA 210 DATAAZA SWS SXS DED DCD FRF FTF FGF A :rem 92 OA AZA 211 DATASWS SXS DED DCD FRF FTF FGF AQA A :rem 232 ZQW 212 DATAJUJ JYJ JHJ JNJ JMJ AQA AZA SWS S XS DED :rem 155 DATADCD JUJ JYJ JHJ JNJ JMJ AQA AZA S 213 :rem 154 WS SXS DATADED DCD JUJ JYJ JHJ JNJ JMJ AQA J 214 :rem 217 **UOX** 178 COMPUTE!'s Gazette February 1984

215 DATAKIK KIK JUJ JYJ JHJ JNJ JMJ AQA A :rem 145 ZA SWS 216 DATASXS DED DCD KIK KIK FRF JUJ JYJ J NJ JMJ :rem 126 217 DATAAQA AZA SWS SXS DED DCD KIK KIK K :rem 230 IZD 218 DATALOL L.L KIK KIK JUJ JYJ JHJ JNJ J  $rrem$  104 MJ AQA 219 DATAAZA SWS SXS FTF LOL L.L KIK KIK J :rem 174 UJ JYJ 220 DATAJHJ JNJ JMJ AQA AZA SWS SXS FTF L  $:rem$  20 ZJM DATA; P; ; /; LOL L.L KIK KIK JUJ JYJ J 221 :rem 25 HJ JNJ 222 DATAJMJ AQA AZA SWS SXS ; P; ; /; LOL L  $:rem 50$ .L KIK 223 DATAKIK JUJ JYJ JHJ JNJ JMJ AQA AZA S :rem 222  $K:Q$ 224 DATAA11 S22 D33 F44 F55 J66 J77 K88 L 99 :00 :rem 150 DATAZ11 X22 C33 V44 V55 N66 A11 S22 D 225 :rem 190 33 F44 ;00 Z11 X22 C 226 DATAF55 J66 J77 K88 L99 :rem 79 **3F5** 227 DATAIF IF [2 SPACES ] IT IT IT [2 SPACES ] IS IS IS TIME TIME IF I :rem 180 228 DATAF IF IT IS TIME IF IT IS IS IS IT :rem 102 IT IT IS 229 DATAIF IF IS IS TIME TIME TIME IT IT :rem 182 [SPACE] IFS 230 DATAWE WE WE [2 SPACES] CAN CAN CAN :rem 55 [2 SPACES] PLAY PLAY PLAY WE 231 DATAWE WE WE CAN CAN CAN PLAY CAN PLA :rem 112 Y WE WE 232 DATACAN CAN WE WE PLAY PLAY WE CAN :rem 135 [2 SPACES] CANN 233 DATATHE LITTLE BROWN FOX QUICKLY RUNS :rem 178 AND JU 234 DATAMPS OVER THE LAZY DOG. DOG IS LAZY .FOX IS :rem 117 235 DATA JUMPING. DOG "IS SLEEPY AND VERY A :rem 222 **NGRY** 236 DATATHIS RACE WILL END THE GAMES; IF Y :rem 123 **OUR TYP** 237 DATAING DOES NOT FAIL. BYE. YOUR TYPING :rem 1 **SHOULD** 238 DATA NOT FAIL. YOUR PRACTICE WAS RIGO :rem 241 **ROUS** 300 V=54296: V1=54276: AD=54277: SR=54278: FH  $=54273$ : FL=54272 :rem 120 301 POKEV, 15: POKEFH, 70: POKEFL, 75 : rem 200 POKEAD, 26: POKESR, 178: FORT=1TO10: POKEV 302 :rem 34 1.17 303 FORQ=1TO150:NEXT:POKEV1, 16:NEXT :rem 234 304 POKE54296, Ø: RETURN  $:rem$  70 400 PRINT" [CLR] [DOWN] [13 RIGHT] [RVS] [RED] TYPING DERBY [OFF] [BLK]"  $:rem$  35 401 PRINT" [DOWN] [6 RIGHT] [RVS] [RED] BASIC TOUCH TYPING TUTOR [OFF] {RED}": rem 95 402 PRINT" [2 DOWN] [2 RIGHT] [RVS] 1 [OFF] [WHT] LEARN FINGERS' RANGE ON THE KEY -{8 SPACES}BOARD{RED}" :rem 201 403 PRINT" [DOWN] [2 RIGHT] [RVS] 2 [OFF] [WHT] TYPE WITHOUT LOOKING AT THE KEYBOARD  ${RED}$ " :rem 250 404 PRINT" [DOWN] [2 RIGHT] [RVS] 3 [OFF] [WHT] AT FIRST, ACCURACY IS BETTER THAN [7 SPACES] SPEED [RED]"  $:rem 62$ 405 PRINT" [DOWN] [2 RIGHT] [RVS] 4 [OFF] [WHT]

### C www.commodore.ca

BEAT THE BLACK HORSE 23 TIMES AND

![](_page_60_Picture_206.jpeg)

## Cassette Cataloger

(Article on page 98.)

#### **BEFORE TYPING...**

Before typing in programs, please refer to "How To Type COMPUTE!'s Gazette Programs," "A Beginner's Guide To Typing In Programs," and "The Automatic Proofreader" that appear before the Program Listings. Ø FORI=7Ø7TO725: READA: POKEI, A: CK=CK+A: NE XT: IFCK<>2384THENPRINT" [WHT] DATA ERROR  $.$ rem  $38$ 1 IFCK<>2384THENSTOP  $:rem 63$ 2 BC\$=CHR\$(14):SYS65517:IFPEEK(781)=40TH ENTYPE=64: GOTO14 :rem 177 3 POKE36879, 8:B\$="{CLR}":M1=36876:POKE36 876+2, 15: GOTO20 :rem 250 4 SO=54272: FORT=SOTOSO+24: POKET, Ø: NEXT  $:rem<sub>4</sub>$ 5 POKE53280, Ø: POKE53281, Ø: POKESO+24, 15: P OKESO+5, 17: B\$="{CLR} {8 RIGHT}": rem 132 6 POKESO+6, 250: POKESO, 100: POKESO+1, 160 :rem 78 Ø DIM LOC(50), N\$(50), BYTES(50): I=1:J\$=CH  $R\$  $(16)$ :  $CR\$  = CHR $$$  $(13)$ :rem 2 5 M\$="CASSETTE CATALOG"+CR\$ :rem 148 Ø LC\$=CHR\$(15): PRINTB\$" [CYN] [RVS] [DOWN]----TAPE DIRECTORY----[OFF]"  $:rem 23$ Ø INPUT" {WHT} {HOME} {4 DOWN} HARDCOPY (Y/N  $)$ ";  $H\$ : IF  $H\$  = " $\leftarrow$ " THENEND :rem 215 Ø IFH\$="Y"THENINPUT" [RVS] [DOWN] [YEL] PRIN TER ON [OFF]"; H\$: H=1: GOSUB900: OPEN4, 4, 7 :rem 158 5 S\$="ONE": PRINT" {DOWN} {WHT} CASSETTE NAM E:";: INPUTCN\$: INPUT" {DOWN} SIDE 1 OR 2"  $;$  S :rem 172 INPUT" {DOWN}DATE: "; DA\$: IFS=2THENS\$="TW  $O<sub>II</sub>$ :rem 51  $5$  CN\$=CN\$+"/"+S\$  $:$ rem 82 Ø PRINT" {RVS} {DOWN} REWIND TAPE. {OFF}": P RINT" {RVS} {DOWN} SET COUNTER. {OFF}": PR INT" {RVS} {DOWN} PRESS F7 KEY. {OFF} { YEL} :rem 135 Ø GETAS: IFAS <> CHR\$ (136) THEN8Ø :rem 216 00 GOSUB900: CLOSE1: IFST=-128THEN700 :rem 198 10 SYS 707: IFST =- 128THEN700 :rem 106 20 Bl=PEEK(829)+256\*PEEK(830):B2=PEEK(83  $1)+256*PEEK(832):BYTES(I)=B2-B1$  $:rem 13$ 30 IFI=1THENM\$=M\$+CN\$+CR\$+DA\$: PRINT"  $[CLR]$   $[DOWN]$ "MS :rem 224 IFI=1THENIFH=1THENPRINT#4, BC\$; M\$; LC\$; 40 **CR\$** :rem 197 00 L\$="":GOSUB900:GOSUB900:INPUT" [PUR] [RVS] COUNTER [OFF] : "; L\$: IFL\$=""THEN200 :rem 247  $10$  L=VAL(L\$) :rem 192 20 IFI=1THENLOC(2)=L:LOC(1)=0:GOTO300  $: **rem**  $\emptyset$$  $30$  LOC(I+1)=L :rem 242 00 FORX=0TO15:N\$(I)=N\$(I)+CHR\$(PEEK(833+  $X)$ ) : NEXT :rem 100 50 PRINT" [RED] {RVS} "LOC(I); TAB(4); " [WHT] "N\$(I)"{2 RIGHT}{GRN}{RVS}"BYTES(I)" [LEFT] BYTES. ": GOSUB900 :rem 238 60 IFH=1THENGOSUB920  $irem 40$ 

### com www.commodore.ca

![](_page_61_Picture_187.jpeg)

370 TELS-"+"THENCLOSEL.COMO700

BYTES(I)J\$"29"+"BYTES.":RETURN:rem 29 1000 DATA 169, 1, 170, 160, 0, 32, 186, 255, 169, 0, 32, 189, 255, 169, 1, 32, 213, 255, 96

:rem 13

:rem 129

## **Homonym Practice**

(Article on page 102.)

#### **BEFORE TYPING...**

Before typing in programs, please refer to "How To Type COMPUTE!'s Gazette Programs," "A Beginner's Guide To Typing In Programs," and "The Automatic Proofreader" that appear before the Program Listings.

#### Program 1: **Homonym Practice-VIC And 64 Version**

- 2 PRINTCHR\$(14): CH\$="1": PRINT" {CLR} {DOWN} HI, I'M VIC, ", "{DOWN} WHAT'S YOUR NAME<br>?(4 DOWN} "" :rem 106 3 GETCS: IFCS=""THEN3 :rem 141 :rem Ø
- 4 NS=CHRS(ASC(CS)OR128)
- :rem 111 5 PRINTNS;
- $6$  GETCS:  $IFC$ = "THENG$ :rem 147
- 7 IFASC(C\$)=13THENN\$=N\$+"{4 SPACES}":GOTO :rem 137  $10$
- :rem 139 8 IFASC(C\$)=133THEN2 :rem 254
- 9 NS=NS+CS: PRINTCS; : GOTO6
- 10 PRINT" {CLR} {DOWN} HI, "; N\$: PRINT" [3 DOWN] TODAY WE'LL PRACTICE": PRINT" [DOWN] SOME HOMONYMS." :rem 157
- 11 GOSUB 51: PRINT "{CLR} {DOWN} WOULD YOU [SPACE]LIKE TO", "[DOWN] PRACTICE USING , "[2 DOWN] [2 SPACES] 1) TO [2 SPACES] TW  $0$ "; :rem 221
- 12 PRINT" [2 SPACES] TOO", " [3 DOWN] OR",, " [3 DOWN] [2 SPACES] 2) THERE [3 SPACES] TH EIR [DOWN] [11 SPACES] THEY'RE" : rem 145 :rem 92
- 13 PRINTTAB(12)"{2 DOWN}? "; 14 GET CH\$: IF CH\$=""THEN14
- 180 COMPUTE!'s Gazette February 1984

![](_page_61_Picture_188.jpeg)

- [4 SPACES] THEY LOST THEIR [12 SPACES] HA TS." :rem 94 49 PRINT" [2 DOWN] THEY'RE",, "{DOWN}
- [4 SPACES] THEY'RE GOING HOME [8 SPACES]  $:$ rem 60 NOW." 50 AN\$="": GOSUB51: RETURN :rem 211
	- C-www.commodore.ca

![](_page_62_Picture_2704.jpeg)

#### Program 2: Screen Formatter Formatter Formatter Formatter Formatter Formatter Formatter Formatter Formatter Formatter Formatter Formatter Formatter Formatter Formatter Formatter Formatter Formatter Formatter Formatter Form P**rogram 2:** Screen Formatter

100 PRINT "[CLASSES]" [CLASSES]" [CLASSES]" [CLASSES]" [CLASSES] [CLASSES] [CLASSES] [CLASSES] [CLASSES] [CLASSES] [CLASSES] [CLASSES] [CLASSES] [CLASSES] [CLASSES] [CLASSES] [CLASSES] [CLASSES] [CLASSES] [CLASSES] [CLASSE

![](_page_62_Picture_2705.jpeg)

COMPUTFISGOL February 1984 181

:rem <sup>250</sup> : rem 250

120 PB=37152:OP=127:TF=255:N1=128:N2=8:N3 130 FORI=0TO2:FORJ=0TO2:READJS(J,I):NEXT: 135 GOSUB390:IFFR=0THEN135 :rem 75 136 POKES, 230: FORI=1TO4: NEXT: POKES, 0 160 PRINTCHR\$(147): POKECO-10, 255: POKECO, 8 180 GOSUB430 : rem 176 190 A=7703:FORI=1TONM :rem 255 200 W=INT(RND(I)\*505)+l:J=INT(RND(I)\*6)+2 205 IFW+7680=ATHEN200 : rem 188 210 POKES, 150: POKES+1, 230: POKEW+7680, 28: P 220 FORI=1TONC :rem 102 z2Ø FORI=1TONC :rem 1Ø2<br>230 W=INT(RND(I)\*505)+l:J=INT(RND(I)\*6)+2 235 IFK>26ANDK<3 3ORK=0ORW+7680=ATHEN230 235 IFK)26ANDK<330RK=00RW+7680=ATHEN230 240 POKES, 240: POKES+1, 200: POKEW+7680, K: PO 249 TI\$="000000" : rem 1 250 POKEA, MA: GOSUB400: B=A+JS(X+1, Y+1) 260 IFPEEK(B)=WAORPEEK(B)=TRORPEEK(B)=SMT 270 IFPEEK(B)=MATHEN290 :rem 117 280 IFPEEK(B)<>ERTHENPOKES, 240: SC=SC+50:C 290 390 P=PEEK(PA):FR=-((PAND32)=0):RETURN 400 POKEDD, OP: 53 = - ( (PEEK(PB) ANDNL) = MA) : PO  $410$  P=PEEK(PA):Sl = - ((PANDN2) = MA):S2 = ((PAN 420 X=S2+S3:Y=S0+Sl:RETURN :rem 125 430 TC=INT(RND(I)\*6)+2:FORI=7680T08185:PO 440 FORI=7680TO7701: POKEI, WA: POKEI+C, NE: P 450 FORI=7702TO8164STEP22:POKEI,WA:POKEI+ 450 FORI=77e2T08164STEP22 : POKEI,WA :POKEI+ 460 W=INT(RND(I)\*5)+1 :rem 163 470 ONWGOSUB490, 510, 540 :rem 51 480 RETURN 470 ONWGOSOB490, 310, 340<br>480 RETURN :rem 124<br>490 FORI=7795TO8095STEP22: POKEI+C, NE: POKE 500 RETURN : rem 117 510 FORI=7690TO7822STEP22: POKEI+C, NE: POKE 520 POKEI+C+330, NE: POKEI+330, WA: POKEI+C+3 530 FORI=7923TO7928: POKEI+C, NE: POKEI, WA: P 540 FORI=7712TO7822STEP22: POKEI+C, NE: POKE :V=36878:DD=37154:PA=37137 S=36875:V=36878 :DDc 37154 : PA=37137 :rem 213 : rem 213 =16:N4=4:NE=1:SC=0:DIMJS(2,2):NM=2:NC<br>=1:CL=NC : rem 43  $=1:CL=NC$  : rem 43 NEXT: DATA-23, -22, -21, -1, 0, 1, 21, 22, 23 :rem 250 :rem 29 : rem 29 rem 194 :rem 194 rem 176 :rem 255 :IFPEEK(7680+W) <>32THEN200 :rem 110 OKEW+C+7680, J:POKES, 0:POKES+1, 0:NEXT rem 110 rem 188 rem 175 :rem 175  $:$ K=INT(RND(I)\*64)+1:IFPEEK(7680+W)<>3 2THEN230 :rem 109 :rem 109 KEW+C+7680, J: POKES, 0: POKES+1, 0:NEXT :rem 144 : rem 144 :rem 183 :rem 183 HEN560 :rem 240 HEN560 :rem 240 L=CL-NE:POKES, Ø: IFCL=. THEN600: rem 141 290 POKES, 200: POKES, 0: SC=SC+NE: POKEA, TR: A<br>212 PB: GOT0250 : rem =B:GOTO250 :rem 212 :rem 29 :rem 29 KEDD, TF : rem 190 DN3)=MA):SØ=((PANDN4)=MA) :rem 122 KEI+C, TC:NEXT : rem 51 OKEI+485, WA: POKEI+C+485, NE: NEXT: rem 7 C,NE:POKEI+21,WA:POKEI+C+21,NE:NEXT C, NE:POKEI+21,WA:POKEI+C+21 , NE : NEXT :rem 43 : rem 43  $:$ rem 124 I, WA: POKEI+C+11, NE: POKEI+11, WA: NEXT :rem 60 : rem 60 :rem 117 I,WA:POKEI+C+NE,NE:POKEI+NE,WA:rem 21 I ,WA: POKEI+C+NE , NE:POKEI+NE ,WA:rem 21 31, NE: POKEI+331, WA: NEXT : rem 134 OKEI+C+14,NE:POKEI+14,WA:NEXT:RETUKN OKEI+C+14,NE:POKEI+14,WA:NEXT : RETUKN :rem 180 :rem 180 I,WA:POKEI+C+NE,NE:POKEI+NE,WA:NEXT I,WA:POKEI+C+NE,NE:POKEI+NE,WA:NEXT :rem 140 230  $W = INT (RND(1)*505)+1:J=INT (RND(1)*6)+2$  $:$ rem 224 490 FORI=7795T08095STEP22: POKEI+C, NE: POKE

148 DATA60,60,255,255,2 55,126,60,24 148 DATA6e,6e,255 , 255 , 255 , 126 , 6e , 24  $\frac{24}{\text{r}}$ 149 DATA28,60,127,255,255,127,60,28 :rem 248 : rem 248 150 DATA0.0,56,40,8,20,34,127 :rem 174 1513 DATAe,e , 56,4e,8,2e,34, 127 :rem 174 151 DATA28,34,42,34,28,20,119,0 :rem 26 151 DATA28 , 34,42 , 34,28,20,l19 , 0 :rem 26 152 DATA219,195,36,153,153,36,195,219 152 DATA219,195, 36 ,1 53 ,1 5 3, 36 , 195 , 219 :rem 96 :rem 96 153 DATA75,75,75,75,180,180,180,180 153DATA75 , 75 , 75 , 75 , 180 , 180 , 18e , 18e :rem 251 :rem 251 154 DATA126,102,66,126,24,36,195,66 154DATAI26 , le2 , 66,126,24,36,195,66 :rem 243 : rem 243 155 DATA60,66,189,255,255,189,66,60:rem 9 155 DATA0,0,56,68,146,68,56,0 :rem 199 157 DATA0,60,60,00,60,60,255,0 :rem 229 157 DATA0 , 60 , 6e , 6e , 6e , 6e,255 , e :rem 229 158 DATA129,195,231,255,255,231,195,129 158DATA129 , 195 , 231 , 255 , 255 , 231 , 195,129 :rem 198 : rem 198 159 DATA0, 102, 102, 0, 66, 102, 60, 24 : rem 62 160 FORI=7632TO7679:READA:POKEI,A:NEXT 1613 FORIs 7632T07679 : READA : POKEI,A:NEXT :rem 133 :rem 133 161 DATA171,171,173,173,181,181,213,213 :rem 174 :rem 174 162 DATA195,195,0,24,24,0,195,195:rem 143 162 DATA195,195 , e , 24 , 24 ,e, 195 ,19 5 : rem 143 163 DATA255,145,145,159,249,137,137,255 163 DATA255,145 ,14 5, 159, 249,137 , 137 . 255 :rem 200 164 DATAØ, Ø, 151, 146, 242, 146, 151, Ø: rem 117 165 DATA165,36,231,24,24,231,36,165 165 DATAI65 , J6 , 231,24,24,231,36,165 :rem 236 :rem 236 166 DATA195,231,126,60,60,126,231,195 :rem 83 : rem 83 170 POKE198, 5: POKE631, 78: POKE632, 69: POKE6 33,87: POKE634, 13: POKE635, 131: END :rem 22 10000 PRINT"{CLR}CENTER SCREEN WITH [4 SPACESjCURSOR KEYS.{2 SPACESjWHE (4 SPACES}CURSOR KEYS.{2 SPACES}WHE N[4 SPACESJFINISHED, HIT <RETURN>" N{4 SPACES}FINISHED, HIT <RETURN>" :rem 65 :rem 65 10001 A=PEEK(197): B=PEEK(653): IFA=15THEN1<br>0009 : rem 42 0009 : rem 42 10002 IFA=31THENA=36865:GOTO10005:rem 134 10003 IFA=23THENA=36864:GOTO10005:rem 135 10004 GOTO10001 : rem 32 10005 IFB=1THENB=-1 :rem 65 10006 IFB=0THENB=1 :rem 20 10007 Q=PEEK(A): IFQ+B<0OR(Q+B>17ANDA=3686 4)THEN10001 : rem 3 10008 POKEA, Q+B:GOTO10001 : rem 184 10009 PRINT"{CLR}":RETURN :rem 120

### Program 2: React-VIC Version (Main Game) (Main Game)

![](_page_63_Picture_2134.jpeg)

 $rrem$  235 270 DATA56, 60, 254, 255, 255, 254, 60, 56  $:rem$  247 280 DATA60, 60, 255, 255, 255, 126, 60, 24 :rem 237 290 DATA28, 60, 127, 255, 255, 127, 60, 28 :rem 245 300 DATA0, 0, 56, 40, 8, 20, 34, 127 :rem 171 310 DATA28, 34, 42, 34, 28, 20, 119, 0 :rem 23 320 DATA219, 195, 36, 153, 153, 36, 195, 219 :rem 93 330 DATA75, 75, 75, 75, 180, 180, 180, 180 :rem 248 340 DATA126, 102, 66, 126, 24, 36, 195, 66 :rem 240 350 DATA60, 66, 189, 255, 255, 189, 66, 60: rem 6 360 DATA0, 0, 56, 68, 146, 68, 56, 0 :rem 196 370 DATA0, 60, 60, 60, 60, 60, 255, 0 :rem 226 380 DATA129, 195, 231, 255, 255, 231, 195, 129 :rem 195 390 DATA0, 102, 102, 0, 66, 102, 60, 24 :rem 59 400 FORI=12752TO12799: READA: POKEI, A:NEXT :rem 224 410 DATA171, 171, 173, 173, 181, 181, 213, 213 :rem 171 420 DATA195, 195, 0, 24, 24, 0, 195, 195: rem 140 430 DATA255, 145, 145, 159, 249, 137, 137, 255 :rem 197 440 DATA0, 0, 151, 146, 242, 146, 151, 0: rem 114 450 DATA165, 36, 231, 24, 24, 231, 36, 165 :rem 233 460 DATA195, 231, 126, 60, 60, 126, 231, 195  $:rem 80$ 480 CLR: FORI=54272TO54296: POKEI, Ø: NEXT: PO KE54296, 15: POKE54277, 17: POKE54278, 240 :rem 156 490 POKE54276,33 :rem 102 500 PRINT" {CLR}": PRINTTAB(12) "RRRRRRRRRRR RR" :rem 185 510 FORI=1TO7: PRINTTAB(12)"R[11 SPACES]R" : NEXT :rem 193 520 PRINTTAB(12) "RRRRRRRRRRRRRR E A C T" :rem 58 530 PRINTTAB(12) "RR" :rem 152 540 PRINTTAB(12)"R R" :rem 153 550 PRINTTAB(12)"R{2 SPACES}R" :rem 154 560 PRINTTAB(12)"R[3 SPACES]R"  $:rem$  155 570 FORI=5TO7: PRINTTAB(12)"R"TAB(I+12)"R" : NEXT  $:rem 14$ 580 FORI=8TO15: POKE53280, 15: POKE53281, I:F ORJ=1TO9  $:rem$  222 590 POKE54273, J+2\*I: POKE54272, I: NEXTJ: NEX TI:POKE54276,32 :rem 129 600 PRINT: PRINT" [3 RIGHT] [3 DOWN] PRESS TH E FIRE BUTTON TO START" :rem 89 610 A=1465: SM=28: ML=5 :rem 171 620 C=54272:ER=32:MA=0:TR=30:CH=33:WA=31:  $PA = 56321$  $:rem$  40 630 OP=127:TF=255:N1=128:N2=8:N3=16:N4=4:  $NE=1:SC=\emptyset: DIMJS(12): NM=2:NC=1:CL=NC$  $:rem$  249 640 JS(1) = -40: JS(2) = 40: JS(4) = -1: JS(5) = -39 :  $JS(6) = 39: JS(8) = 1: JS(9) = -41: JS(10) = 41$ :rem 220 650 GOSUB840: IFFR=16THEN650 :rem 134 660 POKE54276, 17: POKE54273, 72: POKE54272, 2 00: POKE54276, 16 :rem 153 670 PRINTCHR\$(147): POKE53280, Ø: POKE53281,  $\sigma$ :rem 167 680 POKE54276, 17: POKE54273, 81: POKE54273, 1 20: POKE54276, 16: GOSUB860 :rem 245

- 550 FORI=7840TO8148STEP22:POKEI+C, NE:POKE I, WA: POKEI+C+9, NE: POKEI+9, WA: NEXT: RET URN :rem 247
- 560 POKECO, 15: IFPEEK(B)=28THENPOKEB, 29

:rem 77 570 POKEA, 27: FORI=250TO115STEP-.3: POKES+2 , I:NEXT: POKES+2, Ø :rem 95 580 ML=ML-1: IFML=. THEN680 :rem 4

- 590 GOTO620 :rem 111 600 POKEA, TR: POKEB, MA: FORI=1TO90: POKECO, I
- :POKES, 150+I:POKES+1, 150+I:POKES-1, 15  $Ø+I$ :rem 33 601 NEXT: POKES, Ø: POKES+1, Ø: POKES-1, Ø: POKE
- CO, 152  $:rem$  151
- 610 BO=100-VAL(TI\$): IFBO<0THENBO=0:rem 11
- 620 PRINTCHR\$(147): POKECO, 104: PRINTCHR\$(5 : SC=SC+BO :rem 124 630 PRINT"SCORE ": SC: PRINT
- :rem 126 640 PRINT"MAYNERDS LEFT "; ML: PRINT: PRINT"
- BONUS ": BO :rem 242 650 PRINT: PRINT: PRINT: PRINTCHR\$(15) "PRESS
- FIRE BUTTON TO [2 SPACES] CONTINUE"  $:rem 16$ 
	-
- 660 GOSUB390: IFFR=0THEN660 :rem 81 670 POKES, 230: PRINTCHR\$(147): POKECO, 8: NM= NM+2:NC=NC+2:CL=NC:POKES, Ø:BO=0:GOTOl 80 :rem 231
- 680 PRINTCHR\$(147)CHR\$(144): POKECO, 30 :rem 142
- 690 PRINT"SCORE "; SC: IFSC>HSTHENHS=SC :rem 146
- 700 PRINT: PRINT"+ HIGH SCORE "; HS: PRINT: P RINT: PRINT" PRESS THE FIRE BUTTON TO P LAY AGAIN"  $:rem 14$
- 710 GOSUB390: IFFR=0THEN710 :rem 73 720 POKES, 200: BO=0: SC=0: NC=1: NM=2: CL=NC: P RINTCHR\$(147): ML=5: POKECO, 8: POKES, Ø: G

:rem 223

### **Program 3: React-64 Version**

**OTO180** 

- 100 POKE53280, 15: POKE53281, 15 :rem 82
- 110 PRINT" {CLR}": POKE53280, 15: POKE53281, 1
- :rem 241 120 PRINT" [BLU] [10 DOWN] [2 RIGHT] LOADING
- [SPACE] CHARACTERS [6 F3PLEASE WAIT" :rem 150
- 130 PRINTCHR\$(142): POKE52, 48: POKE56, 48: CL R :rem 249
- 140 POKE56334, PEEK(56334) AND 254: POKE1, PEE  $K(1)$ AND251 :rem 182
- 150 FORI=0TO1024: POKEI+12288, PEEK(I+53248 ): NEXT: POKE1, PEEK(1)OR4 :rem 86
- 160 POKE56334, PEEK(56334) OR1  $:rem 68$
- 170 POKE53272, (PEEK(53272)AND240)OR12
- $:$ rem 45 180 FORI=12288TO12295: READA: POKEI, A: NEXT:
- DATA24, 90, 36, 24, 24, 24, 36, 66 :rem 167 190 FORI=12504TO12671: READA: POKEI, A: NEXT
- :rem 214
- 200 DATA0, 0, 24, 24, 60, 90, 60, 66 :rem 173 210 DATA60, 66, 165, 129, 165, 154, 66, 60
- :rem 243 220 DATA255, 129, 165, 129, 189, 165, 189, 255 :rem 206
- 230 DATAØ, 126, 126, 126, 126, 126, 126, 0 :rem 217
- 240 DATA170, 255, 85, 255, 170, 255, 85, 255, 0, 0  $, 0, 0, 0, 0, 0, 0$  $:rem 62$  $250$
- DATA0, 6, 8, 60, 126, 126, 126, 60 :rem 26 260 DATA24, 60, 126, 255, 255, 255, 60, 60

colum www.commodore.ca

1060 BO=100-VAL(TI\$): IFBO<0THENBO=0 :rem 59 070 PRINTCHR\$(147)CHR\$(158): SC=SC+BO :rem 146 080 PRINTTAB(14)"[5 DOWN] SCORE "; SC :rem 201 090 PRINTTAB(14)" [DOWN] MAYNERDS LEFT "; M L: PRINTTAB(14)" {DOWN} BONUS "; BO :rem 151 100 PRINT" [7 DOWN] [5 RIGHT] PRESS FIRE BU TTON TO CONTINUE"  $:rem 50$ 110 GOSUB840: IFFR=16THEN1110 :rem 214 120 PRINTCHR\$(147):NM=NM+2:NC=NC+2:CL=NC :BO=0:GOTO680 :rem 31 130 PRINTCHR\$(147)CHR\$(158)  $:rem 48$ 140 PRINTTAB(14)"[5 DOWN] SCORE "; SC: IFSC :rem 155 >HSTHENHS=SC 150 PRINTTAB(14)" {DOWN}+ HIGH SCORE "; HS :rem 211 155 PRINT" [7 DOWN] [6 RIGHT] PRESS THE FIR E BUTTON TO PLAY" :rem 11 160 GOSUB840: IFFR=16THEN1160 :rem 224 170 BO=0:SC=0:NC=1:NM=2:CL=NC:PRINTCHR\$(  $147)$ : ML=5 :rem 18 :rem 161 180 GOTO680

## **Multicolor Character** Generator

Article on page 124.)

:rem 255

#### **BEFORE TYPING...**

Before typing in programs, please refer to "How<br>To Type COMPUTE!'s Gazette Programs," "A Beginner's Guide To Typing In Programs," and "The Automatic Proofreader" that appear before the Program Listings.

![](_page_65_Picture_108.jpeg)

![](_page_65_Picture_109.jpeg)

690 A=1065: FORI=1TONM

700 W=INT(RND(I)\*999)+1:J=INT(RND(I)\*14)+

![](_page_66_Picture_166.jpeg)

54 PRINTTAB(9); "[RVS] S-SCREEN DOT": PRINTT AB(9); "{RVS}R-RETURN{4 SPACES}": PRINT"

 $[HOME]$ ";  $:rem$  128 55 FORA=ØTO7: PRINT" {RVS}........":NEXT:X=  $0:Y=\emptyset:POKES, 23\emptyset:POKES+1, 23\emptyset$  $:rem 52$ 56 POKE7722, CH: PRINT: PRINT: GOSUB15: PRINT" [HOME]";: GOSUB6: FORA=0TO4: POKE8185+A, 2 52:NEXT :rem 169 57 PRINT" {HOME}"; TAB(19); "{RVS} [A]\* ESE[DOWN] [3 LEFT] - [RIGHT] - [DOWN] [3 LEFT] EZ3\*EX3"; : POKE8184, 48: POK E8190, 48: POKE8191, Ø  $:rem$  25 58 PRINT" [HOME] "; TAB(10); " [RVS] [DOWN] COMM ANDS": POKE38904, SR: POKE38905, SR :rem 142 59 PRINT" [HOME] [15 DOWN]"; : FORA=ØTO3: PRIN  $T''$ [RVS]"; A; C\$(A), A+4; C\$(A+4): NEXT :rem 214 60 PRINT: INPUT" [RVS] CHARACTER (0-7) "; SC\$ :A\$="B":GOSUB26:SC=SC+8:POKE38442,SC:C R=SC:GOSUB29 :rem 251 61 POKE828+CH, SC: PRINT" [7 UP]"; : PRINT" [RVS]CHAR. [2 SPACES]";C\$(SC-8) :rem 68 62 GETAS: IFAS=""THEN62 :rem 243 63 GOSUB45: PS=M+8\*CH+Y: IFA\$="R"THENFLAG=0 :GOTO71 :rem 231 64 IFAȘ="A"THENPOKEPS, PEEK(PS)OR2<sup>†</sup>(7-X):P OKEPS, PEEK(PS)OR2<sup>†</sup>(6-X)::CU=AX:GOSUB69  $:rem 61$ 65 IFA\$="C"THENPOKEPS, PEEK(PS)OR2<sup>†</sup>(7-X):P OKEPS, PEEK(PS)AND(255-2 $(6-X)$ ): CU=CR-8 :GOSUB69 :rem 179 66 IFA\$="B"THENPOKEPS, PEEK(PS)OR2<sup>†</sup>(6-X):P OKEPS, PEEK(PS)AND(255-2<sup>†</sup>(7-X)): CU=BR: G OSUB69 :rem 77 67 IFA\$="S"THENIL=174: POKEPS, PEEK(PS)AND(  $255 - (21(6-X)+21(7-X))$  : CL=Q: GOSUB34: GO SUR70 :rem 94 **68 GOTO62**  $:rem 15$ 69 V=FND(A): POKES+V, 127: POKEC+V, CU: POKES+  $V+1, 127: POKEC+V+1, CU$ :rem 12 70 X=X+2: GOSUB36: RETURN :rem 238 71 PRINT" [CLR] [RVS] "; M+8\*CH; "TO"; M+8\*CH+7 : PRINT: FORA=ØTO7  $:rem 18$ 72 PRINT" {RVS}"; PEEK(M+CH\*8+A): NEXT: PRINT : PRINT"  $\{RVS\}$ "; I; PEEK $(I)$ :rem 169 73 PRINT"{RVS}"; I-1; PEEK(I-1): PRINT"{RVS} "; C; CR: PRINT" {RVS}"; S; CH :rem 99 74 PRINT: PRINT: PRINT" {RVS}HIT A KEY": POKE

## **Haunted Mansion**

:rem 103

198, Ø: WAIT198, 1: GOTO4

(Article on page 62.)

### Program 1:

### **Haunted Mansion-VIC Version**

![](_page_66_Picture_167.jpeg)

![](_page_67_Picture_218.jpeg)

660 POKEA(I), 31: POKECM+A(I), 4: RETURN :rem 175 700 PRINT" {HOME} { 21 DOWN } { RIGHT } { WHT } ROUN D"RN"SCORE"SR" {LEFT} "; : RETURN :rem 197 800 PRINT" {CLR} YOU ARE ENTERING A [4 SPACES] WITCH'S HAUNTED HOUSE."; :rem 93 815 PRINT"THE WITCH IS AWAY, {4 SPACES}FLY ING ON HER BROOM. [2 SPACES]"; : rem 246 820 PRINT"SHE HAS CAPTURED {6 SPACES } YELLO W CATS AND WILL [2 SPACES ] TURN THEM IN TO WITCH [2 SPACES]"; :rem 252 825 PRINT"CATS UNLESS YOU RESCUETHEM." :rem 149 830 PRINT"GUIDE YOURSELF WITH A JOYSTICK. PICK UP ONE CAT AT A TIME. BRING  ${2$  SPACES}"; :rem 212 835 PRINT"IT TO THE BOTTOM ROW. WHILE CAR RYING A CAT, YOU WILL TURN YELLOW. "; :rem 109 840 PRINT"YOU CAN PICK UP ONLY [2 SPACES] O NE CAT AT A TIME, ANDYOU GET POINTS F OR{4 SPACES}"; :rem 228 845 PRINT"EACH CAT YOU SAVE. {4 SPACES} WHE N YOU SAVE 10 CATS, YOU GET A NEW HOUS  $E.$  [2 SPACES]"; :rem 192 847 PRINT" [4 SPACES] PRESS ANY KEY :rem 13  ${5$  SPACES}"; :rem 93 850 GETAS: IFAS=""THEN850 855 PRINT"G{P}F YOU RUN INTO A BAT OR GHO ST, YOU'LL JUMP IN FEAR, DROP ANY :rem 215  $[5$  SPACES  $]$ "; 860 PRINT"CAT YOU ARE CARRYING [2 SPACES] A ND[2 SPACES] LOSE POINTS."  $:rem 140$ 865 PRINT"THE HOUSE IS HAUNTED [2 SPACES ] B Y EVIL SPIRITS [7 SPACES ] FLOATING ALON G THE [4 SPACES] HALLWAYS." :rem 176 866 PRINT"IF YOU TOUCH A SPIRIT, YOU LOSE [SPACE] THE GAME ! "  $:$ rem 24 867 PRINT" (BOTTOM ROW IS SAFE) ... :rem 138 870 PRINT" {RED}HIGHER SKILL LEVELS [3 SPACES] SCORE MORE POINTS BUT ARE H :rem 141 ARDER. [11 SPACES] [OFF]"; :rem 129 890 RETURN 900 PRINT"ENTER SKILL LEVEL 1-6" :rem 115 920 GETAS: IFAS=""THEN920 :rem 89 930 AA=VAL(A\$): IFAA<lORAA>6THEN920:rem 13 :rem 125 940 RETURN 1000 POKE36879, 8: PRINT" {CLR}" :rem 3 1003 PRINT">{YEL}>.>.>>{BLU}-, {YEL}>.>>>> :rem 28  $>$ >>>>>.>"; 1005 PRINT">>>>>> {BLU}-##, {YEL}>.>>\$8>.>> :rem 55  $>$ <sup>"</sup>: 1010 PRINT">>>.>{BLU}-####, {YEL}>>&[£'>>  $, \rightarrow, ''$  $:rem 60$ 1015 PRINT">>.>{BLU}-######,{YEL}>(]^)>>> :rem 35  $\rightarrow$ "; 1020 PRINT">>>{BLU}-########, {YEL}>\*+>.>>  $>$ <sup>"</sup>: :rem 174 1025 PRINT">>{BLU}-##########; {YEL}>>>>>>>  $>$ ,": :rem 180 1030 PRINT">{BLU}-############,{YEL}>>>.>  $>$ <sup>"</sup>: :rem 106 1035 PRINT">{BLU}##############,{YEL}>.>> :rem 74  $>$ , 1040 PRINT">{BLU}###############,{YEL}>>> :rem 43  $.5$ ": 1045 PRINT">{BLU}################, {WHT}>>  $\rightarrow$   $\rightarrow$  "; :rem 140

![](_page_68_Picture_5.jpeg)

![](_page_68_Picture_6.jpeg)

![](_page_69_Picture_216.jpeg)

![](_page_69_Picture_217.jpeg)

407 IFCFANDCL<SC+873ANDCL>SC+845THEN2000 :rem 167 410 IFCFANDPEEK(CL)=60THENCL=TL:RETURN  $:rem 221$ 415 IFPEEK(CL)=60THENCF=4:POKEWF, 33:FORI=  $:rem<sub>49</sub>$ 1TO100:NEXT:RETURN 420 IFPEEK(CL)=61ORPEEK(CL)=59THEN1800 :rem 23 425 IFPEEK(CL)=31THEN1900 :rem 201 :rem 119 430 RETURN :rem 80 500 REM GOTCHAI 510 PRINT" {CLR} [7] {DOWN} {12 RIGHT } ANOTH ER VICTIMI" :rem 255 :rem 88 520 POKE53272, 21 525 PRINT" [DOWN] [13 RIGHT] SKILL LEVEL" AA :rem 112 530 PRINT" {DOWN} {11 RIGHT} ROUND" RN" SCORE" :rem 70 **SR** 540 PRINT" [DOWN] [10 RIGHT] PLAY AGAIN? [2 SPACES] [RVS] Y [OFF] OR [RVS] N [OFF] " :rem 2 550 GETAS: IFAS=""THEN550 :rem 87 560 IFA\$="Y"THENCF=0:GOT0570 :rem 157 562 IFA\$ <> "N"THEN550 :rem 102 :rem 109 565 SYS2048 570 RN=0:SR=0:DF=0 :rem 38 :rem 118 575 GOTO165 :rem 223 600 REM MOVE SPIRITS  $:rem 116$ 610 I=INT(RND(1)\*(AA\*2))+1 620 TL=A(I):Z=TL:POKEA(I), 32  $:rem 150$ 630 ONINT(RND(1)\*4)+1GOSUB301,303,305,307 :rem 242 635 IFZ>SC+845ANDZ<SC+873THEN660 :rem 190 :rem 156 640 IFPEEK $(Z)$ =58THEN1900 650 IFPEEK(Z)=32THENA(I)=Z  $:rem 61$ 660 POKEA(I), 31: POKECM+A(I), 4: RETURN :rem 175 700 PRINT" [HOME] [23 DOWN] [10 RIGHT] [WHT] R OUND" RN" SCORE" SR" [LEFT] "; : RETURN :rem 236 800 PRINT" [CLR] YOU WILL ENTER A WITCH'S H AUNTED HOUSE. "; :rem 223 815 PRINT" [DOWN] THE WITCH IS AWAY, FLYING ON HER BROOM. "; :rem 7 820 PRINT" [DOWN] SHE HAS CAPTURED YELLOW C ATS AND WILL [3 SPACES]";  $:rem 221$ 825 PRINT" [DOWN] TURN THEM INTO WITCH CATS UNLESS YOU [4 SPACES] [DOWN] RESCUE THE M." :rem 231 830 PRINT" [DOWN] GUIDE YOURSELF WITH A JOY STICK. PICK UP "; :rem 134 832 PRINT" [DOWN] ONE CAT AT A TIME. BRING [SPACE] IT TO THE [6 SPACES]"; : rem 58 835 PRINT" [DOWN] BOTTOM ROW. [2 SPACES] WHIL E CARRYING A CAT, YOU [2 SPACES]"; :rem 210 837 PRINT" [DOWN] WILL TURN YELLOW. {2 SPACES} YOU CAN PICK UP ONLY "; :rem 39 840 PRINT" [DOWN] ONE CAT AT A TIME, AND YO U GET POINTS [3 SPACES]";  $:rem 49$ 845 PRINT" [DOWN] FOR EACH CAT YOU SAVE. WH EN YOU SAVE 10 (DOWN) CATS, YOU GET A :rem 142 (SPACE)NEW HOUSE." 847 PRINT: PRINT" [13 SPACES] PRESS ANY KEY :rem 212 " ; 850 GETAS: IFAS=""THEN850 :rem 93 855 PRINT" [CLR] IF YOU RUN INTO A BAT OR G HOST, YOU'LL [2 SPACES]";  $:rem<sub>34</sub>$ 

YOU ARE[6 SPACES][DOWNJcARRYING AND T YOU ARE(6 SPACES) (DOWN) CARRYING AND LOSE POINTS." :rem 232 865 PRINT" [DOWN] THE HOUSE IS ALSO HAUNTED BY EVIL [7 SPACES]"; :rem 196 BY EVIL <sup>[7</sup> SPACES]"; : :rem 196<br>866 PRINT" [DOWN] SPIRITS FLOATING ALONG TH E HALLWAYS." :rem 237 867 PRINT" { DOWN } IF YOU TOUCH A SPIRIT, YO U LOSE THE [5 SPACES] [DOWN] GAME ! " :rem 59 : rem 59 868 PRINT"(DOWN}(BOTTOM ROW IS SAFE) 868 PRINT"{DOWN}(BOTTOM ROW IS SAFE) " :rem 97 : rem 97 870 PRINT" [YEL] [DOWN] HIGHER SKILL LEVELS [SPACE)SCORE MORE POINTS{3 SPACES} {SPACE}SCORE MORE POINTSI3 SPACES} EDOWNjBUT ARE HARDER.{OFF}" :rem 246 [DOWN} BUT ARE HARDER. I OFF} " : rem 246 890 RETURN : rem 129 890 RETURN : rem 129<br>900 PRINT"{6}{DOWN}ENTER SKILL LEVEL 1-6" :rem 29 920 GETA\$:IFA\$=""THEN920 :rem 89 920 GETA\$: IFA\$= " "THEN92e : rem 89 930 AA=VAL(A\$):IFAA<1ORAA>6THEN920:rem 13 940 RETURN :rem 125 940 RETURN : rem 125 1000 POKE53280, 0: POKE53281, 0: PRINT" {CLR}" :rem 180 1003 PRINT">{YEL}>.>.>>>>>>>>>>>>>>{BLUj- ,(YEL)>.>>>>>>>>>.>>>>>>>"; :rem 120 1005 PRINT">>>>>>>.>>.>>>>>>>>>{BLU}-##, {YEL}>.>>\$\$>.>>>>.>>>>>>>"; :rem 99<br>{YEL}>.>>\$\$>.>>>>.>>>>>"; :rem 99 1010 PRINT">>>>.>>>>>>>>>>>.>{BLU}-####,<br>1010 PRINT">>>>.>>>>>>>>.>{BLU}-####,  ${YEL} \rightarrow \& [t' \rightarrow \dots \rightarrow \rightarrow \rightarrow \rightarrow \rightarrow \dots$  ; rem 136 1015 PRINT">>>>>>>.>>>>>>>>>>[BLU]-######, {YEL]>(]t)>.>>>.>>>>>"; :rem 95 1020 PRINT">>>>>>>>>>>>>>>>>>|BLU]-########. {YEL}>\*+>.>>>>>>>>>>>"; :rem 250 1025 PRINT">>>>>.>>>>>>>>>>{BLU}-########## ,[YEL]>>>.>>>>>>>.>>"; :rem 224 , (YEL).»»))).»"; : rem 224 1030 PRINT">>>>>>>>>>>>>{BLU]-########### 11213121 PRINT" »»»»»») {BLU}-tlUUUttl #,(YEL)>>>.>>>>>>>>>"; :rem 198 1035 PRINT">>>.>>>>>.>>(BLU)-############# ##,{YEL}>.>>>>>>.>>>"; ;rem 101 ",{YEL}) . »»» , ») " : : rem 1131 1040 PRINT">>.>>>>>>>>{BLU)-############# 112140 PRINT"» . »»» » {BLU}-' " ' ttU <sup>t</sup> ttft ###,{YEL}>>>.>>>>>>>"; :rem 75 ft. , (YELl»).»»»)"; : rem 75 1045 PRINT">>>>>>>>>>{BLU}-############## 112145 PRINT"»»»»» (BLU) - tt It tt.tttt.tt ####,{WHT}>>>>>>>>>>"; :rem 161 Uti (WHT}»»»»» " ; : rem 161 1050 PRINT">>>>>>>>>[BLU)-############### lese PRINT"»»»») [BLU1 - Ittt. ttltuttlt "",, {WHT}»»»»> " ; : rem 103 #####,{WHT]>>>>>>>>>"; :rem 103 1055 PRINT">>>>>>>>{BLU}-################ #\*####,{WHT}>>>>>>>>"; :rem 54 ItUtt, (WHT) ) ))) " : :rem 54 1060 PRINT">>>>>>>{BLU]-################# 11360 PRINT"»»») (BLU) - tt tI •• U.tt tt Utt #######,{WHT]>>>>>>>"; jrem 252 Utt.U, (WHT)))) "; : rem 252 1065 PRINT">>>>>>>{BLU}-################## #########, {WHT}>>>>>>"; : rem 203 1075 PRINT">>>>>>>>>>>>;;;<br>1075 PRINT">>>>>>{BLU}-################### #########{WHT}>>>>>>"; :rem 168 """','{WHT}»»» " ; : rem 168 1080 PRINT">>>>>{BLU}#################### 112180 PRINT " »») (aLU) ft.tt I. I tt UUtlUtl ####S####EWHT]>>>>>>"; ;rem 154 Uttlftlt{WHT))))": :rem 154 1085 PRINT">>>>>>>{BLU}##################### #########[WHT}>>>>>>"; :rem 159 UlltItU{WHTj»»»" ; : rem 159 1090 PRINT" >>>>> {BLU} #######.>############ 112190 PRINT" »» > (aLUI tt tlftlil lt III uutt, #########{WHT}>>>>>>"; :rem 155 1I.lItflt {WHT}»»» " : :rem 155 1092 PRINT">>>>>{BLU}#################### #########{WHT}>>>>>>"; :rem 157 Itltttltl{WHT}»»»"; :rem 157 1093 PRINT" >>>>> {BLU} ######### (f ########## 11393 PRINT"» ») {BLU} Itlttlt It lUI IUtttt #########fWHT}>>>>>>"; :rem 158 ,.,."",{WHT}»»» " ; : rem 158 1094 PRINT">>>>>>{BLU}#################### #########£wht] >>>>>>■■; -rem 159 II"I.I"{WHT}»»»", :rem 159 1095 PRINT">>>>>{BLU}#################### #########{WHT]>>>>>>"; rrem 160 ItUU.UlWHT}»»» " ; :rem 16121 1200 REM BUILD MAZE : rem 68  $1205 A(0)=2:A(1)=-80:A(2)=-2:A(3)=80:WL=3$ 5sHL=32:A=SC+846 jrem 19 5 : HL=32 : A=SC+846 :rem 19 1210 POKEA.4 :rem 148 1 210 POKEA , 4 : rem 148 866 PRINT" [DOWN] SPIRITS FLOATING ALONG TH 900 PRINT"[63] (DOWN] ENTER SKILL LEVEL 1-<br>6" : rem 29 1003 PRINT">{YEL}>.>.>>>>>>>>>>>>>>>>>>{BLU}-<br>| {YEL}>.>>>>>>>>>>.>>>>>>>>"; :rem 120 (YEL})()t» . ») , »») "; : rem 95 , , (YELj») , »»»») " ; : rem 199

 $360$  PRINT" {DOWN}JUMP IN FEAR, DROP ANY CA  $1220$  J=INT(RND(1)\*4):X=J : rem 101 1230 B=A+A(J):IFPEEK(B)=WLTHENPOKEB, J:POK EA+A(J)/2, HL:A=B: GOTO1220 : rem 8  $1240 \text{ J} = (J+1)*-(J<3):IFJ<>XTHEN1230$ :rem 128 : rem 128 1250 J=PEEK<A):P0KEA,HL:IFJ<4THENA=A-A{J) 125O J=PEEK(A):POKEA. HL : IFJ<4THENA=A-A(J) :GOTO1220 :rem 34 : GOT0122e : rem 34 1260 FORI=SC+216TOSC+856STEP40: POKEI, 32: P OKEI+7, 32: NEXT : rem 152 1270 FORI=SC+140TOSC+860STEP40: POKEI, 32:N 1280 FORI=SC+372TOSC+852STEP40: POKEI, 32:P 1290 FORI=SC+489TOSC+849STEP40: POKEI, 32: P 1291 FORI=SC+372TOSC+387:POKEI,32:NEXT 1291 FORI-SC+372TOSC+387 : POKE1 , 32 : NEXT 1292 FORI=SC+489TOSC+510: POKEI, 32: NEXT 1293 FORI=SC+687TOSC+712:PQKEI,32:POKEI+1 1293 FORI=SC+687TOSC+712 : POKEI , 32 : POKEI+1 1300 REM PLACE GAME CHARACTERS : rem 7 1310 REMPLACE GHOSTS : rem 230 1320 FORI=PTO3\*AA :rem 5 1330 X=INT(RND(1)\*680)+SC+40 :rem 22 1340 BL=0:GOSUB1700:IFBLTHEN1330 :rem 146 1350 POKEX, 59: POKECM+X, 1: NEXT : rem 60 1400 REMPLACE BATS : rem 56 1420 FORI=PTO3\*AA : rem 6 1430 X=INT(RND(1)\*680)+SC+40 : rem 23 1440 BL=0:GOSUB1700:IFBLTHEN1430 :rem 148 1450 POKEX, 61: POKECM+X, 5: NEXT : rem 58 1500 REMPLACE CATS : rem 58 1520 CC=11:FORI=PTO10 :rem 232 1530 X=INT(RND(1)\*680)+SC+40 :rem 24 1540 BL=0:GOSUB1700:IFBLTHEN1530 :rem 150 1550 POKEX, 60: POKECM+X, 7: NEXT : rem 60 1600 REMPLACE SPIRITS : rem 62 1620 FORI=PTOAA\*2 :rem 7 1630 X=INT(RND(1)\*680)+SC+40 :rem 25 1640 IFPEEK(X)<>32THEN1630 :rem 0 1650 POKEX, 31: POKECM+X, 4: A(I)=X: NEXT: RETU 1700 1710 IF(PEEK(X-P)<>32ANDPEEK(X-P)<>35)OR( 1720 IF(PEEK(X-Q)<>32ANDPEEK(X-Q)<>35)THE 1730 RETURN : rem 171 1800 REM SCAREDI :rem 128 1810 IFCF=OTHEN1840 :rem 106 1820 X=INT(RND(1)\*680)+SC+40 :rem 26 1830 IFPEEK(X)<>32THEN1820 : rem 2 1835 POKEX, 60: POKECM+X, 7: CF=0: SR=SR-2\*AA1 1840 POKETL, 32: POKECL, 58: POKECL+CM, 1 1843 FORI=15TO1STEP-1:POKESL,100:POKESH,1 1843 FORI=15T01STEP- 1 : POKESL . 1ee : POK£SH , 1 1844 FORII=1TO25:NEXTII, I :rem 66 1845 FORI=1TO400:NEXT:POKEWF, 32 : rem 183 1850 TL=CL:Z=TL:ONINT(RND(1)\*4)+1GOSUB301 1860 CL=Z:SR=SR-AAT2:IFSR<OTHENSR=O 1870 GOT0400 : rem 157 1900 REM GOTCHAI SOUND : rem 14 1905 POKETL, 32: POKECL, 58: POKECM+CL, 4: DF=1 **EXT** srem 152 EXT : rem 235 OKEI+15,32:NEXT :rem 200 OKEI+21,32:NEXT :rem 213 OKEI+21 , 32 : NEXT : rem 213 :rem 89 :rem 89 srem 87 :rem 87 60,32:NEXT :rem 97 6e . 32 : NEXT : rem 97 RN : rem 252 IF(PEEK(X)<> 32)OR(PEEK(X+P)<> 32ANDPE 17121121 IF(PEEK(X)()32)OR(PEEK(X+P) <)32ANDPE  $EK(X+P) \leftrightarrow 35)$ THENBL=1 : rem 152 PEEK{X+Q)<>32ANDPEEK(X+Q)<>35)THENBL PEEK(X+Q)<)32ANOPEEK(X+O)<)35)THENBL =1 :rem 24 =1 : rem 24  $NBL=1$  : rem 1  $irem 171$ 2:IFSR<OTHENSR=O :rem 205 :rem 206 00: POKEWF, 33: POKEV, I : rem 99 ,303,305,307 : rem 62 :rem 78 : rem 78  $:rem$  157 :rem :rem 5 NBL=1 : rem 1

![](_page_71_Picture_167.jpeg)

190 COMPUTE!'s Gazette February 1984

## <u> Aachine Language</u> or Beginners

rticle on page 129.)

#### rogram 2: VIC Version

 $I = 12288$ :rem 236 READ A: IF A=256 THEN 50 :rem 55 POKE I, A:CK=CK+A:I=I+1:GOTO 20:rem 129 :rem 59 **END** IF CK<>11469 THEN PRINT "ERROR IN DATA STATEMENTS": STOP :rem 196 288 DATA 160, 0, 169, 8, 153, 0, 148  $:$ rem 44 295 DATA 153, 0, 149, 200, 208, 247, 160 :rem 236 302 DATA 0, 169, 224, 153, 0, 16, 153 : rem 75 309 DATA 228, 17, 200, 192, 22, 208, 245 :rem 236 316 DATA 169, 21, 133, 71, 169, 16, 133 :rem 191 323 DATA 72, 162, 24, 160, 0, 169, 224 :rem 132 330 DATA 145, 71, 200, 145, 71, 202, 240 :rem 219 337 DATA 16, 24, 165, 71, 105, 22, 133 :rem 132 344 DATA 71, 165, 72, 105, 0, 133, 72 : rem 83 351 DATA 76, 38, 48, 169, 20, 133, 204 :rem 145 358 DATA 32, 155, 224, 164, 98, 185, 149 :rem 5 365 DATA 15, 201, 224, 240, 244, 169, 90 :rem 237 372 DATA 153, 149, 15, 198, 204, 208, 235  $:$ rem 42 :rem 88 379 DATA 96,256

### rogram 3: 64 Version

:rem 236  $I = 49152$ READ A:CK=CK+A:IF A=256 THEN 50:rem 54 POKE I, A: I=I+1: GOTO 20 :rem 130 :rem 59 **A END** J IF CK<>12749 THEN PRINT "ERROR IN DATA **STATEMENTS": STOP** :rem 198 9152 DATA 160, 0, 169, 8, 153, 0, 216 : rem 40 9159 DATA 153,0,217,153,0,218,153 :rem 142 9166 DATA 0, 219, 200, 208, 241, 160, 0 :rem 130 9173 DATA 169, 224, 153, 0, 4, 153, 192 :rem 148 9180 DATA 7,200,192,40,208,245,169 :rem 198 9187 DATA 39, 133, 71, 169, 4, 133, 72: rem 110 9194 DATA 162, 24, 160, 0, 169, 224, 145 :rem 197 9201 DATA 71, 200, 145, 71, 202, 240, 16 :rem 175 9208 DATA 24, 165, 71, 105, 40, 133, 71 :rem 140 9215 DATA 165, 72, 105, 0, 133, 72, 76 : rem 95 9222 DATA 44, 192, 169, 20, 133, 204, 32 :rem 189 9229 DATA 158, 224, 164, 98, 185, 168, 3 :rem 222 9236 DATA 201, 224, 240, 244, 169, 90, 153 :rem 39 9243 DATA 168, 3, 198, 204, 208, 235, 96, 256 :rem 158
# **COMPUTE!'s Gazette for Commodore** AUTHOR GUIDE **AUTHOR GUIDE**

COMPUTE1.'s Gazette fur Commodore is looking for *COMPUTE!'s Gazelle* for Commodore is looking for interesting, useful articles aimed at beginning to intermediate VIC-20 and Commodore 64 users. If you have mediate VIC-20 and Commodore 64 users. If you have an article idea or good original program, we'd like to an article idea or a good origi nal program, we'd like to see it. Don't worry if you are not a professional writer. We are more concerned with the content of an article than its style. Simply try to be clear in your writing and check your program for any bugs. and check your program for nny bugs.

COMPUTE!'s Gazette for Commodore is a consumer-oriented magazine for VIC-20 and Commodore 64 users who want to get the most out of their computers in a non-technical way. It is aimed primarily at home users, not all of whom necessarily want to become expert programmers. If your article covers a more advanced or technical topic, you may choose to more ad vanced or techn ical topic, you may choose to submit it to our companion publication, **COMPUTE!**. If you submit an article to one of our magazines and we believe it would be more suitable to the other, we will believe it would be more suitable to the other, we will transfer your submission to the right editors. The basic transfer your submission to the right editors. The basic editorial requirements for publication are the same for both magazines; so are the payment rates.

The following guidelines will permit your good The (allowing guid eli nes will permit your good ideas and programs to be more easily edited and published. Most of these suggestions serve to improve the lished . Most of these suggestions serve to improve the speed and accuracy of publication: speed and accuracy of publication:

**1.** The upper left corner of the first page should contain your name, address, telephone number, and con tain your name, address, telephone number, and the date of submission. the date of submission.

2. The following information should appear in the upper right corner of the first page. If your article is specifically directed to either the VIC-20 or Commodore 64, please state which one. In addition, please indicate the memory requirements of programs. the memory requirements of programs.

**3.** The underlined title of the article should start about 2/3 of the way down the first page.

**4.** Following pages should be typed normally, except that in the upper right corner there should be an abbreviation of the title, your last name, and the page number. For example: Memory Map/Smith/2.

5. Short programs (under 20 lines) can easily be 5. Short prog rams (under 20 lines) can easily be included within the text. Longer programs should be included wi thin the text. Longer programs should be separate listings. It *is essential that we have a copy of the* program, *recorded twice, on a tape or disk*. The tape or disk should be labeled with your name and the title of disk should be labeled with your name and the title of the article. Tapes are fairly sturdy, but disks need to be the article. Tapes are fairly sturdy, but disks need to be enclosed within plastic or cardboard mailers (available enclosed w ithin p lastic or cardboard mailers (available at photography, stationery, or computer supply stores). stores).

It is far easier for others to type in your program if It is far easier for others to type in your program if you use CHR\$(X) values and TAB(X) or SPC(X) instead of cursor manipulations to format your output. For five carriage returns, FOR I = 1 TO 5:PRINT:NEXT is far more "portable" to other computers with other BASICs more " portable" to ot her computers with o ther BASICs and also easier to type in. And, instead of a dozen and also easier to type in. And, instead of a dozen right-cursor symbols, why not simply use PRINT SPC(12)? A quick check through your program –

making these substitutions - would be greatly appreciated by your editors and by your readers. preciated by your editors and by your readers.

6. If your article is accepted and you have since 6. If your article is accepted and you have since made improvements to the program, please submit an entirely new tape or disk and a new copy of the article reflecting the update. We cannot easily make revisions to programs and articles. It is necessary that you send to programs and articles. It is necessary that you send the revised version as if it were a new submission entirely, but be sure to indicate that your submission is a revised version by writing "Revision" on the envelope revised version by writing " Revision" on the envelope and the article. and the article.

7. All lines within the text of the article should be spaced so that there is about 1/2 inch between them. A one-inch margin should be left at the right, left, top, and bottom of each page. No hyphens should be used and bottom of each page. No hyphens should be used at the ends of lines to break words. And please do not justify. Leave the lines ragged.

8. Standard typing paper should be used (no 8. Standard ty ping paper should be used (no onionskin or other thin paper) and typing should be on one side of the paper only (upper- and lowercase).

9. Sheets should be attached together with a paper clip. Staples should not be used. clip. Staples should not be used.

10. A good general rule is to spell out the numbers zero through ten in your article and write higher numbers as numerals (1024). The exceptions to this are: Figure 5, Table 3, TAB(4), etc. Within ordinary text, however, the zero through ten should appearas words, not numbers. Also, symbols and abbreviations should not be used within text: use "and" (not &), "reference" not be used within text: usc "and" (not &), " reference" (not ref.), "through" (not thru).

11. For greater clarity, use all capitals when referring to keys (RETURN, TAB, ESC, SHIFT), BASIC ring to keys (RETURN, TAB, ESC, SHIFf), BASIC words (LIST, RND, GOTO), and three languages (BASIC, APL, PILOT). Headlines and subheads should, however, be initial caps only, and emphasized should, however, be initial caps only, and emphasized words are not capitalized. If you wish to emphasize, underline the word and it will be italicized during underline the word and it will be italicized during typesetting. typesetting.

12.COMPUTE!'s Gazette for Commodore pays between \$75 and \$1000 for published articles. In general, the rate reflects the length and quality of the article. Payment is made upon acceptance of an article. Following submission (Editorial Department, COM-PUTE!'s Gazette for Commodore, P.O. Box 5406, Greensboro, NC 27403) it will take from four to six Greensboro, NC 27403) it will take from four to six weeks for us to reply. If your work is accepted, you will be notified by a letter which will include a contract for you to sign and return. Rejected manuscripts are returned to authors who enclose an SASE. We do not consider articles which are multiple submissions. If consider articles which arc multiple submissions. If you wish to send an article to another magazine for consideration, please do not submit it to us.

13. Articles can be of any length – from a single-line routine to a multi-issue series. The average article is about four to eight double-spaced, typed pages. about four to eight double·spaced, typed pages.

**COMPUTEN' GAZEN - GOLDEN FRICHEL!** 

14. If you want to include photographs, they should be  $5x7$ , black-and-white glossies.

## ADVERTISERS INDEX **ADVERTISERS INDEX**

#### Reader Service Number/Advertiser Page – Reader Service Number/Advertiser Page – Reader Service Number/Advertiser Page

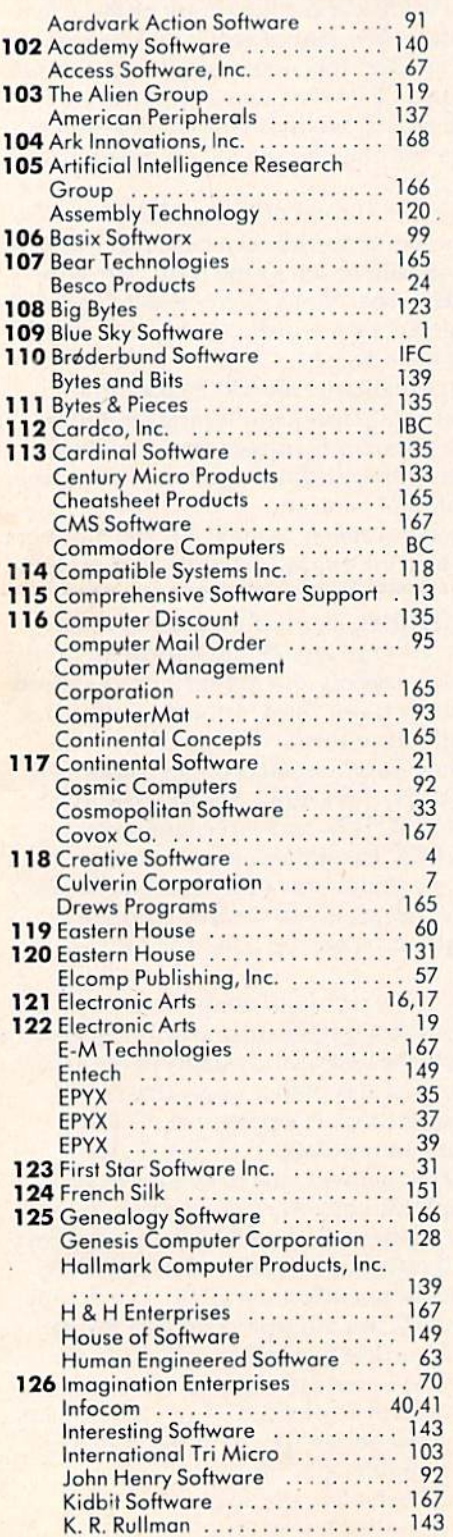

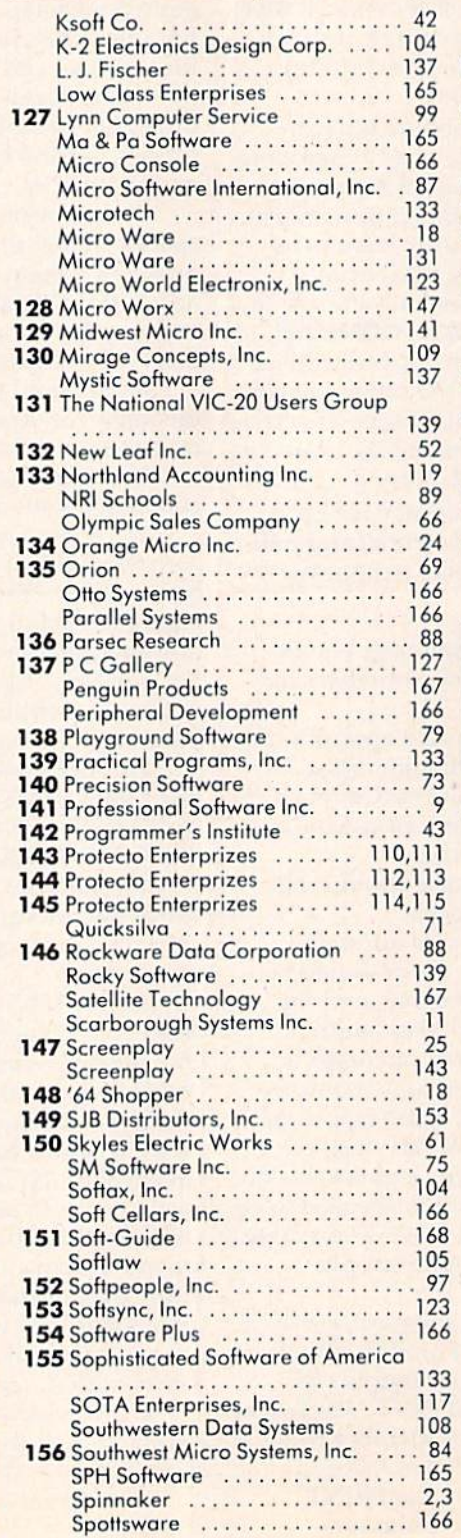

#### Reader Service Number/Advertlser Page

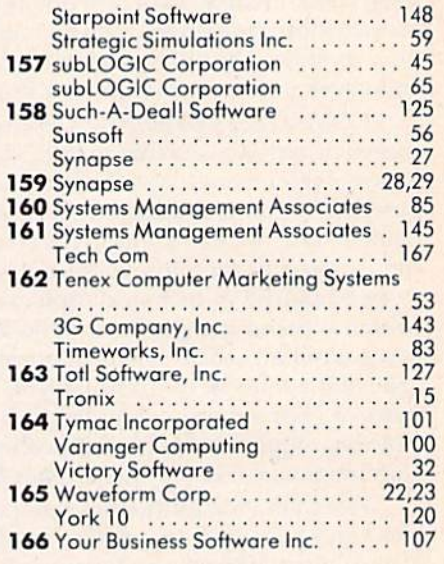

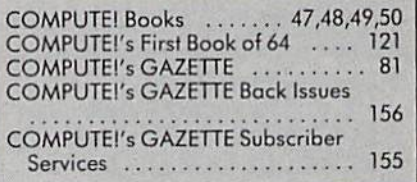

 $\sim$ 

192 COMPUTE!'s Gazette February 1984

## The ULTIMATE Printer Interface?

M'FV

We hope so, but because we have 2-1/2 technicians answer ing four incoming customer service phone lines, we have leamea that just when you think the product is perfect some programmer finds a new way to do things and proves you wrong! When we at CARDCO, Inc. are told of a problem, we try to incorporate the cure in all future production. And as our customers will attest, we do not leave owners of older versions out in the cold. When an upgrade is made in the production version of our inter face, we make the upgrade available to all owners of that interface, AT NO CHARGE! Free technical support, no charge product upgrades and a lifetime guarantee, we dare anyone to do a better job of customer support.

That sall very nice, but what sall this about the ULTIMATE printer interface? While answering your technical questions our customer service technicians listened to what you wanted. You wanted to be able to print the full Commodore character set with Commodore graphics, reversed characters and reversed graphics. You wanted compatability with Commodore's normal tab functions and high resolution dot space tab functions. You wanted to be able to use the

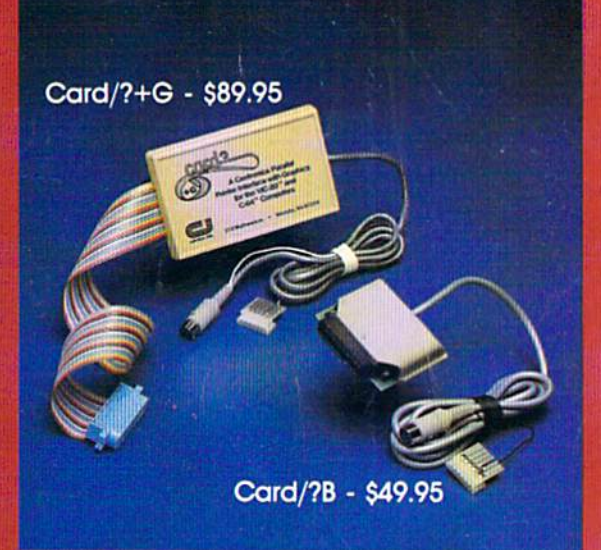

Commodore high resolution dot addressable graphics commands. And you wanted to run all existing programs without modification and without giving up the extra features and special functions of your printer.

TheCARD/?+G has DIP switch selection for the following fine printers:

- Prowriter
- C-ltoh 8510 · Star Gemini 10X
- NEC 8023 Okidata 82/83/84
- $Epsilon$  Epson MX-80/100  $\cdot$  Okidata 92/94
- $\cdot$  Epson RX-80/100  $\cdot$  Axiom GP/100
	-
- · Epson FX-80/100 · Gorilla Banana

In response to your demand CARDCO. Inc. proudly presents theCARD/?+G (CARDPRINT+G). Why is it the ULTIMATE printer interface? Because it is "state of the art" today and because of our strong committment to customer service it will stay that way for all your tomorrows.

The CARD/?+G is available now from your local retailer. Sug gested retail \$89.95.

If you own a version of the original CARD/?A, we are sorry the  $CARD/?+G$  is a totally new product and you will not be allowed a free upgrade. But if you want the capabilities of the new CARD/?+G we do have a trade up policy, please contact our customer service department for details.

If you don't need the graphics capabilities of the CARD/?+G be sure to check out the new CARD/?B. The "B" model offers all of the same features that have made the CARD/?A the #1 selling printer Interface In an economy package. The CARD/7B is compatible with programs not requiring graphics functions (ie. Word Processors, Spread Sheets, etc.) and fully supported by our customer service department ... and the suggested retail price is only 549.95.

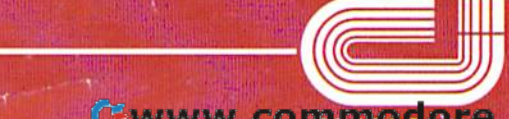

313 Mathewson • Wichita, Kansas 67214 • (316) 267-6525

Commodore " is a registered trademark of Commodore Business Systems, Inc. **COWWW.CORNUGG, PIG. Ca** 

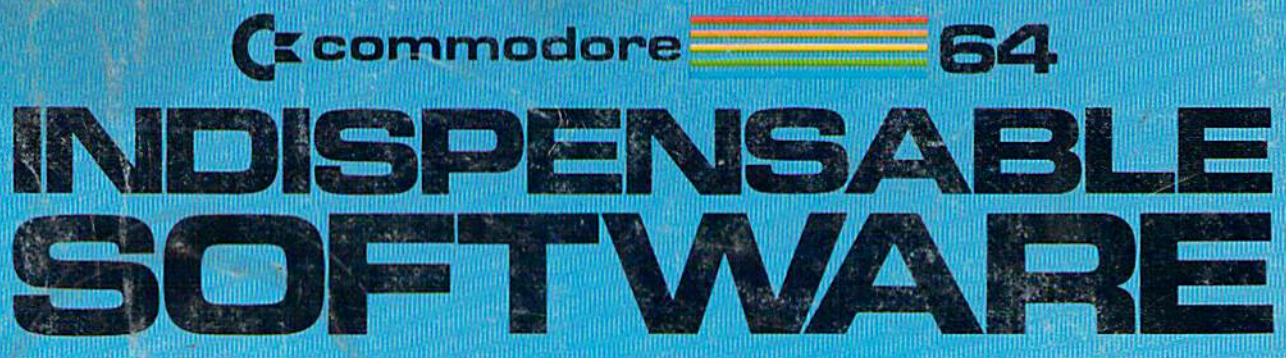

## For Your Most Important Computing Needs

Ct commo:

Multiple electronic spread-

sheet with color bar graph

**EASY**<br>FINANCE III

ayışa da

**Tea** 

feature. 63 columns 254 rows

EasyCalc 64

 $\alpha$ 

**EASY SCRIPT** 

**EASY SPELL** 

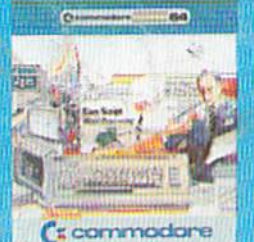

**EasyScript 64** Displays 764 lines × 240<br>characters. Prints to 130 columns. Works with EasySpell 64.

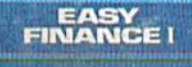

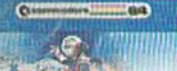

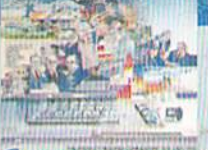

(" commodore

**Easy Finance I-Loan Analysis** 12 Ioan functions. Bar graph forecasting as well as calculation.

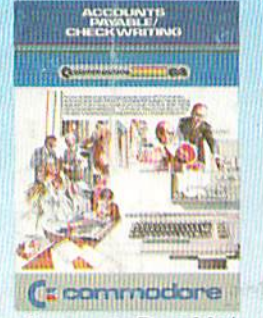

**Accounts Payable/ Checkwriting** 11 functions. Automatic billing. 50 vendors/disk

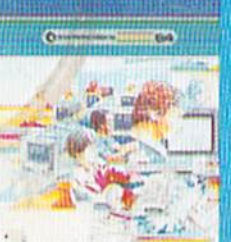

C commodare EasySpell 64 20,000 word Master

Dictionary and automatic spelling checker. Works<br>with EasyScript 64.

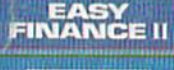

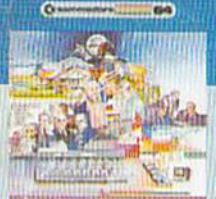

( **z** commodore

**Easy Finance II-Basic Investment Analysis** 16 stock investment

ACCOUNTS

C commodore

**Receivable/Billing** 

11 billing functions. Printed

**KYLLIS** 

**Accounts** 

statements.

4417

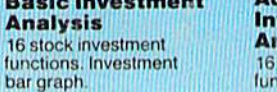

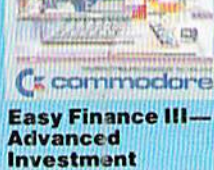

**Analysis** 16 capital investment functions. Bar graphs.

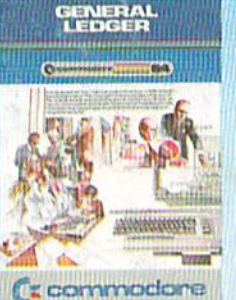

**General Ledger** 8 general ledger options. Custom income statement, trial balances, reports.

**E** commodore

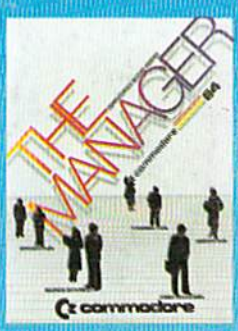

**The Manager** Sophisticated database system with 4 built-in applications, or design your own.<br>Text, formulas, graphics.

**EASY**<br>FINANCE IV

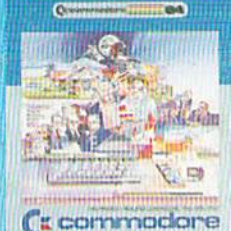

**Easy Finance IV-**<br>Business **Management** 21 business management features. Bar graphs.

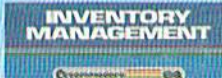

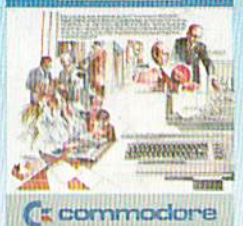

Inventory **Management** 1000 inventory items. Full reports.

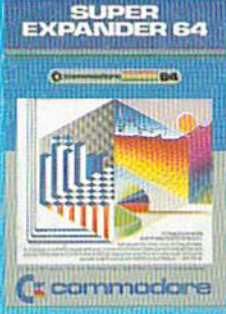

**SuperExpander 64** 21 special commands. Combine text with high<br>resolution graphics. Music and game sounds

**FINANCE V**  $\mathbb{C}^1$ **HIGA** 

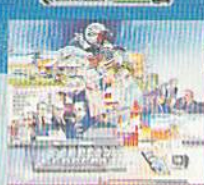

(**z** commodore

**Easy Finance V-Statistics and Forecasting** Assess present/future

sales trends with 9 statistics and forecasting functions

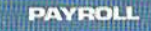

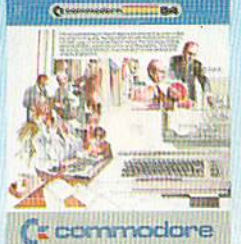

Payroll 24 different payroll functions. Integrated with G/L system.

**First In Quality Software** 

### Cwww.commodore.ca